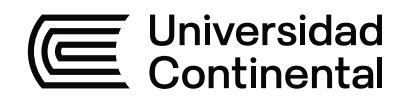

# **FACULTAD DE INGENIERÍA**

Escuela Académico Profesional de Ingeniería de Sistemas e Informática

Tesis

# **Aplicativo web para el proceso de ventas de la empresa Fagum E.I.R.L en la ciudad de Huancayo 2021**

Efrain Elvis Figueroa Cruz Lizeth Montes Meneses Lea Rebeca Pareja Ramos

Para optar el Título Profesional de Ingeniero de Sistemas e Informática

Huancayo, 2021

Repositorio Institucional Continental<br>Tesis digital

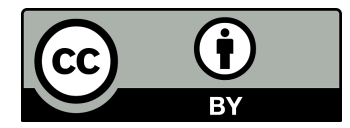

Esta obra está bajo una Licencia "Creative Commons Atribución 4.0 Internacional" .

#### <span id="page-2-0"></span>**AGRADECIMIENTOS**

Queremos agradecer en primer lugar a Dios, ya que él es el centro de nuestras vidas. Agradecer al Doctor Daniel Gamarra Moreno por habernos guiado en el desarrollo de nuestra investigación, brindados su conocimientos y experiencia. De igual forma agradecer al Señor Joel Gutiérrez por brindarnos información de su empresa y lograr los objetivos de la investigación.

## <span id="page-3-0"></span>**DEDICATORIA**

A mis padres, quienes son el pilar fundamental para mi formación académica y quienes impulsaron mi crecimiento constantemente.

A los docentes quienes fueron la guía necesaria para mi crecimiento académico y me permitieron ampliar mi conocimiento a largo del trayecto recorrido.

Efrain Elvis Figueroa Cruz

# **DEDICATORIA**

<span id="page-4-0"></span>A mi familia, quienes son el pilar fundamental para culminar mi formación académica y me impulsaron a crecer constantemente

A los docentes quienes han sido la guía para mi crecimiento académico y me permitieron ampliar mi conocimiento a largo del trayecto recorrido.

Lizeth Montes Meneses

#### <span id="page-5-0"></span>**DEDICATORIA**

Esta tesis dedico a mis padres, quienes me apoyaron a culminar con mis estudios y me impulsaron a crecer constantemente.

A mi vinculo cercano que día a día confiaron en mí y brindándome su apoyo, alentándome en cada momento, durante el desarrollo de mi carrera.

De igual forma dedico esta tesis a los docentes de la Escuela Académico profesional de Ingeniería de Sistemas e Informática de la Universidad Continental, quienes compartieron sus conocimientos y experiencias durante todo el periodo académico.

Lea Rebeca Pareja Ramos

# **INDICE DE CONTENIDO**

<span id="page-6-0"></span>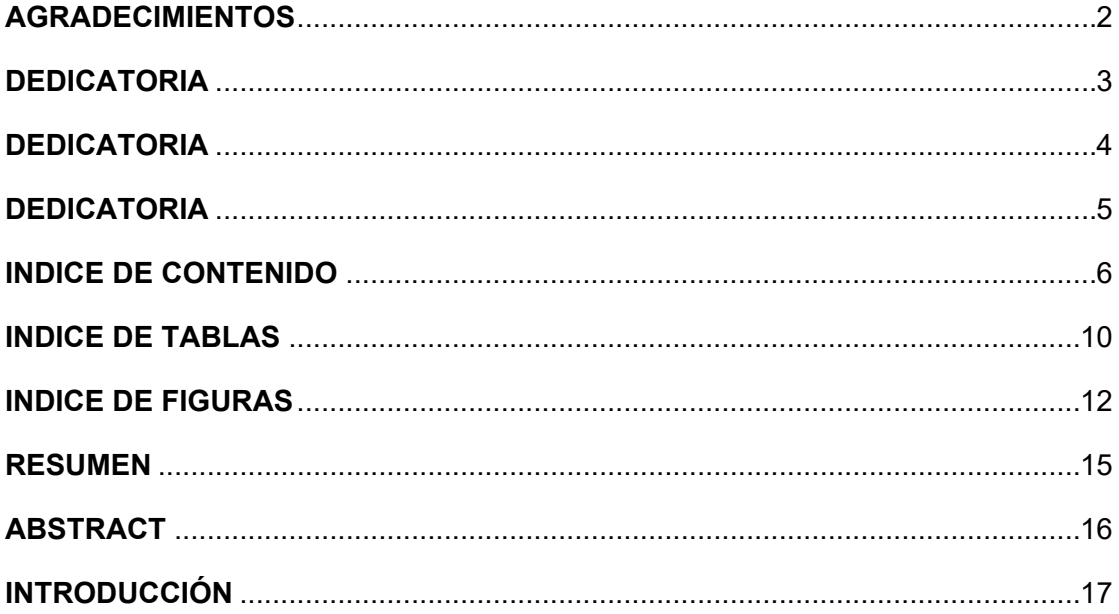

# **CAPÍTULO I:**

# PLANTEAMIENTO DEL ESTUDIO

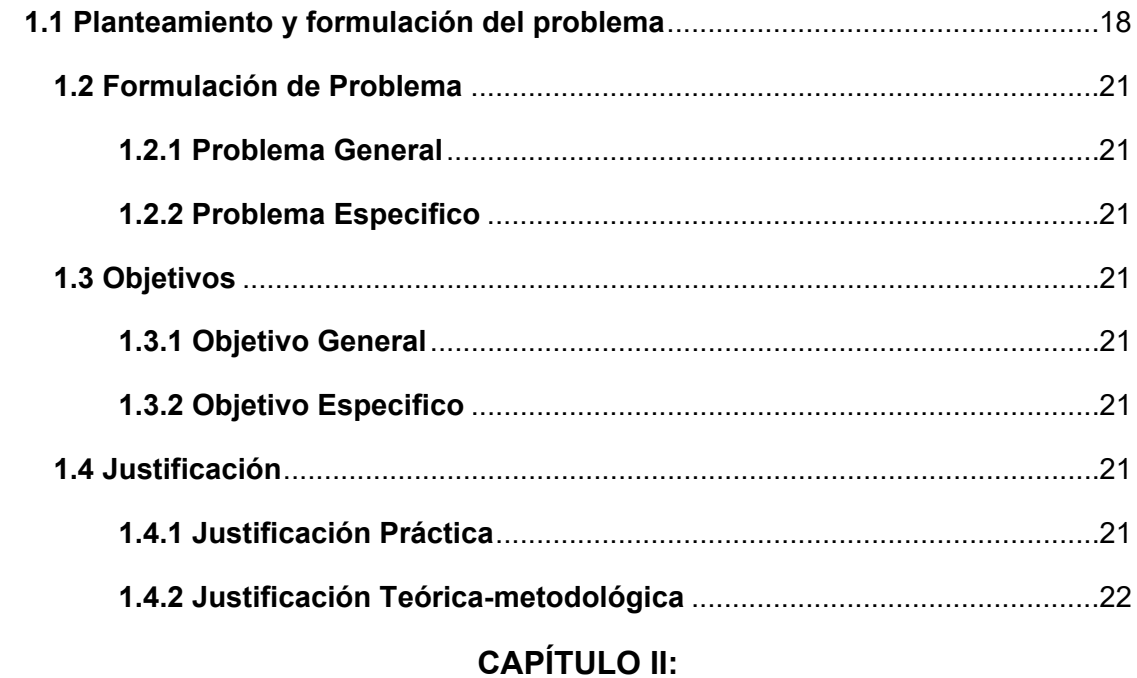

# **MARCO TEÓRICO**

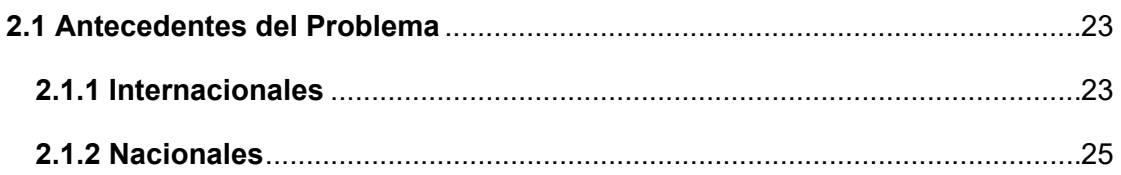

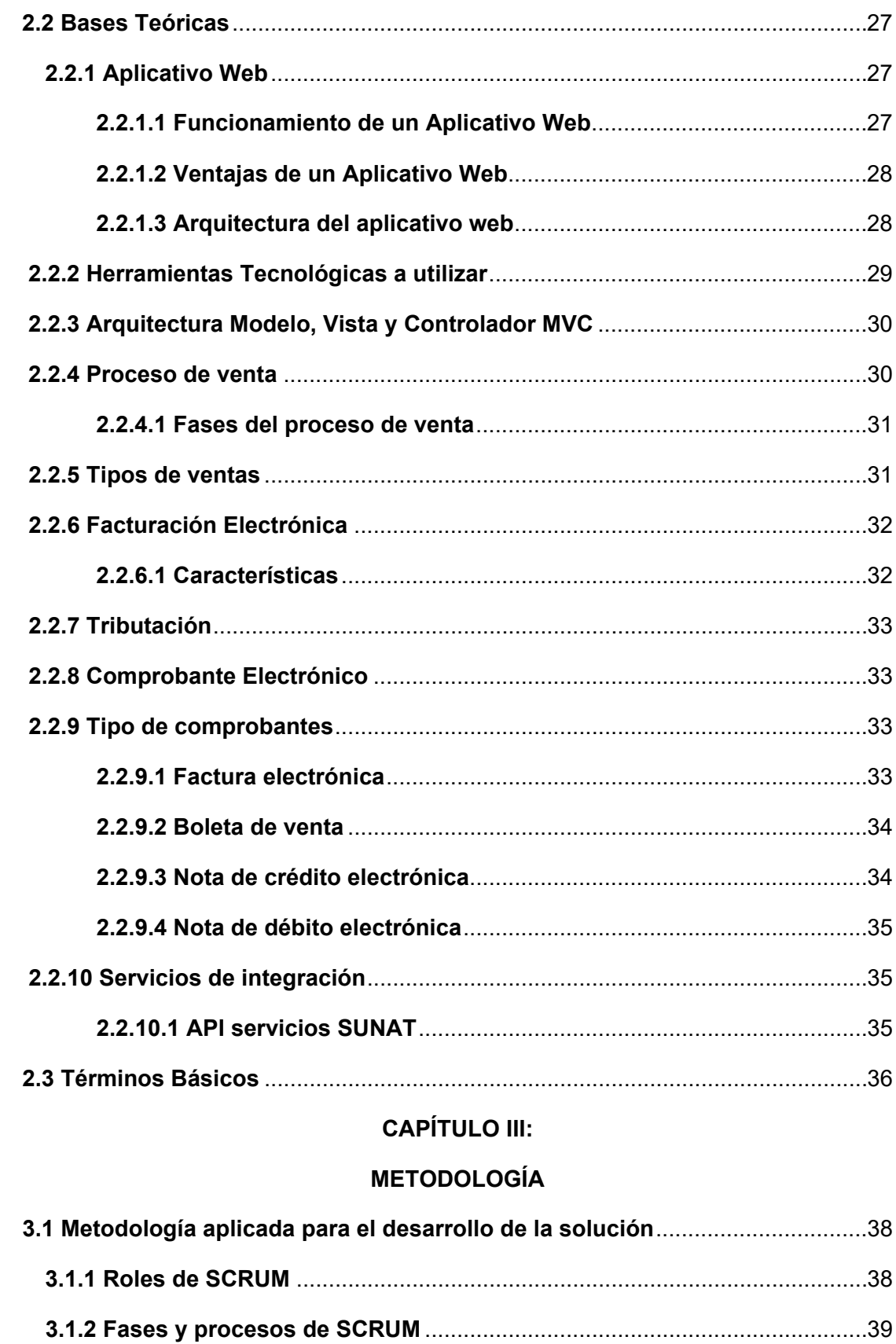

# **CAPITULO IV:**

# ANÁLISIS Y DISEÑO DE LA SOLUCIÓN

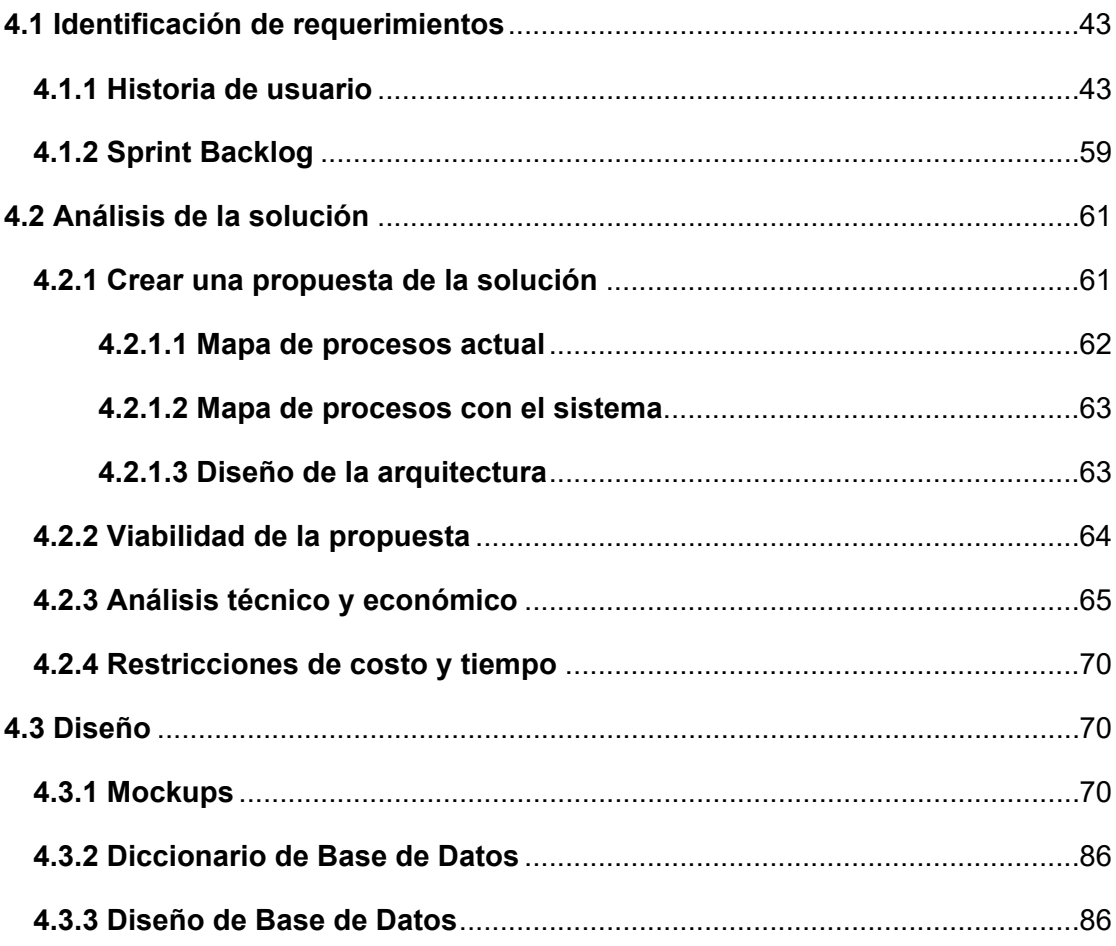

### **CAPITULO V:**

# **CONSTRUCCIÓN DE LA SOLUCIÓN**

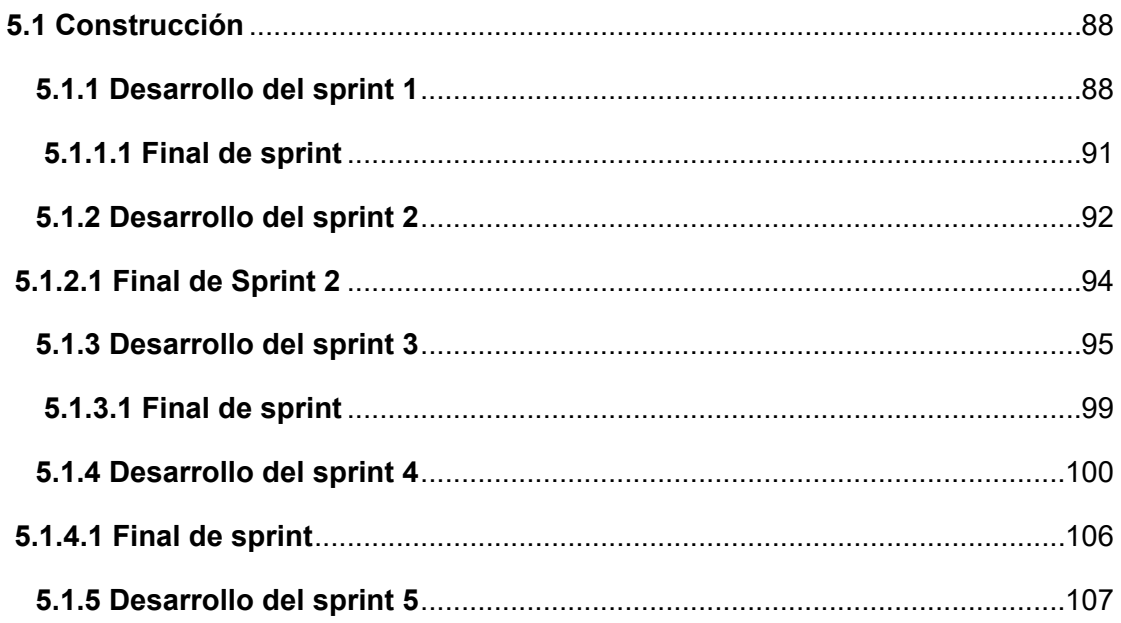

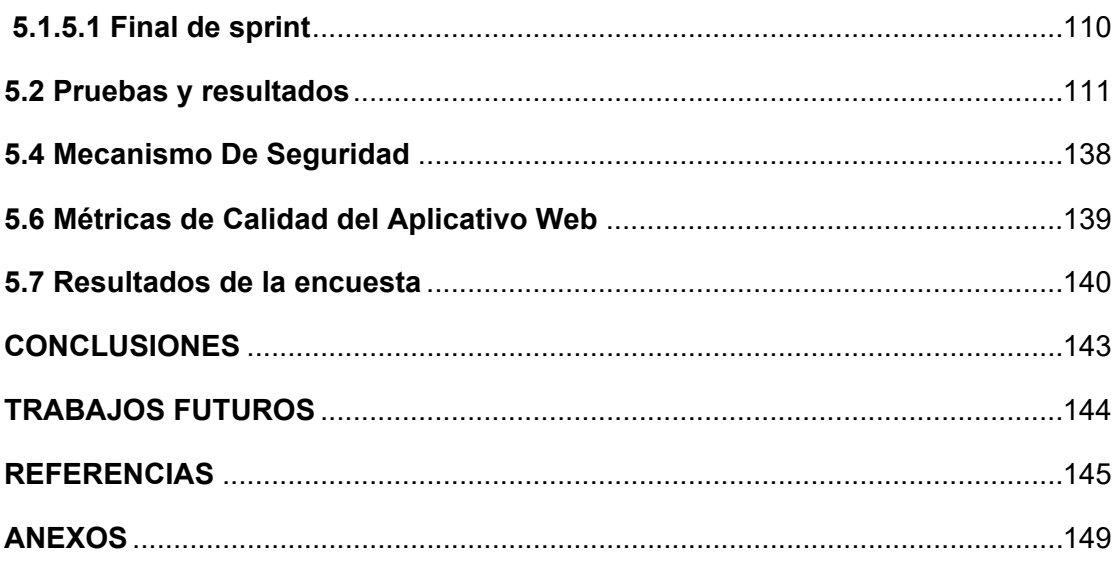

# **INDICE DE TABLAS**

<span id="page-10-0"></span>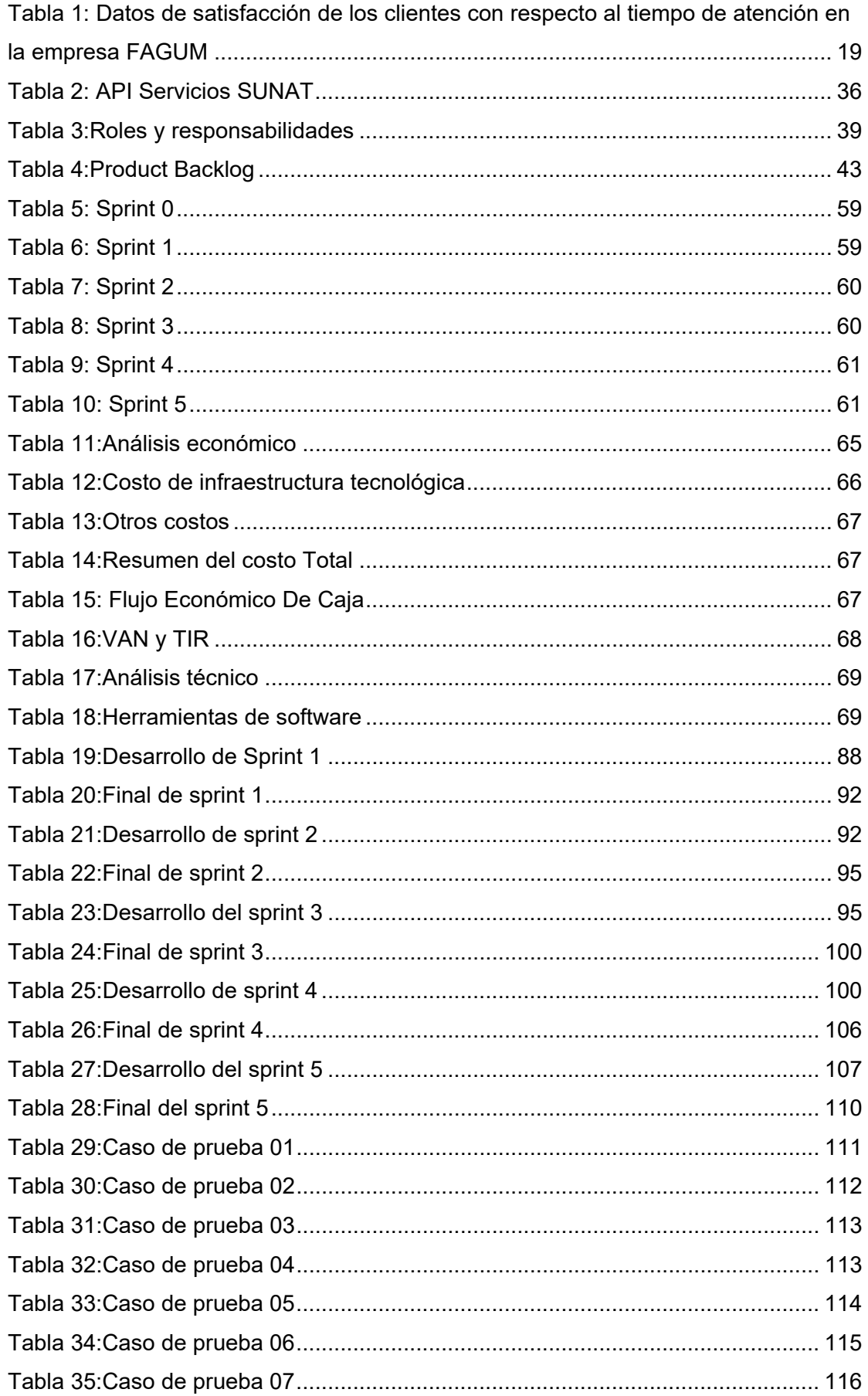

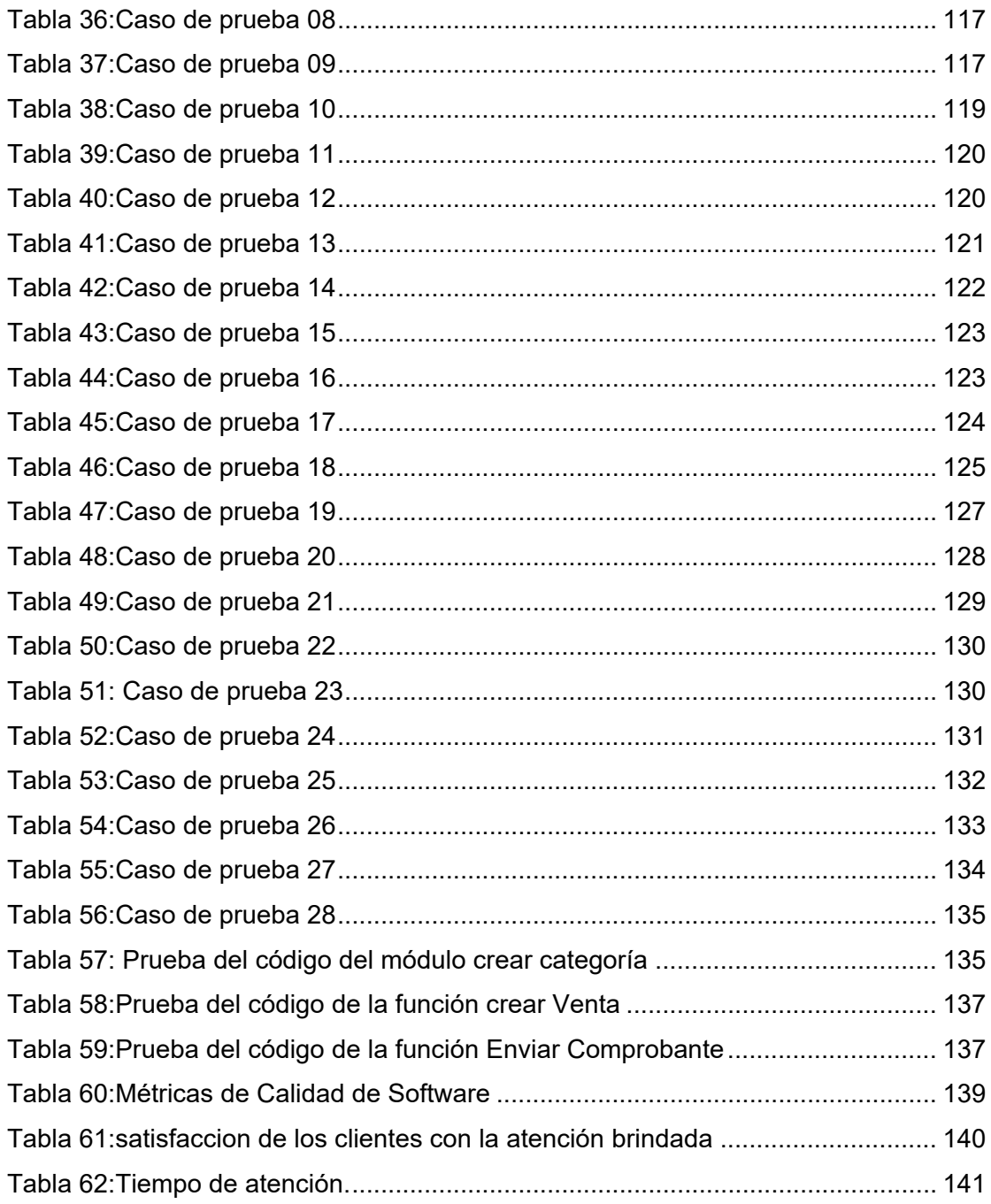

# **INDICE DE FIGURAS**

<span id="page-12-0"></span>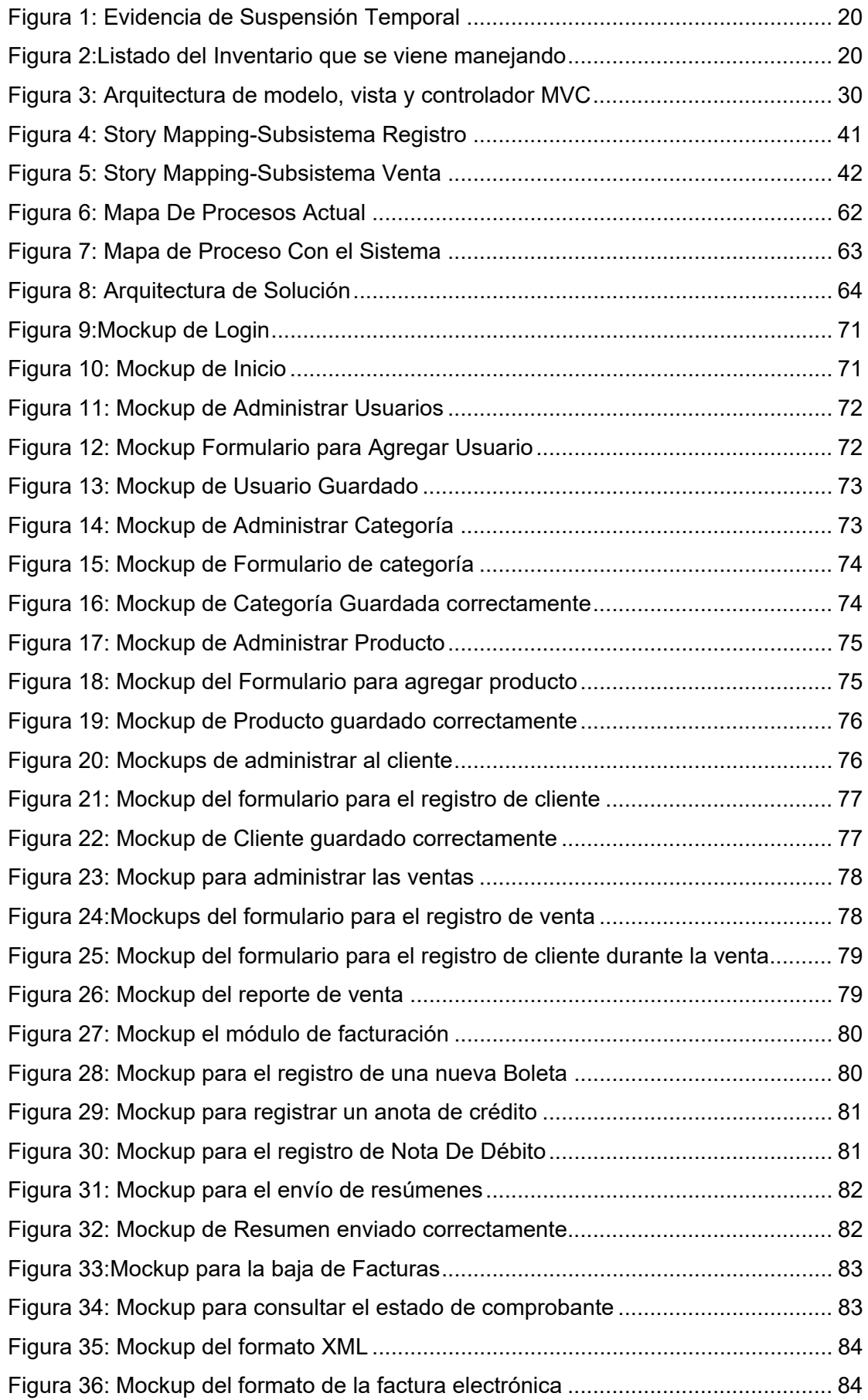

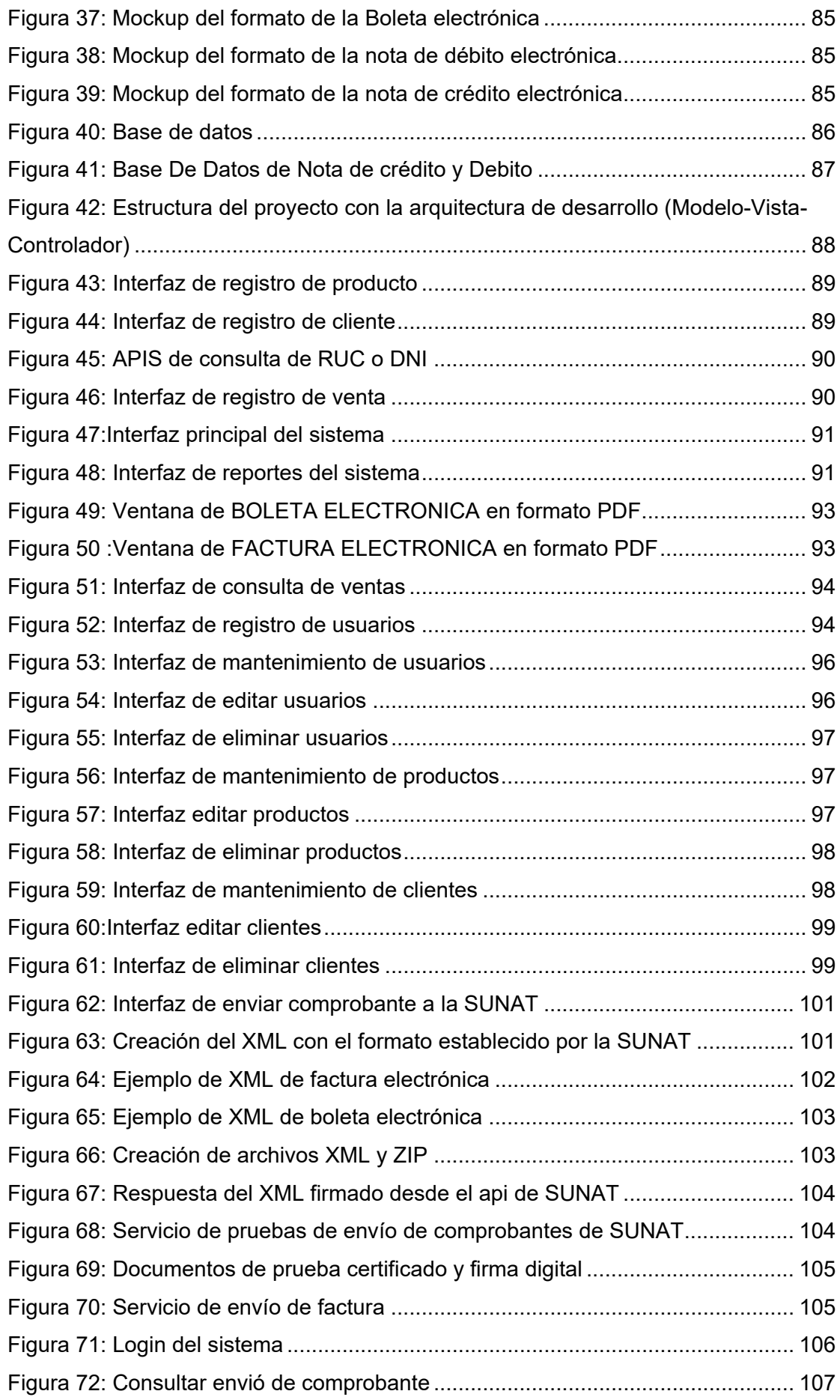

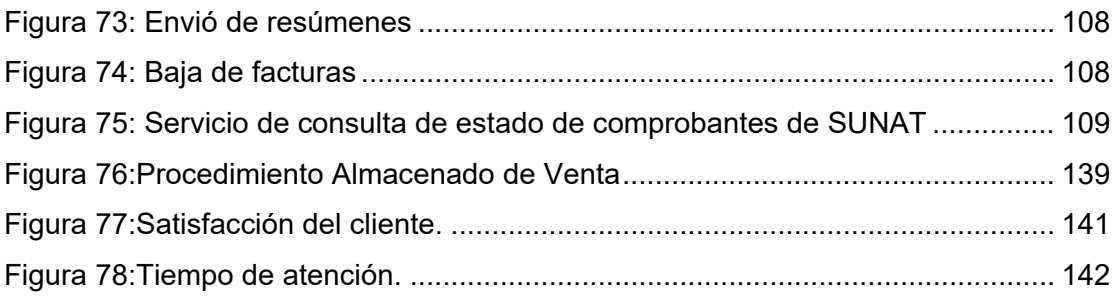

#### **RESUMEN**

<span id="page-15-0"></span>En la presente investigación titulada " Aplicativo web para el proceso de ventas de la empresa Fagum E.I.R.L en la ciudad de Huancayo 2021", la empresa Fagum tiene deficiencias en el proceso de ventas y en la emisión de comprobantes a consecuencia de que todo estos procesos lo realizan de manera manual, por ello se tuvo como objetivo principal desarrollar un aplicativo web para mejorar el proceso de emisión de comprobantes de ventas que le permitirá a la Empresa Fagum, al realizar sus ventas, adicionalmente se podrá agregar a sus clientes, categorías , productos, generar sus comprobantes de pago y consecuentemente realizar reportes de sus comprobantes a la SUNAT.

El aplicativo web fue desarrollado con la arquitectura de software MVC (Modelo-Vista-Controlador) este software permitió trabajar de manera más organizada, el lenguaje de programación PHP, MySQL para la base de datos, HTML, CSS y Bootstrap para la maquetación y el AdminLte para el panel de administración, asimismo se aplicó la metodología SCRUM como gestión de proyecto. Adicionalmente como editor de código se utilizó Visual Code, además se utilizaron APIs de RENIEC para consultar datos de los clientes y web services de SUNAT para él envió de comprobantes y consultar el estado de comprobantes.

Como resultado de la implementación, se logró reducir el uso de apuntes físicos, comprobantes hechos a mano, facilitar el desarrollo de ventas y generar un comprobante electrónico con características como requiere la SUNAT.

El aplicativo web desarrollado en su aplicación práctica mejoro en un 26.67% en la atención al cliente, permitiendo tener una información organizada de los productos, clientes y ventas, facilitando la entrega de comprobante de pago electrónico al cliente. Finalmente, la empresa optimizó el tiempo para la declaración de impuestos y tributos a la SUNAT.

**Palabras Claves:** Aplicativo Web, proceso de ventas, comprobante electrónico, SUNAT y Metodología SCRUM.

15

#### **ABSTRACT**

<span id="page-16-0"></span>In the present investigation entitled "Web application for the sales process of the Fagum E.I.R.L company in the city of Huancayo 2021", the Fagum company has deficiencies in the sales process and in the issuance of receipts as a result of the fact that all these processes performed manually, for this reason the main objective was to develop a web application to improve the process of issuing sales receipts that will allow the Fagum Company, when making its sales, to additionally add its customers, categories, products , generate your payment vouchers and consequently make reports of your vouchers to SUNAT.Keywords: Web application, sales process, electronic receipt, SUNAT and SRUM Methodology.

The web application was developed with the MVC software architecture (Model-View-Controller) this software allowed to work in a more organized way, the programming language PHP, MySQL for the database, HTML, CSS and Bootstrap for the layout and the AdminLte for the administration panel, the SCRUM methodology was also applied as project management. Additionally, Visual Code was used as a code editor, RENIEC APIs were also used to consult customer data and SUNAT web services for sending receipts and consulting the status of receipts.

As a result of the implementation, it was possible to reduce the use of physical notes, handmade receipts, facilitate the development of sales and generate an electronic receipt with characteristics as required by SUNAT.

The web application developed in its practical application improved by 26.67% in customer service, allowing organized information on products, customers and sales, facilitating the delivery of electronic proof of payment to the customer. Finally, the company optimized the time for filing taxes and tributes to SUNAT.

**Keywords**: Web Application, sales process, electronic receipt, SUNAT and SCRUM Methodology.

#### **INTRODUCCIÓN**

<span id="page-17-0"></span>Actualmente, la facturación electrónica se ha estado implementando en diversas empresas, esto a consecuencia de que la SUNAT promulgó una ley en la cual menciona que todo contribuyente sea natural o jurídica que entreguen facturas físicas deberán emitir facturas electrónicas. La facturación no solo facilita la recepción y emisión de facturas, sino que potencia el alcance para lograr la automatización de procesos ventas, registro de clientes y productos.

Actualmente la empresa Fagum, va creciendo y sus ingresos van incrementando, debido y a consecuencia del crecimiento que presenta también se evidencian deficiencias en el proceso de venta y la ley promulgada exige que se convierta en un emisor electrónico. En esta investigación se buscó mejorar y facilitar a los colaboradores de la empresa y a la misma empresa. Con la implementación de un aplicativo web que cumpla con las necesidades de la empresa, pero al implementar el módulo de facturación hace que el aplicativo sea más completo.

La investigación está compuesta en cinco capítulos y los contenidos son los siguientes:

Capítulo I, en el cual se muestra el planteamiento del problema, la formulación del problema, objetivo general, objetivos específicos, justificación práctica y justificación metodológica. En el capítulo II, se aborda el Marco Teórico el cual contiene los antecedentes internacionales, nacionales, bases teóricas y términos básicos. En el capítulo III, se expone el contenido de la metodología adoptada para el desarrollo del proyecto. En el capítulo IV, el análisis y diseño de la solución contiene requerimientos, historias de usuario, diseño de la base de datos y diseño del aplicativo web. En el capítulo V, se compone de la construcción y se especifica todo el desarrollo del aplicativo web aplicando la metodología ágil SCRUM, juntamente con las pruebas y resultados.

Por último, se presentan las conclusiones, recomendaciones y los trabajos futuros, referencias bibliográficas y anexos.

#### **CAPÍTULO I:**

#### **PLANTEAMIENTO DEL ESTUDIO**

#### <span id="page-18-2"></span><span id="page-18-1"></span><span id="page-18-0"></span>**1.1 Planteamiento y formulación del problema**

A lo largo de los últimos años empresas como Nike, Adidas y Reebok, no solo se han enfocado a crear tendencias en ropas deportivas, sino también dieron lugar al desarrollo de tecnología. En el caso de Nike cuenta con un sitio web llamado farfetch.com y su aplicativo móvil llamado Nike App.

En nuestro país, empresas como I-RUN, Walon y Triatlón cuentan con tienda virtual y sitios web con el objetivo de mejorar la atención a sus clientes y satisfacer sus necesidades, en el caso de I-Run desde el 2007 cuenta con una tienda virtual, llamada [i-Run.fr](https://www.i-run.fr/) con la finalidad de buscar excelencia en todos los ámbitos. En el caso de Walon, posee una tienda virtual, llamada walon.com, con la cual busca la satisfacción de sus clientes y el bienestar de su equipo de trabajo. También triathlon.com es una tienda virtual de la empresa Triathlon Sport, que ofrece variedades de ropa deportiva.

En Huancayo, la empresa Fagum es líder en ropas deportivas de toda la Región, con una visión a nivel nacional, dedicada a la fabricación y venta de ropa deportiva Sport y Casual.

Con el crecimiento continuo y visita de nuevos clientes no se ha logrado una atención adecuada. Provocando inconvenientes como las siguientes:

- a) Molestias en la atención y quejas de los clientes
	- En la empresa Fagum los registros de los productos, clientes y ventas se vienen manejando en cuadernos físicos , y esto genera que el vendedor ocupe más tiempo en hacer un pedido o una venta. De la misma forma, las quejas por parte de los clientes son por recibir un pedido mal realizado y consecuente a ello la demora en solucionar sus quejas. En el año 2019, se realizó una encuesta a 240 clientes de la empresa Fagum con respecto al tiempo de atención, en el cual se registró que el 60% afirmaron que no están satisfechos con su atención por la demora a la hora de realizar una compra, pedido, etc., asimismo por la falta de información acerca de los productos, véase la tabla 1.

|                               | 2019           |              |             |       |                |                |         |                |          |         |
|-------------------------------|----------------|--------------|-------------|-------|----------------|----------------|---------|----------------|----------|---------|
|                               | Ener           | Febr         | <b>Marz</b> | Abril | May            | Juni           | Juli    | Agost          | Tota     | Porcent |
|                               | $\circ$        | ero          | $\circ$     |       | $\circ$        | $\mathcal O$   | $\circ$ | $\cal O$       | $\prime$ | aje     |
| No<br>Satisfec<br>ho          | 15             | 18           | 12          | 24    | 14             | 10             | 24      | 25             | 142      | 60%     |
| Poco<br><b>Satisfec</b><br>ho | 12             | 10           | 10          | 5     | $\overline{7}$ | $\overline{7}$ | 6       | $\overline{4}$ | 61       | 25%     |
| Satisfec<br>ho                | $\overline{3}$ | $\mathbf{1}$ | 5           | 0     | $\overline{7}$ | 8              | 0       | 1              | 25       | 10%     |
| Muy<br>satisfec<br>ho         | 0              | $\mathbf{1}$ | 3           | 1     | $\overline{2}$ | 5              | 0       | 0              | 12       | 5%      |
| Total                         | 30             | 30           | 30          | 30    | 30             | 30             | 30      | 30             | 240      | 100%    |

<span id="page-19-0"></span>Tabla 1: Datos de satisfacción de los clientes con respecto al tiempo de atención en la empresa FAGUM

*Fuente:* Encuesta a clientes de la empresa FAGUM

### b) Inconvenientes con la Facturación

Con el crecimiento continuo, se genera una mayor cantidad de comprobantes las cuales deben ser reportadas a la SUNAT, pero actualmente los comprobantes se emiten de forma física, y la declaración de los comprobantes son semanales, adicionalmente estas son realizadas por un contador que muchas veces no lo hace de manera continua, lo que ocasionó una suspensión temporal por no declarar sus comprobantes.

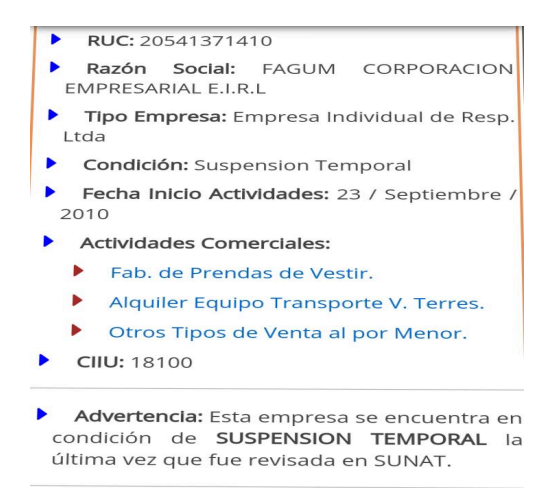

Figura 1: Evidencia de Suspensión Temporal

*Fuente:* Product Owner

c) Inconvenientes con el Inventario

En la Empresa Fagum, se evidencio que no cuenta con el control del número de productos que se produjeron y despacharon por día, así mismo de los ingresos y egresos de los materiales para la confección, al no contar con este control a veces se confeccionan productos que no se venden frecuentemente y genera perdida, como se observa en la figura 2, los productos están registrados solo en un cuaderno con la cantidad, descripción y precio del mismo.

Pasacas y polos Conjuntos de buso en Fibrarina 1100 30 Conjuntos de buzo en Nova 5/950 25 Casacas Acolchadas en Aípora 5/1000 15 casocas en full pipe  $8500$ 150 polos en sublimado digital  $28.00$ polos en algodon pike  $20$ 3500  $f11205$  Sublimado digital  $1800$ 115 18 bozas de proveros en intertit 7500 30 Calentodores en fiora  $38.00$ 28 buzos calentadores  $35.00$  $30.00$ Calentodores niños  $18$ maletas y chimponeras<br>buocos en interprit<br>perotos interprit  $4500$ 68 polotas Adidos en Quero #5 9500 polotas Maridos en Cuero as 40500<br>pelotos Vike en Cuero as 40500  $28$  $37$ pelotos Nike on were as as of<br>pelotos walon # 5 6500 42 pelotos Rosquel Gentin  $90.00$  $15$ 

*Fuente:* Product Owner Figura 2:Listado del Inventario que se viene manejando

# <span id="page-21-1"></span><span id="page-21-0"></span>**1.2 Formulación de Problema**

# **1.2.1 Problema General**

¿De qué manera el aplicativo web mejorará el proceso de ventas de la empresa Fagum Corporación Empresarial E.I.R.L. en la ciudad de Huancayo?

# <span id="page-21-2"></span>**1.2.2 Problema Especifico**

- a) ¿Cómo el módulo de ventas permitirá agilizar la atención de los clientes de la Empresa Fagum Corporación Empresarial E.I.R.L. en la ciudad de Huancayo?
- b) ¿Cómo el módulo de facturación permitirá la declaración de impuestos de la Empresa Fagum Corporación Empresarial E.I.R.L. en la ciudad de Huancayo?

# <span id="page-21-3"></span>**1.3 Objetivos**

# <span id="page-21-4"></span>**1.3.1 Objetivo General**

Desarrollar un aplicativo web para mejorar el proceso de ventas de la empresa Fagum Corporación Empresarial E.I.R.L. en la ciudad de Huancayo.

# <span id="page-21-5"></span>**1.3.2 Objetivo Especifico**

- a) Desarrollar un módulo de ventas que permitiría agilizar la atención de los clientes de la empresa Fagum Corporación Empresarial E.I.R.L. en la ciudad de Huancayo.
- b) Integrar el módulo de facturación al aplicativo web que permitirá declaración de impuestos con la emisión y reporte de comprobantes de pago electrónicos a la SUNAT; de la Empresa Fagum Corporación Empresarial E.I.R.L. en la ciudad de Huancayo.

### <span id="page-21-6"></span>**1.4 Justificación**

### <span id="page-21-7"></span>**1.4.1 Justificación Práctica**

Esta investigación cuenta con una justificación practica porque fue realizada, porque en la empresa Fagum existe muchas necesidades en mejorar el proceso de ventas. Asimismo, para la empresa es importante emitir sus comprobantes de pago electrónicos cumpliendo

con las normas estipuladas por la SUNAT y agilizando la entrega de estos a sus clientes.

# <span id="page-22-0"></span>**1.4.2 Justificación Teórica-metodológica**

En este trabajo de investigación cuenta con una justificación teórica a consecuencia de que se utilizó, la metodología SCRUM, porque fomenta el trabajo en equipo, entregables por Sprint, participación del Product Owner al finalizar cada Sprint proporcionando retroalimentación continua y reduciendo el riesgo de realizar grandes cambios en la entrega del producto final.

# **CAPÍTULO II: MARCO TEÓRICO**

### <span id="page-23-3"></span><span id="page-23-2"></span><span id="page-23-1"></span><span id="page-23-0"></span>**2.1 Antecedentes del Problema**

#### **2.1.1 Internacionales**

- a) Según Arango y Romero (1), en su tesis titulada **"Sistema de facturación electrónica para la web de la distribuidora Mateito en Quito-Ecuador",** mencionan que la información de cada venta que se realiza en la distribuidora se realiza de manera manual y se registra las boletas , facturas en archivos físicos, donde existen riesgos de pérdida y duplicación de datos y cuando se requiere validar dicha información se genera un consumo excesivo de tiempo, viendo este problema tuvieron como objetivo, implementar la facturación electrónica para la empresa "Distribuidora Mateito", para el desarrollo usaron el lenguaje de programación PHP ,motor de base de datos MYSQL, asimismo se basaron en la metodología SCRUM y la arquitectura MVC. El mencionado trabajo de investigación aporta a la presente tesis porque el estudio muestra la integración de facturación electrónica con éxito.
- b) Según Reyes (2), en su investigación titulada **"Sistematización de envío de Facturas Electrónicas a cadenas comerciales - Veracruz. Universidad del centro Veracruz México 2018",**  menciona que el sistema se hizo con el objetivo de automatizar un proceso (envió de facturas a cadenas comerciales) que se lleva a cabo en la empresa de Cafés Finos de Córdoba (CAFINCO) específicamente en las áreas de Administración de Comercio y Tecnologías de la Información; para el desarrollo de este sistema se basó en la metodología ágil XP y para poder mantener el código de manera estructurada se aplicó el patrón modelo, vista y controlador MVC. Con el desarrollo e implementación del proyecto se busca reducir considerablemente el tiempo que le dedican al envío de facturas electrónicas a cadenas comerciales de forma manual y reducir el riesgo de error humano al enviar facturas diferentes de las que corresponden a las cadenas comerciales. El aporte del trabajo de investigación a la tesis con un diseño de la automatización de

envíos de facturas electrónicas, mapeando la conexión entre el aplicativo y la base de datos.

- c) Según Matus et al. (3), en su artículo científico titulada, **"Desarrollo de una solución de facturación electrónica para integrar a las pymes con una plataforma de administración electrónica de recaudación de impuestos"**, mencionan que la facturación electrónica es un mecanismo de control que otorga validez tanto a nivel legal como fiscal. Lamentablemente, debido al uso obligatorio de este mecanismo, apareció una barrera tecnológica para las Pequeñas y Medianas Empresas, que debe ser resuelta. El estudio tuvo como objetivo desarrollar una solución de facturación electrónica privada proporcionada bajo el modelo de negocio Software as a Service. Para el desarrollo de la solución Web, se utilizó una metodología de Ingeniería Web basada en UML con un Lenguaje de Modelado Unificado. Para asegurar la transmisión de comunicaciones, se utilizó canales a través de HTTPS y SSL. Similitud, SOAP se ha utilizado para la emisión y autorización de comprobantes electrónicos con la plataforma de gobierno electrónico. Para probar y validar los resultados de este estudio, se evaluó los datos de emisión de al menos 10 usuarios para muestras durante un período de aproximadamente 18 meses. La información proporcionada refleja el volumen y tipos de comprobantes emitidos, así como su tasa de rechazo por parte de la agencia tributaria. Los resultados demostraron que la solución propuesta e implementada logro satisfacer las necesidades de los contribuyentes, y adicionalmente permitió un control más eficiente a la agencia recaudadora. El articulo aporta a la tesis en cuanto a la similitud de envío mediante servicios SOAP y recibiendo la autorización como respuesta por parte de la SUNAT.
- d) Según Sanchez, Guerrero y Llerena (4), en su artículo científico titulada **"Aplicación Web para la gestión comercial de la empresa VisanvitalCia. Ltda",** tuvieron como objetivo desarrollar e implementar una aplicación web para mejorar la gestión comercial de la empresa "Visan Vital" de la ciudad de Quito. Para el desarrollo

del aplicativo web se utilizó la metodología denominada lineal o en cascada, porque esta metodología define una organización secuencial de las etapas del desarrollo de software. En cuanto a las herramientas de desarrollo, se utilizó Wordpress, Php, Apache, MySql. Como resultado se obtiene que el aplicativo web funciona correctamente luego de realizar las pruebas propuestas, se realizaron 3 ventas de un producto como prueba con un total de 10 productos vendidos, y se observa que el aplicativo web gestiona de forma correcta el stock. El mencionado artículo científico contribuye a la tesis porque el estudio muestra la manera de realizar las pruebas y en las herramientas tecnológicas para el desarrollo del aplicativo web.

#### <span id="page-25-0"></span>**2.1.2 Nacionales**

- a) Según Nieve (5), en su tesis titulada, **"Desarrollo De Facturación Electrónica Multiempresa E Integración Con Proveedor Ose",** desarrolló un módulo de facturación electrónica y llego a integrar el sistema de la multiempresa ERP Sirena con los servicios del proveedor OSE. El problema principal se generó dado que SUNAT según la Resolución de Superintendencia N° 300- 2014/SUNAT, designó de manera obligatoria a realizar la facturación electrónica a emisores electrónicos a partir de enero de 2015, con el fin de promover el cumplimiento tributario y disminuir sustancialmente el incumplimiento usando las herramientas de la informática. Hecho que le generó plantear la idea de integrar un módulo de facturación electrónica con el ERP Sirena que manejaba el proceso de ventas de la multiempresa, y obtuvo resultados favorables logrando su objetivo principal de desarrollar la facturación electrónica utilizando los servicios del proveedor OSE. El mencionado trabajo de investigación aporta a la presente tesis porque el estudio muestra el proceso de la facturación electrónica con el proveedor OSE.
- b) Según Rojas (6), en su tesis titulada **"Aplicación web para la gestión de ventas de la empresa SAJOR",** con la finalidad de modernizar, facilitar y mejorar a la empresa Sajor para la gestión en sus procesos de ventas, compras, producción, área de logística y

finanzas. Por ende, se propuso desarrollar una aplicación para la gestión de ventas, empleando la metodología ágil Scrum que se dividieron en las fases de análisis de requerimientos, planificación de los sprint, desarrollo de los sprint y revisión de los Sprint obteniendo finalmente la entrega del producto final con las modificaciones correspondientes. La implementación del sistema fue ejecutada mediante el Framewok Laravel con lenguaje de programación PHP de código abierto, gratuito y multiplataforma, para el almacenamiento, administración de base de datos se usó MySQL. Obteniendo como resultado que la implementación del aplicativo web mejoro las ventas y el manejo de control de mercadería. Asimismo, se menoró 8 minutos en la atención al cliente. El mencionado trabajo de investigación aporta a la presente tesis porque el estudio muestra el diseño e implementación del aplicativo Web.

c) Según Ipanaque (7), en su trabajo titulado **"Desarrollo de una aplicación web para la mejora del proceso de venta de equipos informáticos en la empresa suministros tecnológicos Terabyte en Lima"**, El autor mencionó que la empresa se dedica a la venta de insumos tecnológicos, la cual presentaba dificultades en sus actividades, ya que realizaban mediante hojas de cálculo y fichas de registro de venta y compra, dicha proceso genera ineficiencia y desorden, por ello su objetivo fue desarrollar una aplicación que permite la mejora del proceso de ventas de equipos informáticos en la empresa suministros tecnológicos Terabyte. Para el desarrollo de aplicativo web utilizó la metodología ágil SCRUM y el uso de código libre, servidor apache y gestor de base datos MySQL con la cual me apoyare durante el desarrollo de la investigación. La funcionalidad del aplicativo web influyó satisfactoriamente en el proceso de venta tales como registro de producto, pedido, comprobante de pago y control de los productos tecnológicos en el almacén ya que llegó a cubrir y satisfacer los requerimientos funcionales de los usuarios. El mencionado trabajo de investigación aporta a la presente tesis porque el estudio muestra la influencia que existe en tener un aplicativo Web para el proceso de venta.

d) Según Arias (8), en su tesis titulada **"Aplicación web para el proceso de ventas en la Empresa Mayorista DAAL'S Inversiones SAC en el Distrito de Ate",** menciona que la problemática que atraviesa es la falta de un sistema informático, ya que su proceso de ventas la realizan de forma manual, desde que se pone en contacto con el cliente, hasta la culminación en la venta, por ello tuvo como objetivo implementar la aplicación web para el proceso de ventas en la empresa DAALS SAC. Para el desarrollo se basó en la metodología SCRUM, así mismo se utilizó lenguaje programación PHP y gestor de base de datos MYSQL, como resultado después de la implementación se tuvo incremento de 6.72% en la adquisición de clientes y el crecimiento de ventas un 8.88%. Según los resultados obtenidos el autor llega a la conclusión que la aplicación web mejoro el proceso de ventas en la empresa Mayorista DAA'LS SAC en el distrito de Ate. El mencionado trabajo de investigación aporta a la presente tesis porque el estudio muestra la influencia que existe en tener un aplicativo Web para el proceso de venta.

#### <span id="page-27-0"></span>**2.2 Bases Teóricas**

#### <span id="page-27-1"></span>**2.2.1 Aplicativo Web**

El aplicativo web es un sitio que, tras ser tratado por un programador, se adapta para que los usuarios accedan a través de un servidor web utilizando internet mediante un navegador como, Chrome, Mozilla, Microsoft Edge, etc. (9).

#### <span id="page-27-2"></span>**2.2.1.1 Funcionamiento de un Aplicativo Web**

Las aplicaciones web tienen una base de datos instalada que se encarga de procesar cualquier actividad que se hace dentro de ellas con el fin de mostrar el contenido de más interés. Las aplicaciones están diseñadas para almacenar datos en una nube de almacenamiento fuera de un dispositivo. De este modo, cuando se solicita datos de la aplicación web, la computadora o celular se conecta con esta nube y ella se encarga de pasarle toda la información requerida. Se trata de un proceso enorme que ocurre tan solo en pocos segundos. Es por eso que, solo puedes ingresar a las apps webs por medio de un dispositivo conectado a internet (9) .

#### <span id="page-28-0"></span>**2.2.1.2 Ventajas de un Aplicativo Web**

Según ICTEA (10) se considera como ventaja de un aplicativo a las siguientes:

- Ahorra tiempo: Se pueden realizar tareas sencillas sin necesidad de descargar ni instalar ningún programa.
- No hay problemas de compatibilidad: Basta tener un navegador actualizado para poder utilizarlas.
- No ocupan espacio en nuestro disco duro.
- Consumo de recursos bajo: Dado que toda (o gran parte) de la aplicación no se encuentra en nuestro ordenador, muchas de las tareas que realiza el software no consumen recursos nuestros porque se realizan desde otro ordenador.
- Multiplataforma: Se pueden usar desde cualquier sistema operativo porque sólo es necesario tener un navegador.
- Portables: Es independiente del ordenador donde se utilice sólo es necesario disponer de acceso a Internet. La reciente tendencia al acceso a las aplicaciones web a través de teléfonos móviles requiere sin embargo un diseño específico de los ficheros CSS para no dificultar el acceso de estos usuarios.

#### <span id="page-28-1"></span>**2.2.1.3 Arquitectura del aplicativo web**

Las aplicaciones web se basan en una arquitectura cliente/servidor: por un lado, está el cliente (el navegador, explorador o visualizador) y por otro lado el servidor (el servidor web). El software cliente puede ser un navegador web (Chrome, Firefox, IExplorer) que interpreta código en HTML. El software servidor puede ser un servidor web como es Apache, y el protocolo de comunicación generalmente es HTTP. Como vemos, ninguna de estas aplicaciones tiene que ser creada por el programador (11).

#### <span id="page-29-0"></span>**2.2.2 Herramientas Tecnológicas a utilizar**

#### **2.2.2.1 PHP**

El PHP es un lenguaje de programación de código abierto, el cual se ejecuta del lado del servidor, es decir, lo que en el mundo del desarrollo web se conoce como backend. Uno de sus usos más comunes es para la conexión entre los servidores, las bases de datos y la interfaz del usuario (12) .

#### **2.2.2.2 JavaScript**

Es un robusto lenguaje de programación que se aplica a un documento [HTML](https://developer.mozilla.org/es/docs/Glossary/HTML) y se usa para crear interactividad dinámica en los sitios web. Se puede hacer cosas como carruseles, galerías de imágenes, diseños fluctuantes, y respuestas a las pulsaciones de botones. JavaScript por sí solo es bastante compacto, aunque muy flexible, y los desarrolladores han escrito gran cantidad de herramientas encima del núcleo del lenguaje JavaScript, desbloqueando una gran cantidad de funcionalidad adicional con un mínimo esfuerzo (13).

# **2.2.2.3 HTML**

Según Código (14), define como: "un lenguaje de marcado que se utiliza para el desarrollo de páginas de Internet. Se trata de las siglas que corresponden a HyperText Markup Language, es decir, Lenguaje de Marcas de Hipertexto".

### **2.2.2.4 CSS**

Es lo que se denomina lenguaje de hojas de estilo en cascada y se usa para estilizar elementos escritos en un lenguaje de marcado como [HTML.](https://www.hostinger.es/tutoriales/que-es-html/) CSS separa el contenido de la representación visual del sitio (15).

#### **2.2.2.5 MYSQL**

Según Pavon (16) define: "Sistema de Gestión de Base de Datos Relacional la información se guarda en tablas, una tabla es una colección de datos relacionados, una tabla consta de columnas y filas las tablas se enlazan por relaciones entre columnas".

#### <span id="page-30-0"></span>**2.2.3 Arquitectura Modelo, Vista y Controlador MVC**

Según Pavon (17) define como: "un patrón de arquitectura de las aplicaciones software separa la lógica de negocio de la interfaz de usuario, facilita la evolución por separado de ambos aspectos, incrementa reutilización y flexibilidad y es el más extendido para el desarrollo de aplicaciones donde se deben manejar interfaces de usuarios, éste se centra en la separación de los datos o modelo, y la vista, mientras que el controlador es el encargado de relacionar a estos dos". Como se muestra en la figura 3, el usuario es el que interactúa con el interfaz, al realizar una acción, el controlador es quien recibe la notificación de esta acción y a su vez accede al modelo.

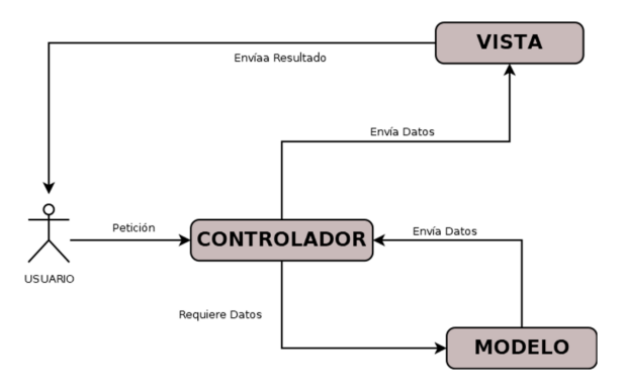

<span id="page-30-2"></span>Figura 3: Arquitectura de modelo, vista y controlador MVC

*Fuente:* Blog dedicado a la programación en SAP R/3 Código de retorno

#### <span id="page-30-1"></span>**2.2.4 Proceso de venta**

Es la sucesión de pasos que una empresa realiza desde el momento en que intenta captar la atención de un potencial cliente hasta que la transacción final se lleva a cabo, es decir, hasta que se consigue una venta efectiva del producto o servicio de la compañía. Este proceso, cuando lo representamos gráficamente, tiene forma de embudo, ya que a medida que se va avanzando, no todos los potenciales clientes se convierten en compradores reales (18).

#### <span id="page-31-0"></span>**2.2.4.1 Fases del proceso de venta**

Según Inboundcycle (18), divide en cuatro fases al proceso de Venta, los cuales son las siguientes:

Fase 1: Atención (A)

En esta fase la empresa va a intentar llamar la atención de sus potenciales clientes hacia su producto o servicio. Puede hacerlo utilizando muchas técnicas, pero todas ellas deben estar relacionadas con la acción final que será la venta.

#### Fase 2: Interés (I)

Una vez que se capta la atención del cliente, **s**e debe despertar su interés. En esta fase se espera que el potencial cliente comience a inclinarse hacia las posibilidades que ofrece la empresa, y eso sólo se logra si se ofrece la información que necesita con claridad.

Fase 3: Deseo (D)

Es muy probable que el cliente potencial llegue a la fase 3, tras haber pasado las anteriores fases. En esta fase se experimenta el deseo por tener ese producto o servicio.

Fase 4: Acción (A)

En esta fase ya está convencido de lo que quiere y, por lo tanto, se produce la transacción económica y la compra del bien o servicio.

### <span id="page-31-1"></span>**2.2.5 Tipos de ventas**

Según Inboundcycle (18), los tipos de ventas son los siguientes:

### • **Venta personal:**

Es la venta que implica una interacción cara a cara con el cliente. Dicho de otra forma, es el tipo de venta en el que existe una relación directa entre el vendedor y el comprador.

### • **Venta por teléfono (telemarketing):**

Este tipo de venta consiste en iniciar el contacto con el cliente potencial por teléfono y cerrar la venta por ese mismo medio.

#### • **Venta Online (en línea o por internet):**

Este tipo de venta consiste en poner a la venta los productos o servicios de la empresa de tal forma, que los clientes puedan conocer en qué consiste el producto o servicio, y en el caso de que estén interesados, puedan efectuar la compra "online".

#### <span id="page-32-0"></span>**2.2.6 Facturación Electrónica**

Es el tipo de comprobante de pago denominado FACTURA, emitido a través del sistema de emisión electrónica desarrollado desde los sistemas del contribuyente. Mediante el Sistema de Emisión Electrónica desde los sistemas desarrollados por el contribuyente, se emiten también las Notas de Débito y Crédito vinculadas a la Factura Electrónica desde el Contribuyente (19).

#### <span id="page-32-1"></span>**2.2.6.1 Características**

Las características relevantes que menciona la SUNAT sobre la facturación electrónica son las siguientes (19).

- La emisión se realiza desde los sistemas desarrollados por el contribuyente, por lo que no necesita ingresar a la web de la SUNAT.
- Es un documento electrónico que tiene todos los efectos tributarios del tipo de comprobante de pago FACTURA (sustenta costo, gasto, crédito fiscal para efectos tributarios).
- La serie es alfanumérica de cuatro dígitos comenzando con la letra F.
- La numeración es correlativa, comienza en 1 y es independiente a la numeración de la factura física.
- Se emite a favor del adquiriente que cuente con RUC, salvo en el caso de las facturas electrónicas emitidas a sujetos no domiciliados por las operaciones de exportación.
- Se puede utilizar para sustentar el traslado de bienes.
- La autenticidad de los documentos electrónicos emitidos desde los sistemas del contribuyente se puede consultar en el portal web de la SUNAT.

#### <span id="page-33-0"></span>**2.2.7 Tributación**

La SUNAT, define a la tributación como, una prestación de dinero que el Estado exige en el ejercicio de su poder de imperio sobre la base de la capacidad contributiva en virtud de una ley, y para cubrir los gastos que le demande el cumplimiento de sus fines (20).

El Código Tributario establece que el término TRIBUTO comprende impuestos, contribuciones y tasas.

**Impuesto:** Es el tributo cuyo pago no origina por parte del Estado una contraprestación directa en favor del contribuyente. Tal es el caso del Impuesto a la Renta.

**Contribución:** Es el tributo que tiene como hecho generador los beneficios derivados de la realización de obras públicas o de actividades estatales, como lo es el caso de la Contribución al **SENCICO** 

**Tasa:** Es el tributo que se paga como consecuencia de la prestación efectiva de un servicio público, individualizado en el contribuyente, por parte del Estado. Por ejemplo, los derechos arancelarios de los Registros Públicos.

La ley establece la vigencia de los tributos cuya administración corresponde al Gobierno Central, los Gobiernos Locales y algunas entidades que los administran para fines específicos.

#### <span id="page-33-1"></span>**2.2.8 Comprobante Electrónico**

Un Comprobante de Pago Electrónico (CPE) es todo documento regulado por SUNAT, que demuestra la entrega de bienes, la entrega en uso o la prestación de servicios. Para su emisión utiliza una herramienta informática autorizada como tal por la Superintendencia Nacional de Aduanas y Administración Tributaria – SUNAT (21).

#### <span id="page-33-3"></span><span id="page-33-2"></span>**2.2.9 Tipo de comprobantes**

#### **2.2.9.1 Factura electrónica**

La Factura Electrónica, es un comprobante de pago emitido por el vendedor o prestador de servicios en las operaciones de venta de bienes y prestación de servicios (21). Características:

- $\triangleright$  Se utiliza para sustentar costos o gastos para efectos del Impuesto a la Renta y el crédito fiscal del Impuesto General a las Ventas.
- Tiene una serie alfanumérica, numeración correlativa y se genera a través de cualquiera de los sistemas de emisión electrónica.
- $\triangleright$  No se puede utilizar para sustentar el traslado de bienes.
- $\triangleright$  Se emite a favor del adquiriente que cuente con número de RUC, salvo en el caso de no domiciliados en el caso de las operaciones de exportación.
- La autenticidad de los documentos electrónicos emitidos se puede consultar en el portal web de la SUNAT.

#### <span id="page-34-0"></span>**2.2.9.2 Boleta de venta**

La Boleta de Venta es un comprobante de pago que se emite a consumidores finales (21).

Características:

- No permite ejercer derecho a crédito fiscal ni podrán sustentar gasto o costo para efectos tributarios.
- Tiene una serie alfanumérica, numeración correlativa y se genera a través de cualquiera de los sistemas de emisión electrónica.
- La autenticidad de los documentos electrónicos emitidos se puede consultar en el portal web de la SUNAT.

#### <span id="page-34-1"></span>**2.2.9.3 Nota de crédito electrónica**

Es un documento electrónico que se utiliza para acreditar anulaciones, descuentos, bonificaciones, devoluciones y otros, relacionados con una factura o boleta de venta otorgada con anterioridad al mismo adquiriente o usuario (21). Características:

• Es un documento electrónico que tiene todos los efectos tributarios del tipo de documento Nota de Crédito indicado en el Reglamento de Comprobantes de Pago.

- Será emitida respecto de una Factura Electrónica que cuente con Constancia de Recepción - CDR "aceptada" o Boleta de Venta otorgada con anterioridad.
- Tiene una serie alfanumérica, numeración correlativa y se genera a través de cualquiera de los sistemas de emisión electrónica.

#### <span id="page-35-0"></span>**2.2.9.4 Nota de débito electrónica**

Es un documento electrónico que se utiliza para recuperar gastos o costos incurridos por el vendedor- Es emitido de manera electrónica, con posterioridad a la emisión de una factura electrónica o boleta de venta otorgada al mismo adquiriente o usuario (21).

Características:

- Es un documento electrónico que tiene todos los efectos tributarios del tipo de documento Nota de débito indicado en el Reglamento de Comprobantes de Pago.
- Será emitida respecto de una factura electrónica que cuente con Constancia de Recepción (CDR) "aceptada" o boleta de venta otorgada con anterioridad.
- Tiene una serie alfanumérica, numeración correlativa y se generada a través de cualquiera de los sistemas de emisión electrónica.

#### <span id="page-35-2"></span><span id="page-35-1"></span>**2.2.10 Servicios de integración**

#### **2.2.10.1 API servicios SUNAT**

Los WebServices permiten la comunicación entre aplicaciones o componentes de aplicaciones de forma estándar a través de protocolos comunes como http(s) y de manera independiente al lenguaje de programación, plataforma de implantación, formato de presentación o sistema operativo. Un WebService es un contenedor que encapsula funciones específicas y hace que estas funciones puedan ser utilizadas en otros servidores. La SUNAT ha determinado que la forma de envío de los comprobantes electrónicos se realice vía WebServices (22).
En la Tabla 2, se muestra el servicio con la descripción y la dirección de las APIs que se están usando en el sistema para el envio de comprobantes electrónicos.

| <b>SERVICIO</b>                          | <b>DIRECCION</b>                      |
|------------------------------------------|---------------------------------------|
| <b>Notas</b><br>vinculadas.<br>Factura   | https://e-factura.sunat.gob.pe/ol-ti- |
| <b>Servicios</b><br>Públicos.<br>Resumen | itcpfegem/billService?wsdl            |
| Diario. Comunicación de<br>Baja.         |                                       |
| Lotes de Facturas.                       |                                       |
| Retención y Percepción Resumen           | https://e-factura.sunat.gob.pe/ol-ti- |
| de Reversión de comprobantes de          | itemision-otroscpe-                   |
| percepción o retención.                  | gem/billService?wsdl                  |
| Remisión<br>Remitente<br>Guía<br>de.     | https://e-                            |
| Electrónica                              | guiaremision.sunat.gob.pe/ol-ti-      |
|                                          | itemision-                            |
|                                          | guiagem/billService?wsdl              |

Tabla 2: API Servicios SUNAT

*Fuente:* [https://cpe.sunat.gob.pe/sites/default/files/inline](https://cpe.sunat.gob.pe/sites/default/files/inline-files/manual_programador_final2_compressed.pdf)[files/manual\\_programador\\_final2\\_compressed.pdf](https://cpe.sunat.gob.pe/sites/default/files/inline-files/manual_programador_final2_compressed.pdf)

#### **2.3 Términos Básicos**

- **1. Archivo PDF:** Es la copia digital de la factura impresa, en él podemos ver el nombre del establecimiento, los datos fiscales y el monto del servicio (23).
- **2. API SUNAT:** Se generan desde el portal WEB de SUNAT/ Operaciones en Línea y son utilizadas para realizar la consulta de Validez de Comprobantes de Pago por Servicio WEB (24).
- **3. Calidad de producto:** La calidad de los productos es de una importancia tremenda en el mundo de los negocios. Es el que garantiza la satisfacción del cliente y hace que se perciba la marca distanciándose del resto de la competencia (25).
- **4. CDR:** Es la constancia de recepción de la factura electrónica remitida a la SUNAT, este archivo XML garantiza que la factura electrónica ha sido recepcionada por la SUNAT (26).
- **5. Método ágil:** Es un proceso de empoderamiento que ayuda a las empresas a diseñar y crear el producto idóneo. Esto da a las empresas la capacidad de fabricar un producto valioso, de manera que se mantengan competitivas en el mercado (27).
- **6. OSE:** Significa Operador de Servicios Electrónicos, quién se encarga de comprobar informáticamente el cumplimiento de los aspectos esenciales para que se considere emitido el documento electrónico que sirve de soporte a los comprobantes de pago electrónicos y a cualquier otro documento que se emita (28).
- **7. Patrón MVC:** Es un patrón de arquitectura de las aplicaciones software separa la lógica de negocio de la interfaz de usuario, facilita la evolución por separado de ambos aspectos, incrementa reutilización y flexibilidad (29).
- **8. Proceso de ventas:** son las actividades más pretendidas por empresas, organizaciones, o personas que ofrecen algo (productos, servicios, u otros), en su mercado meta (30).
- **9. Retrospectiva:** Es una reunión especial en la cual un equipo decide hacer una pausa para reflexionar sobre el trabajo realizado (31).
- **10.SUNAT:** Significa Superintendencia Nacional de Aduanas y de Administración Tributaria, de acuerdo a su Ley de creación N° 24829 y la Ley 29816 de Fortalecimiento de la SUNAT, es un organismo técnico especializado, adscrito al Ministerio de Economía y Finanzas (32).
- **11.UBL:** Es una librería estándar de documentos XML, diseñados para representar documentos comerciales tales como órdenes de compra, facturas, etc. (33).
- **12.XML:** Es un formato digital, un archivo que contiene la información expresada en bits basado en formato XML (33).

# **CAPÍTULO III:**

## **METODOLOGÍA**

## **3.1 Metodología aplicada para el desarrollo de la solución**

El método con el que se desarrolló el proyecto es de gestión ágil (SCRUM), esta metodología permite gestionar y desarrollar un proyecto de manera óptima y ágil priorizando que el cliente pueda comenzar a usar el producto de manera rápida.

Las razones por las que se propuso y se utilizó como metodología a SCRUM en el desarrollo del proyecto es porque permite trabajar de forma organizada lo que agiliza el proceso y nos proporciona menor probabilidad de imprevistos.

## **3.1.1 Roles de SCRUM**

Como todo método hay que tener en cuenta los roles los cuales se definen al iniciar con el desarrollo del proyecto. A continuación, se detallan estos roles.

- **Product Owner:** Es el único perfil que habla con el cliente de manera directa y constante, es el encargado de maximizar el valor del trabajo del equipo de desarrollo y es el responsable directo del funcionamiento de producto final. Debe estar presto para solucionar posibles problemas con los desarrolladores y de hacer llegar las peticiones especificas por parte del cliente. Además, es necesario que tenga conocimiento sobre el negocio. En este proyecto el encargado fue el señor Joel Gutiérrez, quien siendo el dueño tuvo mayor contacto con el cliente.
- **SCRUM Master:** Es el responsable de que las técnicas Scrum se cumplan, es el líder que se encarga de eliminar impedimentos o inconvenientes que tenga el equipo de desarrollo, así como ayudar a entender la teoría, valores, reglas y prácticas de SCRUM.
- **Equipo de desarrollo:** Es el equipo de profesionales que realizan el producto final de cada Sprint. Son los encargados de realizar las tareas priorizadas por el producto owner

además son los que estiman las tareas sin dejarse influenciar por nadie.

En la siguiente tabla 3 se puede apreciar los roles establecidos dentro del equipo, asimismo se menciona a cada integrante como responsable, con la finalidad de cumplir con la metodología.

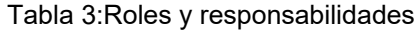

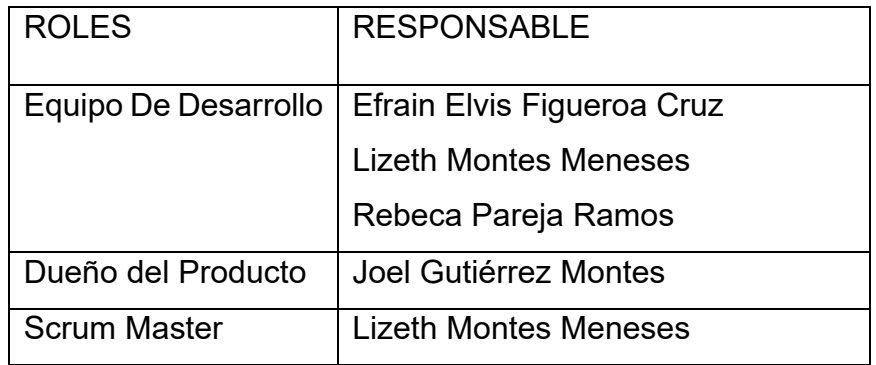

*Fuente:* Reuniones del equipo

#### **3.1.2 Fases y procesos de SCRUM**

- **Inicio:** Se analizó el proyecto identificando las necesidades básicas y se hace la lista de prioridades del sprint. Se inició con el Sprint 0 en la se definió los objetivos, herramientas a utilizar, arquitectura a usar.
- •**Planificación:** En esta fase se creó las historias de usuario además se identificó las tareas a seguir y como resultado obtuvimos el Sprint backlog o iteración de tareas. Para escribir las historias de usuario se aplicó la técnica story mapping basándose en la experiencia del usuario y encontrando funcionalidades que tendrá el sistema. Para aplicar esta técnica se identificó las actividades, en base a estos se identificó las tareas principales que realiza el usuario. Luego de ello, se describen las Historias de Usuario, utilizando "Como", "Quiero" y "Para". En la figura 2, se puede observar el Story mapping del sistema.
- **Implementación:** En la implementación se cumplió con crear los entregables, de acuerdo a los Sprint.
- •**Retrospectiva:** En esta fase se demostró y se validó el sprint de tal manera que se obtienen los puntos débiles de cada sprint.

#### **3.1.3 Story Mapping**

El Story Mapping nos ayudó a tener una mejor visualización para realizar el product Backlog. Para una mejor visualización se trabajó en base a colores, se inició con los objetivos que son los recuadros de color verde, luego se pasó a listar las actividades que son los recuadros morados y finalmente se crearon las Historias de Usuario que son los recuadros azules. Para el desarrollo de esta herramienta se tuvo en cuenta la entrevista realizada con el Product Owner, véase el Anexo B.

En la figura 4, se muestra el primer subsistema del Story Mapping que incluye el registro de usuario, clientes, producto, mantenimiento de usuario, mantenimiento de producto, mantenimiento de cliente y Inicio de Sesion.

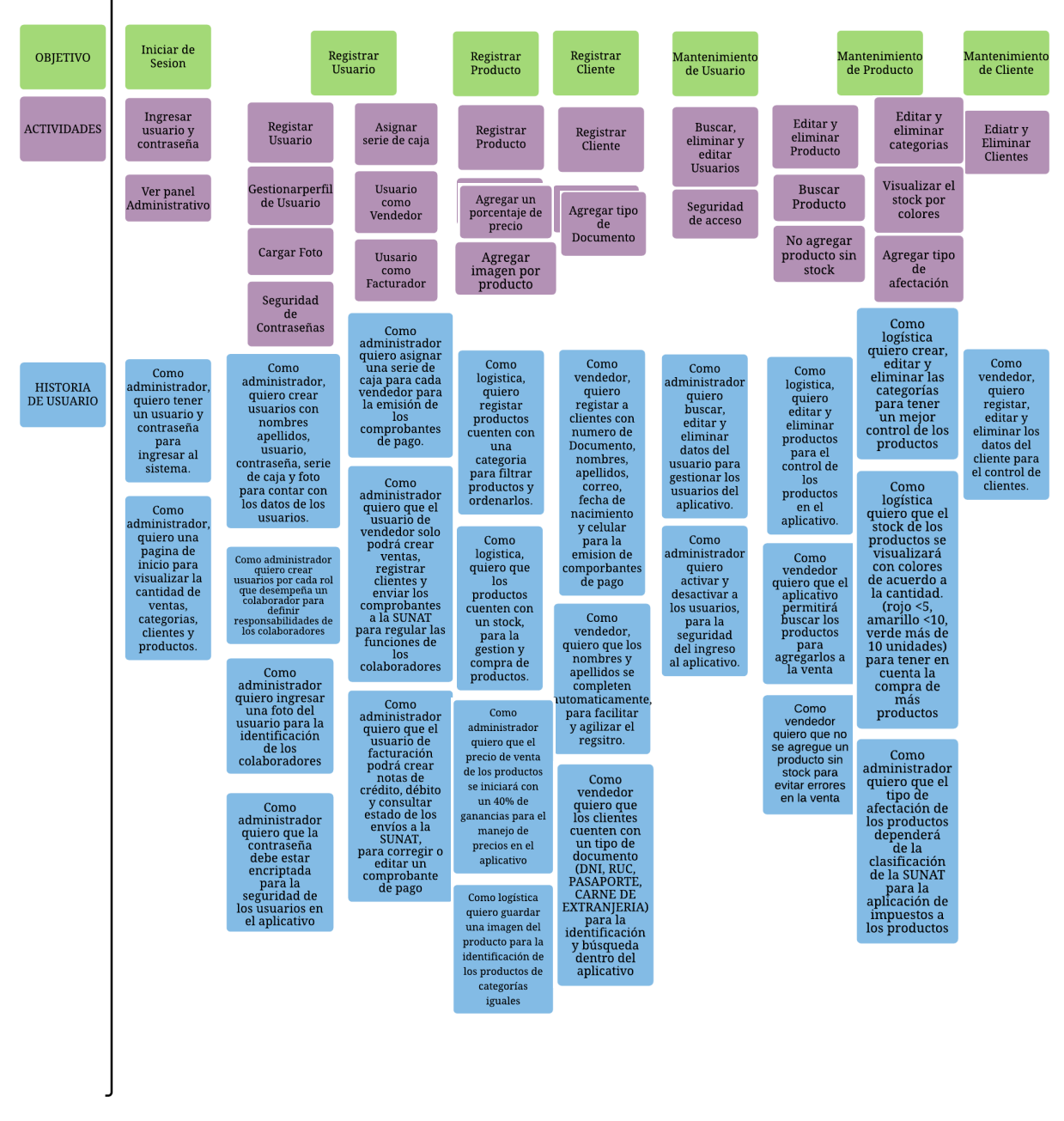

*Fuente:* Entrevista al producto Owner Figura 4: Story Mapping-Subsistema Registro En la imagen 5, se muestra el segundo subsistema del Story Mapping que incluye el registro de venta, generacion de comprobantes, consulta de las ventas, el envio de comprobantes, la modificacion de comprobantes y consulta del estado del comprobante.

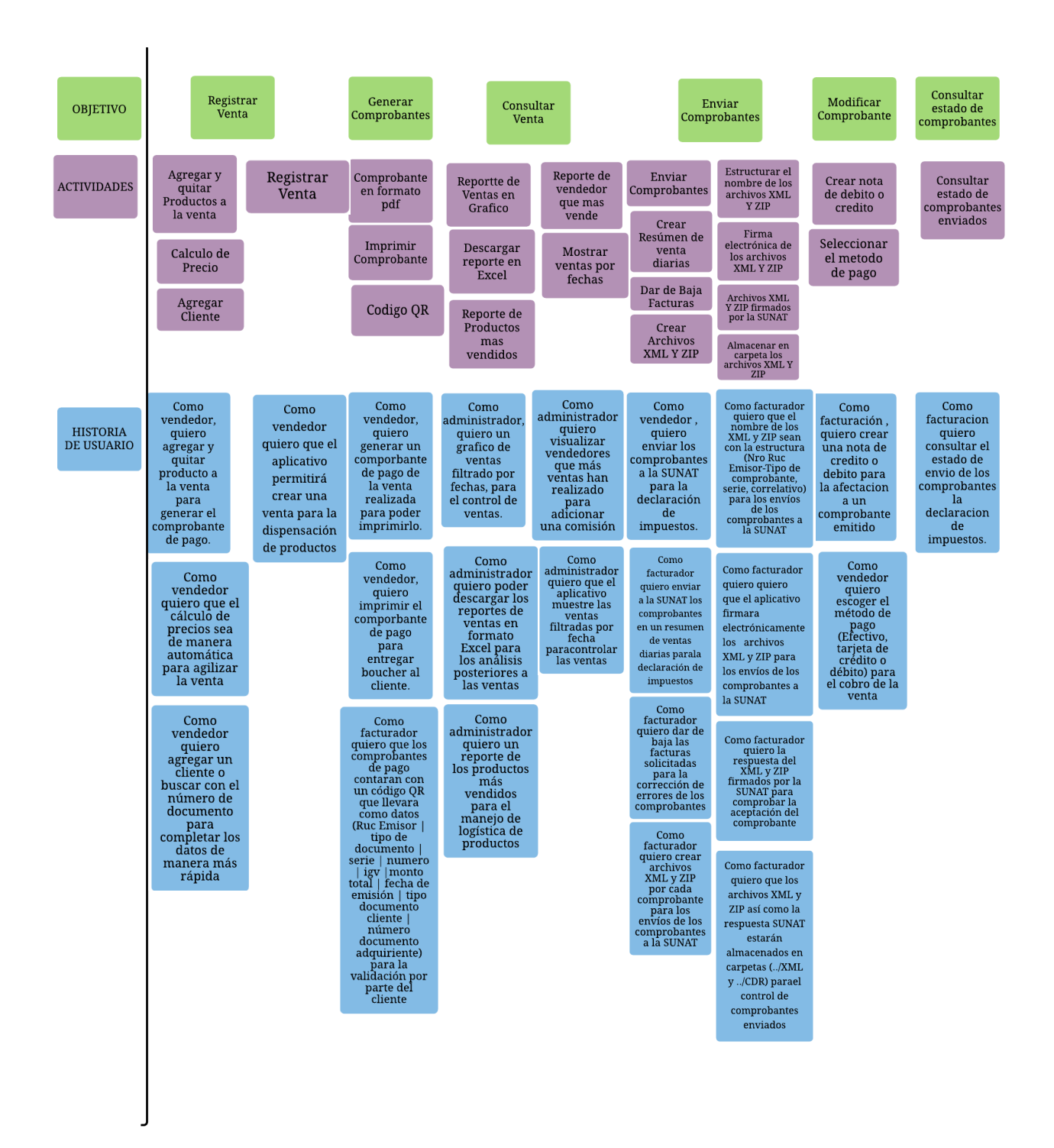

*Fuente:* Entrevista al producto Owner *Figura 5: Story Mapping-Subsistema Venta*

# **CAPITULO IV: ANÁLISIS Y DISEÑO DE LA SOLUCIÓN**

#### **4.1 Identificación de requerimientos**

Para la obtención de requerimientos e historias de usuarios en primer lugar se tuvo una reunión con el product owner, donde se llevó a cabo la entrevista (ver anexo A) donde el equipo de desarrollo realizo las preguntas y se lograron obtener los requerimientos primigenios del proyecto, de otro lado al finalizar la reunión se procedió con la firma de acta de constitución para dar inicio al proyecto(ver anexo B) con los primeros requerimientos y la conformidad del caso por parte del product owner.

#### **4.1.1 Historia de usuario**

Haciendo uso de la técnica Story Mapping se identificó las historias de usuario la cual nos permitió realizar un diseño del aplicativo web. Para escribir las historias de usuario, primero se identificó los objetivos, luego de ello se ha definido las actividades. Posterior a ello se escribió las historias de usuario teniendo en cuenta el perfil de usuario.

#### Tabla 4:Product Backlog

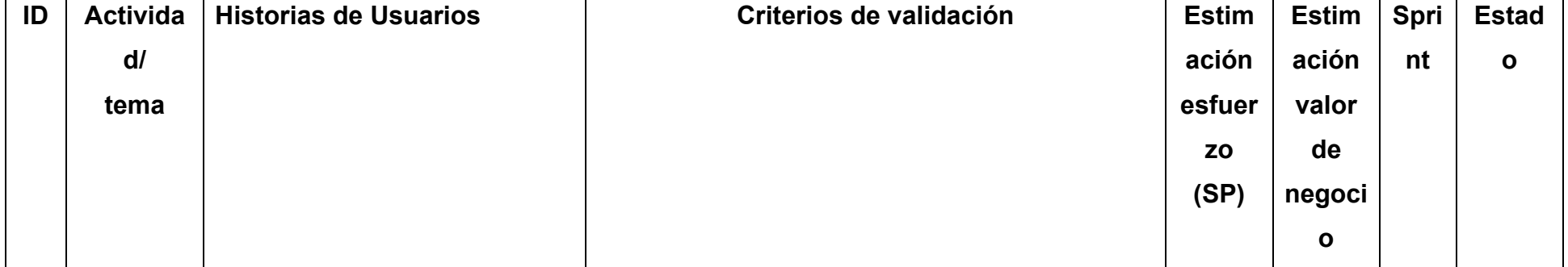

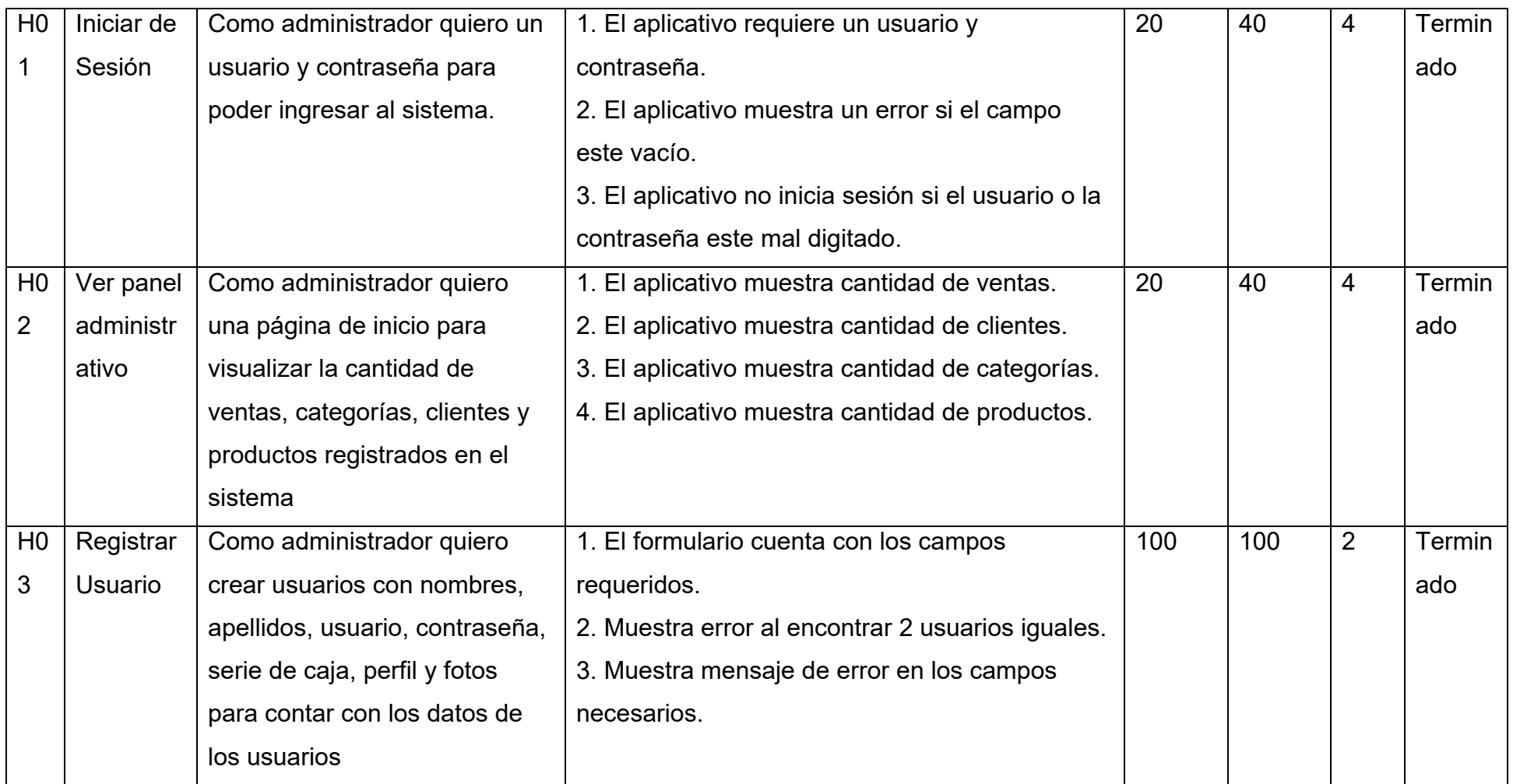

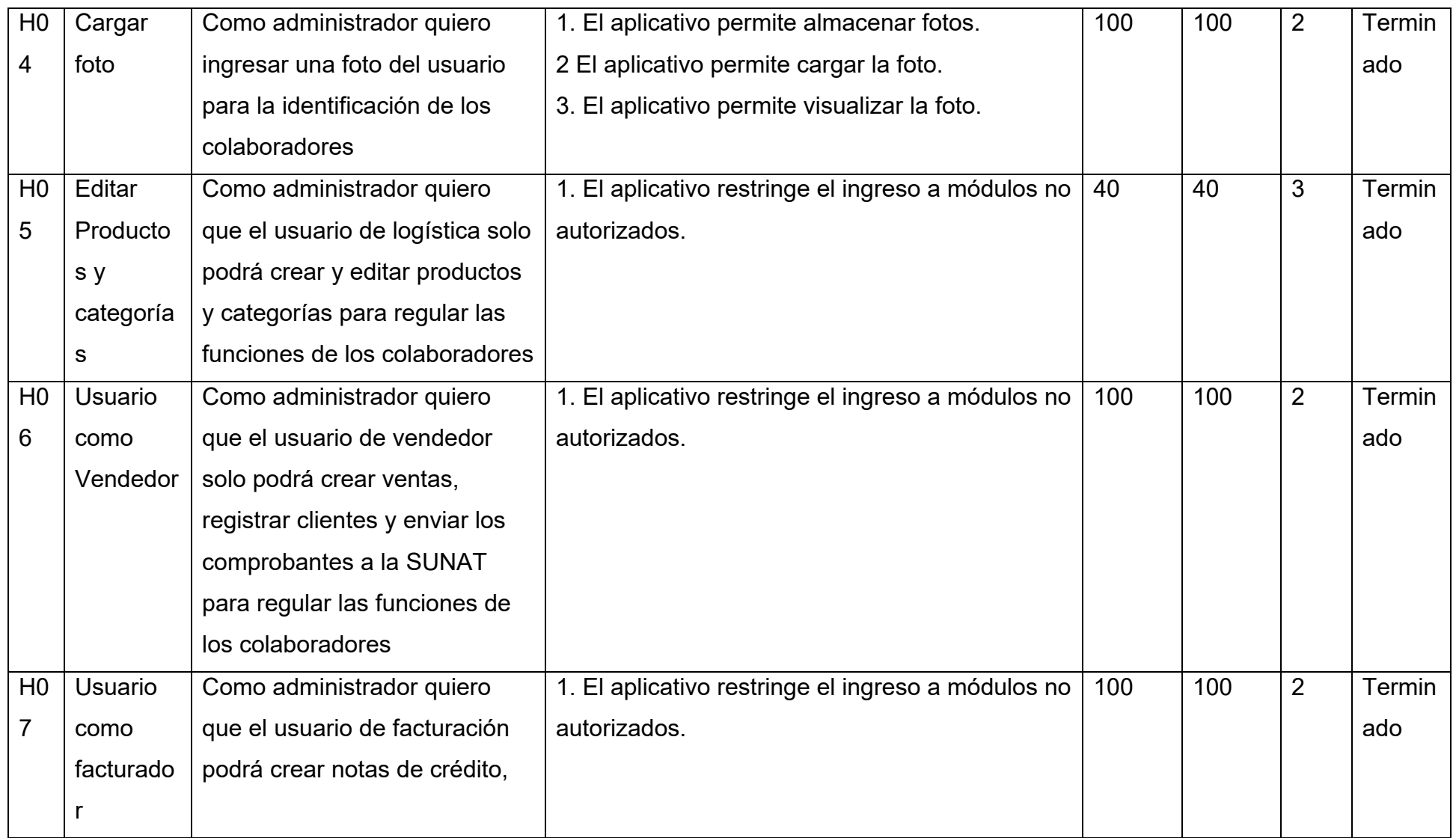

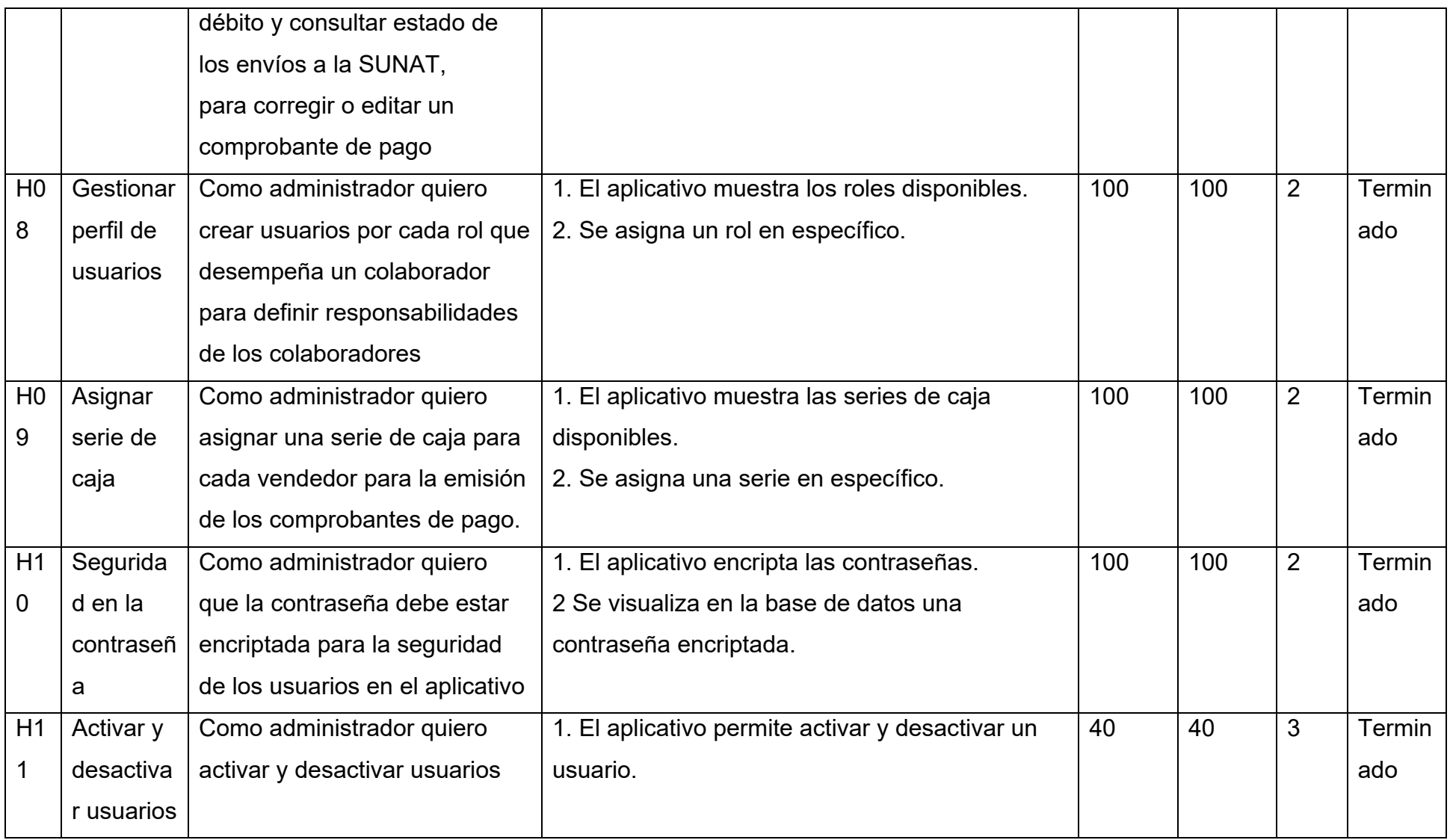

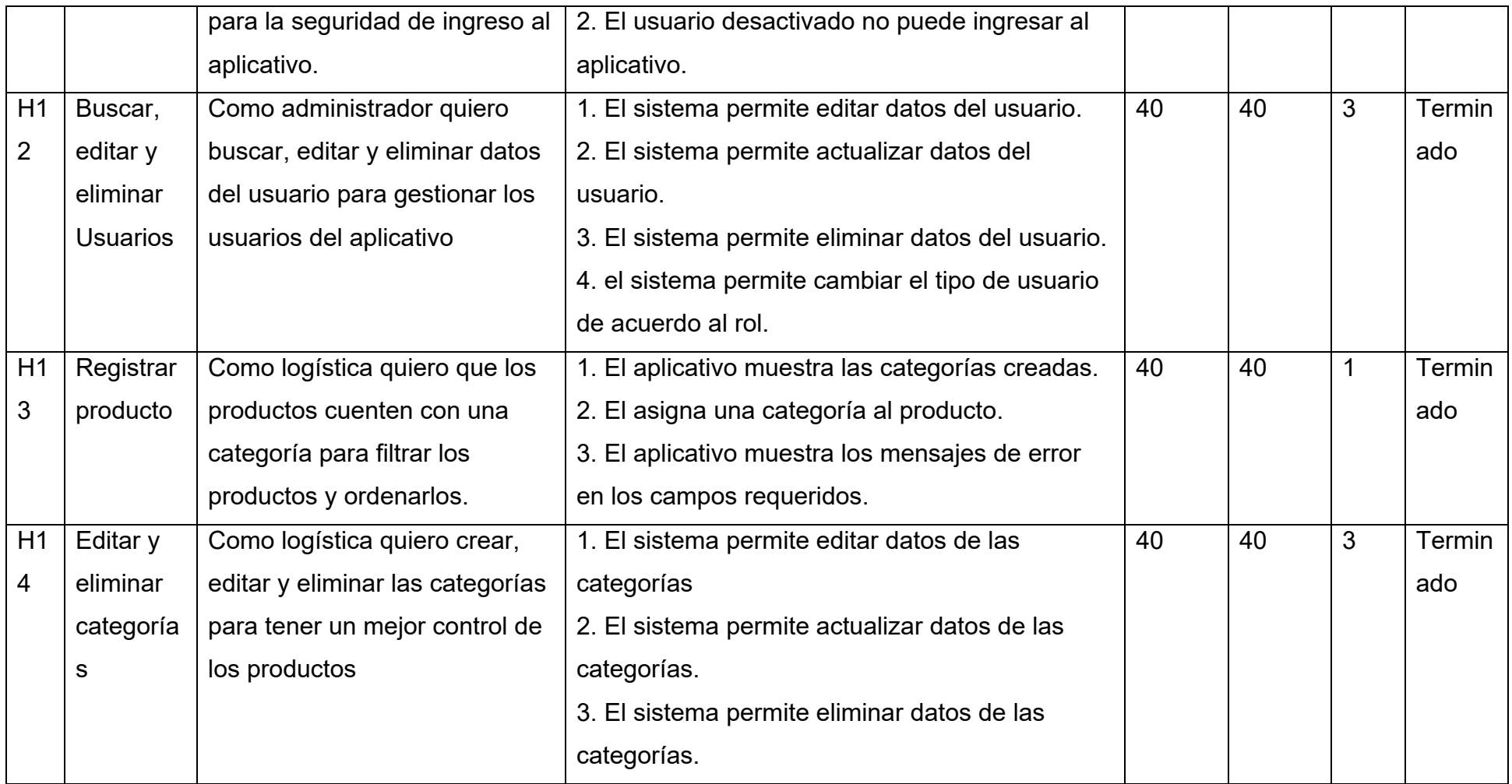

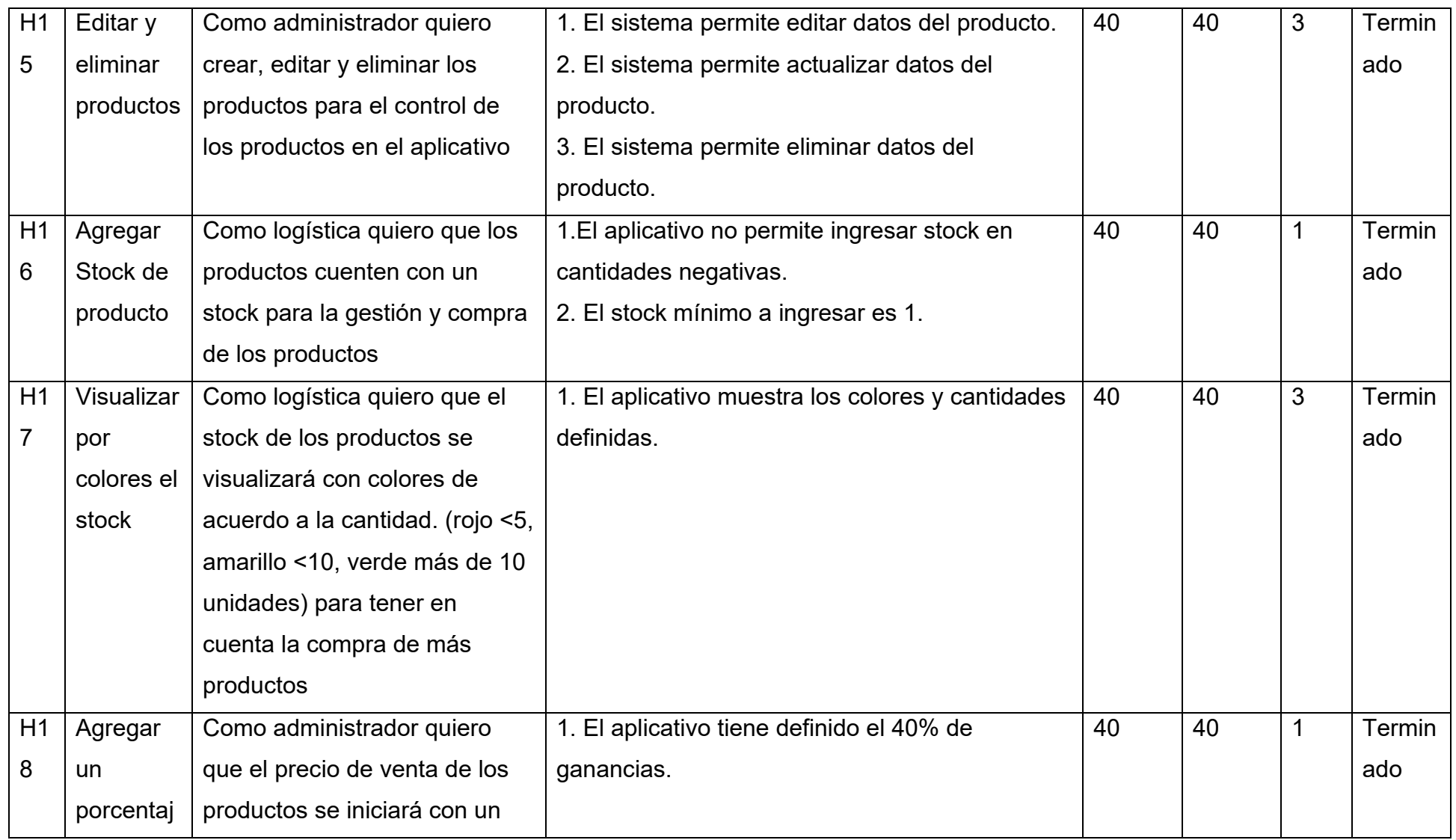

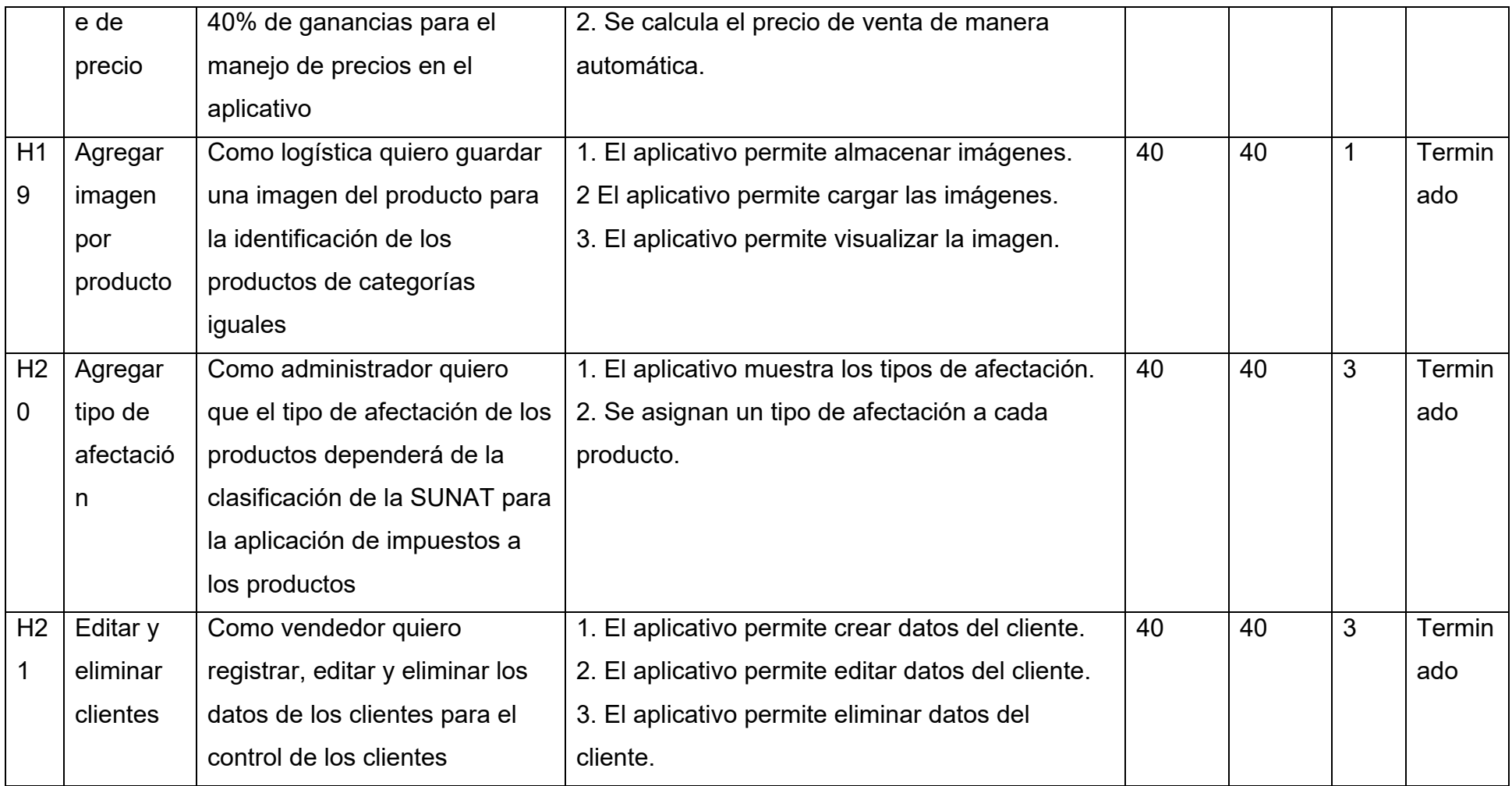

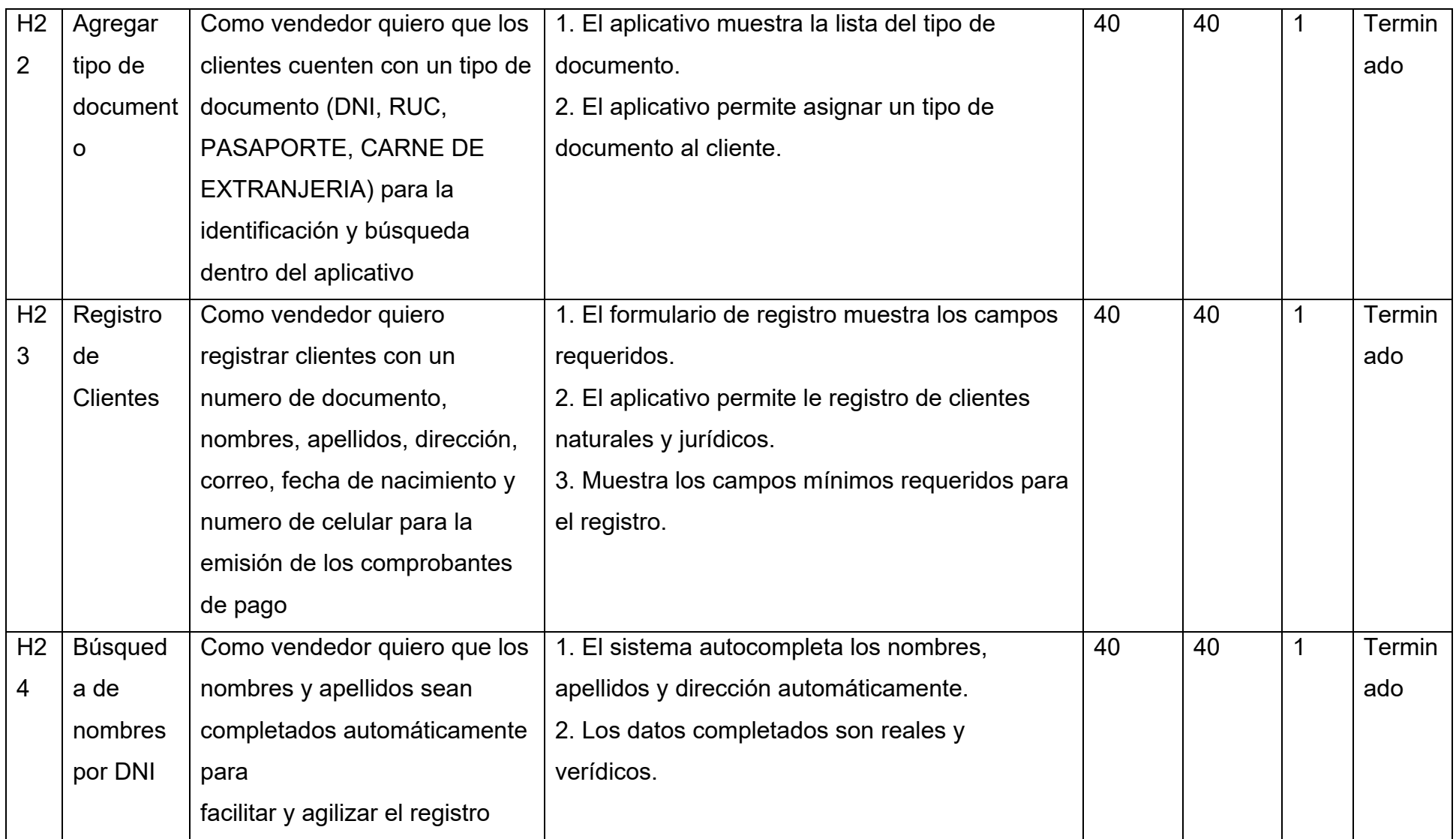

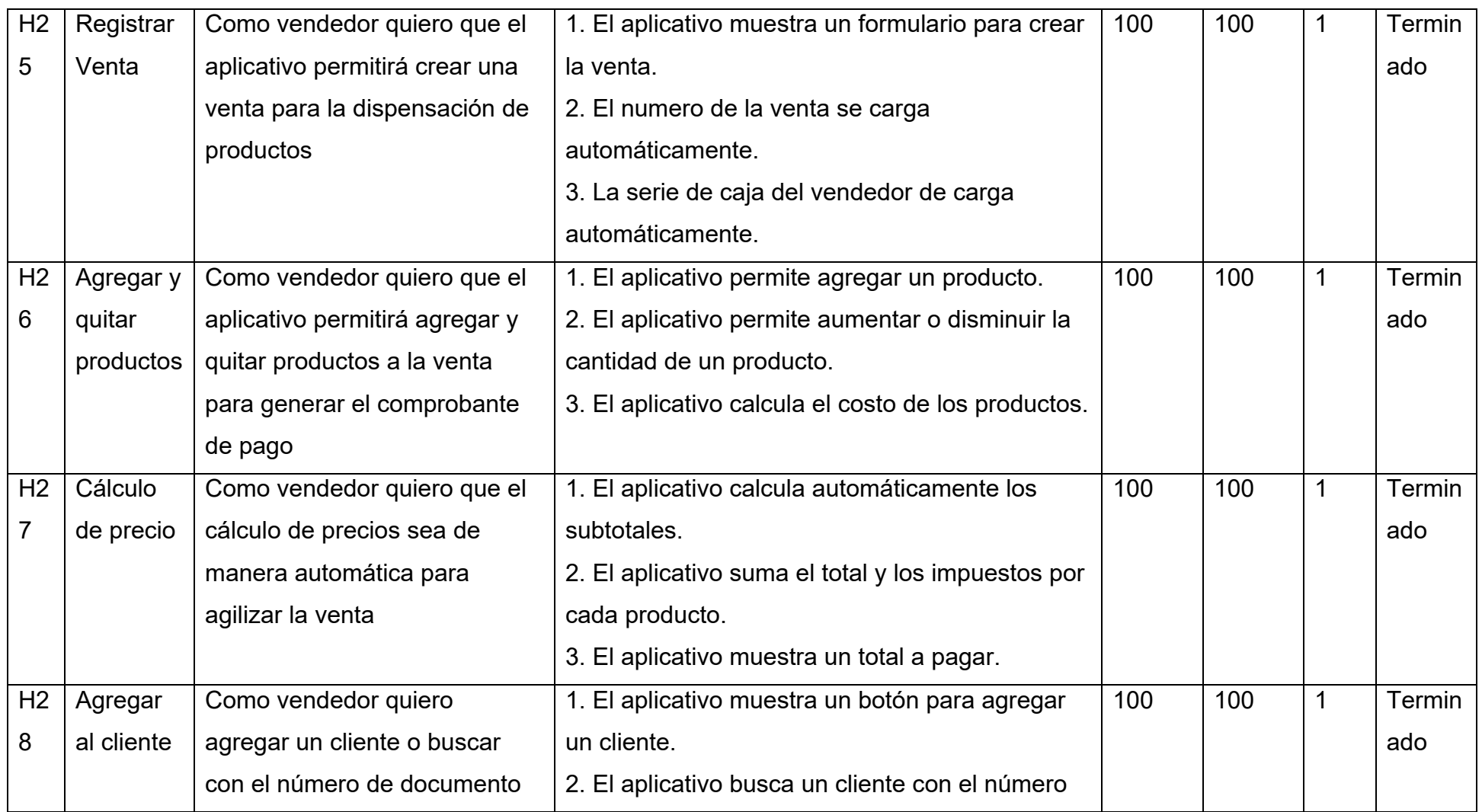

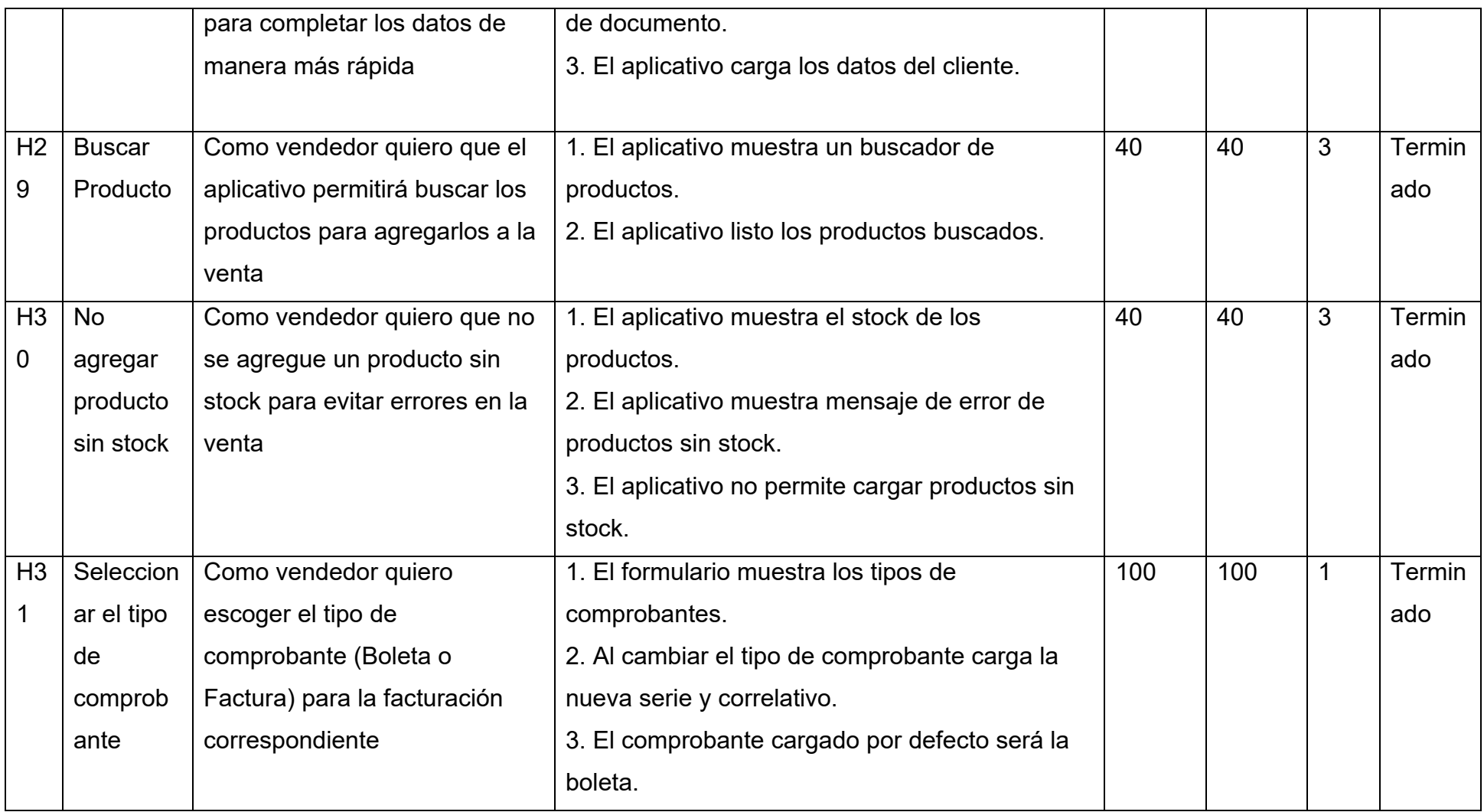

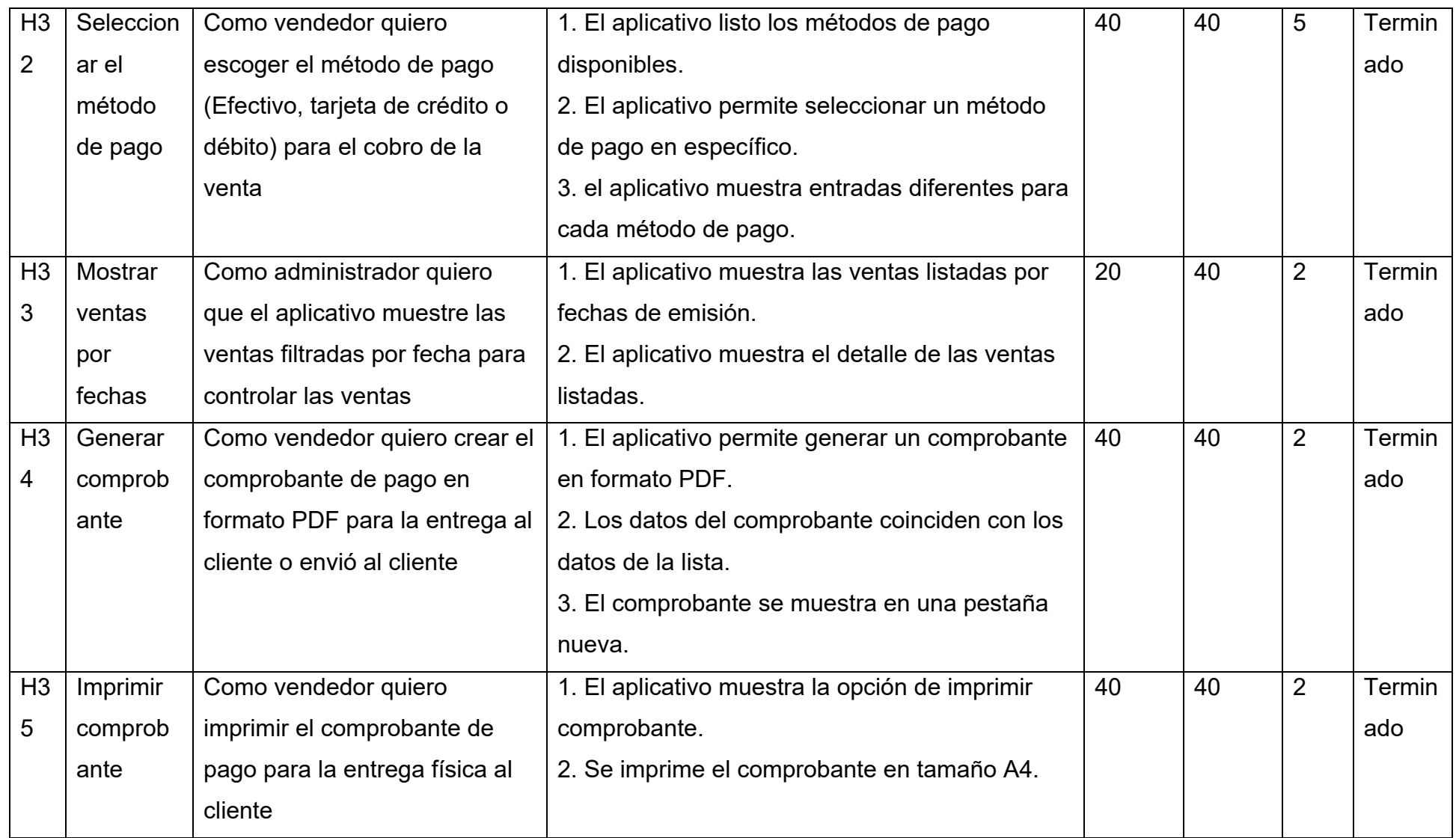

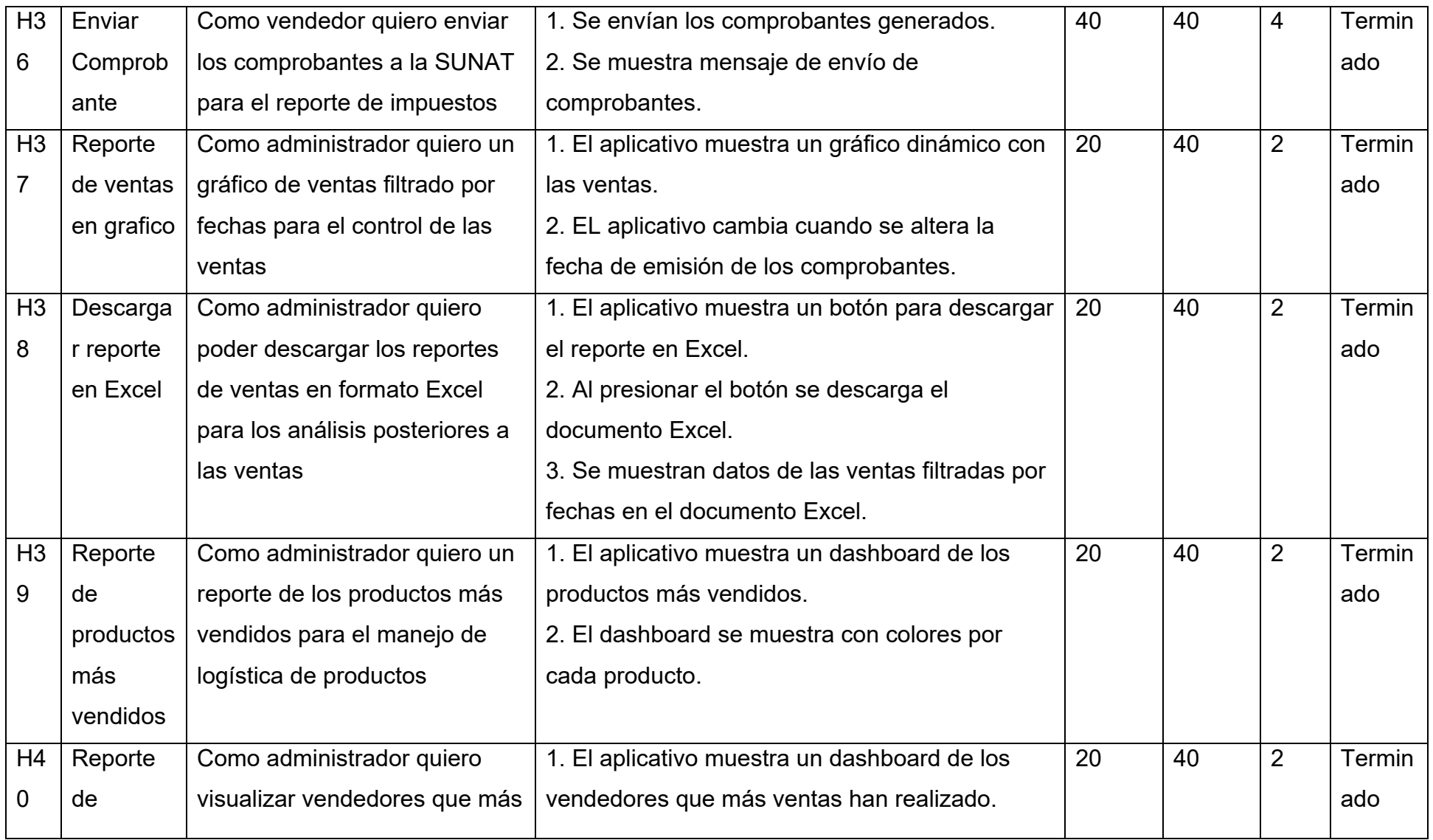

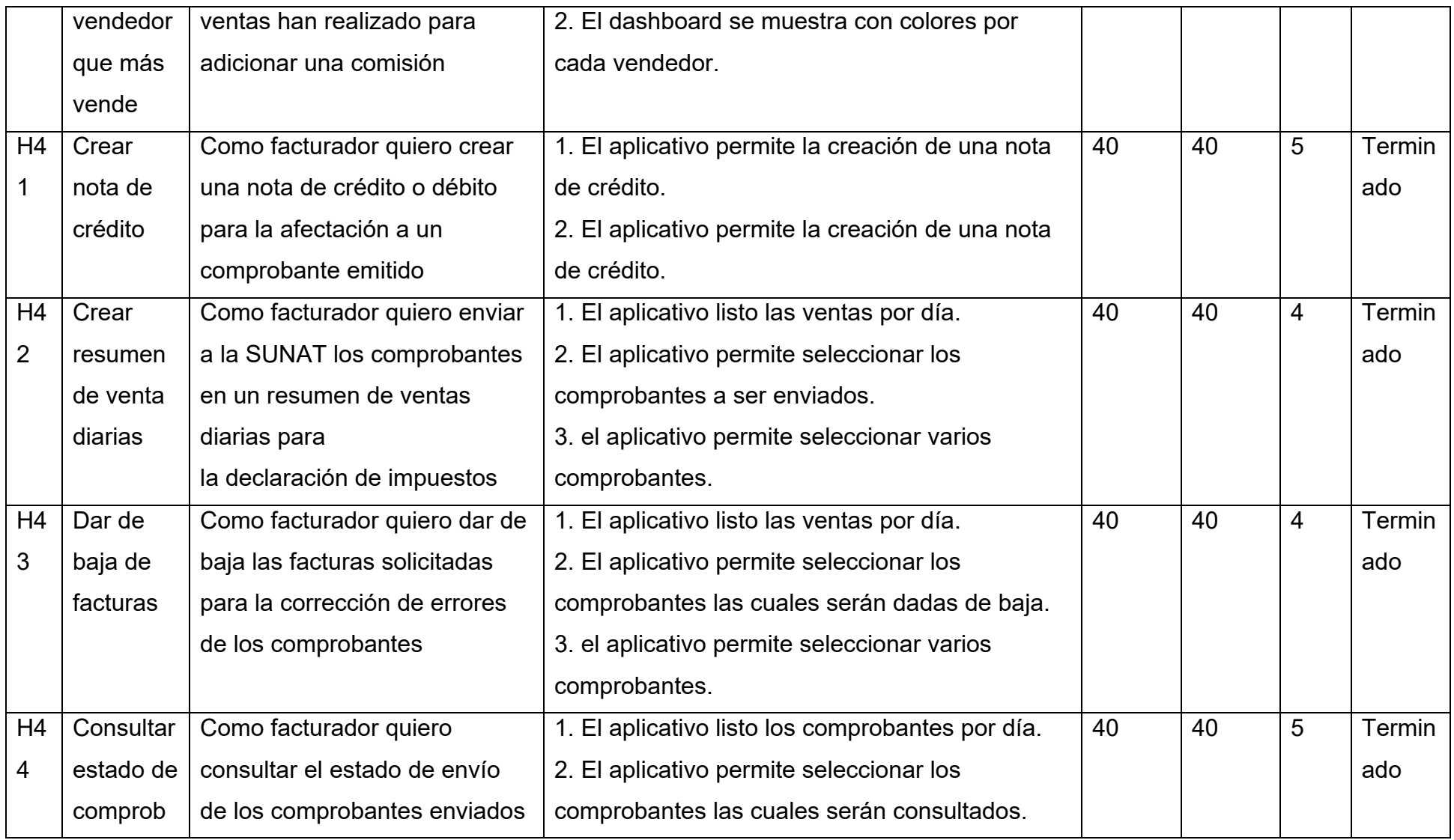

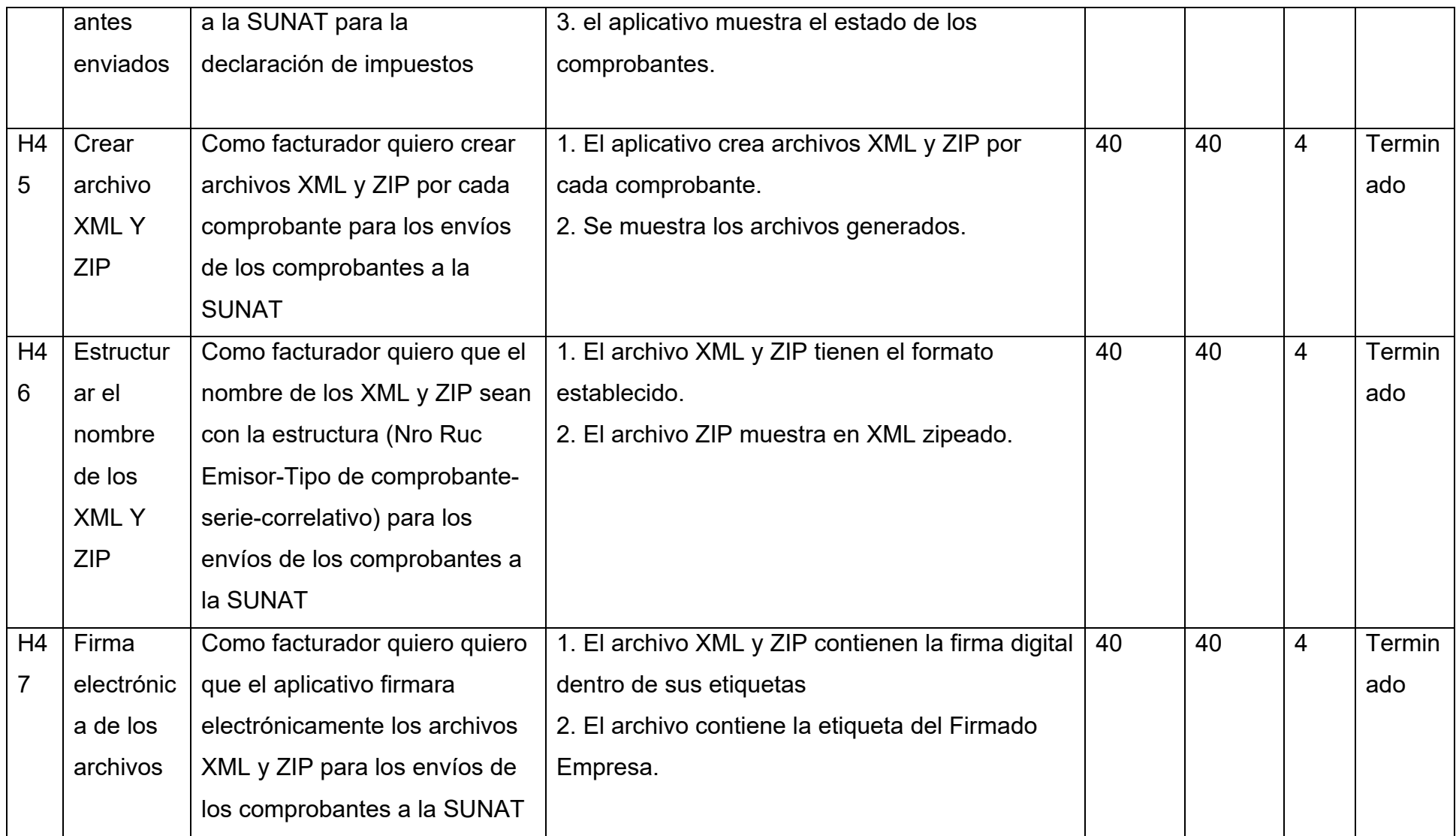

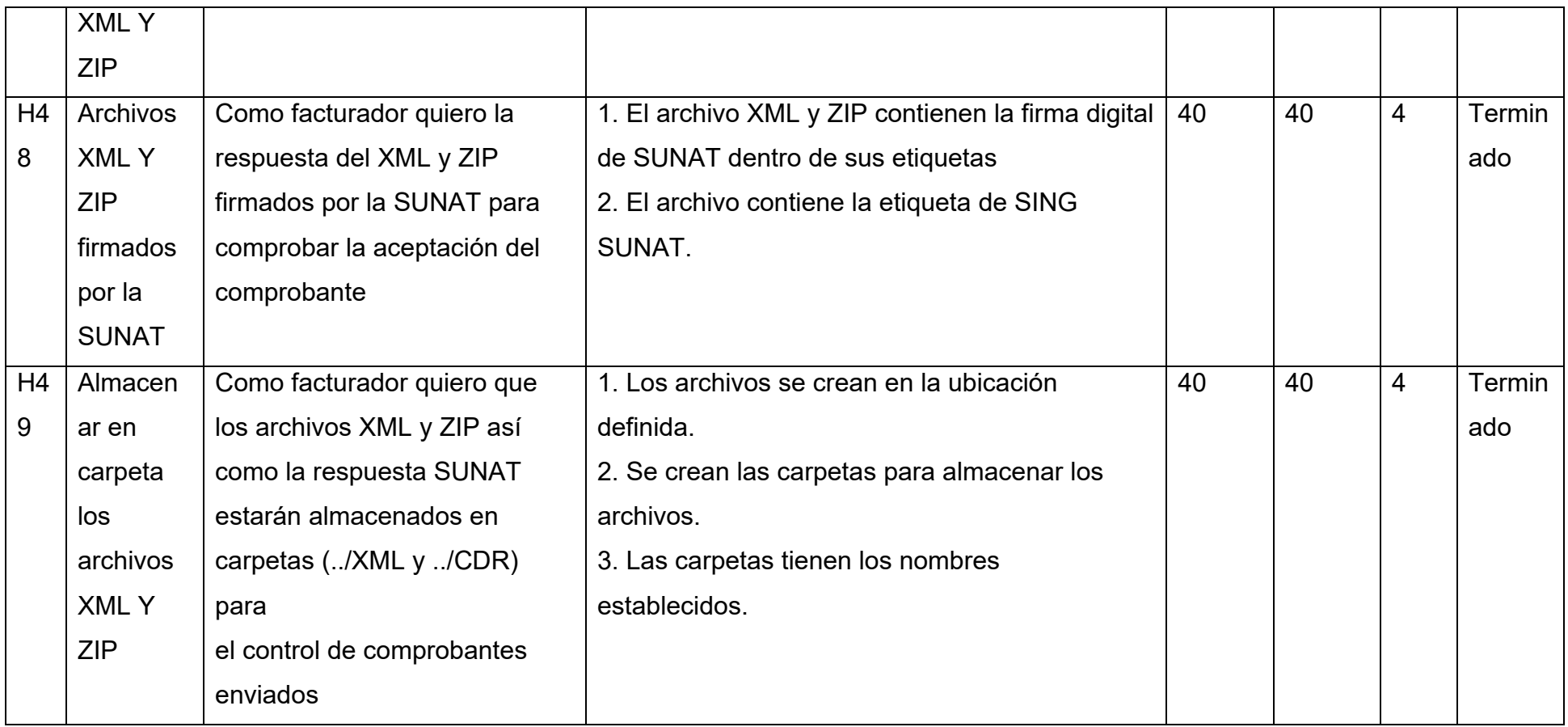

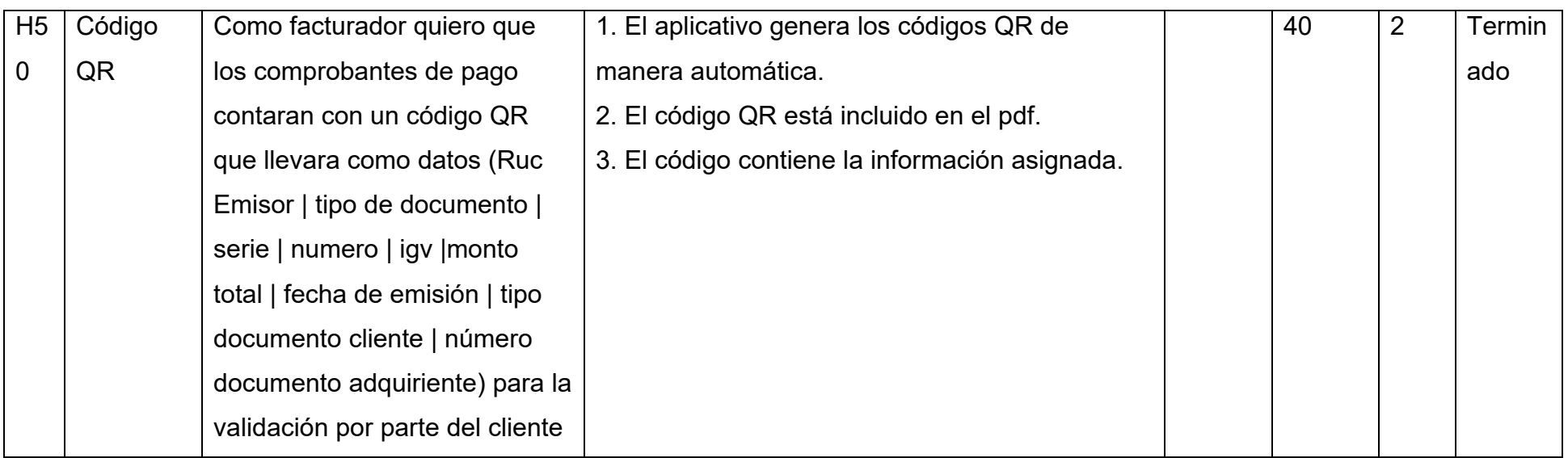

*Fuente:* Reuniones con el equipo y el product owner

# **4.1.2 Sprint Backlog**

La tabla 5, muestra detalles del sprint 0 con las estimaciones y prioridad para desarrollar el proyecto asignadas por los integrantes del grupo.

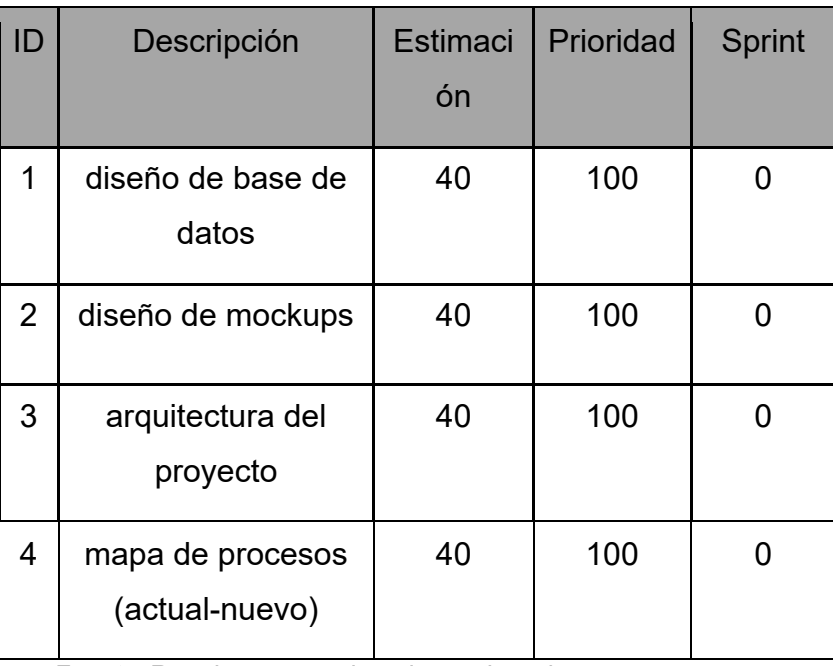

Tabla 5: Sprint 0

*Fuente:* Reuniones con el equipo y el product owner

La tabla 6, muestra detalles del sprint 1 que prioriza el desarrollo de los módulos de productos, clientes y el proceso principal que es el módulo de ventas.

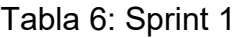

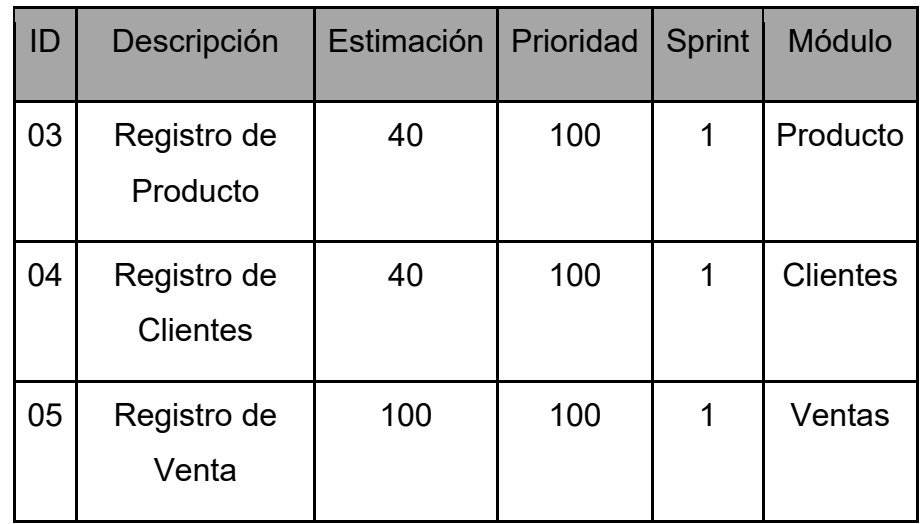

*Fuente:* Reuniones con el equipo y el product owner

La tabla 7, muestra detalles del sprint 2 donde se complementa el desarrollo de los módulos de usuarios, clientes y ventas.

| ID | <b>Descripción</b>            | <b>Estimación</b> | Prioridad | <b>Sprint</b> | <b>Módulo</b>   |
|----|-------------------------------|-------------------|-----------|---------------|-----------------|
| 06 | Generar<br>comprobante        | 40                | 80        | 2             | Ventas          |
| 07 | Consulta de<br>Ventas         | 20                | 80        | 2             | Ventas          |
| 02 | Registro de<br><b>Usuario</b> | 100               | 80        | 2             | <b>Usuarios</b> |

Tabla 7: Sprint 2

*Fuente:* Reuniones con el equipo y el product owner

La tabla 8, muestra detalles del sprint 3 donde se inicia con los módulos de mantenimiento de todos los intervinientes en el proceso de ventas.

#### Tabla 8: Sprint 3

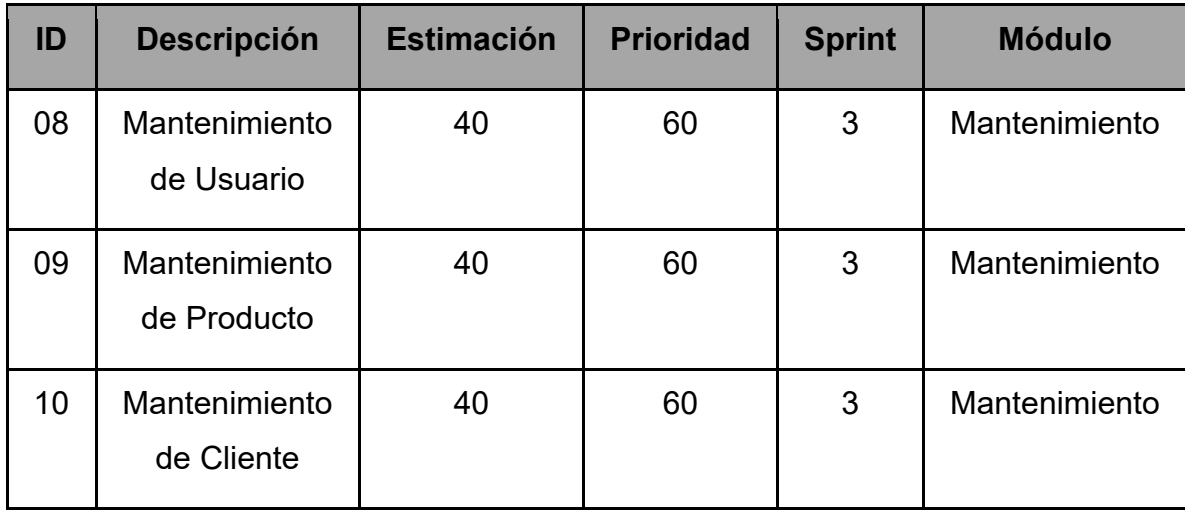

*Fuente:* Reuniones con el equipo y el product owner

La tabla muestra detalles del sprint 4, donde se comienza con el desarrollo del módulo de facturación que da inicio a la declaración de comprobantes electrónicos.

| ID             | <b>Descripción</b>    | <b>Estimación</b> | <b>Prioridad</b> | <b>Sprint</b> | <b>Módulo</b>  |
|----------------|-----------------------|-------------------|------------------|---------------|----------------|
| 11             | Enviar<br>Comprobante | 20                | 60               | 4             | Facturación    |
| 0 <sub>1</sub> | Inicio de<br>Sesión   | 40                | 50               | 4             | Administración |

Tabla 9: Sprint 4

*Fuente: Reuniones con el equipo y el product owner*

La tabla muestra detalles del sprint 5, donde se culmina con el módulo de facturación para posteriormente pasar a las pruebas.

| ID              | Descripción                           | Estimación | Prioridad | <b>Sprint</b> | Módulo      |
|-----------------|---------------------------------------|------------|-----------|---------------|-------------|
| H <sub>12</sub> | Modificación<br>de<br>comprobantes    | 40         | 50        | 5             | Facturación |
| H <sub>13</sub> | Consultar<br>estado de<br>comprobante | 40         | 50        | 5             | Facturación |

Tabla 10: Sprint 5

*Fuente: Reuniones con el equipo y el product owner*

### **4.2 Análisis de la solución**

#### **4.2.1 Crear una propuesta de la solución**

Se plantea desarrollar un aplicativo web que permitirá sistematizar el proceso de ventas de la empresa FAGUM, el proyecto se desarrollará basada la metodología SCRUM que permite un desarrollo ágil con un ciclo de incrementos e iteraciones además de contar con el feedback por parte del cliente, se utilizarán herramientas de análisis, diseño y construcción los cuales formarán la parte activa del desarrollo del software.

El sistema beneficiará al Product Owner en la reducción del tiempo en el proceso de ventas, búsqueda, envío y actualización de información obteniendo información organizada, confiable y disponible para la toma de decisiones.

#### **4.2.1.1 Mapa de procesos actual**

En la figura 6, se muestra el mapa actual de procesos de la empresa Fagum, en el cual se detalla el proceso que realiza tanto el cliente, el vendedor y producción sin uso de aplicativo web.

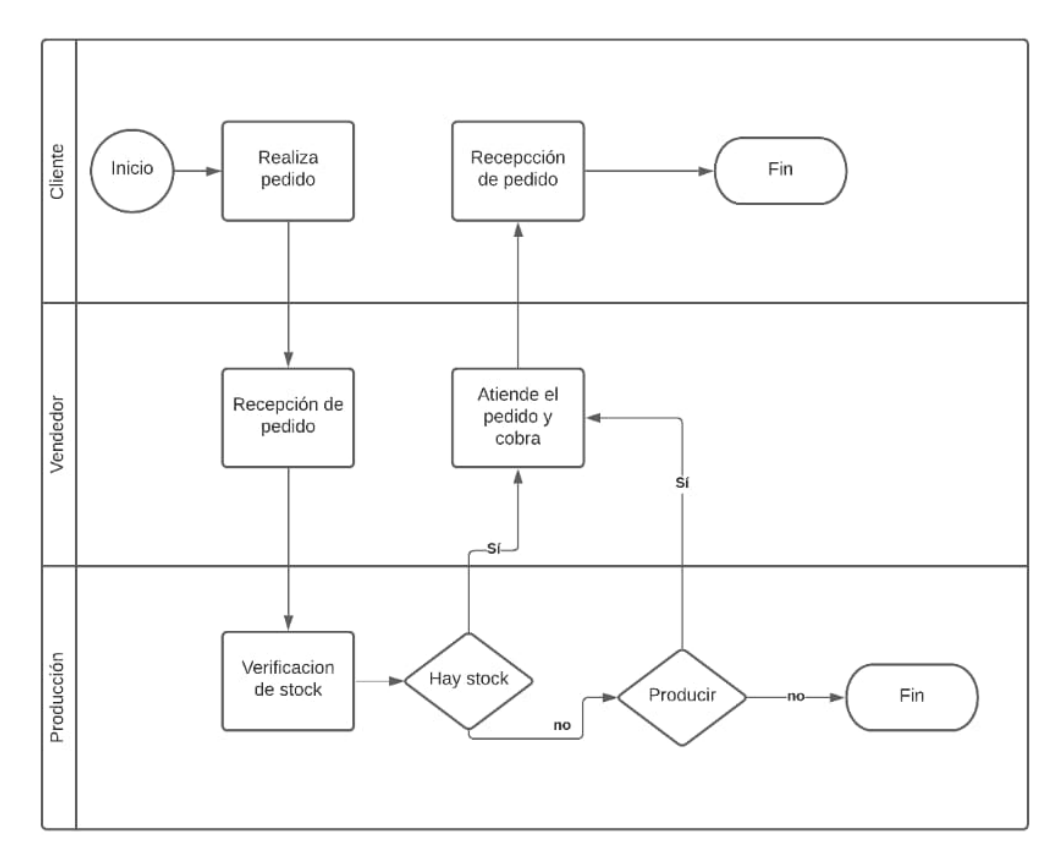

*Fuente:* Información de la Empresa Fagum Figura 6: Mapa De Procesos Actual

#### **4.2.1.2 Mapa de procesos con el sistema**

En la figura 7, se muestra el mapa de procesos con el Sistema, en la cual, a diferencia del mapa de proceso actual de la empresa, el vendedor es el que verifica el stock del producto y lo realiza en el mismo sistema, además emiten los comprobantes de pago electrónico.

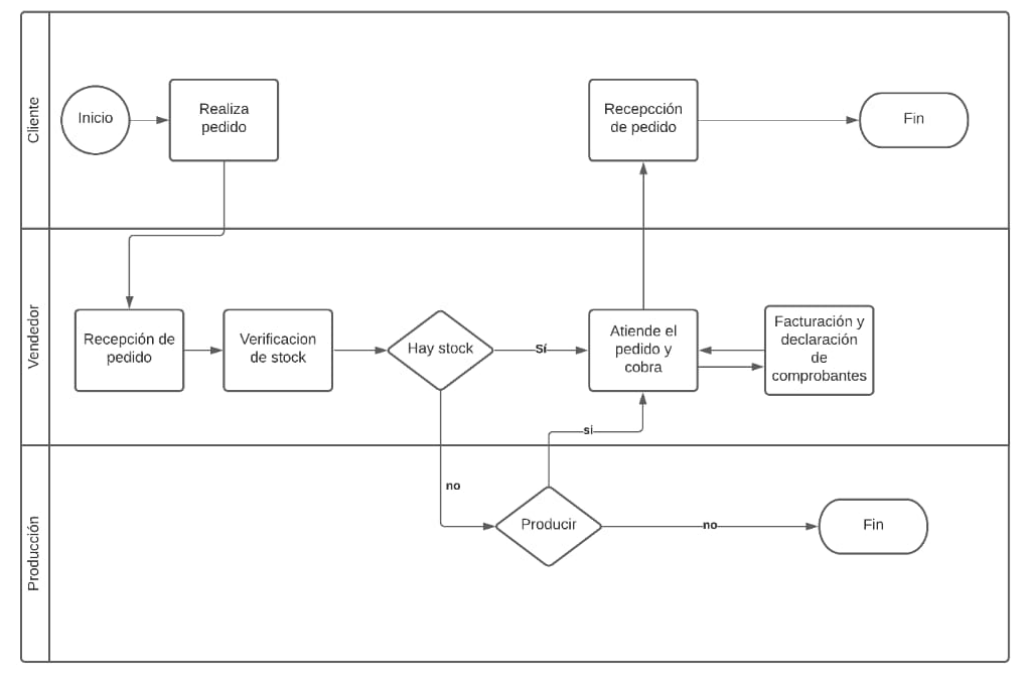

*Fuente:* Antecedentes de otros Sistemas funcionales Figura 7: Mapa de Proceso Con el Sistema

#### **4.2.1.3 Diseño de la arquitectura**

Como se aprecia en la figura 8, el entorno de la arquitectura está constituido por una red de área local con salida a internet para la conexión con la web services de SUNAT, la empresa cuenta con un servidor donde estarán alojados el aplicativo web y la base de datos, además se tendrá 3 terminales que harán las veces de cliente desde donde se podrá interactuar con el aplicativo web e iniciar con el proceso de ventas.

Se contará con una impresora en red para la impresión de los comprobantes electrónicos y su posterior entrega a sus clientes, de la misma manera a través de la conexión a internet y consumiendo la web services de SUNAT se enviarán los comprobantes electrónicos.

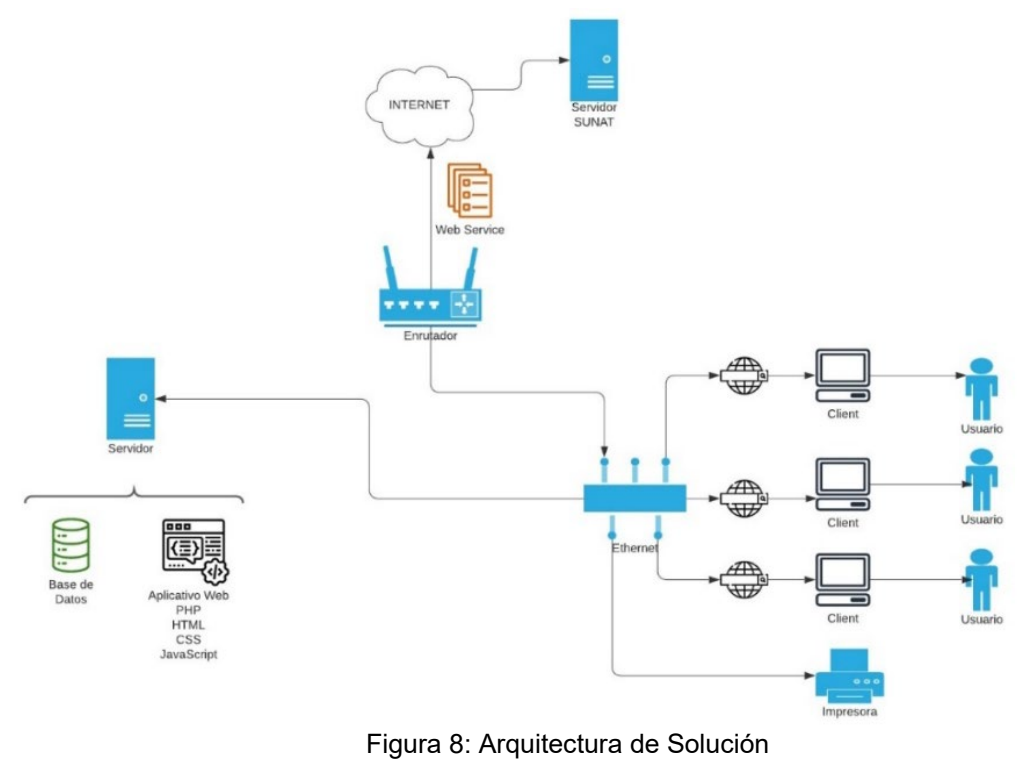

*Fuente:* Antecedentes de Investigaciones

#### **4.2.2 Viabilidad de la propuesta**

La propuesta de construir un Aplicativo Web para el proceso de ventas, ayuda a la Empresa Fagum a realizar una venta más rápida y organizada, así mismo a llevar un mejor control de las facturaciones que realizan, esta propuesta reúne características que aseguran el cumplimiento de los objetivos establecidos.

Las herramientas que se necesitan para la construcción del Aplicativo Web, existen en el mercado, y será fácil de adquirirlos sin problemas. Actualmente el tema de Facturación electrónica está muy demandado, ya que SUNAT mediante su ley establecida, pide a las Empresas que emitan facturaciones, por ello nuestra propuesta para la Empresa Fagum le ayudara a eliminar dos problemas, uno de estar llevando sus ventas manualmente y otro de emitir con facilidad sus facturas.

# **4.2.3 Análisis técnico y económico**

## **4.2.3.1 Análisis Económico**

• Costo de Personal

En la siguiente tabla se muestra la estimación de costo del personal para el proyecto, considerando el costo por mes y los personales principales para el desarrollo del Software de acuerdo al rol de Scrum.

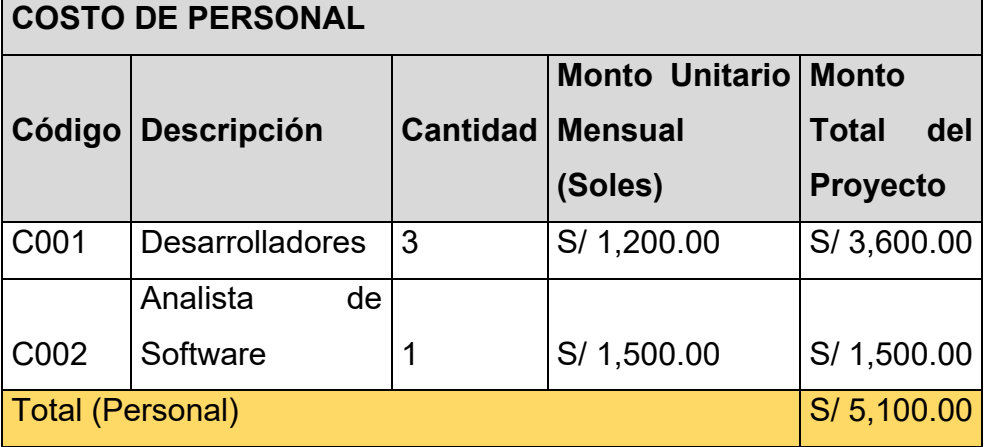

Tabla 11:Análisis económico

*Fuente: Reuniones con el equipo*

• Costo de Infraestructura Tecnológica

En la tabla 12, se detalla los costos referentes a la Infraestructura Tecnológica, teniendo en cuenta las herramientas que se utilizaron para el desarrollo de la Aplicación Web.

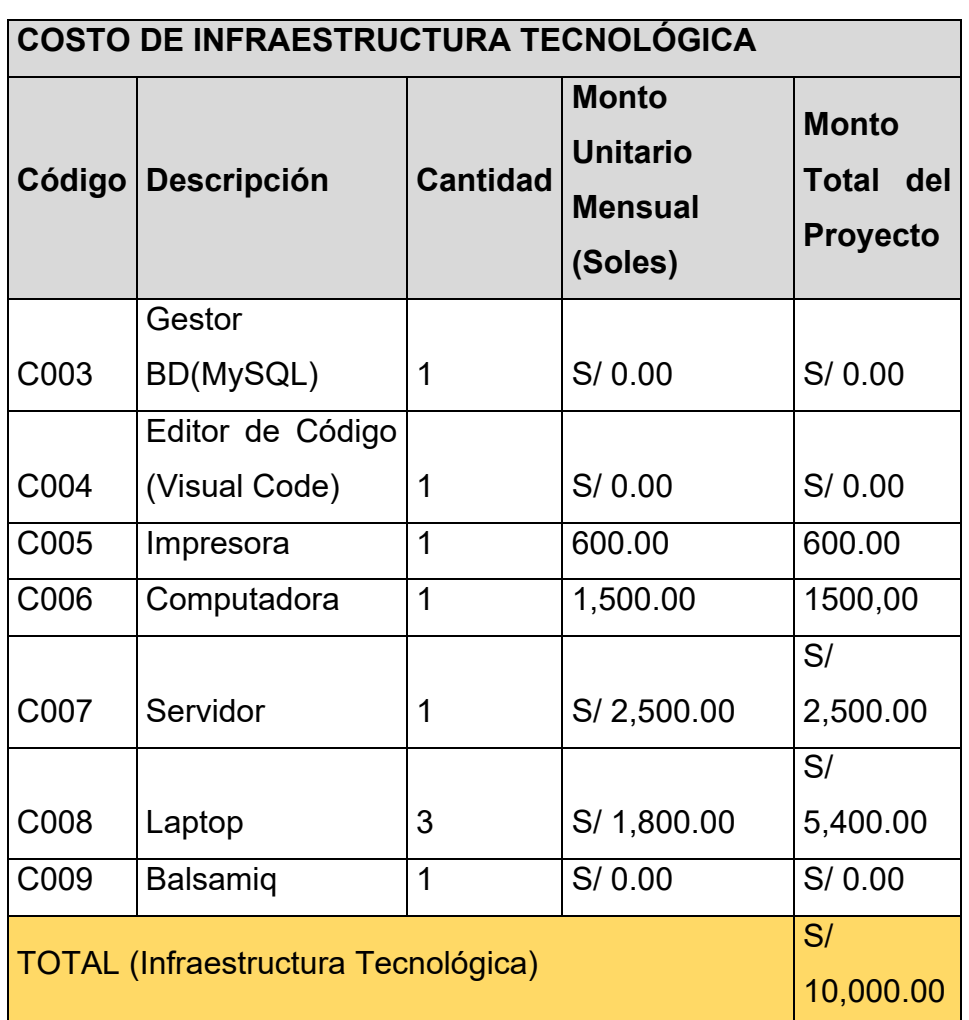

Tabla 12:Costo de infraestructura tecnológica

*Fuente:* Reuniones con el equipo

• Otros

En la tabla 13, se muestra otros costos que son usados por el desarrollador, y son esenciales para el desarrollo del proyecto.

| <b>OTROS COSTOS</b>         |                                 |   |                             |                     |
|-----------------------------|---------------------------------|---|-----------------------------|---------------------|
|                             |                                 |   | <b>Monto Unitario Monto</b> |                     |
|                             | Código   Descripción   Cantidad |   | <b>Mensual</b>              | del<br><b>Total</b> |
|                             |                                 |   | (Soles)                     | <b>Proyecto</b>     |
| C008                        | <b>Escritorios</b>              | 3 | S/100.00                    | S/300.00            |
| C <sub>009</sub>            | <b>Sillas</b>                   | 3 | S/50.00                     | S/150.00            |
| C010                        | Electricidad                    | 1 | S/50.00                     | S/ 50.00            |
| C011                        | Internet                        | 1 | S/70.00                     | S/70.00             |
| <b>TOTAL (Otros costos)</b> |                                 |   | S/570.00                    |                     |

Tabla 13:Otros costos

*Fuente:* Reuniones con el equipo

• Resumen del Costo Total

En la tabla 14, se muestra el resumen de los tres tipos de costos considerados.

Tabla 14:Resumen del costo Total

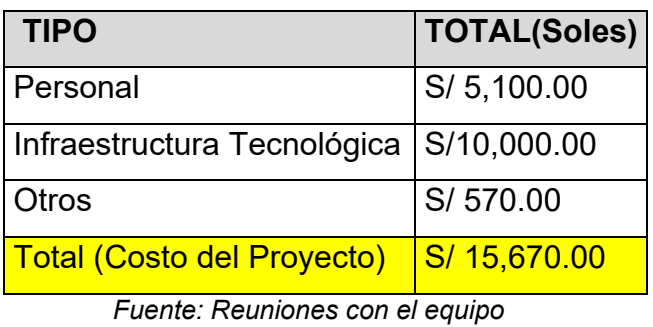

• Flujo de Caja

En la tabla 15, se evidencia el flujo económico de caja en la cual se detalla la inversión inicial, los ingresos y egresos anuales que serán constantes por los 3 periodos.

Tabla 15: Flujo Económico De Caja

| <b>Flujo Económico De Caja</b> |                |            |  |  |
|--------------------------------|----------------|------------|--|--|
| Inversión                      | S,             |            |  |  |
| Inicial:                       | 15,670.00      |            |  |  |
|                                |                | S/ Anual / |  |  |
| Ingresos:                      | 30,000.00 Fijo |            |  |  |

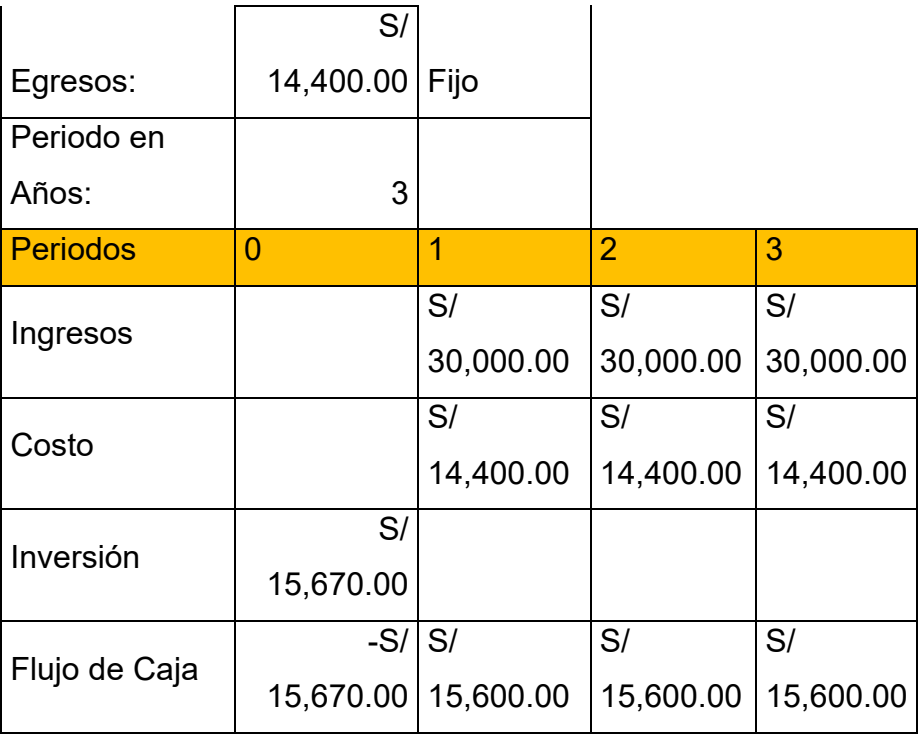

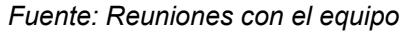

• VAN y TIR

En la tabla 16, se evidencia el valor actual neto (VAN) y la tasa interna de retorno (TIR), la cual se concluye que el proyecto es rentable porque el TIR es mayor a la tasa de interés y menor al 100%.

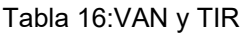

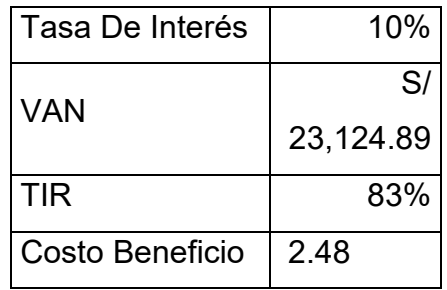

*Fuente: Reuniones con el equipo* 

## **4.2.3.2 Análisis Técnico**

Se considera las herramientas que se utilizaron para el desarrollo del aplicativo Web.

• Herramientas de Hardware

Se toman en cuenta las herramientas de hardware para la construcción del Aplicativo Web. En la tabla 17, se muestra la descripción de las características del hardware que se utilizó. Estas herramientas indispensables para el desarrollo del aplicativo son tecnologías que existen en el mercado.

| Hardware | Especificación           |  |
|----------|--------------------------|--|
| Laptop   | -Memoria RAM: 4 Gb       |  |
|          | -Disco Duro: SSD 240 Gb  |  |
|          | -Procesador: Core I7 4ta |  |
|          | Gen                      |  |
|          | -Sistema<br>Operativo:   |  |
|          | Windows 10               |  |

Tabla 17:Análisis técnico

*Fuente:* Reuniones con el equipo

• Herramientas de Software

Para la construcción del Aplicativo Web se utilizó como herramientas de software a las siguientes, debido a su popularidad de Uso y sin costo alguno. Además, que los colaboradores en el proyecto tienen un dominio alto con las siguientes herramientas.

Tabla 18:Herramientas de software

| <b>Software</b>            | Especificación     |
|----------------------------|--------------------|
| Herramienta para codificar | <b>Visual Code</b> |
| Gestor de Base de Datos    | <b>MySQL</b>       |
| Framework                  | Patrón MVC         |
| Repositorio                | GitHub             |

*Fuente: Reuniones con el equipo* 

## **4.2.4 Restricciones de costo y tiempo**

Según (34), las restricciones ayudan a la satisfacción de los interesados, en esta guía se menciona las restricciones de tiempo, el cual es la cantidad limitada de tiempo; restricción de costo que hace referencia a la cantidad limitada de fondos; restricción de alcance que son los requisitos documentados y formalmente aprobados.

## **Restricciones**

- La fecha límite para la entrega del proyecto es hasta el 12 de abril.
- Los entregables de cada Sprint se dan cada 2 semanas.
- Para contratar al personal se tiene estimado el costo de 5,100.00.
- El presupuesto para la compra de impresora, computadora, servidor y laptop es de 10,000.00.
- Para la adquisición de sillas, escritorios y el pago a los recursos esenciales como electricidad e internet se tiene 570.00.
- Para la elaboración del proyecto el presupuesto total es de 15,650.00.

## **4.3 Diseño**

## **4.3.1 Mockups**

Con la finalidad de tener una base del diseño en el desarrollo del aplicativo web se realizaron los mockups haciendo uso del software Balsamiq, que es una herramienta gratuita y en línea.

## **Login:**

En la figura 9, se muestra el diseño de la interfaz del login, para ingresar al aplicativo web el usuario iniciará sesión con su usuario y password.

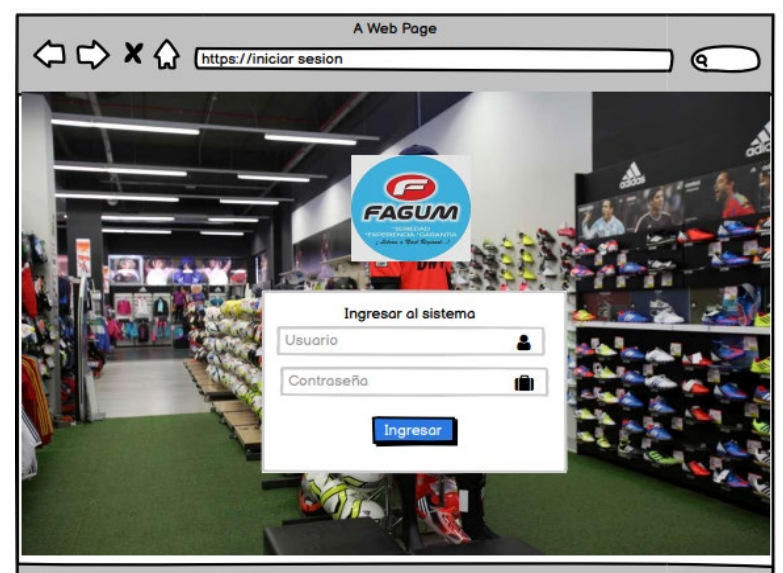

*Fuente: Story Mapping* Figura 9:Mockup de Login

## **Inicio**

En la figura 10, después de iniciar sesión se visualiza el panel administrativo en el cual se visualiza los módulos, la cantidad de ventas, categorías, clientes y productos, asimismo los productos más vendidos mediante una estadística y una lista de productos que son agregados recientemente.

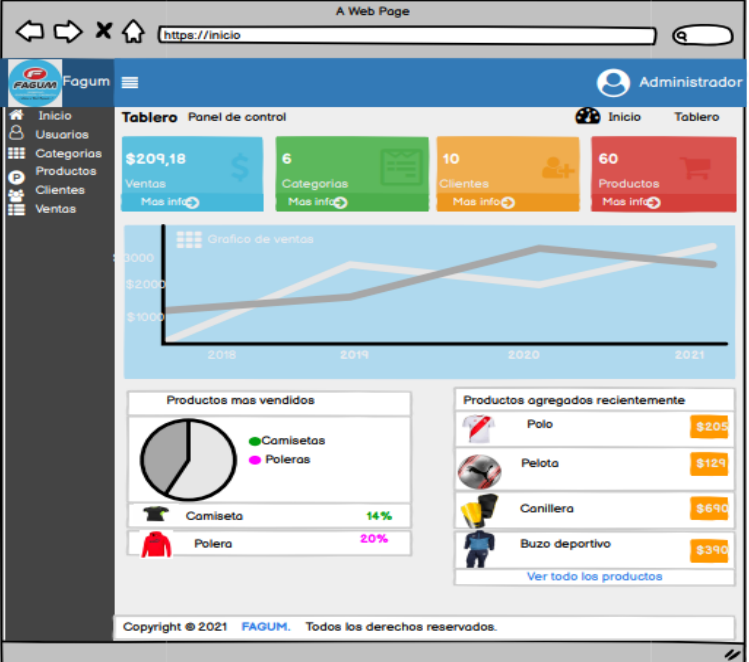

*Fuente:* Story Mapping Figura 10: Mockup de Inicio
#### **Usuarios**

Al ingresar al módulo de Usuario, se visualiza el botón agregar usuario, la lista de usuarios, con sus respectivas acciones eliminar y editar, al seleccionar la acción editar el usuario realiza cambios y asimismo al seleccionar la acción eliminar puede eliminar, de igual forma se visualiza la opción de búsqueda, en la cual el usuario puede realizar búsqueda de manera más rápida, véase la figura 11.

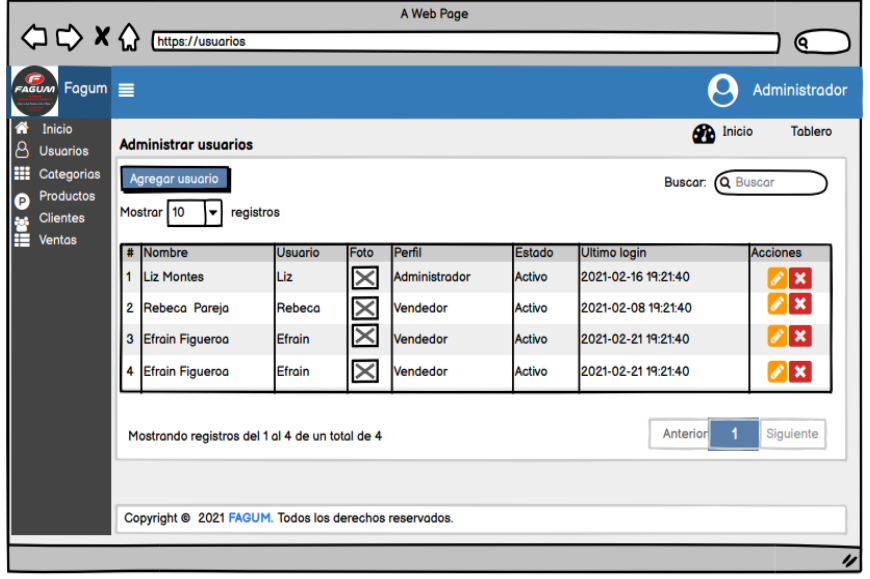

*Fuente*: Story Mapping Figura 11: Mockup de Administrar Usuarios

En la figura 12, se muestra el diseño del formulario de usuario, este se obtiene al seleccionar el botón agregar usuario con los siguientes campos: DNI, nombre, usuario, contraseña, serie, perfil y seleccionar imagen.

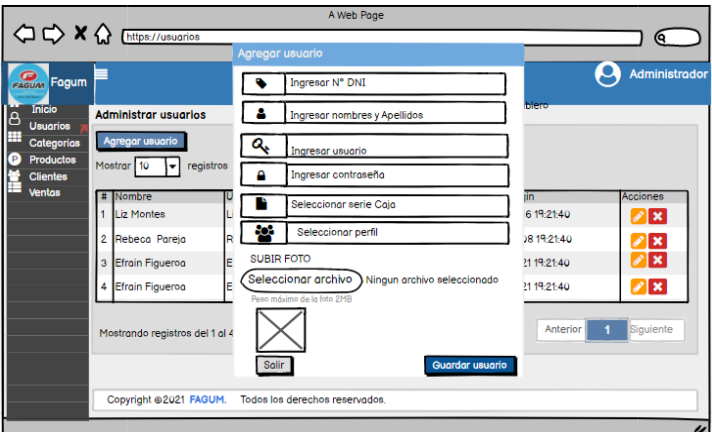

Figura 12: Mockup Formulario para Agregar Usuario

*Fuente:* Story Mapping

En la figura 13, se muestra el diseño de la interfaz de guardar, al ingresar los campos correctamente y al seleccionar el botón de guardar se visualiza el mensaje el usuario ha sido creado correctamente.

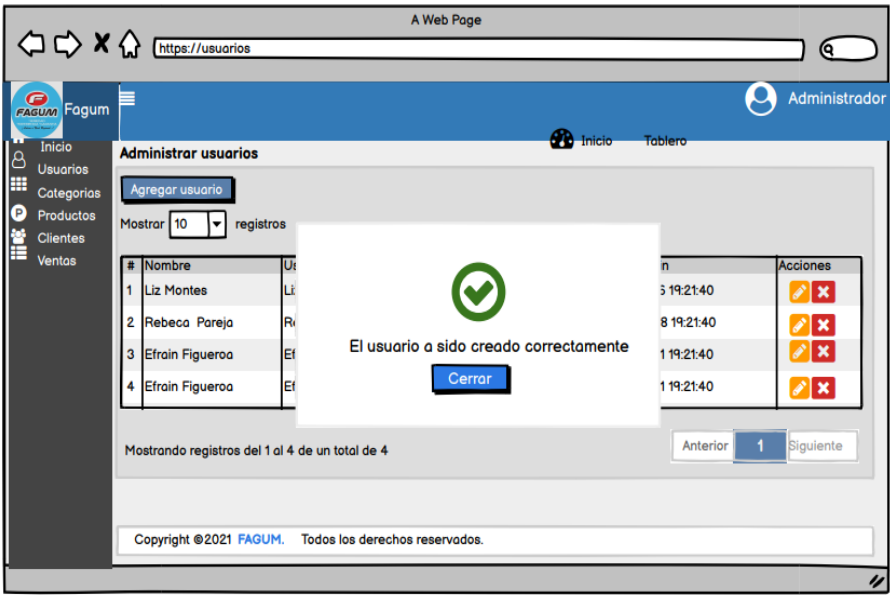

Fuente: Story Mapping Figura 13: Mockup de Usuario Guardado

# **Categoría**

En la figura 14, se visualiza el diseño de la interfaz de la lista de categoría, al crear una nueva categoría.

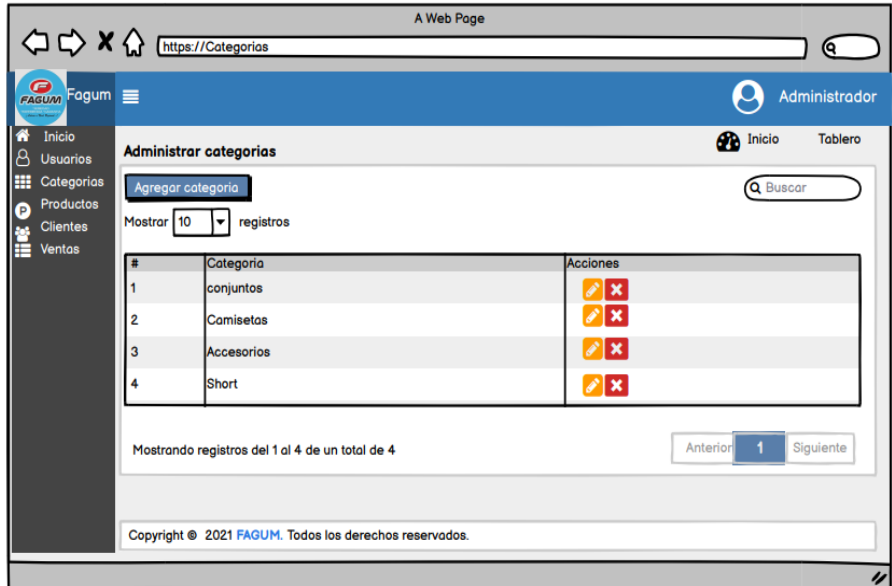

Fuente: Story Mapping Figura 14: Mockup de Administrar Categoría

En la figura 15, se muestra el formulario de categoría, este se obtiene al seleccionar el botón agregar categoría solo se ingresará el nombre de la categoría.

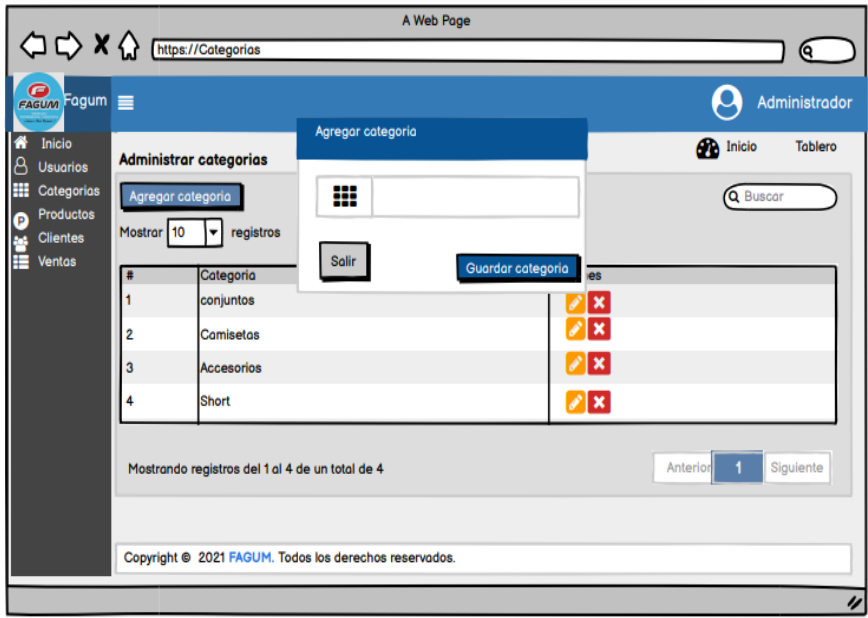

Fuente: Story Mapping Figura 15: Mockup de Formulario de categoría

En la figura 16, se muestra el diseño de la interfaz de guardar, al ingresar el campo correctamente y al seleccionar el botón de guardar se visualiza el mensaje la categoría ha sido guardada correctamente.

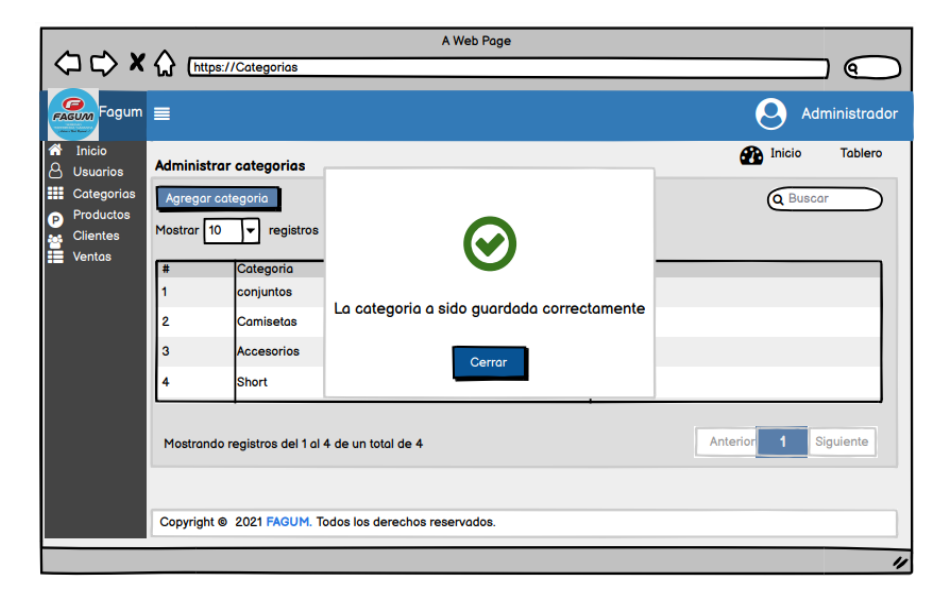

Fuente: Story Mapping Figura 16: Mockup de Categoría Guardada correctamente

#### **Producto**

En la figura 17, se visualiza el diseño de la interfaz de la lista de productos que son registrados, también se puede observar la opción de búsqueda de productos, esta lista como se observa tiene las acciones de editar y eliminar, esta acción lo puede realizar solamente el usuario con rol de administrador.

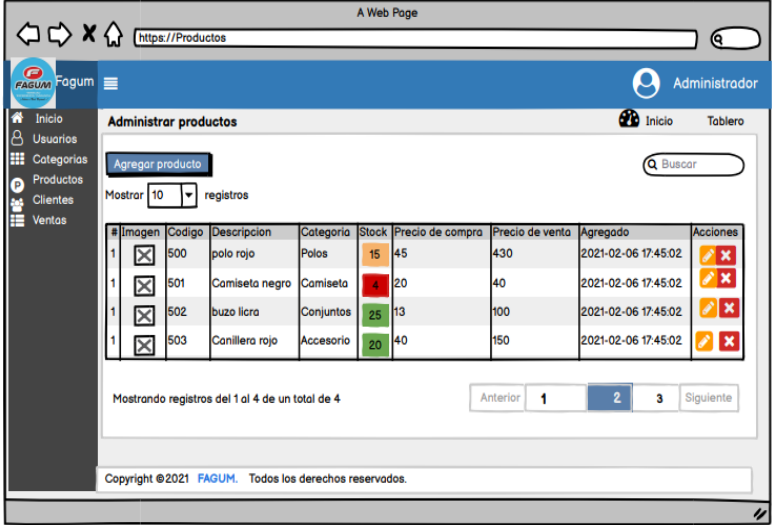

*Fuente:* Story Mapping Figura 17: Mockup de Administrar Producto

En la figura 18, se muestra diseño del formulario de producto, este se obtiene al seleccionar el botón agregar producto, este formulario contiene los campos categoría, código del producto, descripción, stock, precio de compra, precio venta, porcentaje, tipo de afectación, seleccionar unidad y la opción para subir una imagen del producto que

se

agrega.

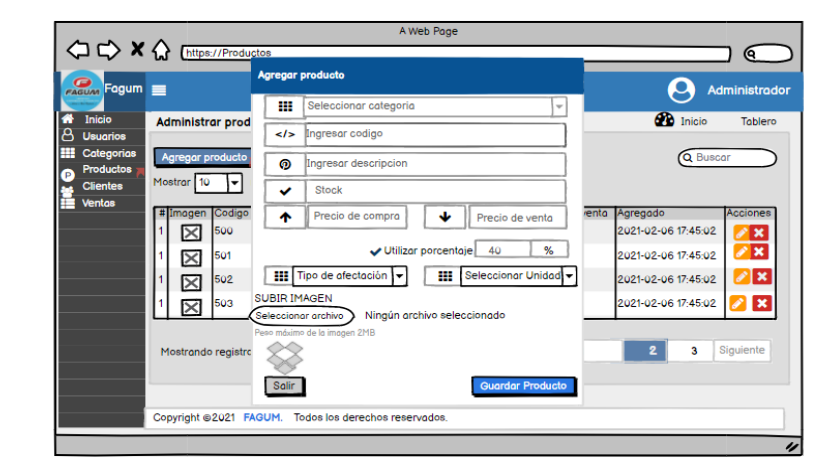

*Fuente: Story Mapping* Figura 18: Mockup del Formulario para agregar

En la figura 19, se muestra el diseño de la interfaz de guardar, al ingresar los campos correctamente y al seleccionar el botón de guardar se visualiza el mensaje el producto ha sido guardado correctamente.

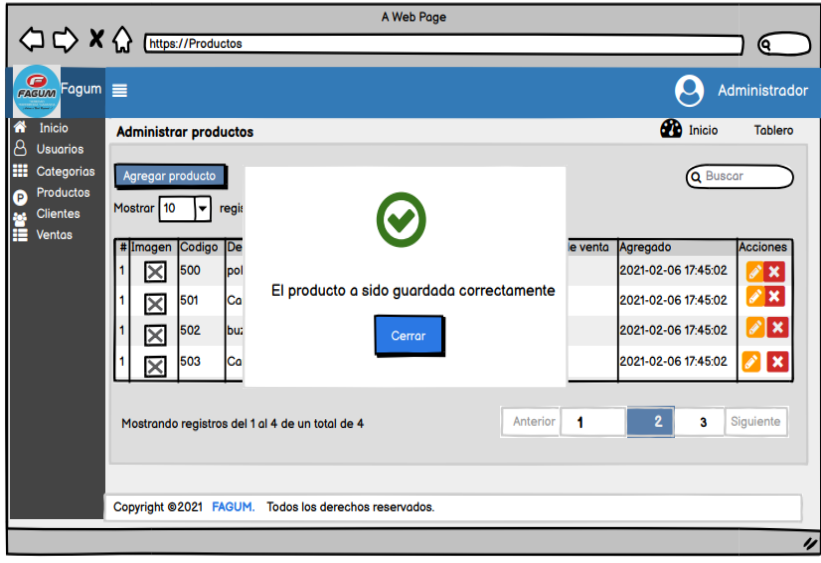

Fuente: Story Mapping Figura 19: Mockup de Producto guardado correctamente

# **Clientes**

En la figura 20, se visualiza el diseño de la interfaz de la lista de clientes que son registrados, también se puede observar la opción de búsqueda de clientes, esta lista como se observa tiene las acciones de editar y eliminar, esta acción lo puede realizar solamente el usuario con rol de administrador.

|        |                                      |                                   |                       |                                                        | A Web Page |                         |                       |                     |                                         |                                             |
|--------|--------------------------------------|-----------------------------------|-----------------------|--------------------------------------------------------|------------|-------------------------|-----------------------|---------------------|-----------------------------------------|---------------------------------------------|
|        | $\Diamond \Diamond \times \Diamond$  | https://Categorias                |                       |                                                        |            |                         |                       |                     |                                         | (୧                                          |
|        | $\bullet$<br>$Fagum \equiv$<br>FAGUM |                                   |                       |                                                        |            |                         |                       |                     |                                         | Administrador                               |
| 쑓<br>Ά | Inicio<br><b>Usuarios</b>            | <b>Administrar Cliente</b>        |                       |                                                        |            |                         |                       |                     | <b>60</b> Inicio                        | <b>Tablero</b>                              |
| ₩<br>Ð | Categorias<br>Productos              | Agregar cliente                   |                       |                                                        |            |                         |                       |                     | Q Buscar                                |                                             |
| ē      | <b>Clientes</b><br><b>Ventas</b>     | Mostrar 10                        | registros<br>۰        |                                                        | Telefono   | <b>Dirección</b>        |                       | <b>Total Compra</b> |                                         |                                             |
|        |                                      | # Nombre<br>Juan Villega 67567785 | <b>Document</b> email | juan09@gmail.co                                        | 98786548   | Av.Santiago             | Fecha_Na<br>09/04/199 | 120                 | <b>Ultima Compra</b><br>2021/04/06 10:4 | <b>Accione</b><br>$\boldsymbol{\mathsf{x}}$ |
|        |                                      | 2 Juana Salas 78678767            |                       | Sjuana@gmail.co                                        | 97867654   | Av. San Carlo 09/04/199 |                       | 260                 | 2021/04/06 10:4                         | x                                           |
|        |                                      | 3 Maria Tejed                     |                       | 87906754 Tmaria@gmail.co                               |            | 94567453 Psj. Samael    | 09/04/199             | 80                  | 2021/04/06 10:4                         | ∥×                                          |
|        |                                      | 4 Mario Casa                      |                       | 98076754 Cmario@gmail.co 99875436 Jr.Layan             |            |                         | 09/04/199 70          |                     | 2021/04/06 10:4                         | $\sqrt{x}$                                  |
|        |                                      |                                   |                       | Mostrando registros del 1 al 4 de un total de 4        |            |                         |                       |                     | Anterior                                | Siguiente                                   |
|        |                                      |                                   |                       | Copyright @ 2021 FAGUM. Todos los derechos reservados. |            |                         |                       |                     |                                         | 4                                           |

Figura 20: Mockups de administrar al cliente

Fuente: Story Mapping

En la figura 21, se muestra el diseño del formulario de cliente, este se obtiene al seleccionar el botón agregar cliente, este formulario contiene los campos para seleccionar documento, documento, nombres, dirección, correo, fecha de nacimiento y teléfono, además dos botones de salir y guardar cliente.

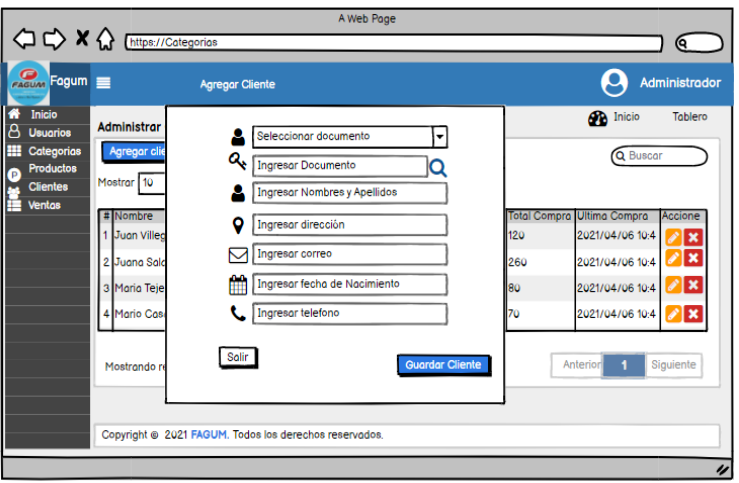

*Fuente*: Story Mapping Figura 21: Mockup del formulario para el registro de cliente

En la figura 22, se muestra el diseño de la interfaz de guardar, al ingresar los campos correctamente y al seleccionar el botón de guardar se visualiza el mensaje el cliente ha sido guardado correctamente.

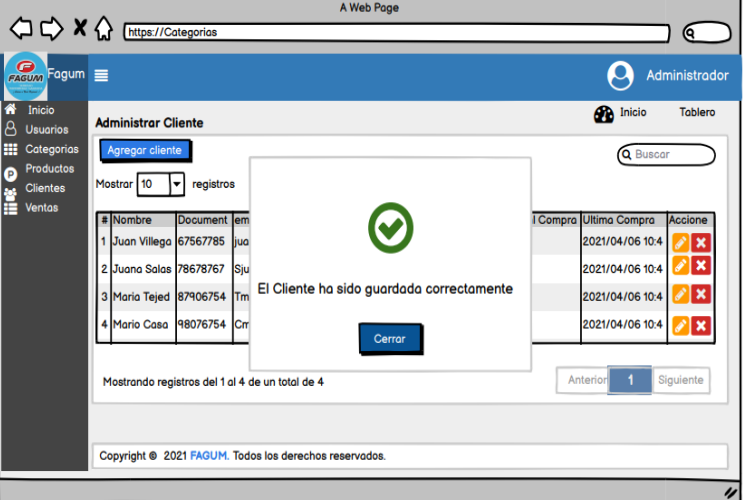

Fuente: Story Mapping Figura 22: Mockup de Cliente guardado correctamente

# **Venta**

En la figura 23, se visualiza el diseño de la interfaz de la lista de ventas, el módulo de ventas tiene submódulos administrar venta, crear venta y

reporte de venta, en administrar venta se visualiza las ventas que son registradas con las siguientes acciones de imprimir, editar y eliminar.

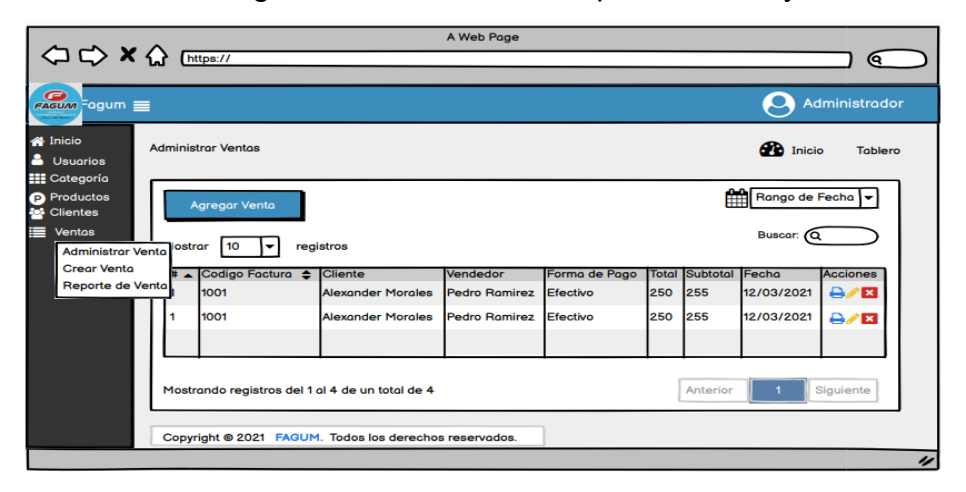

Fuente: Story Mapping Figura 23: Mockup para administrar las ventas

En la figura 24, se muestra el formulario para crear ventas, este se obtiene al seleccionar el botón agregar venta, en el submódulo de administrar ventas, este formulario contiene los campos tipo de documento, vendedor, código, nombre cliente, impuesto y método de pago. Al seleccionar el botón agregar en la lista de productos automáticamente se agregará el producto para realizar venta.

|                                              | A Web Page                                                               |                     |                      |              |                                                 |                    |             |                         |                    |
|----------------------------------------------|--------------------------------------------------------------------------|---------------------|----------------------|--------------|-------------------------------------------------|--------------------|-------------|-------------------------|--------------------|
|                                              | <b>○○×◇</b> [https://                                                    |                     |                      |              |                                                 |                    |             |                         | <b>Q</b>           |
| ◶<br>FAGUM FOGUM                             |                                                                          |                     |                      |              |                                                 |                    |             | Administrador           |                    |
| <b>A</b> Inicio                              | <b>Crear Ventas</b>                                                      |                     |                      |              |                                                 |                    |             | <b>B</b> Inicio         | Tablero            |
| а.<br><b>Usuarios</b><br><b>HI Categoría</b> | Tipo de comprobante:<br>Serie:<br>Número:<br><b>B001</b><br>16<br>Boleto | Mostron             | 10 e registros       |              |                                                 |                    |             | Buscar: (Q              |                    |
| <b>Productos</b><br><b>Ed</b> Clientes       | DNI/RUC:<br>Fecha<br>Vendedor<br>15-04-2021<br>Rebeca                    |                     | mage<br>×            | Codig<br>100 | <b>Descripción</b><br>comiseto per              | IStoc              | Preci<br>25 | <b>Unidad</b><br>unidad | Accione<br>Agregor |
| Ventas<br>=                                  | Nombre o Rozon social<br>Agregor cliente<br>Direccción                   | $\overline{2}$<br>з | X<br>$\times$        | 100<br>100   | comiseto per<br>comiseto per                    | 14<br>$\mathbf{a}$ | 125<br>25   | unidad<br>unidad        | Agregar<br>Agregar |
|                                              | OP. GRAVADAS                                                             | 4                   | ×                    | 100          | comiseto per                                    | 13                 | 25          | unidad                  | Agregar            |
|                                              | IGV(18%)<br>OP. EXONERADAS                                               | 5<br>6              | $\times$<br>$\times$ | 100<br>100   | comiseto per<br>comiseto per                    | 6<br>20            | 25<br>25    | unidod<br>unidad        | Agregar<br>Agregar |
|                                              | OP. INAFECTAS<br><b>TOTAL</b>                                            |                     | $\times$             | 100          | Buzo                                            | 30                 | 50          | Dos pare                | Agregor            |
|                                              | $\circ$<br>Seleccione método de Pago<br><b>Guardar Venta</b>             |                     |                      |              | Mostrando registros del 1 al 4 de un total de 4 |                    | Anterior    | $\blacksquare$          | Siguiente          |
|                                              | Copyright @ 2021 FAGUM, Todos los derechos reservados.                   |                     |                      |              |                                                 |                    |             |                         |                    |

Fuente: Story Mapping Figura 24:Mockups del formulario para el registro de venta

En la figura 25, se visualiza el diseño de la interfaz del formulario de cliente, esta ventana también se visualiza en el módulo de ventas al seleccionar el botón de agregar cliente.

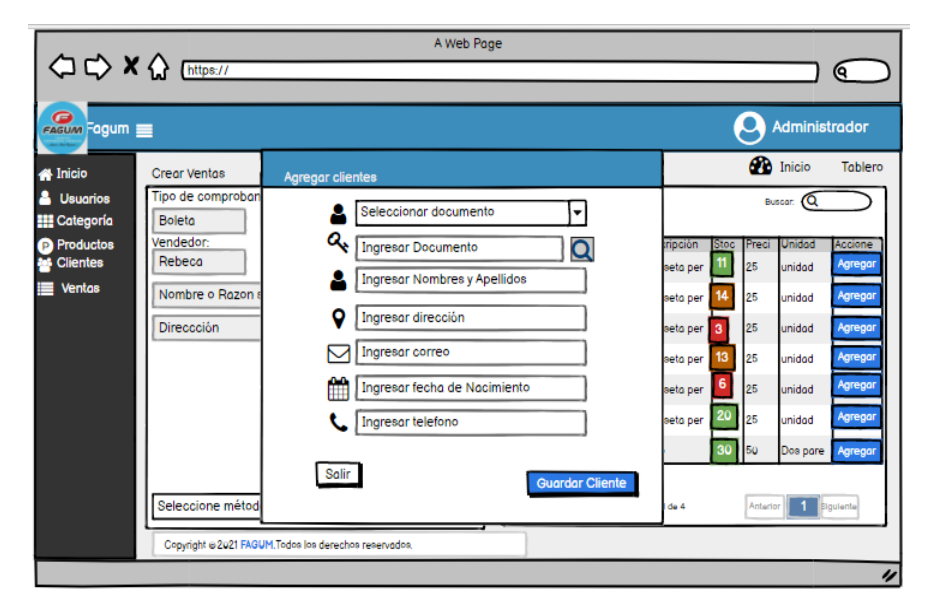

*Fuente:* Story Mapping Figura 25: Mockup del formulario para el registro de cliente durante la venta

En la figura 26, se visualiza el diseño de la interfaz de reporte de ventas de productos más vendidos mediante una gráfica, a la vez un botón para descargar el reporte de ventas en Excel.

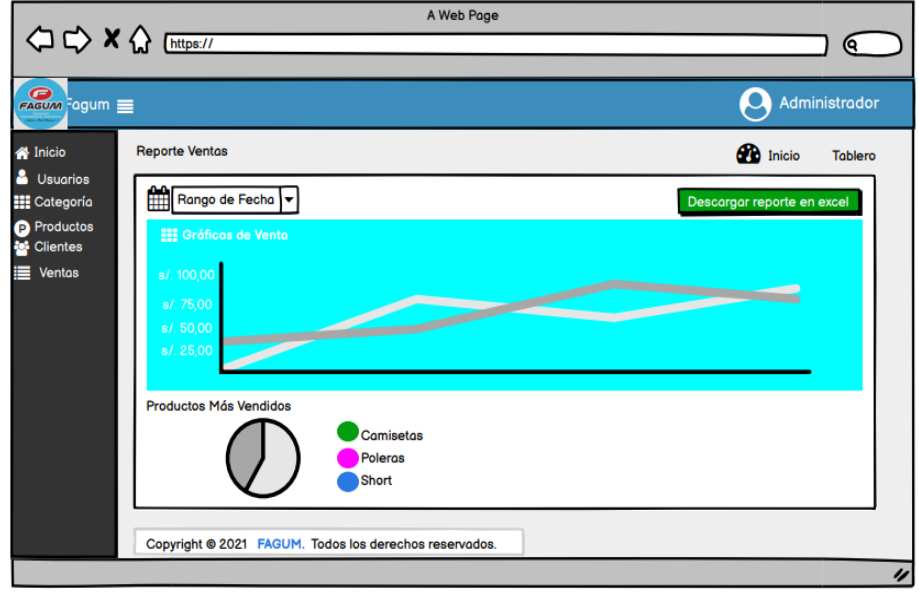

Figura 26: Mockup del reporte de venta

*Fuente:* Story Mapping

En la figura 27, se visualiza el diseño de la interfaz del formulario de factura, en este formulario se ingresan campos de tipo de comprobante, serie, correlativo, tipo de documento, número de documento, nombre o razón social y la dirección.

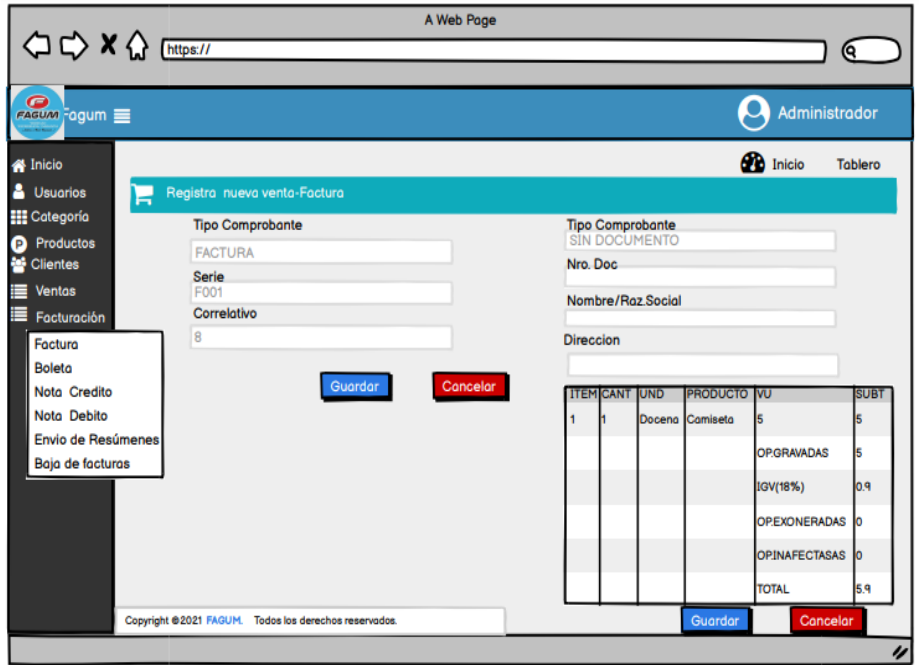

*Fuente: Story Mapping Figura 27: Mockup el módulo de facturación*

En la figura 28, se visualiza el diseño de la interfaz del formulario de boleta, en este formulario se ingresan campos de tipo de comprobante, serie, correlativo, tipo de documento, número de documento, nombre o razón social y la dirección.

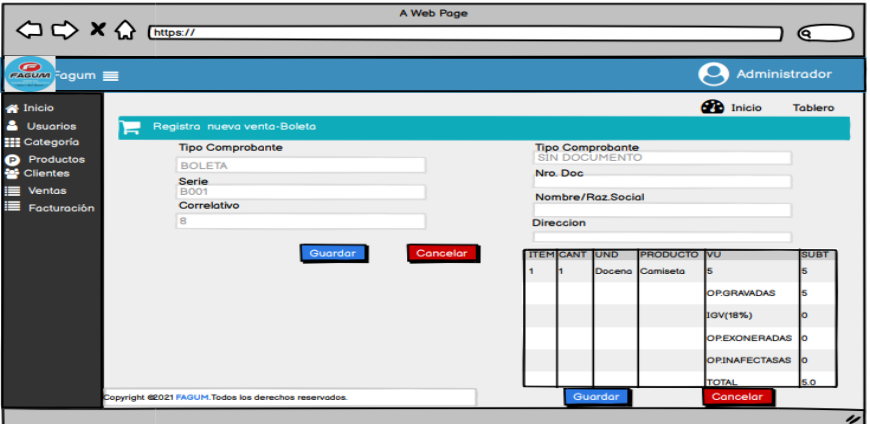

Fuente: Story Mapping Figura 28: Mockup para el registro de una nueva Boleta

En la figura 29, se visualiza el diseño de la interfaz del formulario de nota crédito, en este formulario se ingresan campos de tipo de comprobante, serie, documento de referencia, correlativo de referencia, motivo, tipo de documento, número de documento, nombre o razón social y dirección.

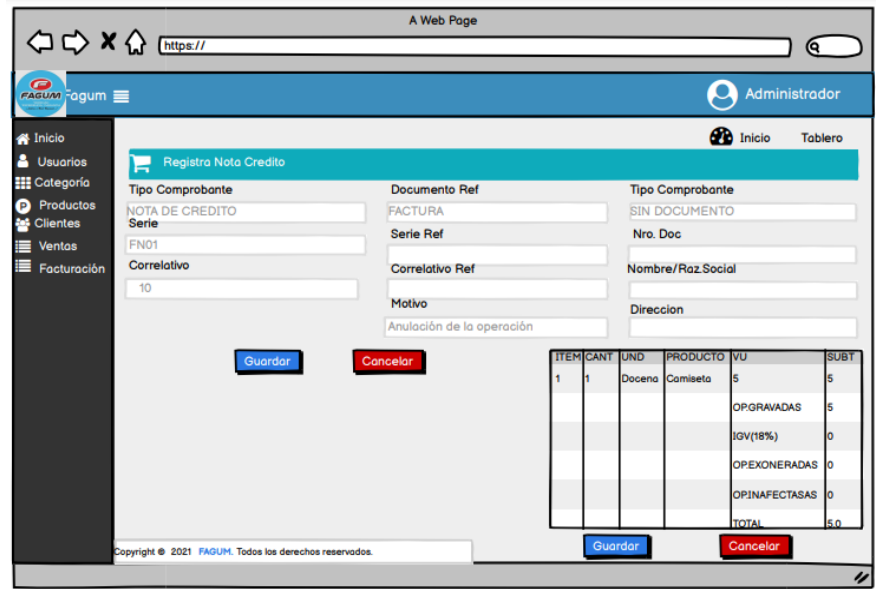

*Fuente:* Story Mapping Figura 29: Mockup para registrar un anota de crédito

En la figura 30, se visualiza el diseño de la interfaz del formulario de nota débito, en este formulario se ingresan campos de tipo de comprobante, serie, documento de referencia, correlativo de referencia, motivo, tipo de documento, número de documento, nombre o razón social y dirección.

|   |                                         | ○ C> X <> Ettps://                                   | A Web Page             |  |                  |                  |                         | Q                                  |             |  |  |  |
|---|-----------------------------------------|------------------------------------------------------|------------------------|--|------------------|------------------|-------------------------|------------------------------------|-------------|--|--|--|
|   |                                         |                                                      |                        |  |                  |                  |                         |                                    |             |  |  |  |
|   | $\epsilon$                              |                                                      |                        |  |                  |                  |                         | Administrador                      |             |  |  |  |
|   | <b>A</b> Inicio                         |                                                      |                        |  |                  |                  |                         | <b>CD</b> Inicio<br><b>Tablero</b> |             |  |  |  |
|   | <b>&amp;</b> Usuarios                   | Registra Nota Débito                                 |                        |  |                  |                  |                         |                                    |             |  |  |  |
|   | <b>HE</b> Categoría                     | <b>Tipo Comprobante</b>                              | <b>Documento Ref</b>   |  |                  |                  | <b>Tipo Comprobante</b> |                                    |             |  |  |  |
|   | <b>Productos</b><br><b>SEC</b> Clientes | NOTA DE DEBITO<br>Serie                              | <b>FACTURA</b>         |  |                  |                  | <b>SIN DOCUMENTO</b>    |                                    |             |  |  |  |
| ▬ | <b>Ventas</b>                           | FD01                                                 | <b>Serie Ref</b>       |  |                  | Nro, Doc         |                         |                                    |             |  |  |  |
| ⋿ | Facturación                             | Correlativo                                          | <b>Correlativo Ref</b> |  |                  |                  |                         | Nombre/Raz.Social                  |             |  |  |  |
|   |                                         | 4                                                    |                        |  |                  |                  |                         |                                    |             |  |  |  |
|   |                                         |                                                      | Motivo                 |  |                  | <b>Direccion</b> |                         |                                    |             |  |  |  |
|   |                                         |                                                      | Interés por mora       |  |                  |                  |                         |                                    |             |  |  |  |
|   |                                         | Guardar                                              | Cancelar               |  | <b>ITEM CANT</b> | <b>UND</b>       | <b>PRODUCTO VU</b>      |                                    | <b>SUBT</b> |  |  |  |
|   |                                         |                                                      |                        |  |                  |                  | Docena Camiseta         | 5                                  | 5           |  |  |  |
|   |                                         |                                                      |                        |  |                  |                  |                         | <b>OPGRAVADAS</b>                  |             |  |  |  |
|   |                                         |                                                      |                        |  |                  |                  |                         | IGV(18%)                           |             |  |  |  |
|   |                                         |                                                      |                        |  |                  |                  |                         | <b>OPEXONERADAS</b>                |             |  |  |  |
|   |                                         |                                                      |                        |  |                  |                  |                         | <b>OPINAFECTASAS</b>               | lo          |  |  |  |
|   |                                         |                                                      |                        |  |                  |                  |                         | <b>TOTAL</b>                       | 50          |  |  |  |
|   |                                         | Copyright @ 2021 FAGUMTodos los derechos reservados. |                        |  |                  | Guardar          |                         | Cancelar                           |             |  |  |  |

*Fuente:* Story Mapping Figura 30: Mockup para el registro de Nota De Débito

En la figura 31, se visualiza el diseño de la interfaz de envío de resúmenes, con un campo de nombre de la empresa que envía la boleta a la SUNAT, con serie, correlativo, dirección, forma de pago, fecha de emisión y IGV.

|                                                                                     |                                       |                                                 |                                                                                 | A Web Page       |             |                          |                          |                            |               |
|-------------------------------------------------------------------------------------|---------------------------------------|-------------------------------------------------|---------------------------------------------------------------------------------|------------------|-------------|--------------------------|--------------------------|----------------------------|---------------|
|                                                                                     | <b>△ C&gt; × △</b> [https://Productos |                                                 |                                                                                 |                  |             |                          |                          |                            | Θ.            |
| Fagum Eagum =                                                                       |                                       |                                                 |                                                                                 |                  |             |                          |                          |                            | Administrador |
| Inicio<br>А                                                                         | <b>Envio de resumenes</b>             |                                                 |                                                                                 |                  |             |                          |                          | <b>B</b> Inicio            | Tablero       |
| B<br><b>Usuarios</b><br>噩<br>Categorias<br><b>Productos</b><br>P<br><b>Clientes</b> | Mostrar 10                            | registros<br>۰                                  |                                                                                 |                  |             |                          |                          | Marzo 30, 2021<br>Q Buscar |               |
| <b>Ventas</b><br>₽<br><b>Facturación</b>                                            | Tipo comproba                         | Correlati<br>Seri                               | <b>ICiente</b>                                                                  | <b>Direccion</b> | Forma de pa | Fecha emisi IGV          | Total                    | Vended                     | Accione       |
|                                                                                     | 1 Boleta<br>2Boleta                   | <b>BOO</b><br>12<br><b>BOO</b><br>12            | Efrain Figueroa C Jr. Alfonso Uga<br>Efrain Figueroa C Jr. Alfonso Uga Efectivo |                  | Efectivo    | 00-00-0000<br>0000-00-00 | 27.7 181.7<br>27.7 181.7 | Efrain<br>Efroin           | B<br>₿        |
|                                                                                     | <b>3</b> Boleta                       | <b>BOO</b><br>2                                 | Efrain Figueroa C Jr. Alfonso Uga Efectivo                                      |                  |             | 00-00-0000               | 27.7 181.7               | Efrain                     | ₿             |
|                                                                                     | 4 Factura                             | Foo<br>2                                        | Efrain Figueroa C Jr. Alfonso Uga Efectivo                                      |                  |             | 0000-00-00 27.7 181.7    |                          | Efrain                     | E             |
|                                                                                     |                                       | Mostrando registros del 1 al 4 de un total de 4 | Copyright @2021 FAGUM. Todos los derechos reservados.                           |                  | Anterior    | 1                        | 2                        | 3                          | Siguiente     |
|                                                                                     |                                       |                                                 |                                                                                 |                  |             |                          |                          |                            | u             |

*Fuente:* Story Mapping *Figura 31: Mockup para el envío de resúmenes*

En la figura 32, se visualiza el diseño de la interfaz de envío de resúmenes

| $FAGUAM$ Fagum $\equiv$<br>Inicio<br>B<br><b>Usuarios</b><br>m<br>Categorias | Envio de resumenes                                                  |                                          |                                    |                                                        |                                                                       |                                                         | Administrador                      |
|------------------------------------------------------------------------------|---------------------------------------------------------------------|------------------------------------------|------------------------------------|--------------------------------------------------------|-----------------------------------------------------------------------|---------------------------------------------------------|------------------------------------|
|                                                                              |                                                                     |                                          |                                    |                                                        |                                                                       |                                                         |                                    |
|                                                                              |                                                                     |                                          |                                    |                                                        |                                                                       | 670 Inicio                                              | Tablero                            |
| <b>Productos</b><br>P<br><b>Clientes</b>                                     | Mostrar 10<br>$\lvert \mathbf{v} \rvert$                            |                                          | registros                          |                                                        |                                                                       | Marzo 30, 2021<br><b>Q</b> Buscar                       |                                    |
| <b>Ventas</b><br><b>Facturación</b>                                          | Tipo comproba Seri<br>1 Boleto<br>2 Boleta<br>3 Boleta<br>4 Factura | Boo 2<br><b>Boo</b><br><b>Boo</b><br>FOO | Corre<br>$\mathsf{I}2$<br>12<br>I2 | Resumen de comprobante enviado correctamente<br>Cerrar | <b>IGV</b><br>27.7<br>27.7 181.7<br>27.7 181.7 Efroin<br>277<br>181.7 | <b>Total Vended</b><br>181.7 Efrain<br>Efrain<br>Efrain | <b>Accione</b><br>B<br>В<br>圕<br>B |
|                                                                              | Mostrando registros del 1 al 4 de un total de 4                     |                                          |                                    | Anterior<br>1                                          | 2                                                                     | 3                                                       | Siguiente                          |

Fuente: Story Mapping Figura 32: Mockup de Resumen enviado correctamente

En la figura 33, se puede observar el diseño de baja de facturas, para esta ventana se tiene que ingresar al módulo de facturación.

|                                                                                     |                  |                    |                |                                                       | A Web Page       |             |                              |   |                 |                            | (ବ             |
|-------------------------------------------------------------------------------------|------------------|--------------------|----------------|-------------------------------------------------------|------------------|-------------|------------------------------|---|-----------------|----------------------------|----------------|
| Facum Fagum                                                                         |                  |                    |                |                                                       |                  |             |                              |   |                 |                            | Administrador  |
| Inicio<br>₩                                                                         | Baja de facturas |                    |                |                                                       |                  |             |                              |   | <b>B</b> Inicio |                            | <b>Tablero</b> |
| 8<br><b>Usuarios</b><br>₩<br>Categorias<br><b>Productos</b><br>ρ<br><b>Clientes</b> | Mostrar 10       | $(\mathbf{v})$     | registros      |                                                       |                  |             |                              |   |                 | Marzo 30, 2021<br>Q Buscar |                |
| <b>Ventas</b>                                                                       | Tipo comproba    |                    | Seri Correlati | <b>I</b> Ciente                                       | <b>Direccion</b> | Forma de pa | Fecha emisi IGV              |   | Total           | Vended                     | Accione        |
| Facturación                                                                         | 1 Boleto         | $\mathbf{Z}$ Boo 2 |                | Efrain Figueroa C Jr. Alfonso Uga Efectivo            |                  |             | 0000-00-00                   |   |                 | 27.7 181.7 Efrain          | Baia           |
|                                                                                     | 2Boleta          | $\boxed{8}$ Boo 2  |                | Efrain Figueroa C Jr. Alfonso Uga Efectivo            |                  |             | 0000-00-00 27.7 181.7 Efrain |   |                 |                            | Baia           |
|                                                                                     | 3 Boleto         | $\boxed{8}$ Boo 2  |                | Efrain Figueroa C Jr. Alfonso Uga Efectivo            |                  |             | 0000-00-00 27.7 181.7 Efrain |   |                 |                            | Baja           |
|                                                                                     | 4 Factura        | $\mathbf{C}$ Foo 2 |                | Efrain Figueroa C Jr. Alfonso Uga Efectivo            |                  |             | 0000-00-00 27.7              |   |                 | 1817 Efrain                | Baja           |
|                                                                                     |                  |                    |                | Mostrando registros del 1 al 4 de un total de 4       |                  | Anterior    | 1                            | 2 |                 | 3                          | Siguiente      |
|                                                                                     |                  |                    |                | Copyright @2021 FAGUM. Todos los derechos reservados. |                  |             |                              |   |                 |                            |                |

Fuente: Story Mapping Figura 33:Mockup para la baja de Facturas

En la figura 34, se visualiza el diseño para consultar el estado de los comprobantes que fueron enviados.

| Fagum <b>Fagum</b>                  |                                                       |             |             |               |            |                 | Q.               |
|-------------------------------------|-------------------------------------------------------|-------------|-------------|---------------|------------|-----------------|------------------|
|                                     |                                                       |             |             |               |            |                 | Administrador    |
| Inicio                              | <b>Administrar Ventas</b>                             |             |             |               |            | <b>B</b> Inicio | Tablero          |
| <b>Usuarios</b><br>噩<br>Categorias  | Agregar venta                                         |             |             |               |            |                 | Marzo 30, 2021   |
| <b>Productos</b><br><b>Clientes</b> | Mostrar 10<br>$\left  \mathbf{v} \right $ registros   |             |             |               |            | Q Buscar        |                  |
| <b>Ventas</b>                       | # Tipo comprobante                                    | Serie       | Correlativo | Fecha emision | <b>IGV</b> | Total           | Estado           |
| Facturación                         | $\overline{1}$<br>Boleta                              | Boo1        | 2           | 0000-00-00    | 27.72      | 181.72          | Consultar        |
|                                     | 2<br>Boleta                                           | <b>B001</b> | 2           | 0000-00-00    | 27.72      | 181.72          | <b>Consultar</b> |
|                                     | $\mathbf{3}$<br>Boleta                                | <b>B001</b> | 2           | 0000-00-00    | 27.72      | 181.72          | <b>Consultar</b> |
|                                     | 4<br>Factura                                          | F001        | 2           | 0000-00-00    | 27.72      | 181.72          | Consultar        |
|                                     | Mostrando registros del 1 al 4 de un total de 4       |             |             | Anterior      | 1          | 2<br>3          | Siguiente        |
|                                     | Copyright @2021 FAGUM. Todos los derechos reservados. |             |             |               |            |                 |                  |

Figura 34: Mockup para consultar el estado de comprobante

Fuente: Story Mapping

En la figura 35, se puede observar el diseño de formato de XML, después de la emisión de comprobante electrónico.

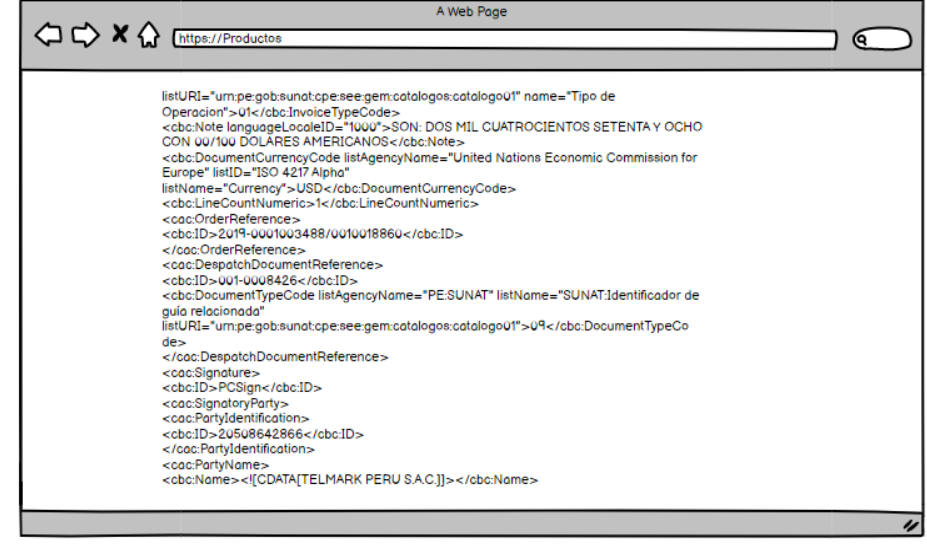

Fuente: Story Mapping Figura 35: Mockup del formato XML

En la figura 36, se visualiza el diseño de la interfaz de factura electrónica en formato de pdf, cumpliendo con las normativas de la SUNAT como son el código Qr, la serie correlativa, el tipo de comprobante electrónico, el tipo de afectación.

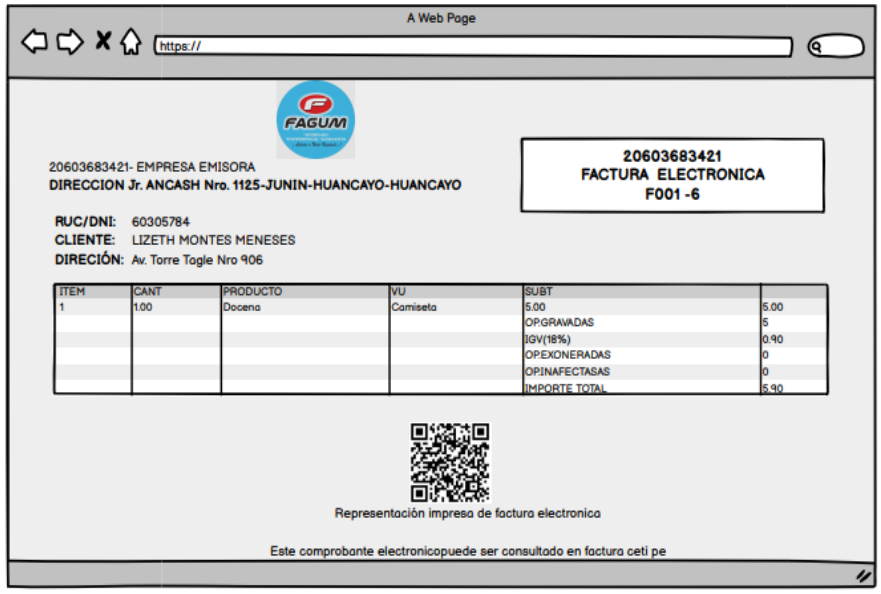

*Fuente:* Story Mapping Figura 36: Mockup del formato de la factura electrónica

En la figura 37, se visualiza el diseño de la interfaz de boleta electrónica en formato de pdf.

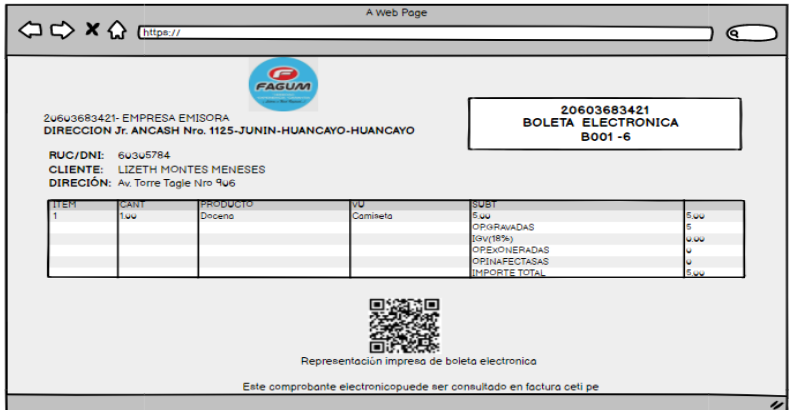

*Fuente:* Story Mapping Figura 37: Mockup del formato de la Boleta electrónica

En la figura 38, se visualiza el diseño de la interfaz de nota débito electrónica en formato de pdf.

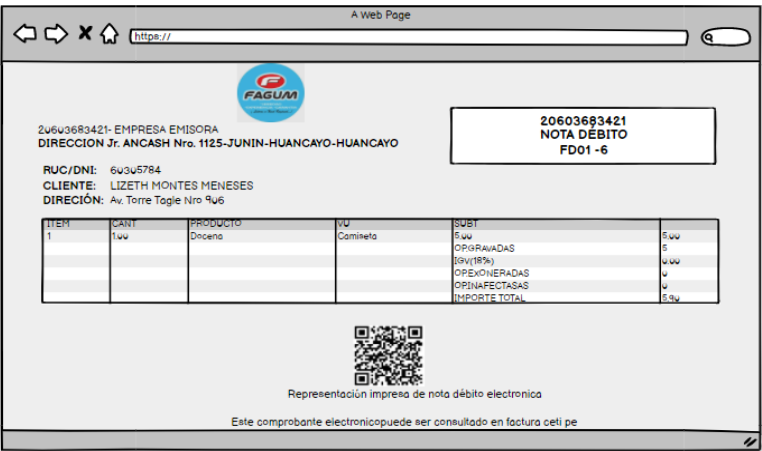

*Fuente:* Story Mapping Figura 38: Mockup del formato de la nota de débito electrónica

En la figura 39, se visualiza el diseño de la interfaz de nota crédito electrónica en formato de pdf.

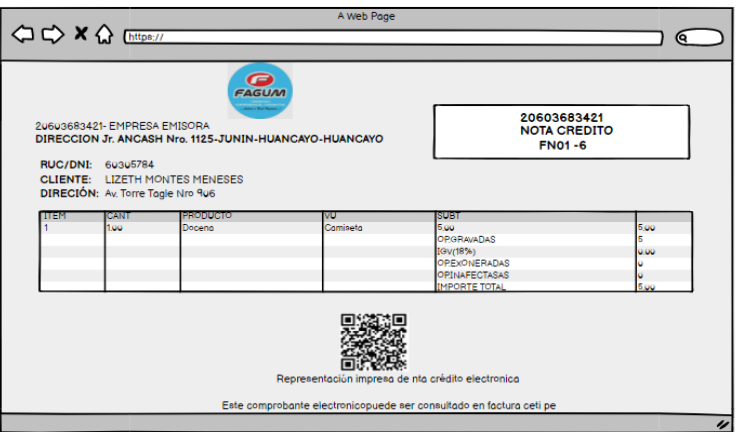

*Fuente:* Story Mapping Figura 39: Mockup del formato de la nota de crédito electrónica

#### **4.3.2 Diccionario de Base de Datos**

Para el diseño de la base de datos se tuvo en cuenta del diccionario de base de datos, ya que contiene a detalle los datos que se utilizara el aplicativo web como nombre, tipo de dato, tamaño de dato, véase el anexo M.

#### **4.3.3 Diseño de Base de Datos**

Para la base de datos del aplicativo Web se utilizó MySQL que ofrece un sistema de base de datos relacional, esta base de datos se utiliza para almacenar datos del cliente, del producto, de las ventas, de usuarios, véase la figura 40.

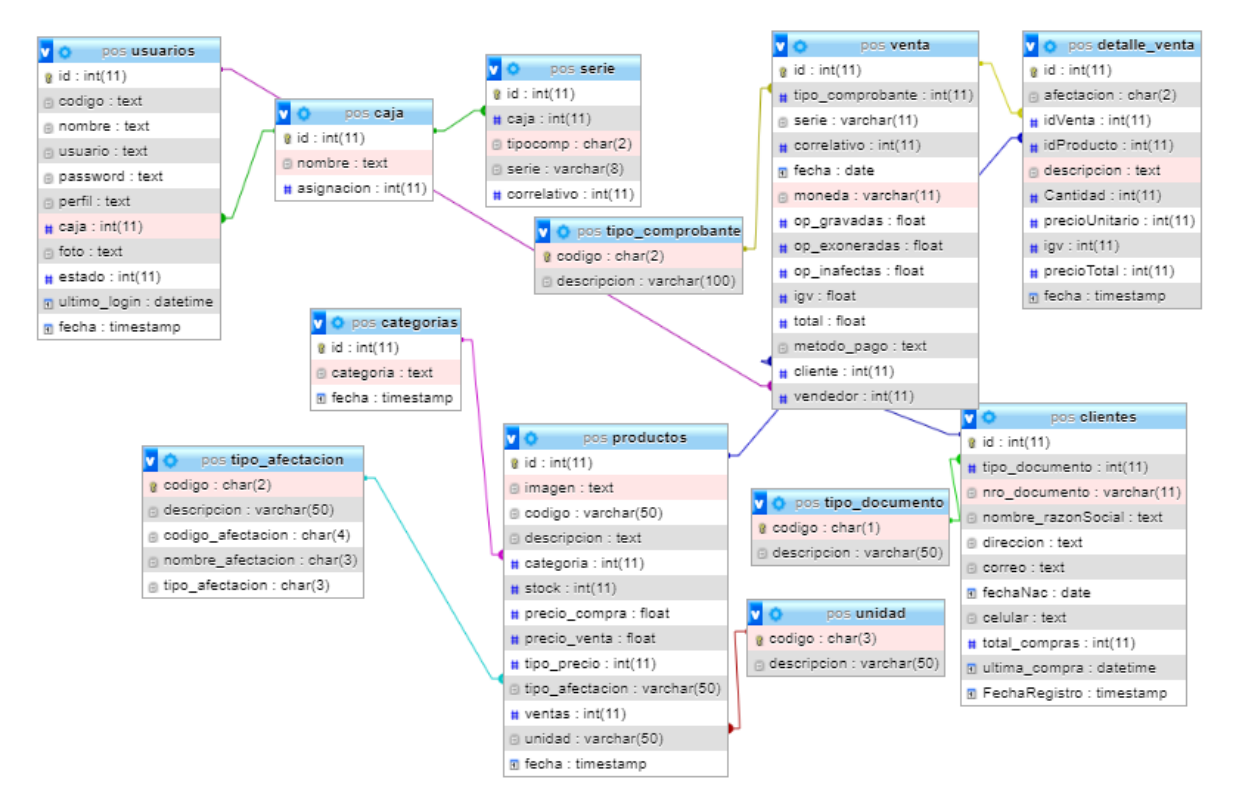

Figura 40: Base de datos

*Fuente:* Tomado de la Base de datos del aplicativo desarrollado en MySQL

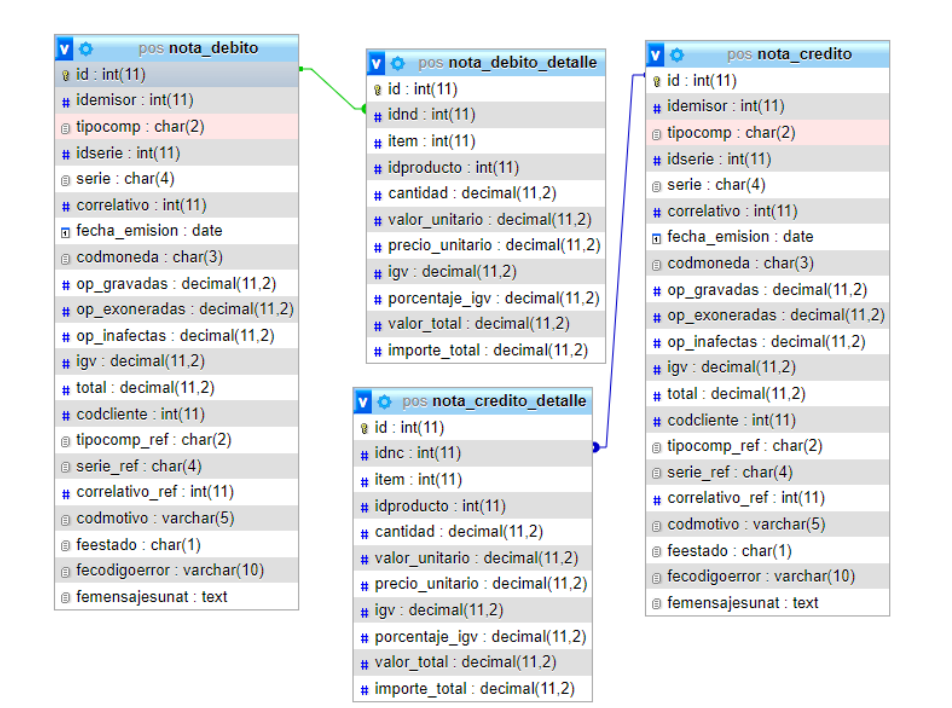

Figura 41: Base De Datos de Nota de crédito y Debito *Fuente:* Tomado de la Base de datos del aplicativo desarrollado en MySQL

# **CAPITULO V: CONSTRUCCIÓN DE LA SOLUCIÓN**

# **5.1 Construcción**

# **5.1.1 Desarrollo del sprint 1**

En la tabla 19, se muestra las Historias de Usuario del Sprint 1, se desarrolló de acuerdo a la estimación y prioridad, tales como el Registro de Producto, el registro de clientes, el registro de venta.

| ID | <b>Descripción</b>             | Estimación | Prioridad | <b>Sprint</b> | <b>Módulo</b>   |
|----|--------------------------------|------------|-----------|---------------|-----------------|
| 03 | Registro de<br>Producto        | 40         | 100       | 1             | Producto        |
| 04 | Registro de<br><b>Clientes</b> | 40         | 100       | 1             | <b>Clientes</b> |
| 05 | Registro de<br>Venta           | 100        | 100       | 1             | Ventas          |

Tabla 19:Desarrollo de Sprint 1

*Fuente:* Identificación de Requerimientos y Lista De Sprint

En la figura 42, se muestra la estructura que tiene el aplicativo web, iniciando con el módulo de modelo que permite la conexión a la base de datos, el módulo de vista en la cual están las interfaces y el módulo de controlador que es el intermediario entre el modelo y la vista.

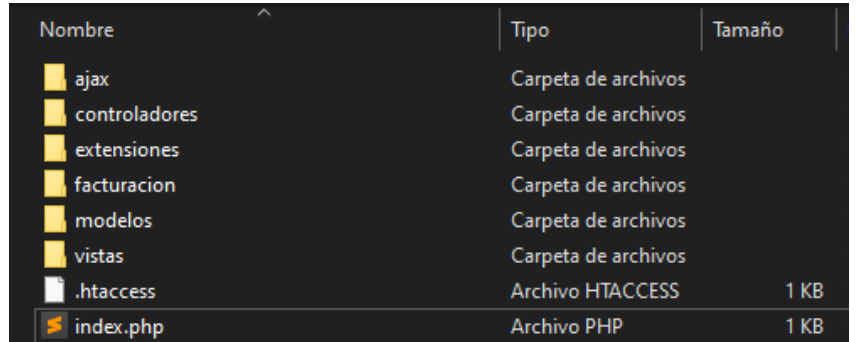

*Fuente:* Construcción del Aplicativo Web Figura 42: Estructura del proyecto con la arquitectura de desarrollo (Modelo-Vista-Controlador)

En la figura 43, se evidencia la interfaz del formulario para el registro de productos, en el cual se ingresa los detalles de los productos, así como la asignación de la categoría, precio, stock, descripción, el tipo de afectación. El formulario para el registro de productos está desarrollado con HTML y las validaciones se realizaron con JavaScript.

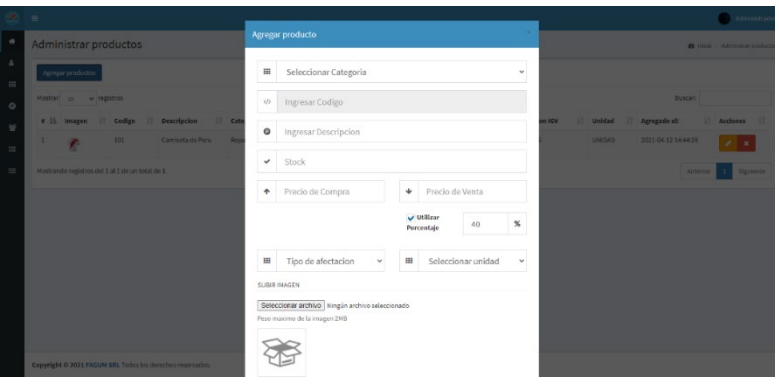

Figura 43: Interfaz de registro de producto

*Fuente:* Pruebas de funcionamiento del aplicativo web

En la figura 44, se evidencia el interfaz del formulario de registro de cliente, en el cual se ingresan los datos del cliente, como el número del DNI o RUC, los nombres, la dirección, el correo, la fecha de nacimiento y el número de celular. El formulario de registro de cliente fue maquetado con html y validado con JavaScript los datos en el campo de nombre se integraron con la Api de la Sunat.

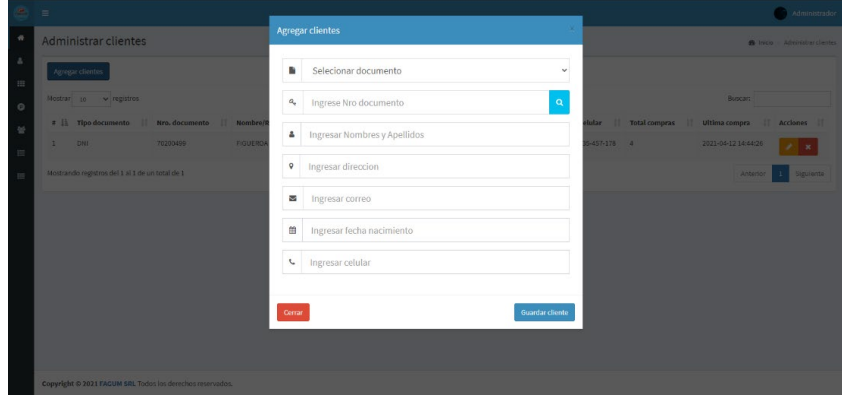

Figura 44: Interfaz de registro de cliente *Fuente:* Pruebas de funcionamiento del aplicativo web

En la figura 45, se muestra las Apis gratuitas de prueba de consulta del RUC y DNI para facilitar el registro de los clientes.

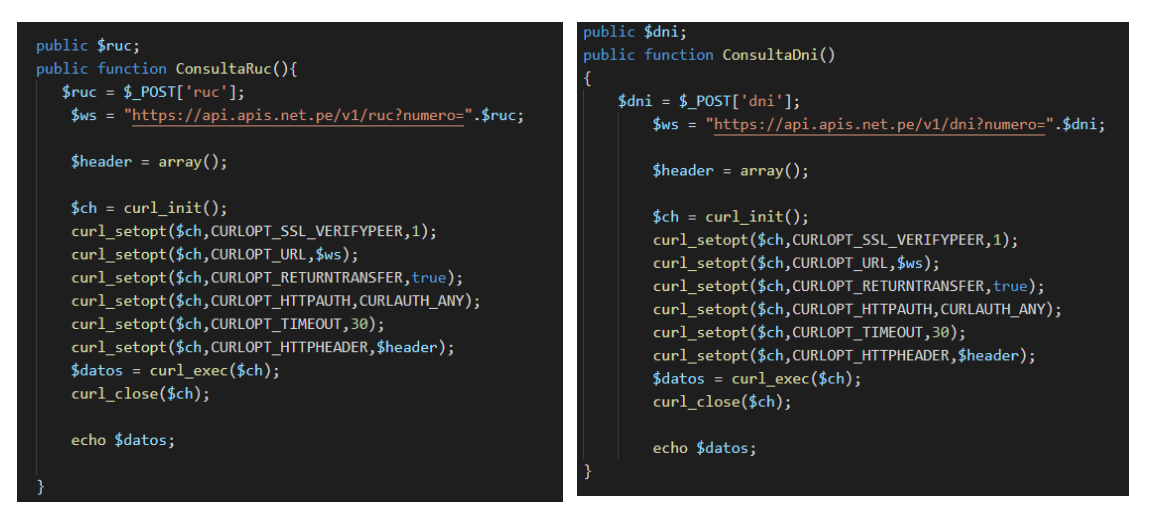

*Fuente:* Construcción del Aplicativo Web Figura 45: APIS de consulta de RUC o DNI

En la figura 46, se evidencia la interfaz del formulario para la creación de ventas, el cual permite cargar o quitar productos, calcular el total a pagar. El formulario para agregar ventas fue desarrollado en html, las validaciones son JavaScript y ajax, para la tabla de lista de productos se utilizó la librería JQUERYDATATABLE.

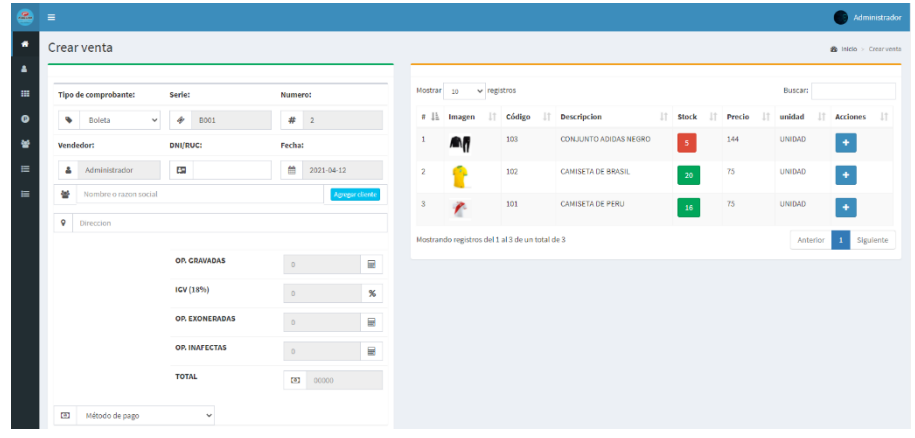

Figura 46: Interfaz de registro de venta *Fuente:* Pruebas de funcionamiento del aplicativo web

En la figura 47, se muestra la interfaz principal del sistema desde el cual se da comienzo al proceso de ventas de la empresa y se visualiza en gráficos las ventas realizadas, los productos más vendidos. Para esta gráfica se utilizó la librería CHART JS.

|                              |            |                   |            |                  | B Inicio > Tablero |
|------------------------------|------------|-------------------|------------|------------------|--------------------|
| S/.444.00                    | 1          | 3<br>Ë            |            | 3                |                    |
| Ventas                       | Categorias | <b>Clientes</b>   |            | <b>Productos</b> |                    |
| Más info O                   | Más Info O |                   | Más info O |                  | Más info O         |
| <b>III</b> Gráfico de Ventas |            |                   |            |                  |                    |
| $-2000$                      |            |                   |            |                  |                    |
| 2,492                        |            | ٠                 |            |                  |                    |
| \$2,500                      |            |                   |            |                  |                    |
| 52,150                       |            |                   |            |                  |                    |
|                              |            |                   |            |                  |                    |
| -5/0                         |            | 000000            |            |                  |                    |
| Productos más vendidos       |            |                   |            |                  |                    |
|                              |            | Ultimos productos |            |                  |                    |

Figura 47:Interfaz principal del sistema *Fuente*: Pruebas de funcionamiento del aplicativo web

En la figura 48, se muestra la interfaz de reportes del sistema el cual permite descargar reportes en formato de hojas de Excel. Para la creación del archivo de excel se agrega la cabecera application/vnd.ms-excel.

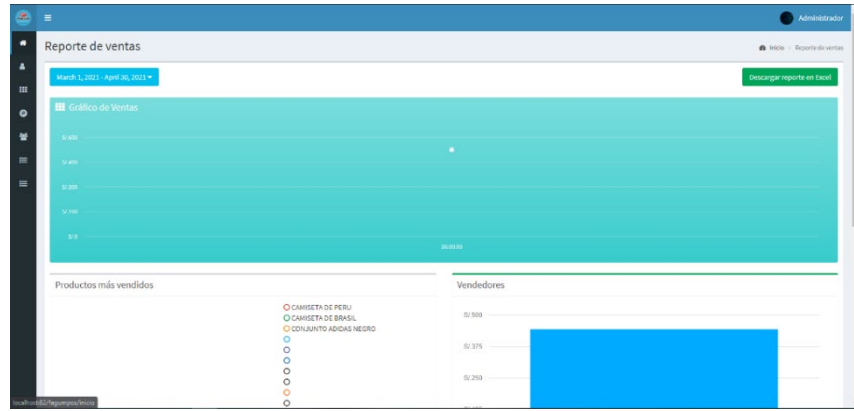

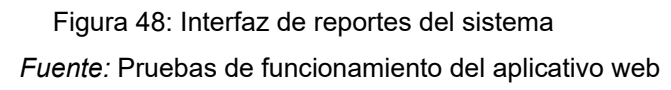

# **5.1.1.1 Final de sprint**

Al terminar el sprint 1, se puede observar que las actividades planteadas fueron desarrolladas según los requerimientos planteados. Además, el equipo de desarrollo se reunió con el dueño de la tienda, recibiendo retroalimentación para validar los campos y registrar la venta.

| ID |                                | Descripción   Estimación | <b>Prioridad</b> | <b>Sprint</b> | <b>Módulo</b>   | <b>Estado</b>     |
|----|--------------------------------|--------------------------|------------------|---------------|-----------------|-------------------|
| 03 | Registro de<br>Producto        | 40                       | 100              | 1             |                 | Producto Completo |
| 04 | Registro de<br><b>Clientes</b> | 40                       | 100              | 1             | <b>Clientes</b> | Completo          |
| 05 | Registro de<br>Venta           | 100                      | 100              | 1             | Ventas          | Completo          |

Tabla 20:Final de sprint 1

*Fuente:* Desarrollo del Sprint

#### **5.1.2 Desarrollo del sprint 2**

Tabla 21:Desarrollo de sprint 2

| ID | Descripción            | Estimación | <b>Prioridad</b> | <b>Sprint</b> | <b>Módulo</b>   |
|----|------------------------|------------|------------------|---------------|-----------------|
| 06 | Generar<br>comprobante | 40         | 80               | 2             | Ventas          |
| 07 | Consulta de<br>Ventas  | 20         | 80               | 2             | Ventas          |
| 02 | Registro de<br>Usuario | 100        | 80               | 2             | <b>Usuarios</b> |

*Fuente:* Identificación de Requerimientos y Lista De Sprint

En la figura 49 y figura 50, se evidencia la creación del comprobante de pago en formato PDF con los requerimientos establecidos por la SUNAT, en el cual se muestra el código QR con datos del comprobante además de los datos del cliente y el de la tienda. El cual está desarrollado con las librerías tcpdf para la creación del formato y phpqrcode para los códigos QR de la factura.

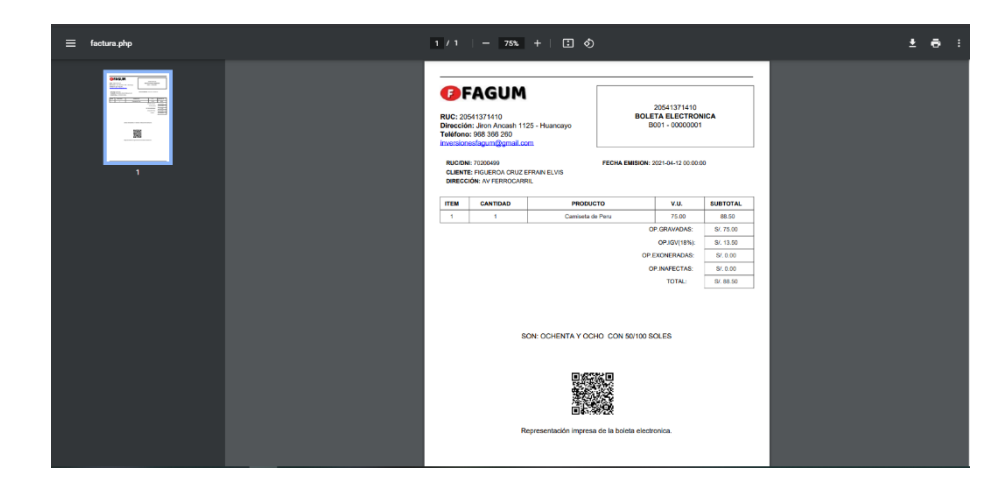

Figura 49: Ventana de BOLETA ELECTRONICA en formato PDF *Fuente:* Pruebas de funcionamiento del aplicativo web

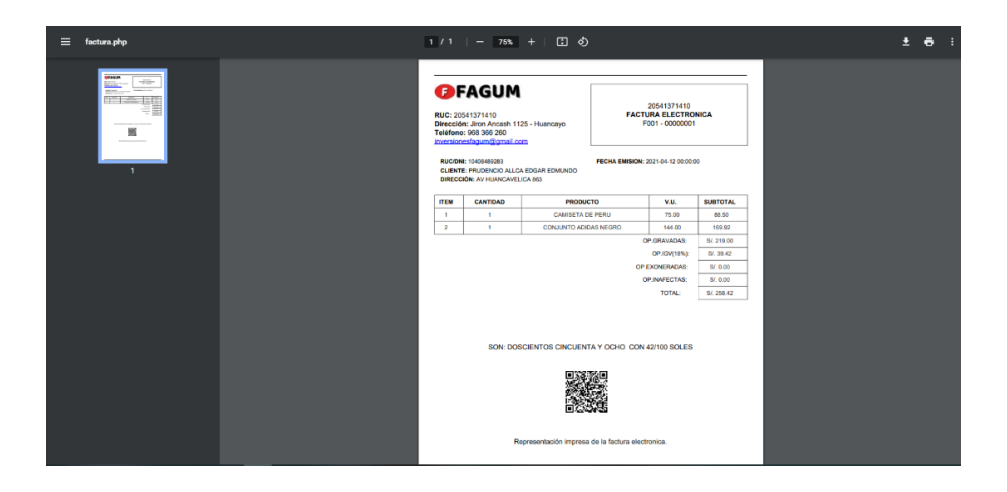

*Figura 50 :Ventana de FACTURA ELECTRONICA en formato PDF Fuente: Pruebas de funcionamiento del aplicativo web*

En la figura 51, se evidencia la interfaz del listado de las ventas en el cual se puede listar y filtrar las ventas por fechas desde el botón (rango fecha). La lista de las ventas fue validada con Ajax y para dar una apariencia mejor de la tabla se usó el plugin datatable.

| $\equiv$         |                                                          |      |                |                               |                        |            |                                                            |       |        |          | Administrador                 |
|------------------|----------------------------------------------------------|------|----------------|-------------------------------|------------------------|------------|------------------------------------------------------------|-------|--------|----------|-------------------------------|
|                  | Administrar ventas                                       |      |                |                               |                        |            |                                                            |       |        |          | B Inicio - Administrar ventas |
|                  | Agregar venta                                            |      |                |                               |                        |            |                                                            |       |        |          | ■ Rango de fecha ▼            |
|                  | Mostrar 10 v registros                                   |      |                |                               |                        |            |                                                            |       |        | Buscard  |                               |
|                  | #    Tipo comprobante    Serie    Correlativo    Cliente |      |                |                               | Il Direccion           |            | Forma de pago    Fecha emision    IGV    Total    Vendedor |       |        |          | Acciones II                   |
| $\mathbf{1}$     | BOLETA                                                   | B001 | $\Delta$       | FIGUEROA CRUZ EFRAIN ELVIS    | AV FERROCARRIL         | Efectivo   | 2021-04-12 00:00:00                                        | 12.50 | 88,50  | admin    | $B = 4$                       |
| $\overline{z}$   | BOLETA                                                   | 8001 | $\overline{z}$ | MEZA HUAROC EVELYN            | AV 13 DE NOVIEMBRE 123 | Efectivo   | 2021-04-12 00:00:00                                        | 27.00 | 177.03 | admin    | $\boxed{2}$                   |
| $\boldsymbol{3}$ | <b>FACTURA</b>                                           | FO01 | $\mathbf{1}$   | PRUDENCIO ALLCA EDGAR EDMUNDO | AV HUANCAVELICA 863    | TC-2535263 | 2021-04-12 00:00:00                                        | 39.42 | 258.42 | admin    | $B$ $d$                       |
|                  | Mostrando registros del 1 al 3 de un total de 3          |      |                |                               |                        |            |                                                            |       |        | Anterior | 1 Squeets                     |
|                  |                                                          |      |                |                               |                        |            |                                                            |       |        |          |                               |
|                  |                                                          |      |                |                               |                        |            |                                                            |       |        |          |                               |
|                  |                                                          |      |                |                               |                        |            |                                                            |       |        |          |                               |
|                  |                                                          |      |                |                               |                        |            |                                                            |       |        |          |                               |
|                  |                                                          |      |                |                               |                        |            |                                                            |       |        |          |                               |

*Fuente:* Pruebas de funcionamiento del aplicativo web Figura 51: Interfaz de consulta de ventas

En la figura 52, se evidencia la interfaz de registro de usuarios en el cual se le asigna un perfil y una serie de caja al colaborador en el caso que el usuario sea un vendedor. El formulario fue maquetado con Html y CSS tomando las etiquetas de plantilla AdminLte y validada con JavaScript, para la encriptación de la contraseña se utilizó la función Crypt.

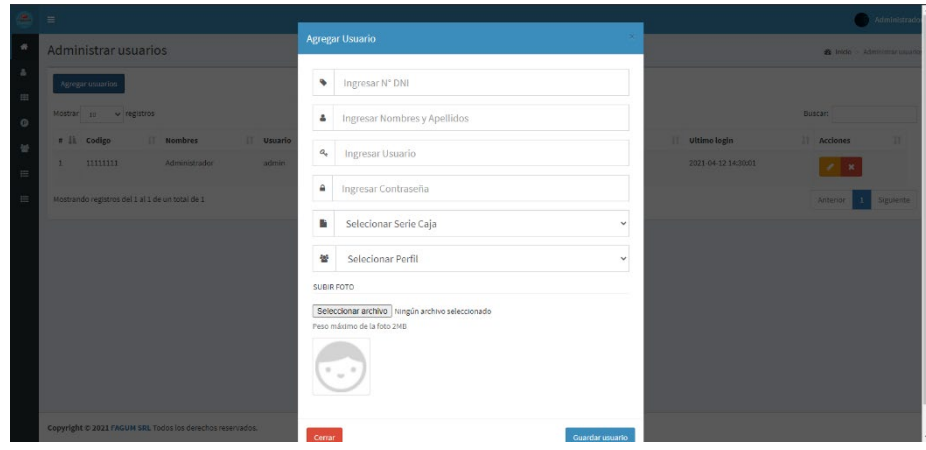

*Fuente:* Pruebas de funcionamiento del aplicativo web Figura 52: Interfaz de registro de usuarios

#### **5.1.2.1 Final de Sprint 2**

Al terminar el sprint 2, se puede observar que las actividades planteadas fueron desarrolladas según los requerimientos planteados. Además, el equipo de desarrollo se reunió con el dueño de la tienda, recibiendo retroalimentación para mejorar la descarga del reporte de venta en formato Excel y hacer funcionar el icono que genera el comprobante de pago electrónico.

| ID             | <b>Descripció</b> | <b>Estimació</b> | <b>Priorida</b> | <b>Sprin</b>   | <b>Módulo</b> | <b>Estado</b> |
|----------------|-------------------|------------------|-----------------|----------------|---------------|---------------|
|                | n                 | n                | d               |                |               |               |
| 0              | Generar           | 40               | 80              | $\overline{2}$ | Ventas        | Complet       |
| 6              | comprobant        |                  |                 |                |               | $\Omega$      |
|                | e                 |                  |                 |                |               |               |
| $\overline{0}$ | Consulta de       | 20               | 80              | $\overline{2}$ | Ventas        | Complet       |
| $\overline{7}$ | Ventas            |                  |                 |                |               | O             |
| 0              | Registro de       | 100              | 80              | $\overline{2}$ | Usuario       | Complet       |
| $\overline{2}$ | Usuario           |                  |                 |                | S             | O             |

Tabla 22:Final de sprint 2

*Fuente:* Desarrollo del Sprint

#### **5.1.3 Desarrollo del sprint 3**

Tabla 23:Desarrollo del sprint 3

| ID | <b>Descripción</b>           | <b>Estimación</b> | <b>Prioridad</b> | <b>Sprint</b> | <b>Módulo</b> |
|----|------------------------------|-------------------|------------------|---------------|---------------|
| 08 | Mantenimiento<br>de Usuario  | 40                | 60               | 3             | Mantenimiento |
| 09 | Mantenimiento<br>de Producto | 40                | 60               | 3             | Mantenimiento |
| 10 | Mantenimiento<br>de Cliente  | 40                | 60               | 3             | Mantenimiento |

*Fuente: Identificación de Requerimientos y Lista De Sprint*

En la figura 53, se evidencia el listado de usuarios, donde se puede editar, cambiar el estado del usuario o eliminar al usuario en el caso sea necesario. Para dar mejor apariencia a la tabla se usó el plugin datatable y para acción de editar se usó el icono fa fa-pencil y asimismo para eliminar el icono fa fa-times , en la tabla se puede apreciar el estado de usuario. Si es diferente a 0 el estado es activo con el color verde y si no está activado se presenta el botón desactivado con el color rojo.

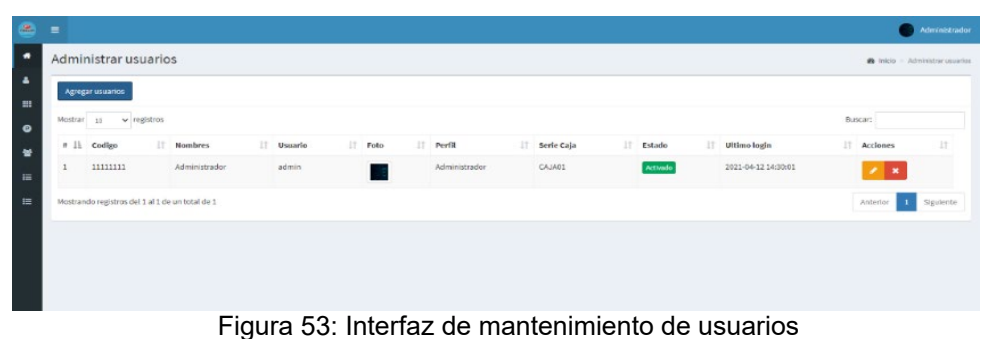

*Fuente:* Pruebas de funcionamiento del aplicativo web

En la figura 54, se evidencia el formulario donde se puede editar al usuario, para ingresar se presiona un clic en el botón que tiene como icono un lápiz. Para editar se tomó el modal de agregar usuario, las validaciones se realizaron Ajax.

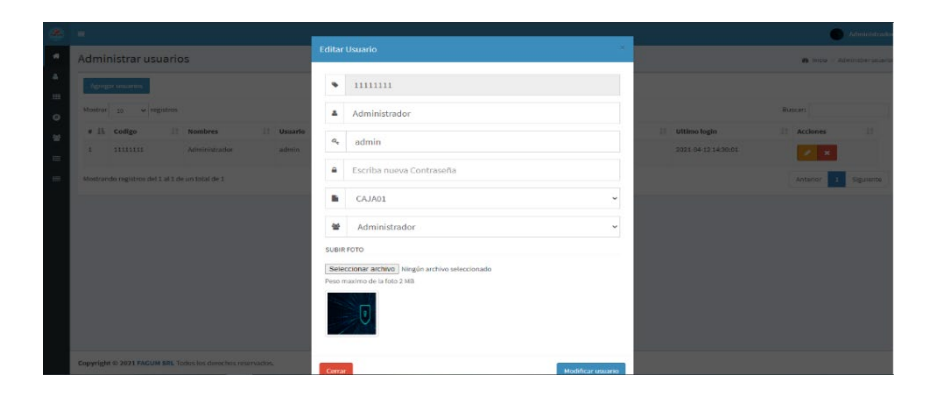

Figura 54: Interfaz de editar usuarios *Fuente:* Pruebas de funcionamiento del aplicativo web

En la figura 55, se evidencia la interfaz de eliminar un usuario al cual se accede presionando clic sobre el botón que tiene como icono un aspa y mostrando una alerta de confirmación. La ventana de borrar usuario fue maquetada con Html y la validación con JavaScript y a la vez se utilizó la librería SWEETALERT2.

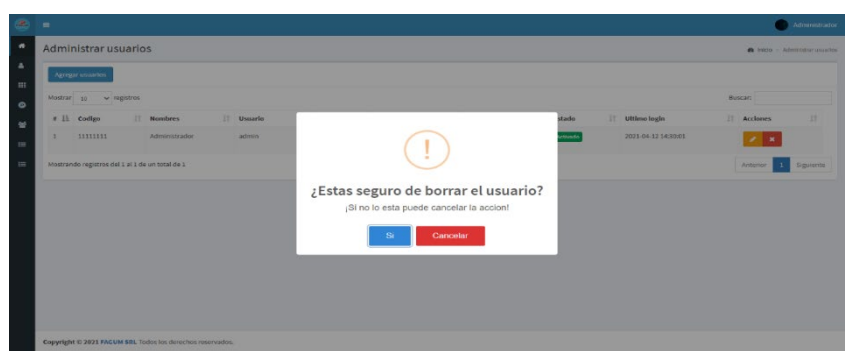

Figura 55: Interfaz de eliminar usuarios

*Fuente:* Pruebas de funcionamiento del aplicativo web

En la figura 56, se evidencia la lista de productos, donde se puede editar, verificar el stock o eliminar al producto en el caso sea necesario. Para editar eliminar el producto las validaciones se realizaron en JavaScript y Ajax.

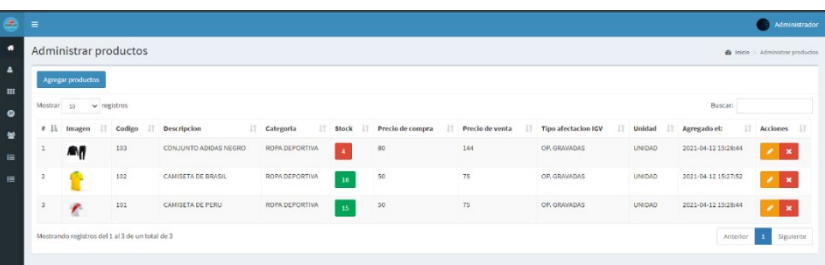

*Fuente:* Pruebas de funcionamiento del aplicativo web Figura 56: Interfaz de mantenimiento de productos

En la figura 57, se evidencia el formulario donde se puede editar los productos, para ingresar se presiona un clic en el botón que tiene como icono un lápiz. Para editar el producto se tomó la venta de la interfaz de agregar producto estas validaciones fueron desarrolladas en JavaScript y Ajax.

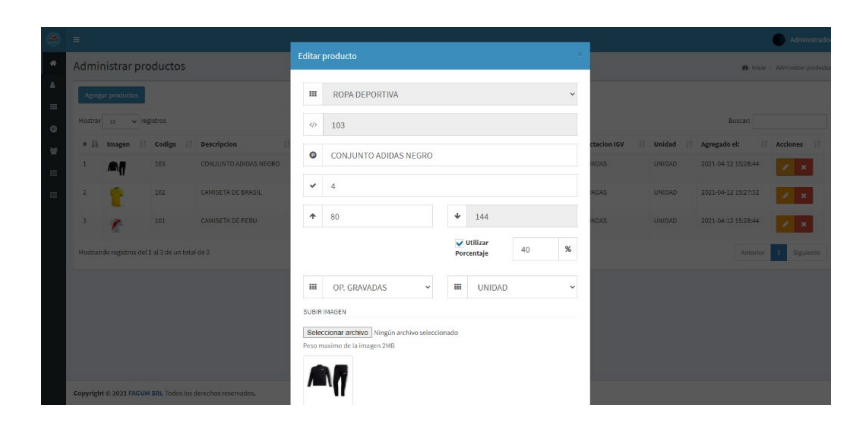

*Fuente:* Pruebas de funcionamiento del aplicativo web Figura 57: Interfaz editar productos

En la figura 58, se evidencia la interfaz de eliminar un producto al cual se accede presionando clic sobre el botón que tiene como icono un aspa y mostrando una alerta de confirmación. La ventana de eliminar producto fue maquetada en modal con las etiquetas de la plantilla adminLte y validada en Ajax.

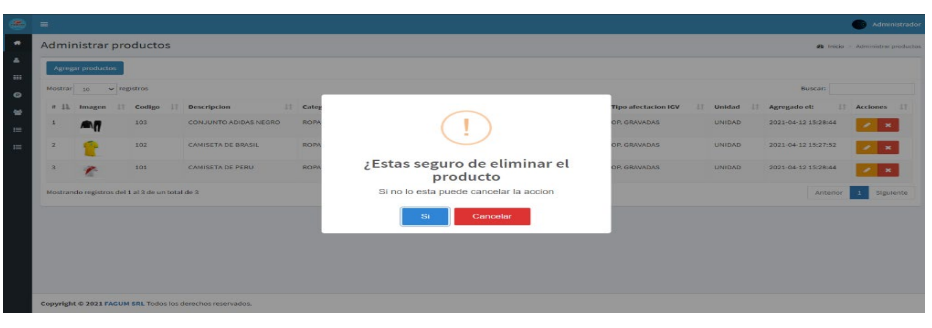

Figura 58: Interfaz de eliminar productos

*Fuente:* Pruebas de funcionamiento del aplicativo web

En la figura 59, se evidencia la lista de clientes, donde se puede editar, verificar el tipo de documento e identificar si son personas naturales o jurídicas, así como eliminar al cliente en el caso sea necesario. La lista de los clientes fue validada con JavaScript y maquetadas con Html y Css.

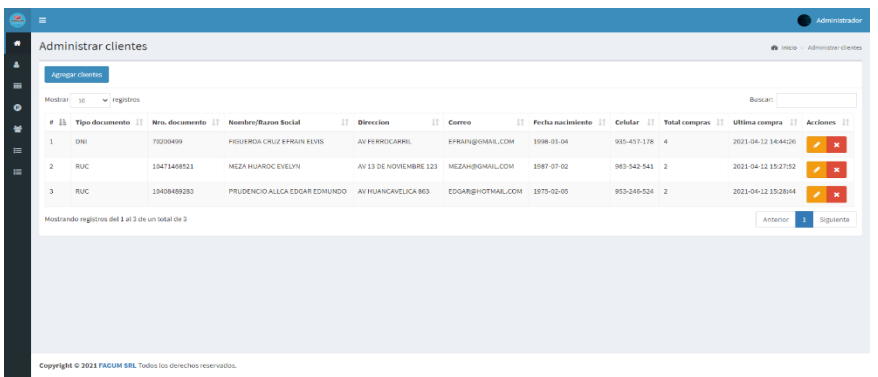

*Fuente:* Pruebas de funcionamiento del aplicativo web Figura 59: Interfaz de mantenimiento de clientes

En la figura 60, se evidencia el formulario donde se puede editar los datos del cliente, para ingresar se presiona un clic en el botón que tiene como icono un lápiz. El formulario fue maquetado con Html y Css utilizando las etiquetas de la plantilla adminLte y las validaciones JavaScript.

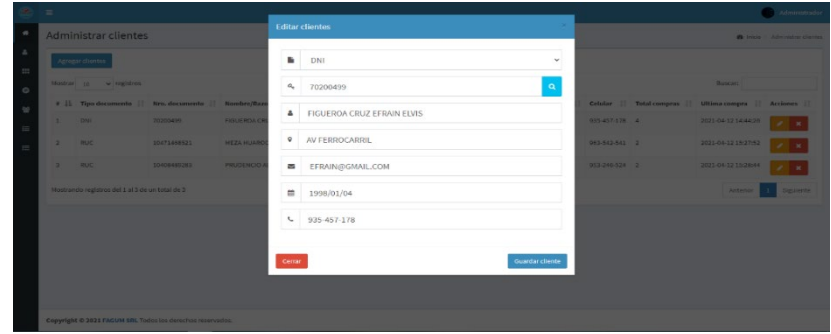

*Fuente:* Pruebas de funcionamiento del aplicativo web Figura 60:Interfaz editar clientes

En la figura 61, se evidencia la interfaz de eliminar cliente al cual se accede presionando clic sobre el botón que tiene como icono un aspa y mostrando una alerta de confirmación. Las validaciones se realizaron en JavaScript, para la alerta de eliminar cliente se usó la librería SWEETALERT2.

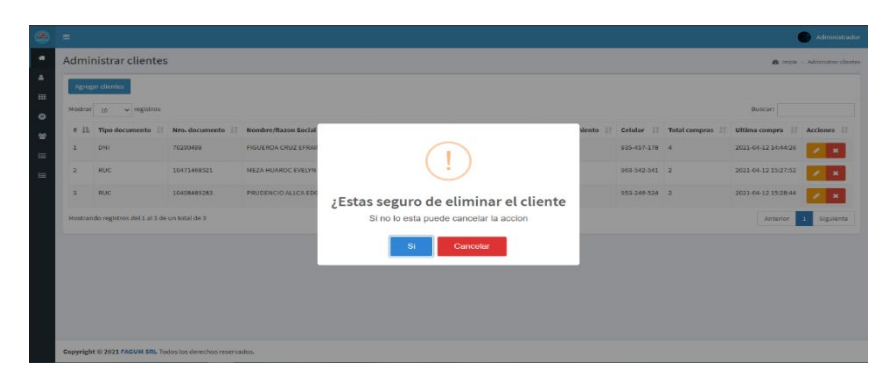

Fuente: Pruebas de funcionamiento del aplicativo web Figura 61: Interfaz de eliminar clientes

#### **5.1.3.1 Final de sprint**

Al terminar el sprint 3, se puede observar que las actividades planteadas fueron desarrolladas según los requerimientos planteados. Además, el equipo de desarrollo se reunió con el dueño de la tienda, recibiendo retroalimentación para mejorar los mensajes de alerta al momento de eliminar a un usuario, producto o cliente.

| ID | <b>Descripció</b><br>$\mathsf{n}$ | <b>Estim</b><br>ación | <b>Prior</b><br>idad | <b>Sp</b><br>rin<br>t | <b>Módulo</b>     | <b>Estado</b> |
|----|-----------------------------------|-----------------------|----------------------|-----------------------|-------------------|---------------|
| 08 | Mantenimie<br>nto de<br>Usuario   | 40                    | 60                   | 3                     | Manteni<br>miento | Completo      |
| 09 | Mantenimie<br>nto de<br>Producto  | 40                    | 60                   | 3                     | Manteni<br>miento | Completo      |
| 10 | Mantenimie<br>nto de<br>Cliente   | 40                    | 60                   | 3                     | Manteni<br>miento | Completo      |

Tabla 24:Final de sprint 3

*Fuente*: Desarrollo del Sprint

# **5.1.4 Desarrollo del sprint 4**

Tabla 25:Desarrollo de sprint 4

| ID | <b>Descripción</b>    | <b>Estimación</b> | <b>Prioridad</b> | <b>Sprint</b> | <b>Módulo</b>  |
|----|-----------------------|-------------------|------------------|---------------|----------------|
| 11 | Enviar<br>Comprobante | 20                | 60               | 4             | Facturación    |
| 01 | Inicio de<br>Sesión   | 40                | 50               | 4             | Administración |

*Fuente:* Identificación de Requerimientos y Lista De Sprint

En la figura 62, se evidencia la interfaz de listado de ventas desde el cual a través del botón que tiene como icono un avión se envían los comprobantes a la SUNAT. La validación se realizó con JavaScript y Ajax y para la tabla JQUERYDATATABLE.

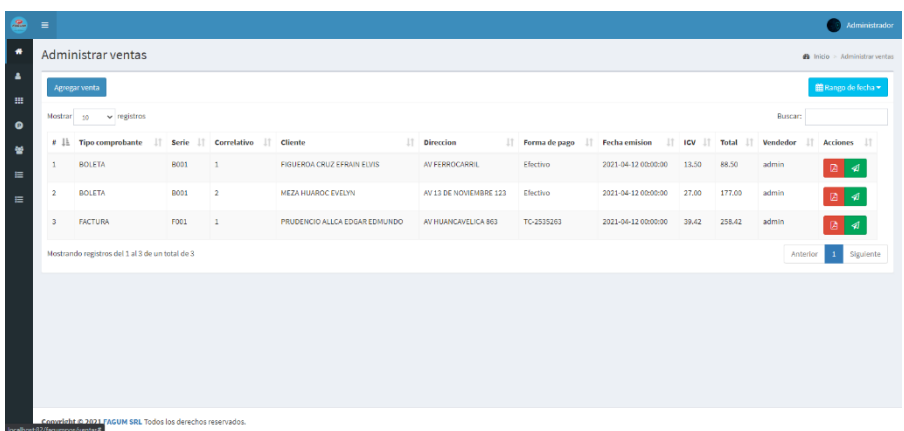

*Fuente:* Pruebas de funcionamiento del aplicativo web Figura 62: Interfaz de enviar comprobante a la SUNAT

#### **Pasos para el envío de comprobantes**

En la figura 63, se observa el formato de archivo de XML propuesta por la SUNAT implementados en el proyecto.

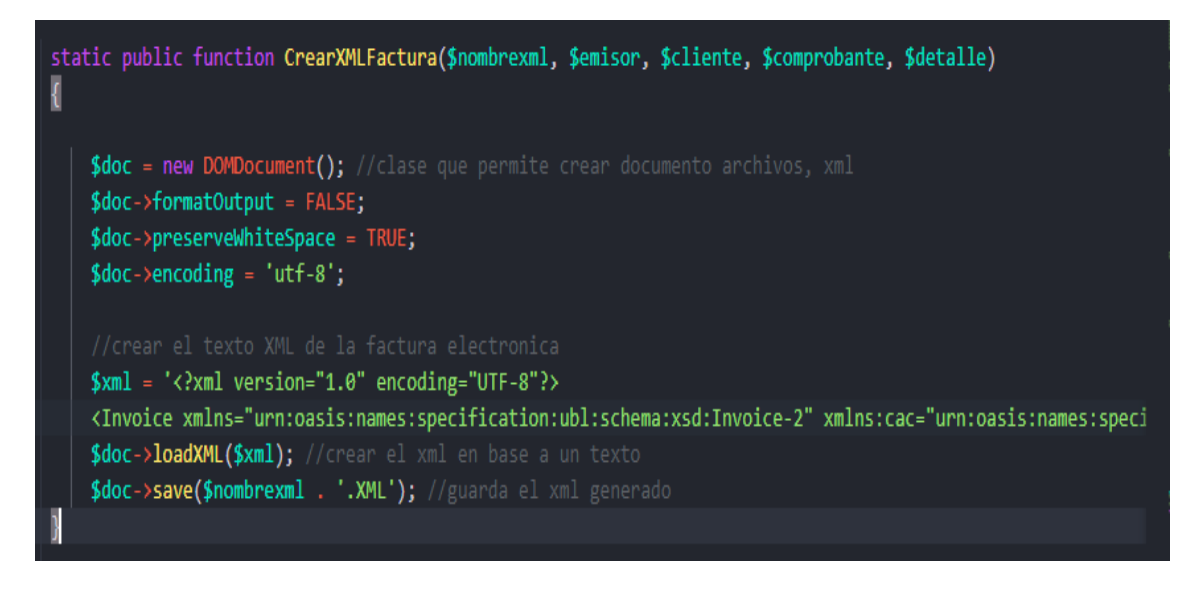

*Fuente:* Pruebas de funcionamiento del aplicativo web Figura 63: Creación del XML con el formato establecido por la SUNAT

En la figura 64, se aprecia un ejemplo de un archivo XML con los datos de una factura.

```
<?xml version="1.0" encoding="UTF-8"?><br><Invoice xmlns:ext="urn:oasis:names:si
< Invoice xmlns:ext="urn:oasis:names:specification:ubl:schema:xsd:CommonExtensionComponents-2" xmlns:ds="http://www.w3.org/2000/09/xmldsig#"<br>xmlns:cbc="urn:oasis:names:specification:ubl:schema:xsd:CommonBasicComponents-2" 
                                                                                                                                                                                                          _{\rm entc-2}enateComp
xmlns="urn:oasis:names:specification:ubl:schema:xsd:Tnvoice-2">
    <ext:UBLExtensions>
      ext:ObLExtensions>
          - <ext:ExtensionContent:
               ext:ExtensionContent<br>
- < ds:Signature Id="SignatureSP"><br>
- < ds:SignedInfo><br>
- < ds:SignedInfo><br>
- < ds:SignatureMethod Algorithm="http://www.w3.org/TR/2001/REC-xml-c14n-20010315"/><br>
- < ds:SignatureMethod Algorithm="h
                           - <ds:Transforms>
                             <ds:Transform Algorithm="http://www.w3.org/2000/09/xmldsig#enveloped-signature"/><br></ds:Transforms><br><ds:Transforms><br><ds:DigestMethod Algorithm="http://www.w3.org/2000/09/xmldsig#sha1"/><br><ds:DigestValue> 5jhfRKVtsQgWsWoHHZv8
                         </ds:Reference>
                    s/as:Keterences<br></ds:SignedInfo><br><ds:SignatureValue>GgjImk5iaYt9OvHVYspBJsLolRdpRDi8Mt2VF0v3GD022QnRcngU3+ql13WUmayQeqEb5X4hqlm6vv1Xg/SUU62xbhGIauG+xsKFCtEgRGTBwyRKEy2
                  - <ds:KeyInfo><br>- <ds:KeyInfo><br>- <ds:X509Data:
                             \frac{33.05566}{\text{ds:X509Data}}os:<br>∧os:KeyInfo><br>∧os:Signature>
    \overline{11}\langlechc:Note><cac:Signature>
        <cbc:ID>20541371410</cbc:ID>
      FAGUM F.L.R.I
```
*Fuente:* Pruebas de funcionamiento del aplicativo web Figura 64: Ejemplo de XML de factura electrónica

En la figura 65, se aprecia un ejemplo de un archivo XML con los datos de una boleta.

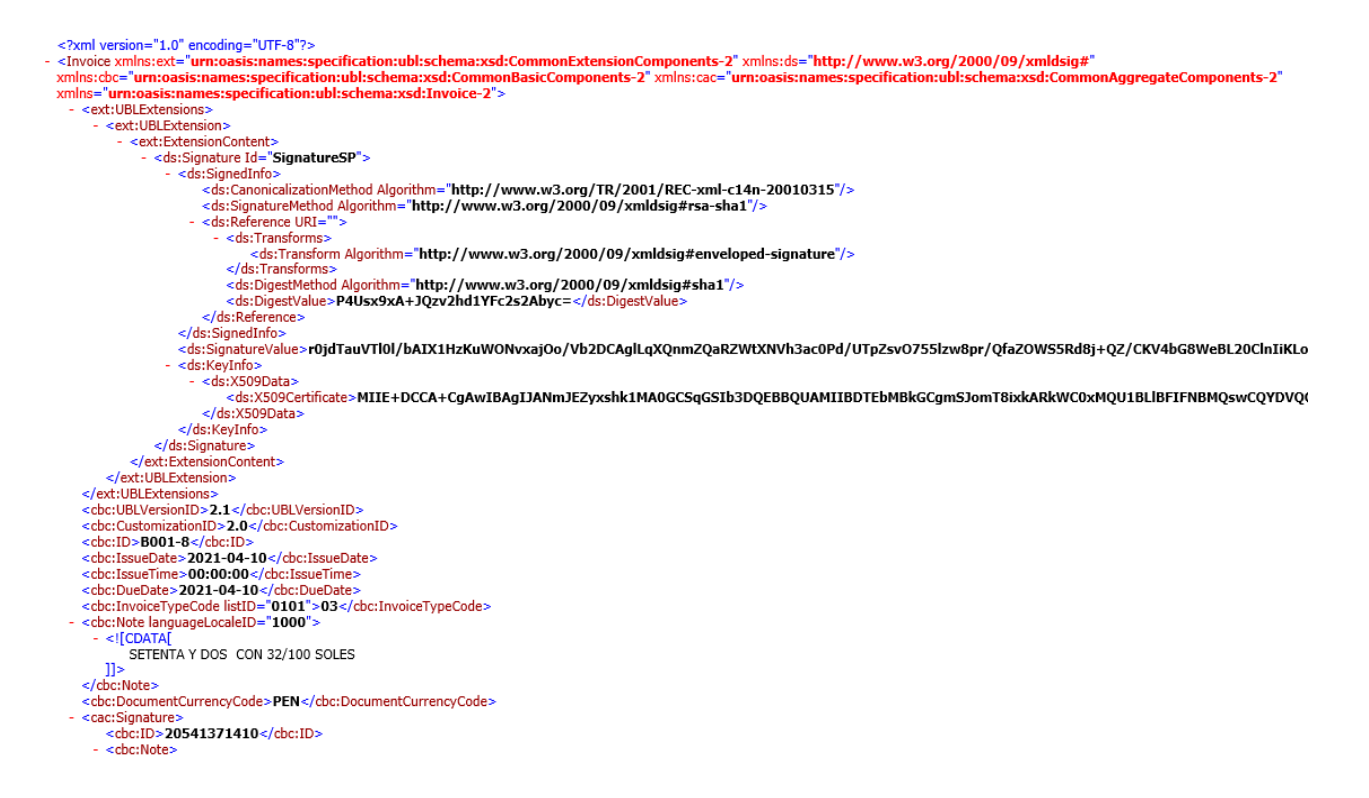

*Fuente:* Pruebas de funcionamiento del aplicativo web Figura 65: Ejemplo de XML de boleta electrónica

En la figura 66, se muestra Archivos XML creados desde el sistema con datos de los comprobantes.

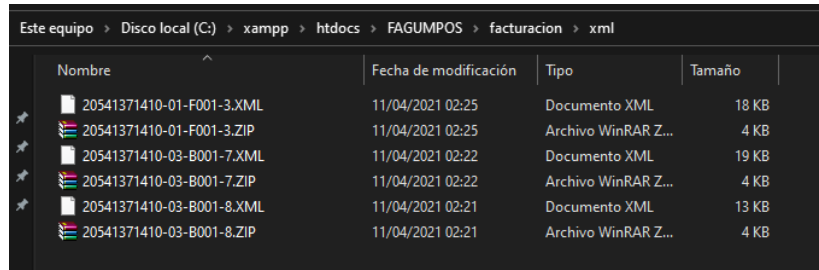

*Fuente:* Pruebas de funcionamiento del aplicativo web Figura 66: Creación de archivos XML y ZIP En la figura 67, se muestran archivos CDR firmados por SUNAT obtenidos desde la Web Services.

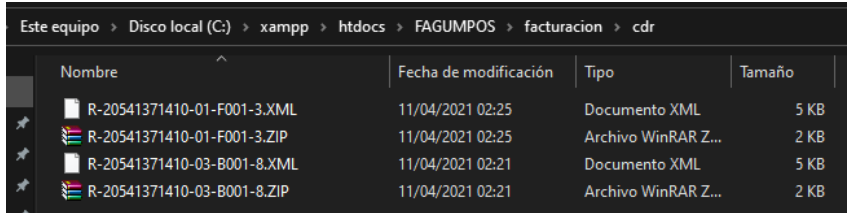

Figura 67: Respuesta del XML firmado desde el api de SUNAT *Fuente:* Pruebas de funcionamiento del aplicativo web

En la figura 68, se muestra el servicio Web de SUNAT usado para el envió de comprobantes implementado en el proyecto.

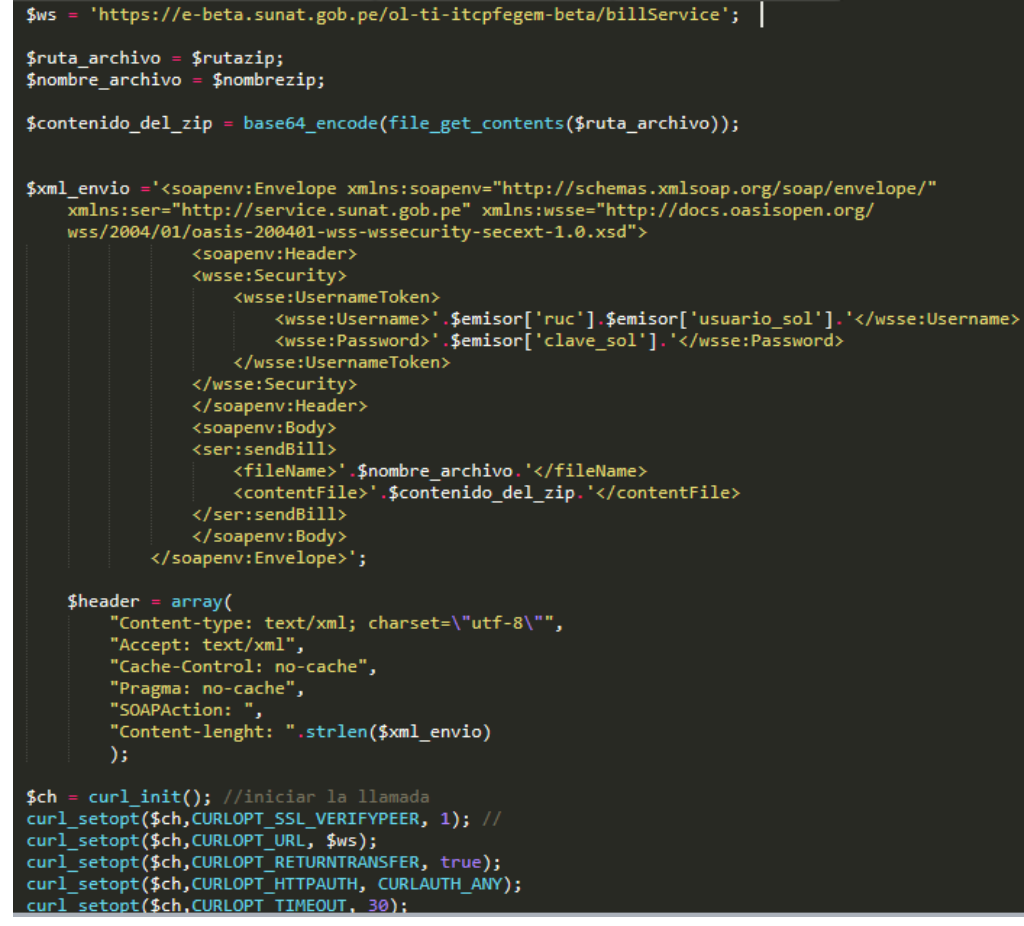

Figura 68: Servicio de pruebas de envío de comprobantes de SUNAT *Fuente:* Pruebas de funcionamiento del aplicativo web

En la figura 69, se muestra el certificado de prueba para la firma de los XML de los comprobantes.

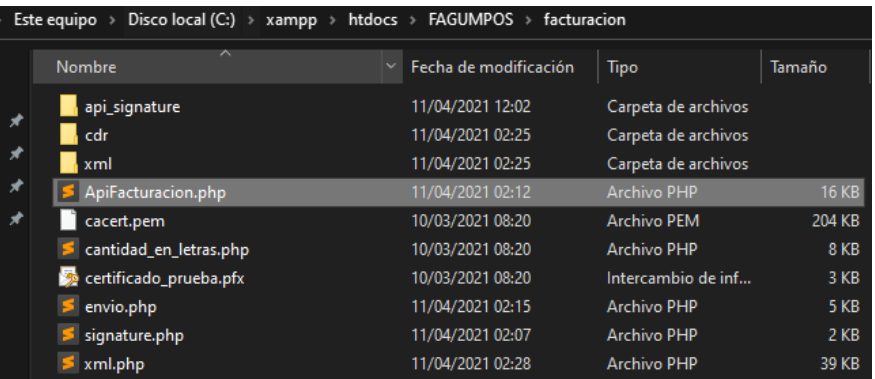

Figura 69: Documentos de prueba certificado y firma digital *Fuente:* Pruebas de funcionamiento del aplicativo web

En la figura 70, se muestra el servicio Web de SUNAT usado para el envío de comprobantes.

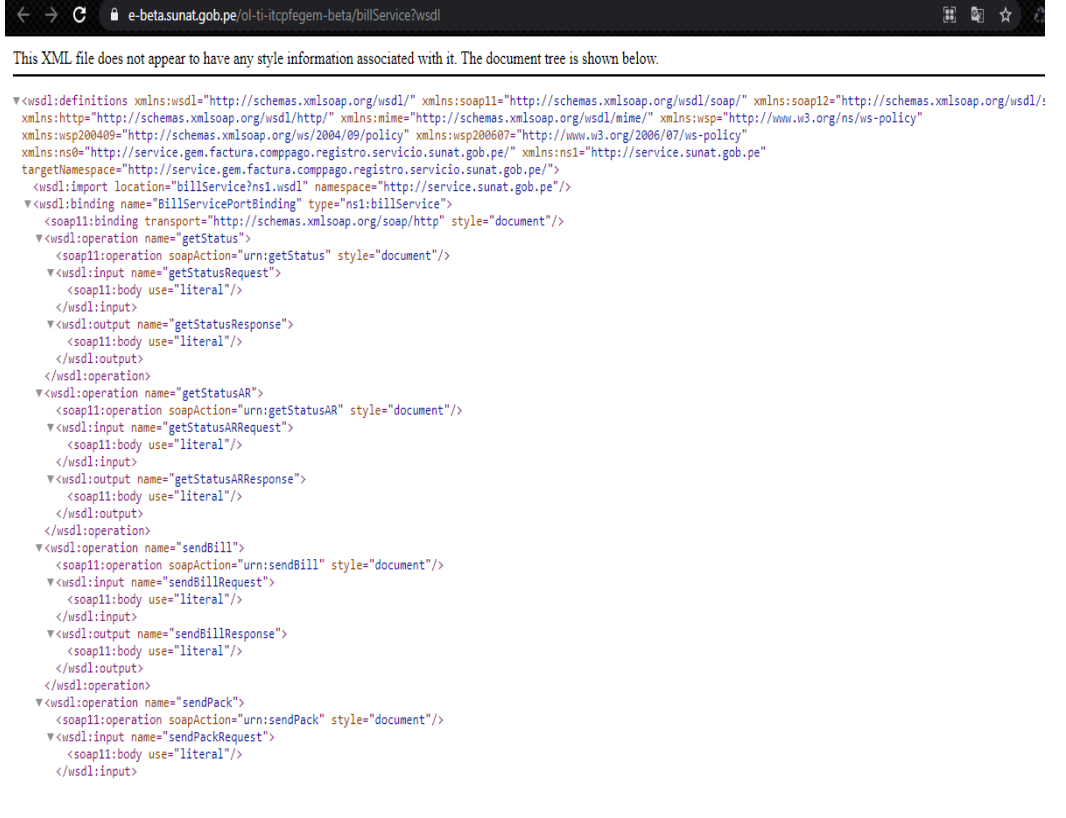

Figura 70: Servicio de envío de factura

*Fuente:* Pruebas de funcionamiento del aplicativo web

En la figura 71, se muestra el login del sistema en el cual se ingresa el usuario y contraseña para poder ingresar al sistema con un perfil predeterminado.

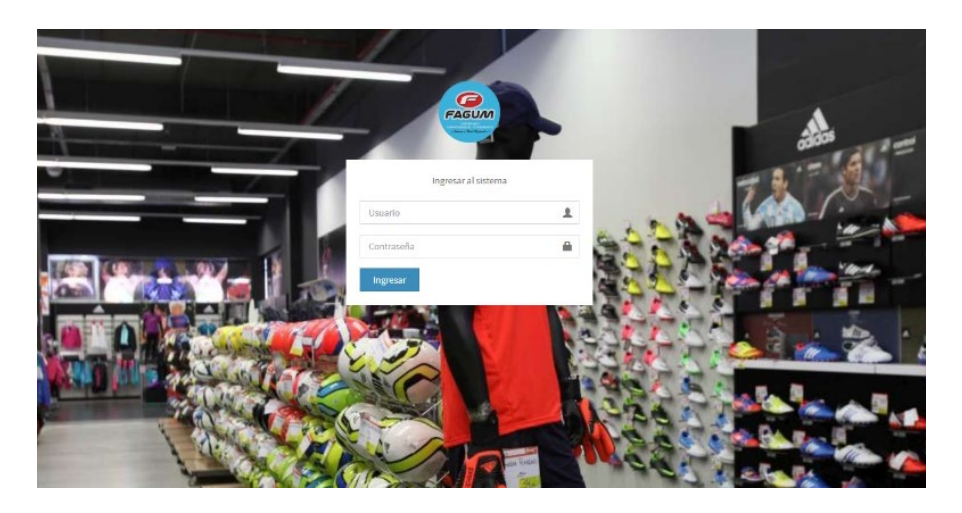

Figura 71: Login del sistema *Fuente:* Pruebas de funcionamiento del aplicativo web

# **5.1.4.1 Final de sprint**

Al terminar el sprint 4, se puede observar que las actividades planteadas fueron desarrolladas según los requerimientos planteados. Además, el equipo de desarrollo se reunió con el dueño de la tienda, recibiendo retroalimentación para la validación del formulario de login que no permita ingresar campos vacíos y encriptar la contraseña.

| ID | <b>Descripción</b>    | <b>Estima</b><br>ción | <b>Priorid</b><br>ad | <b>Spri</b><br>nt | <b>Módulo</b>      | <b>Estado</b> |
|----|-----------------------|-----------------------|----------------------|-------------------|--------------------|---------------|
| 11 | Enviar<br>Comprobante | 20                    | 60                   | $\overline{4}$    | Facturació<br>n    | Completo      |
| 01 | Inicio de Sesión      | 40                    | 50                   | $\overline{4}$    | Administra<br>ción | Completo      |

Tabla 26:Final de sprint 4

*Fuente:* Desarrollo del Sprint

# **5.1.5 Desarrollo del sprint 5**

| ID              | <b>Descripción</b>                    | Estimación | <b>Prioridad</b> | <b>Sprint</b> | <b>Módulo</b> |
|-----------------|---------------------------------------|------------|------------------|---------------|---------------|
| H <sub>12</sub> | Modificación<br>de<br>comprobantes    | 40         | 50               | 5             | Facturación   |
| H <sub>13</sub> | Consultar<br>estado de<br>comprobante | 40         | 50               | 5             | Facturación   |

Tabla 27:Desarrollo del sprint 5

*Fuente:* Identificación de Requerimientos y Lista De Sprint

En la figura 72, se evidencia la lista de comprobantes con los estados correspondientes del envió a la SUNAT, permite saber el estado y obtener los errores para las correcciones necesarias.

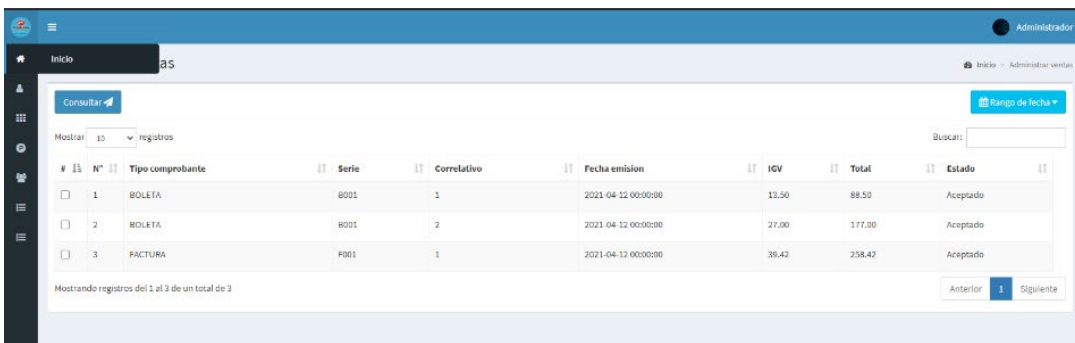

*Fuente:* Pruebas de funcionamiento del aplicativo web Figura 72: Consultar envió de comprobante
En la figura 73, se evidencia la lista de comprobantes por día, el cual se puede seleccionar con un checkbox para poder enviarse de manera masiva todos los comprobantes del día.

| æ.<br>$\equiv$ |            |                |                                                 |             |                |    |                     |       |          |          | Administrador                        |
|----------------|------------|----------------|-------------------------------------------------|-------------|----------------|----|---------------------|-------|----------|----------|--------------------------------------|
|                |            |                | Envio de Resumenes                              |             |                |    |                     |       |          |          | <b>B</b> Inicio > Envio de Resumenes |
|                | Enviar 4   |                |                                                 |             |                |    |                     |       |          |          | <sup>t</sup> the Rango de fecha ▼    |
|                | Mostrar 10 |                | $\vee$ registros                                |             |                |    |                     |       | Buscar:  |          |                                      |
|                | # 15 Nº 17 |                | <b>Tipo comprobante</b>                         | IT Serie    | Il Correlativo | 13 | Fecha emision       |       | IT Total |          | 11                                   |
|                | $\Box$     |                | <b>BOLETA</b>                                   | <b>B001</b> |                |    | 2021-04-12 00:00:00 | 13.50 |          | 88.50    |                                      |
|                | о          | $\overline{2}$ | <b>BOLETA</b>                                   | <b>BOD1</b> | $\overline{2}$ |    | 2021-04-12 00:00:00 | 27.00 |          | 177.00   |                                      |
|                | о          | 3              | <b>FACTURA</b>                                  | F001        |                |    | 2021-04-12 00:00:00 | 39,42 |          | 258,42   |                                      |
|                |            |                | Mostrando registros del 1 al 3 de un total de 3 |             |                |    |                     |       |          | Anterior | Siguiente                            |

Figura 73: Envió de resúmenes

*Fuente:* Pruebas de funcionamiento del aplicativo web

En la figura 74, se evidencia la lista de comprobantes desde el cual se puede iniciar un proceso de baja de facturas.

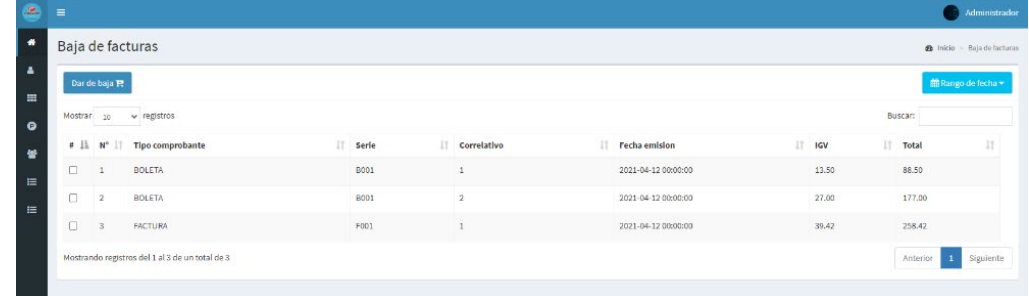

*Fuente:* Pruebas de funcionamiento del aplicativo web Figura 74: Baja de facturas

En la figura 75, se muestra el servicio web de SUNAT usado para la consulta de comprobantes.

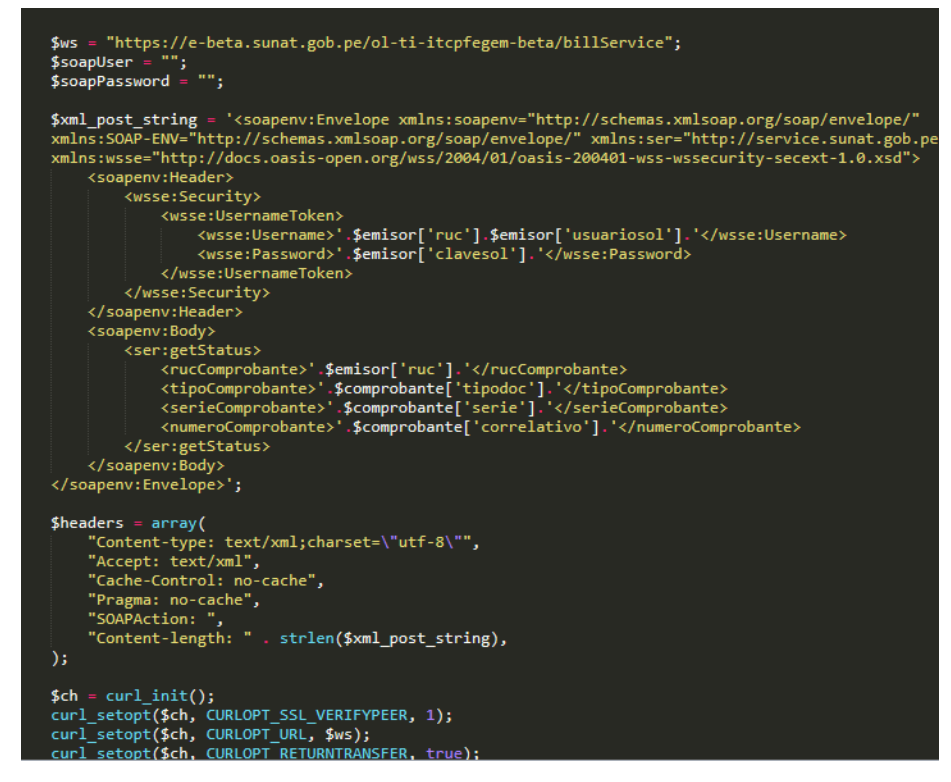

Figura 75: Servicio de consulta de estado de

comprobantes de SUNAT

*Fuente:* Pruebas de funcionamiento del aplicativo web

# **5.1.5.1 Final de sprint**

Al terminar el sprint 5, se puede observar que las actividades planteadas fueron desarrolladas según los requerimientos planteados. Además, el equipo de desarrollo se reunió con el dueño de la tienda, recibiendo retroalimentación para la mejora de los mensajes de alerta al realizar un envío de comprobante.

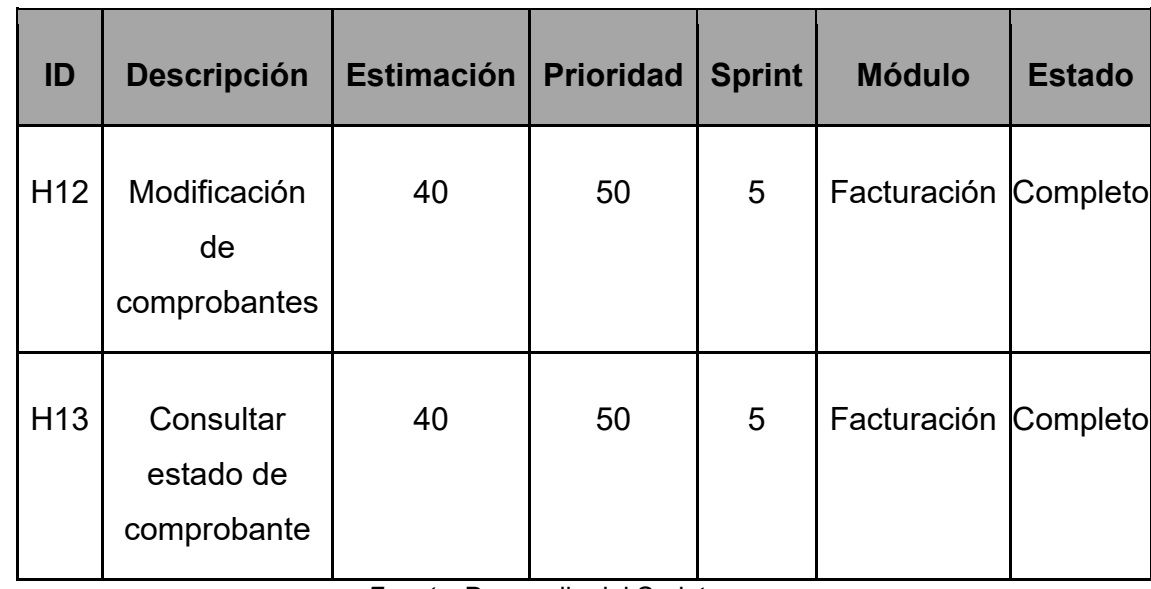

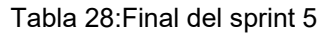

*Fuente:* Desarrollo del Sprint

# **5.2 Pruebas y resultados**

Para realizar las pruebas se hicieron un catálogo de pruebas, véase el anexo I.

En la tabla 29, se prueba que el colaborador registre los productos, para ello debe rellenar el formulario, que se muestra después de dar un clic sobre el botón agregar producto, y por consiguiente al dar clic en el botón Guardar, mostrar el mensaje de producto guardado correctamente.

| Código: CP01          | Caso de Prueba                             |
|-----------------------|--------------------------------------------|
|                       | Sprint N° 1                                |
|                       | Historia De Usuario N°13                   |
| Objetivos de la       | Comprobar que el colaborador registre los  |
| Prueba                | productos                                  |
| Descripción           | Caso N°01                                  |
|                       | Rellenar todos los campos necesarios       |
|                       | Entradas: Camiseta, Camiseta Dama, 16,     |
|                       | unidad, imagen                             |
| Resultado             | Mostrar mensaje ("Producto guardado        |
| Esperado              | correctamente")                            |
| <b>Resultado Real</b> | El Sistema muestra el mensaje              |
| Observación           | Ninguna                                    |
| Evidencia             |                                            |
|                       | ¡El producto se registro<br>correctamente! |
|                       | OK                                         |

Tabla 29:Caso de prueba 01

*Fuente:* Catalogo de Pruebas

En la tabla 30, se prueba que no se debe registrar los productos si no tiene stock, para ello se debe guardar el producto sin haber escrito la cantidad de stock y por consiguiente se muestra como resultado un mensaje de error.

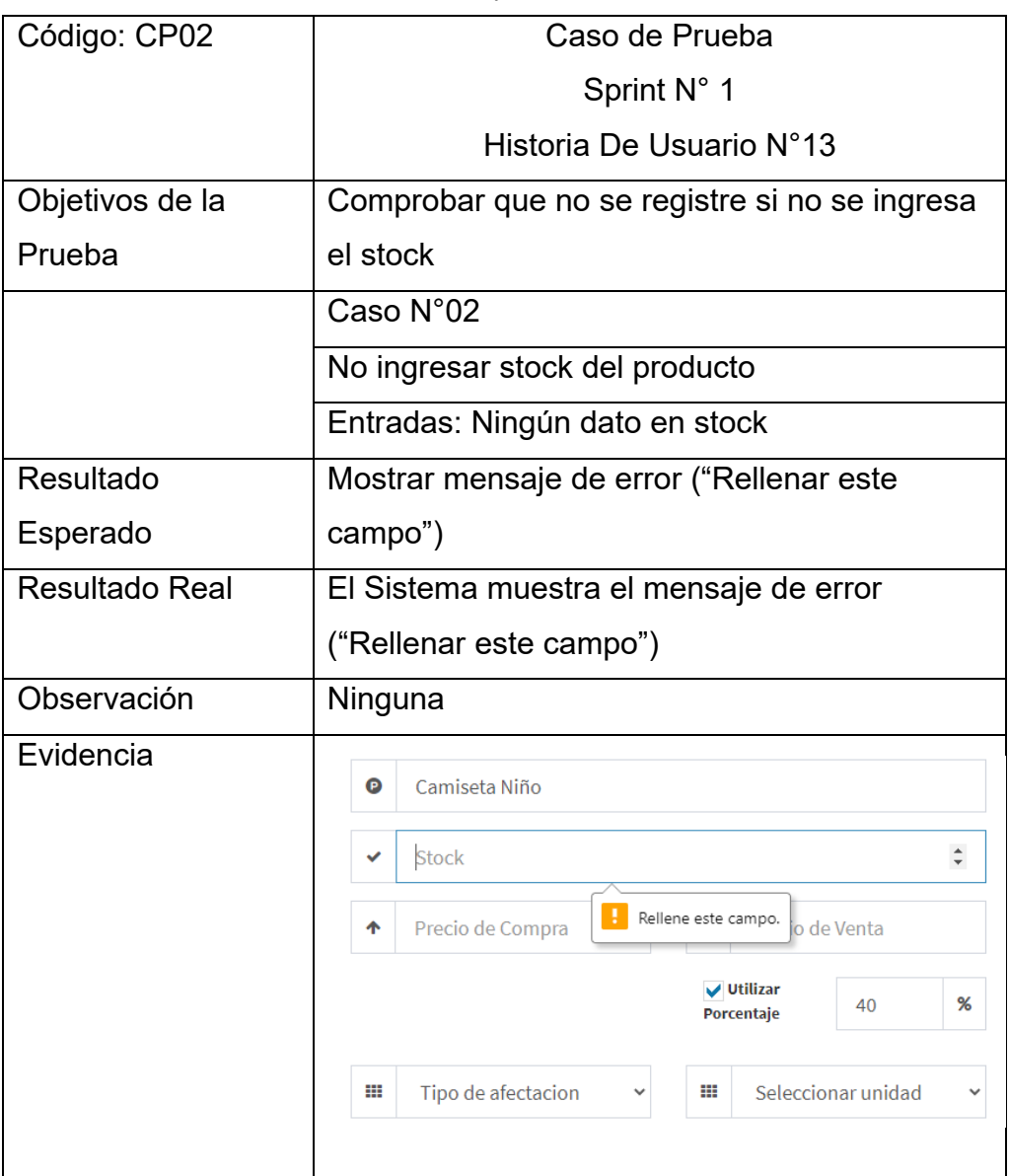

Tabla 30:Caso de prueba 02

#### *Fuente:* Catalogo de Pruebas

En la tabla 31, se prueba que el vendedor registre al cliente, para ello debe rellenar el formulario, que se muestra después de dar un clic sobre el botón agregar cliente, y por consiguiente al dar clic en el botón Guardar, como resultado debe mostrar el mensaje de cliente guardado correctamente.

| Código: CP03          | Caso de Prueba                                |
|-----------------------|-----------------------------------------------|
|                       | Sprint N° 1                                   |
|                       | Historia De Usuario N°23                      |
| Objetivos de la       | Comprobar que el vendedor registre al cliente |
| Prueba                |                                               |
| Descripción           | Caso N°01                                     |
|                       | Ingresar todos los campos necesarios          |
|                       | Entradas: Tipo de documento, número de DNI    |
| Resultado             | Mostrar mensaje de error ("El Cliente se      |
| Esperado              | registró correctamente")                      |
| <b>Resultado Real</b> | El Sistema muestra el mensaje ("El Cliente se |
|                       | registró correctamente")                      |
| Observación           | Ninguna                                       |
| Evidencia             |                                               |
|                       | ¡El cliente se registro<br>correctamente!     |
|                       | OK                                            |

Tabla 31:Caso de prueba 03

Fuente: Catalogo de Pruebas

En la tabla 32, se prueba que no se debe registrar cliente sin DNI, para ello se debe guardar el cliente sin haber escrito el número de DNI y por consiguiente mostrar como resultado un mensaje de error.

Tabla 32:Caso de prueba 04

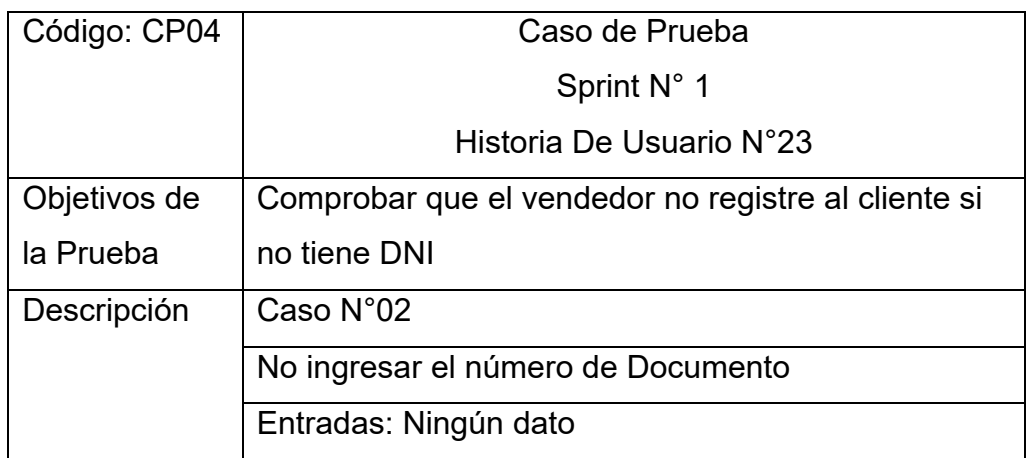

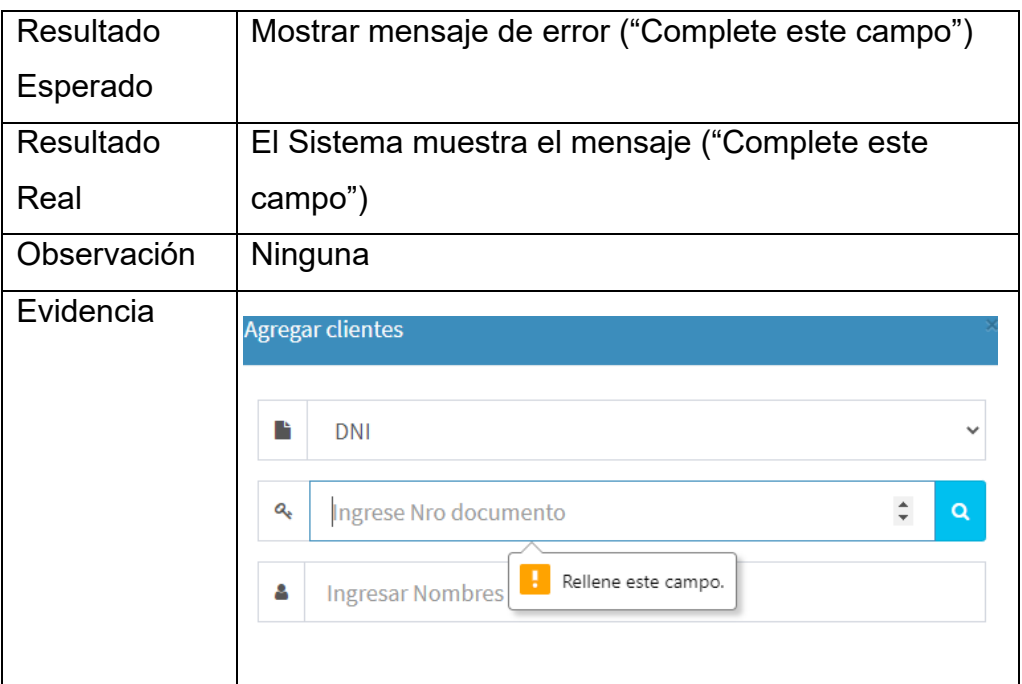

*Fuente*: Catalogo de Pruebas

En la tabla 33, se prueba el uso de la Api, para ello se debe ingresar un número de DNI o RUC y hacer clic en el icono de lupa, por consiguiente, como resultado mostrar el nombre o razón social del cliente.

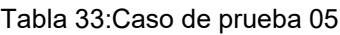

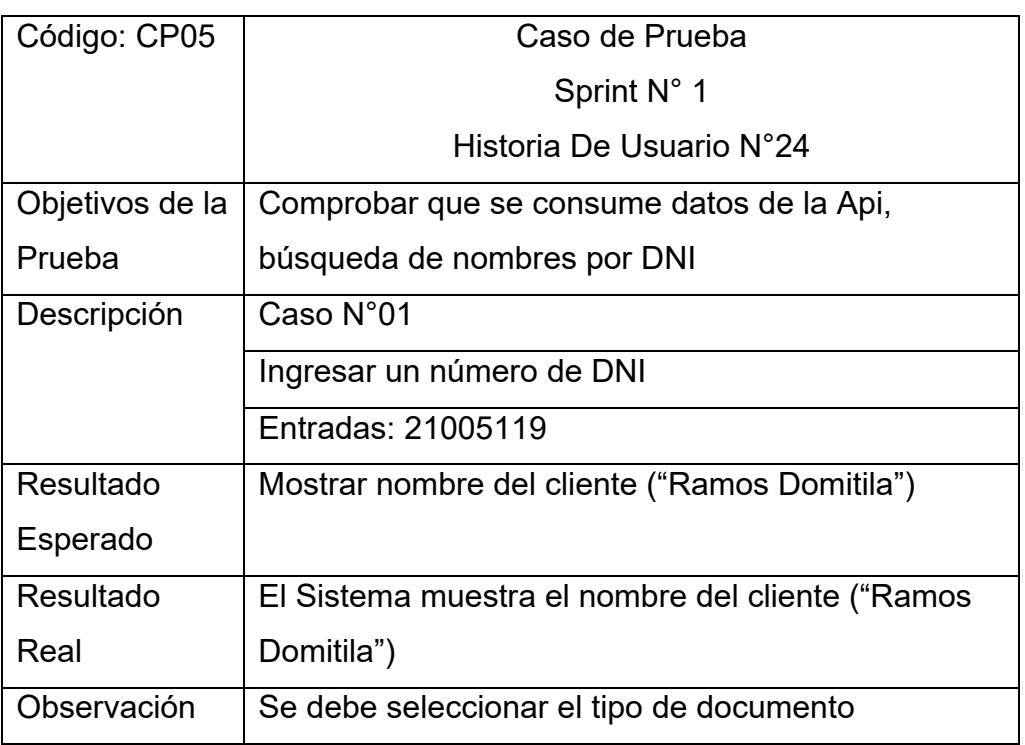

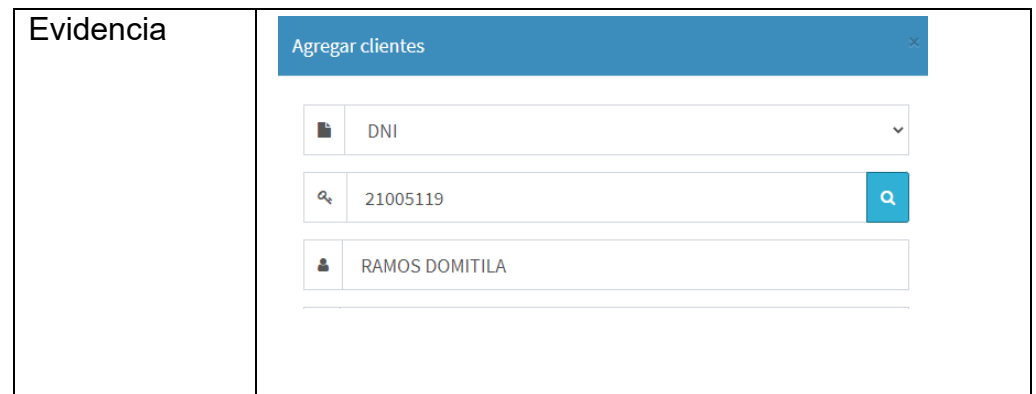

#### *Fuente:* Catalogo de Pruebas

En la tabla 34, se prueba que el vendedor pueda cargar el producto a la venta, para ello se debe ingresar a Crear Venta y dar clic en el icono +, por consiguiente, como resultado mostrar el producto agregado debajo del campo de dirección.

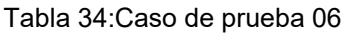

| Código: CP06          | Caso de Prueba                                                  |
|-----------------------|-----------------------------------------------------------------|
|                       | Sprint N° 1                                                     |
|                       | Historia De Usuario N°26                                        |
| Objetivos de la       | Cargar productos a la venta                                     |
| Prueba                |                                                                 |
| Descripción           | Caso N°01                                                       |
|                       | Agregar con icono "+" el producto Camiseta Dama                 |
|                       | Entradas: clic en el icono "+"                                  |
| Resultado             | Mostrar el producto debajo del campo dirección                  |
| Esperado              |                                                                 |
| <b>Resultado Real</b> | El Sistema muestra el producto agregado a la                    |
|                       | venta                                                           |
|                       |                                                                 |
| Observación           | Ninguna                                                         |
| Evidencia             | 403<br>Nombre o razon social<br><b>Agregar cliente</b>          |
|                       | o<br>Direccion                                                  |
|                       | $S/$ .<br>18.56<br>$\mathbf x$<br>Camiseta Dama<br>$\mathbf{1}$ |
|                       |                                                                 |

*Fuente:* Catalogo de Pruebas

En la tabla 35, se prueba que el vendedor pueda cargar datos cliente a la venta, para ello se debe ingresar a Crear Venta, escribir el número de DNI o RUC y presionar enter, por consiguiente, como resultado mostrar el nombre o razón social y la dirección.

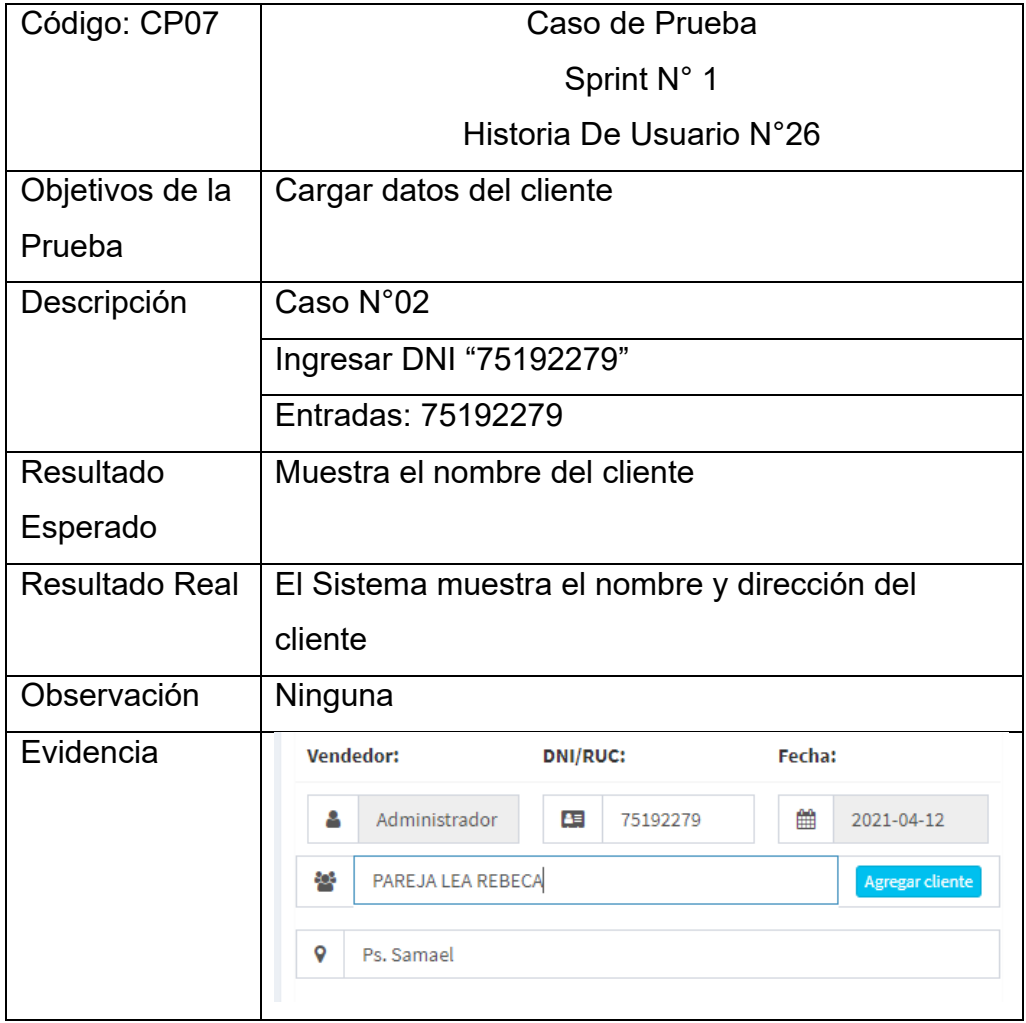

Tabla 35:Caso de prueba 07

*Fuente:* Catalogo de Pruebas

En la tabla 36, se prueba que el vendedor al seleccionar el tipo de comprobante desde la base jale datos como la serie y numero para ello ingresar en Crear Venta y seleccionar Boleta y por consiguiente mostrar la serie B001 y el número.

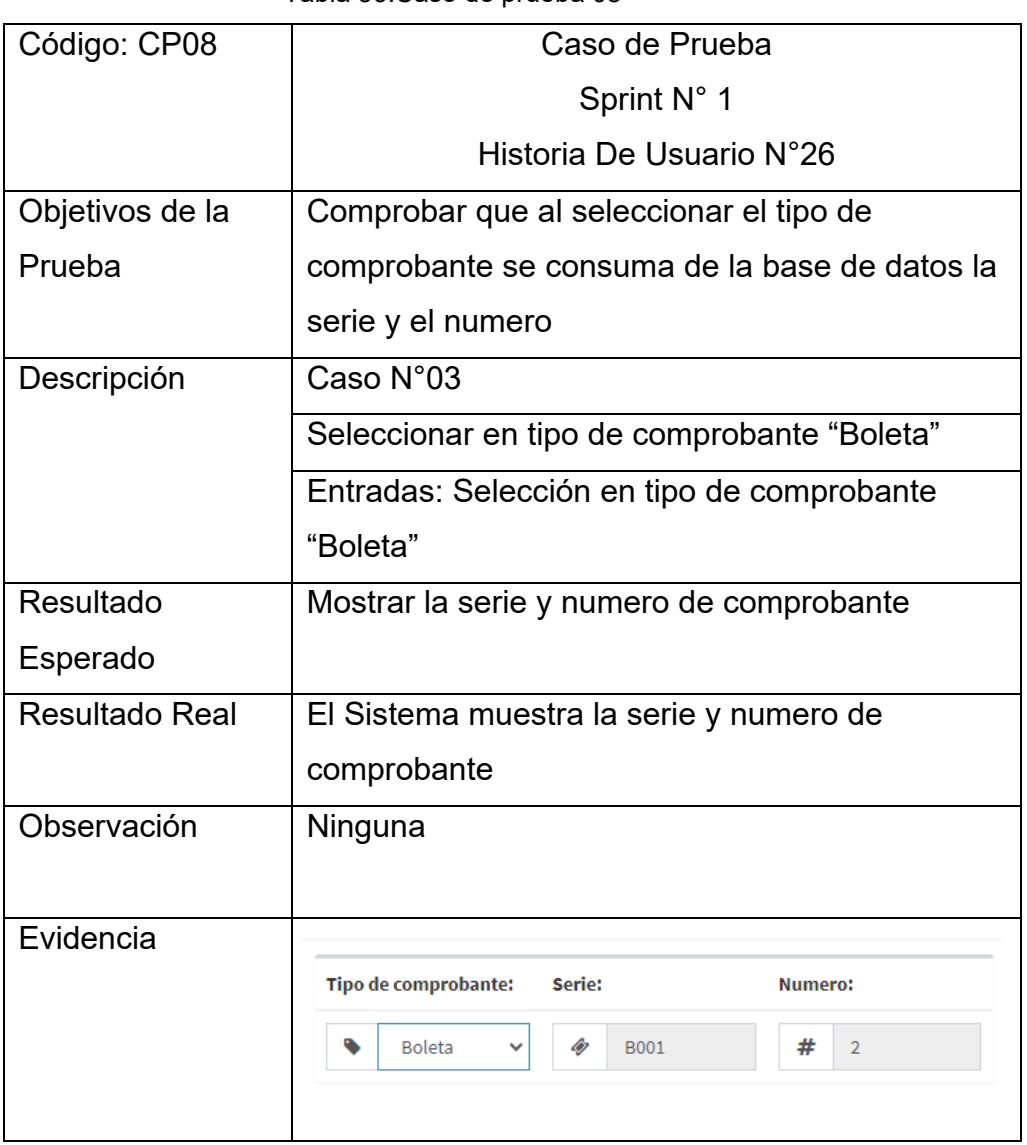

Tabla 36:Caso de prueba 08

*Fuente:* Catalogo de Pruebas

En la tabla 37, se prueba que las operaciones se efectúen de acuerdo al tipo de afectación, para ello se debe agregar un producto a la venta y como resultado mostrar los precios de acuerdo al tipo de afectación y el monto total a pagar.

Tabla 37:Caso de prueba 09

| Código: CP9     | Caso de Prueba                            |
|-----------------|-------------------------------------------|
|                 | Sprint $N^{\circ}$ 1                      |
|                 | Historia De Usuario N°26                  |
| Objetivos de la | Comprobar que las operaciones se efectúen |
| Prueba          | de acuerdo al tipo de afectación          |

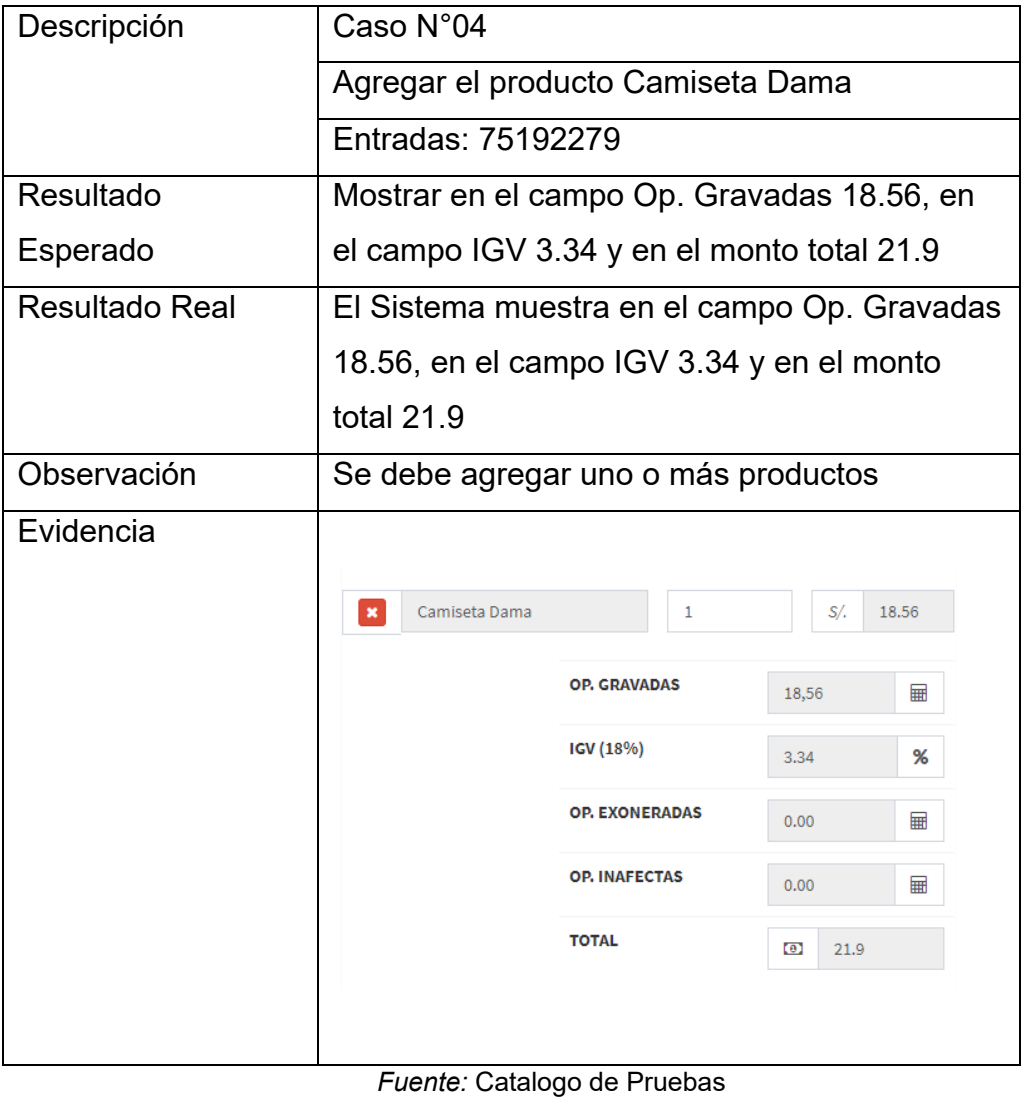

En la tabla 38, se prueba que se genere los comprobantes de pago, para ello se debe registrar una venta y como resultado se genera el comprobante en formato pdf.

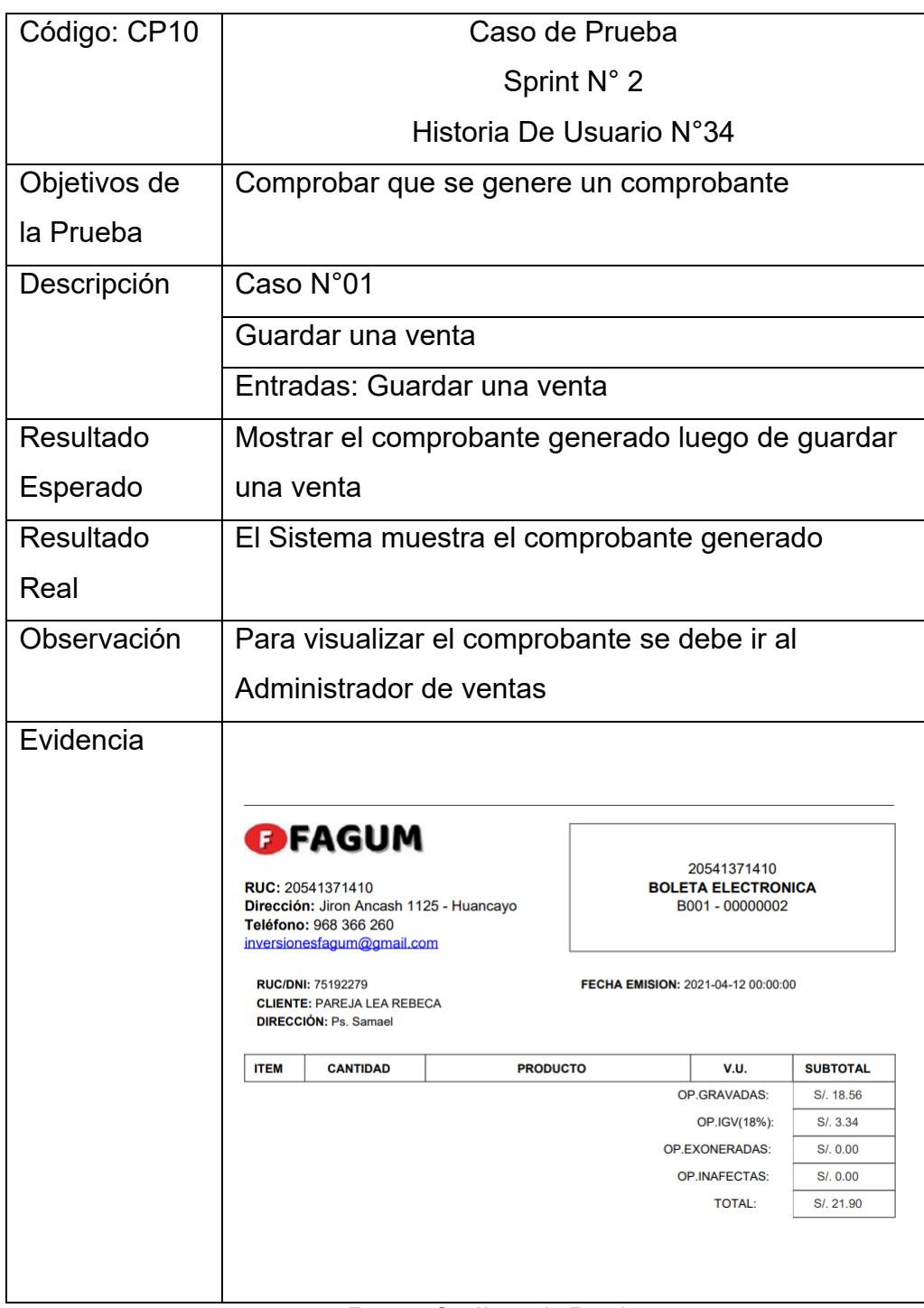

Tabla 38:Caso de prueba 10

*Fuente:* Catálogo de Pruebas

En la tabla 39, se prueba que el reporte de venta se haga de acuerdo a un rango de fechas, para ello ir a Administrar Ventas y seleccionar un rango de fechas, como resultado mostrar las ventas de acuerdo al rango que se ha seleccionado.

| Código: CP11          | Caso de Prueba                                                                                                    |                              |
|-----------------------|----------------------------------------------------------------------------------------------------|------------------------------|
|                       | Sprint N° 2                                                                                                    |                              |
|                       | Historia De Usuario N°33                                                                                                    |                              |
| Objetivos de la       | Comprobar que el reporte de venta se visualice de                                                                                                    |                              |
| Prueba                | acuerdo al rango de fechas                                                                                                    |                              |
| Descripción           | Caso N°01                                                                                                    |                              |
|                       | Seleccionar un rango de fecha                                                                                                    |                              |
|                       | Entradas: Seleccionar "Ayer"                                                                                                    |                              |
| Resultado             | No mostrar ninguna venta                                                                                                    |                              |
| Esperado              |                                                                                                    |                              |
| <b>Resultado Real</b> | El Sistema no muestra ninguna venta                                                                                                    |                              |
| Observación           | Ninguna                                                                                                    |                              |
| Evidencia             |                                                                                                    |                              |
|                       | Administrar ventas                                                                                                    | @ Inicio > Administrar venta |
|                       | Agregar venta                                                                                                    | 11.2021 - April 11, 2021     |
|                       | Mostrar 10 v registros<br><b>Buscar:</b>                                                                                                    |                              |
|                       | Il Serie Il Correlativo Il Cliente Il<br>Fecha emision IT IGV IT Total IT Vendedor<br>$E$ $\perp$ Tipo comprobante<br>Direccion Forma de pago<br>Ningún dato disponible en esta tabla |                              |
|                       | Mostrando registros del 0 al 0 de un total de 0                                                                                                    | Anterior Siguiente           |
|                       |                                                                                                    |                              |

Tabla 39:Caso de prueba 11

*Fuente:* Catálogo de Pruebas

En la tabla 40, se prueba descargar el reporte de venta en formato Excel, para ello ir a reporte venta y dar clic en descargar reporte en Excel.

Tabla 40:Caso de prueba 12

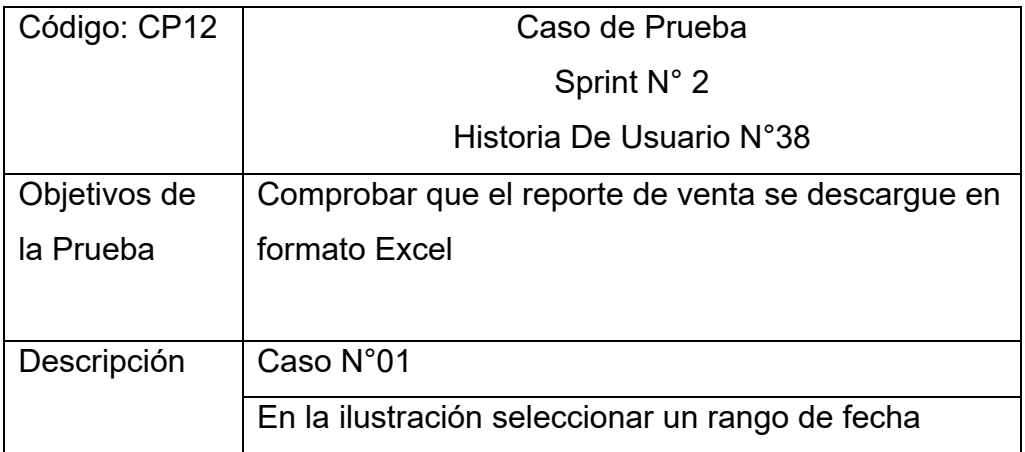

|             | Entradas: Seleccionar "HOY"                                                                                                    |
|-------------|----------------------------------------------------------------------------------------------------|
| Resultado   | Descargar reporte en un archivo de Excel                                                                                                    |
| Esperado    |                                                                                                    |
| Resultado   | Se descarga el reporte en un archivo de Excel                                                                                                    |
| Real        |                                                                                                    |
| Observación | Ninguna                                                                                                    |
| Evidencia   | $\epsilon$ .<br>н<br>reporte (2) - Excel<br>Inic. ses.<br>Q Compa<br>Disposición de página<br>;Qué desea hacer?<br>Acrobat<br>Inicio<br>Insertar<br>Fórmulas<br><b>Datos</b><br>Vista<br>Ayuda<br>Archivo<br>Revisar<br>$\Sigma \cdot \frac{1}{2}$<br>Formato condicional *<br>Em Insertar *<br>General<br>$\Xi \equiv \equiv \gg$<br>ab<br>$\overline{+}$ 11 $\overline{+}$ A <sup>*</sup> A <sup>*</sup><br>Calibri<br>$\frac{1}{2}$ + $\frac{9}{6}$ 000<br><b>E</b> <sub>E</sub><br>Eliminar<br>- م- ا⊽ا<br>Dar formato como tabla -<br>$S - \square - \square - \triangle - A -$<br>ままま 産担 園・<br>$\boldsymbol{\mathsf{K}}$<br>$-2.00$<br>Formato -<br>Estilos de celda -<br>$\bullet$ .<br>$\overline{\mathbf{N}}$<br>$\overline{\mathbf{N}}$<br>Estilos<br>Celdas<br>Edición<br>irtapapeles 5<br>Fuente<br>Alineación<br>$\sqrt{2}$<br>Número<br>fx<br>NRO COMPROBANTE<br>v<br>41<br>ĸ<br>B<br>D<br>Ε<br>c<br>G<br><b>NRO COMPROBANTE</b><br><b>METODO DE PAGO FECHA</b><br><b>CLIENTE</b><br><b>VENDEDOR</b><br><b>SUBTOTAL TOTAL</b><br><b>CANTIDAD PRODUCTOS IGV</b><br>PAREJA LEA REBECA Administrador<br>S/. 3.34 S/. 18.56 S/. 21.90 Efectivo<br>12/04/2021<br>B001-2 |

*Fuente:* Catálogo de Pruebas

En la tabla 41, se prueba que el administrador registre al usuario, para ello debe rellenar el formulario, que se muestra después de dar un clic sobre el botón agregar usuario, y por consiguiente al dar clic en el botón Guardar, mostrar el mensaje de usuario guardado correctamente.

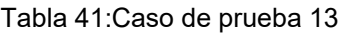

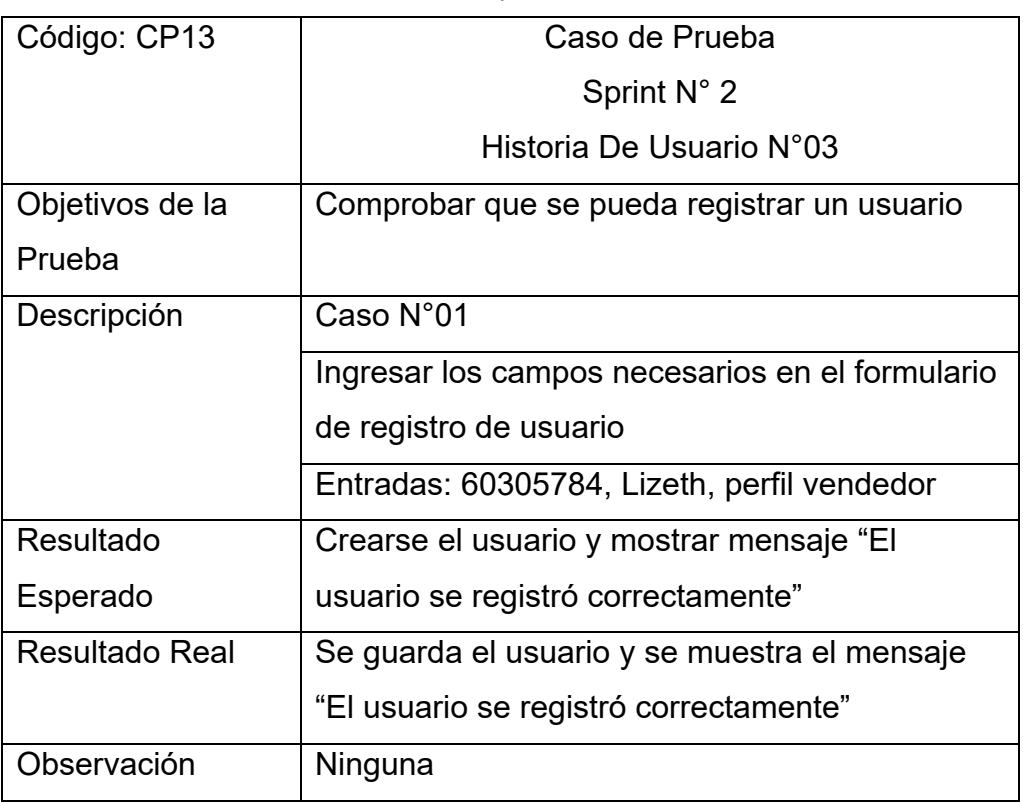

| Evidencia |                                           |
|-----------|-------------------------------------------|
|           | ¡El usuario se registro<br>correctamente! |
|           | <b>OK</b>                                 |

*Fuente*: Catálogo de Pruebas

En la tabla 42, se prueba que el administrador no registre a lo usuario con el mismo código, como resultado a esta prueba mostrar un mensaje de error en caso que se registre al usuario con un código existente.

| Código: CP14          | Caso de Prueba                                   |  |  |
|-----------------------|--------------------------------------------------|--|--|
|                       | Sprint N° 2                                      |  |  |
|                       | Historia De Usuario N°03                         |  |  |
| Objetivos de la       | Comprobar que no se pueda registrar un usuario   |  |  |
| Prueba                | con el mismo código                              |  |  |
| Descripción           | Caso N°02                                        |  |  |
|                       | Ingresar en el campo código "60305784"           |  |  |
|                       | Entradas: 60305784                               |  |  |
| Resultado             | Mostrar mensaje de error "Este código ya existe" |  |  |
| Esperado              |                                                  |  |  |
| <b>Resultado Real</b> | Se muestra mensaje de error "Este código ya      |  |  |
|                       | existe"                                          |  |  |
| Observación           | Ninguna                                          |  |  |
| Evidencia             | <b>Agregar Usuario</b>                           |  |  |
|                       | Ingresar N° DNI                                  |  |  |
|                       | Este codigo ya existe                            |  |  |

Tabla 42:Caso de prueba 14

# *Fuente: Catálogo de Pruebas*

En la tabla 43, se prueba que se pueda subir una foto al perfil, para ello la imagen debe estar en formato jpg o png y pesar máximo 2MB.Como

resultado al seleccionar una imagen en el formulario mostrar una vista previa de la imagen.

| Código: CP15          | Caso de Prueba                                                                  |
|-----------------------|---------------------------------------------------------------------------------|
|                       | Sprint N° 2                                                                     |
|                       | Historia De Usuario N°04                                                        |
| Objetivos de la       | Comprobar que se puede subir una foto                                           |
| Prueba                |                                                                                 |
| Descripción           | Caso N°01                                                                       |
|                       | Subir una imagen en formato jpg o png                                           |
|                       | Entradas: imagen en jpg                                                         |
| Resultado             | Mostrar vista previa de la imagen                                               |
| Esperado              |                                                                                 |
| <b>Resultado Real</b> | Se muestra vista previa de la imagen                                            |
|                       | seleccionada                                                                    |
| Observación           | Ninguna                                                                         |
| Evidencia             | <b>SUBIR FOTO</b><br>Elegir archivo   avatar2.png<br>Peso máximo de la foto 2MB |

Tabla 43:Caso de prueba 15

*Fuente*: Catálogo de Pruebas

En la tabla 44, se prueba que el administrador pueda editar datos de los usuarios para ello ir a usuario y dar clic en el icono editar, como resultado mostrar el formulario editable.

Tabla 44:Caso de prueba 16

| Código: CP16    | Caso de Prueba                              |
|-----------------|---------------------------------------------|
|                 | Sprint N° 3                                 |
|                 | Historia De Usuario N°12                    |
| Objetivos de la | Comprobar que el administrador pueda editar |
| Prueba          | datos de los usuarios.                      |
| Descripción     | Caso N°01                                   |

|                       | Clic en el icono lápiz y actualizar datos en el                                         |  |  |  |  |  |  |
|-----------------------|-----------------------------------------------------------------------------------------|--|--|--|--|--|--|
|                       | formulario                                                                              |  |  |  |  |  |  |
|                       | Entradas: Clic en el icono lápiz                                                        |  |  |  |  |  |  |
| Resultado             | -Mostrar el formulario                                                                  |  |  |  |  |  |  |
| Esperado              | -Digitar datos que se desea editar                                                      |  |  |  |  |  |  |
|                       | -Mostrar mensaje ("El Usuario ha sido editado                                           |  |  |  |  |  |  |
|                       | correctamente")                                                                         |  |  |  |  |  |  |
| <b>Resultado Real</b> | -Se muestra el formulario                                                               |  |  |  |  |  |  |
|                       | -Se digita datos que se desea editar                                                    |  |  |  |  |  |  |
|                       | -Se muestra el mensaje ("El Usuario ha sido                                             |  |  |  |  |  |  |
|                       | editado correctamente")                                                                 |  |  |  |  |  |  |
| Observación           | Ninguna                                                                                 |  |  |  |  |  |  |
| Evidencia             | ¡Usuario editado correctamente!                                                         |  |  |  |  |  |  |
|                       | OK                                                                                      |  |  |  |  |  |  |
|                       | $\overline{2}$<br>60305784<br><b>Lizeth Montes Meneses</b><br>Liz<br>Vendedor<br>CAJA01 |  |  |  |  |  |  |
|                       |                                                                                         |  |  |  |  |  |  |

*Fuente:* Catálogo de Pruebas

En la tabla 45, se prueba que el administrador pueda eliminar a los usuarios para ello ir a usuario y dar clic en el icono eliminar, como resultado mostrar el mensaje de usuario eliminado.

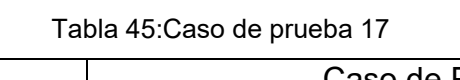

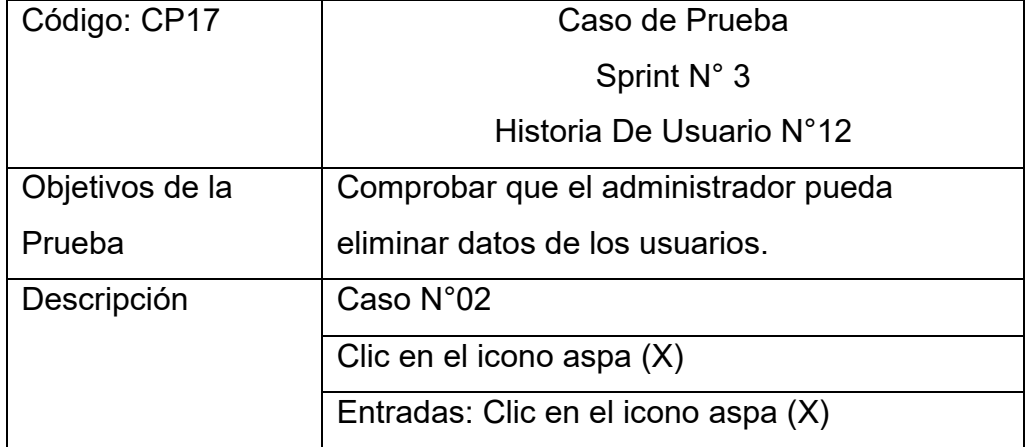

| Resultado             | -Mostrar el mensaje ("¿Estás seguro de borrar                                                                                             |  |  |  |  |
|-----------------------|----------------------------------------------------------------------------------------------------|--|--|--|--|
| Esperado              | el usuario?")                                                                                                    |  |  |  |  |
|                       | -Mostrar mensaje ("El Usuario ha sido borrado                                                                                             |  |  |  |  |
|                       | correctamente")                                                                                                    |  |  |  |  |
| <b>Resultado Real</b> | -Se muestra el mensaje ("¿Estás seguro de                                                                                                 |  |  |  |  |
|                       | borrar el usuario?")                                                                                                    |  |  |  |  |
|                       | -Se muestra el mensaje ("El Usuario ha sido                                                                                               |  |  |  |  |
|                       | borrado correctamente"), si confirmas que                                                                                                 |  |  |  |  |
|                       | quieres eliminar.                                                                                                    |  |  |  |  |
| Observación           | Ninguna                                                                                                    |  |  |  |  |
| Evidencia             |                                                                                                    |  |  |  |  |
|                       |                                                                                                    |  |  |  |  |
|                       | ¿Estas seguro de borrar el usuario?<br>¡Si no lo esta puede cancelar la accion!                                                           |  |  |  |  |
|                       | Cancelar                                                                                                    |  |  |  |  |
|                       |                                                                                                    |  |  |  |  |
|                       | ¡Usuario ha sido eliminado!                                                                                                    |  |  |  |  |
|                       | OK                                                                                                    |  |  |  |  |
|                       | <b>IT Perfit</b><br>$\Box$ Serie Caja<br>11111111<br>Administrador<br>2021-04-12 00:42:53<br>trando registros del 1 al 1 de un total de 1 |  |  |  |  |
|                       |                                                                                                    |  |  |  |  |
|                       |                                                                                                    |  |  |  |  |
|                       |                                                                                                    |  |  |  |  |

*Fuente:* Catálogo de Pruebas

En la tabla 46, se prueba que el administrador pueda editar datos de los productos para ello ir a productos y dar clic en el icono editar, como resultado mostrar el formulario editable.

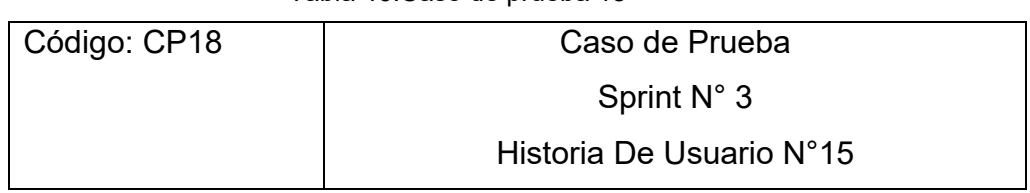

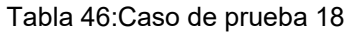

| Objetivos de la       | Comprobar que el administrador pueda editar                                                                  |  |  |  |  |
|-----------------------|----------------------------------------------------------------------------------------------------|--|--|--|--|
| Prueba                | datos de los productos.                                                                                      |  |  |  |  |
| Descripción           | Caso N°01                                                                                                    |  |  |  |  |
|                       | Clic en el icono lápiz y actualizar datos en el                                                              |  |  |  |  |
|                       | formulario                                                                                                   |  |  |  |  |
|                       | Entradas: Clic en el icono lápiz                                                                             |  |  |  |  |
| Resultado             | -Mostrar el formulario                                                                                       |  |  |  |  |
| Esperado              | -Cambiar el stock de 30 por 25                                                                               |  |  |  |  |
|                       | -Mostrar mensaje ("El Producto ha sido editado                                                               |  |  |  |  |
|                       | correctamente")                                                                                              |  |  |  |  |
| <b>Resultado Real</b> | -Se muestra el formulario                                                                                    |  |  |  |  |
|                       | -Se digita datos que se desea editar                                                                         |  |  |  |  |
|                       | -Se muestra el mensaje ("El Producto ha sido                                                                 |  |  |  |  |
|                       | editado correctamente")                                                                                      |  |  |  |  |
| Observación           | Ninguna                                                                                                    |  |  |  |  |
| Evidencia             |                                                                                                    |  |  |  |  |
|                       |                                                                                                    |  |  |  |  |
|                       |                                                                                                    |  |  |  |  |
|                       | ¡Producto editado correctamente!                                                                             |  |  |  |  |
|                       | <b>OK</b>                                                                                                    |  |  |  |  |
|                       |                                                                                                    |  |  |  |  |
|                       | # Imagen Codigo Descripcion I Categoria Stock Compra<br>102<br>25<br>31.2<br>Camiseta<br>Camiseta<br>1<br>25 |  |  |  |  |
|                       | Hombre                                                                                                    |  |  |  |  |
|                       |                                                                                                    |  |  |  |  |
|                       |                                                                                                    |  |  |  |  |

*Fuente:* Catálogo de Pruebas

En la tabla 47, se prueba que el administrador pueda eliminar productos para ello ir a producto y dar clic en el icono eliminar, como resultado mostrar el mensaje de producto eliminado.

| Código: CP19          | Caso de Prueba                                                                                                    |  |  |  |  |
|-----------------------|----------------------------------------------------------------------------------------------------|--|--|--|--|
|                       | Sprint N° 3                                                                                                    |  |  |  |  |
|                       | Historia De Usuario N°15                                                                                                    |  |  |  |  |
| Objetivos de la       | Comprobar que el administrador pueda                                                                                                    |  |  |  |  |
| Prueba                | eliminar registro de los productos.                                                                                                    |  |  |  |  |
| Descripción           | Caso N°02                                                                                                    |  |  |  |  |
|                       | Clic en el icono aspa (X)                                                                                                    |  |  |  |  |
|                       | Entradas: Clic en el icono aspa (X)                                                                                                    |  |  |  |  |
| Resultado             | -Mostrar el mensaje ("¿Estás seguro de borrar                                                                                                    |  |  |  |  |
| Esperado              | el producto?")                                                                                                    |  |  |  |  |
|                       | -Mostrar mensaje ("El Producto ha sido                                                                                                    |  |  |  |  |
|                       | borrado correctamente")                                                                                                    |  |  |  |  |
| <b>Resultado Real</b> | -Se muestra el mensaje ("¿Estás seguro de                                                                                                    |  |  |  |  |
|                       | borrar el producto?")                                                                                                    |  |  |  |  |
|                       | -Se muestra el mensaje ("El Producto ha sido                                                                                                    |  |  |  |  |
|                       | borrado correctamente"), si confirmas que                                                                                                    |  |  |  |  |
|                       | quieres eliminar                                                                                                    |  |  |  |  |
|                       |                                                                                                    |  |  |  |  |
| Observación           | Ninguno                                                                                                    |  |  |  |  |
| Evidencia             |                                                                                                    |  |  |  |  |
|                       |                                                                                                    |  |  |  |  |
|                       | ¿Estas seguro de eliminar el<br>producto                                                                                                    |  |  |  |  |
|                       | Si no lo esta puede cancelar la accion                                                                                                    |  |  |  |  |
|                       | Cancelar<br>Si                                                                                                    |  |  |  |  |
|                       |                                                                                                    |  |  |  |  |
|                       | ¡El producto ha sido eliminado!                                                                                                    |  |  |  |  |
|                       | OK<br>feature as we registers<br>Dassar:                                                                                                    |  |  |  |  |
|                       | # 15. Images 17. Codigo 17. Descripcion 17. Extegatis 17. Ifock 17. Precis-de-compas 17. Precis-de-sents 17. Vigo-afectsclostiff 17. Intellect 17. Acciones 11. Acciones 11.<br>$\frac{1}{2}$ (and $\frac{1}{2}$ and $\frac{1}{2}$ and $\frac{1}{2}$ and $\frac{1}{2}$ and $\frac{1}{2}$ and $\frac{1}{2}$ and $\frac{1}{2}$ and $\frac{1}{2}$ and $\frac{1}{2}$ and $\frac{1}{2}$ and $\frac{1}{2}$ and $\frac{1}{2}$ and $\frac{1}{2}$ and $\frac{1}{2}$ and $\frac{1}{2}$<br>fostrando registros del 1 al 1 de un total de 1<br>Antonio 12 Separate |  |  |  |  |
|                       |                                                                                                    |  |  |  |  |

Tabla 47:Caso de prueba 19

*Fuente:* Catálogo de Pruebas

En la tabla 48, se prueba que el administrador pueda editar datos de los clientes para ello ir a cliente y dar clic en el icono editar, como resultado mostrar el formulario editable.

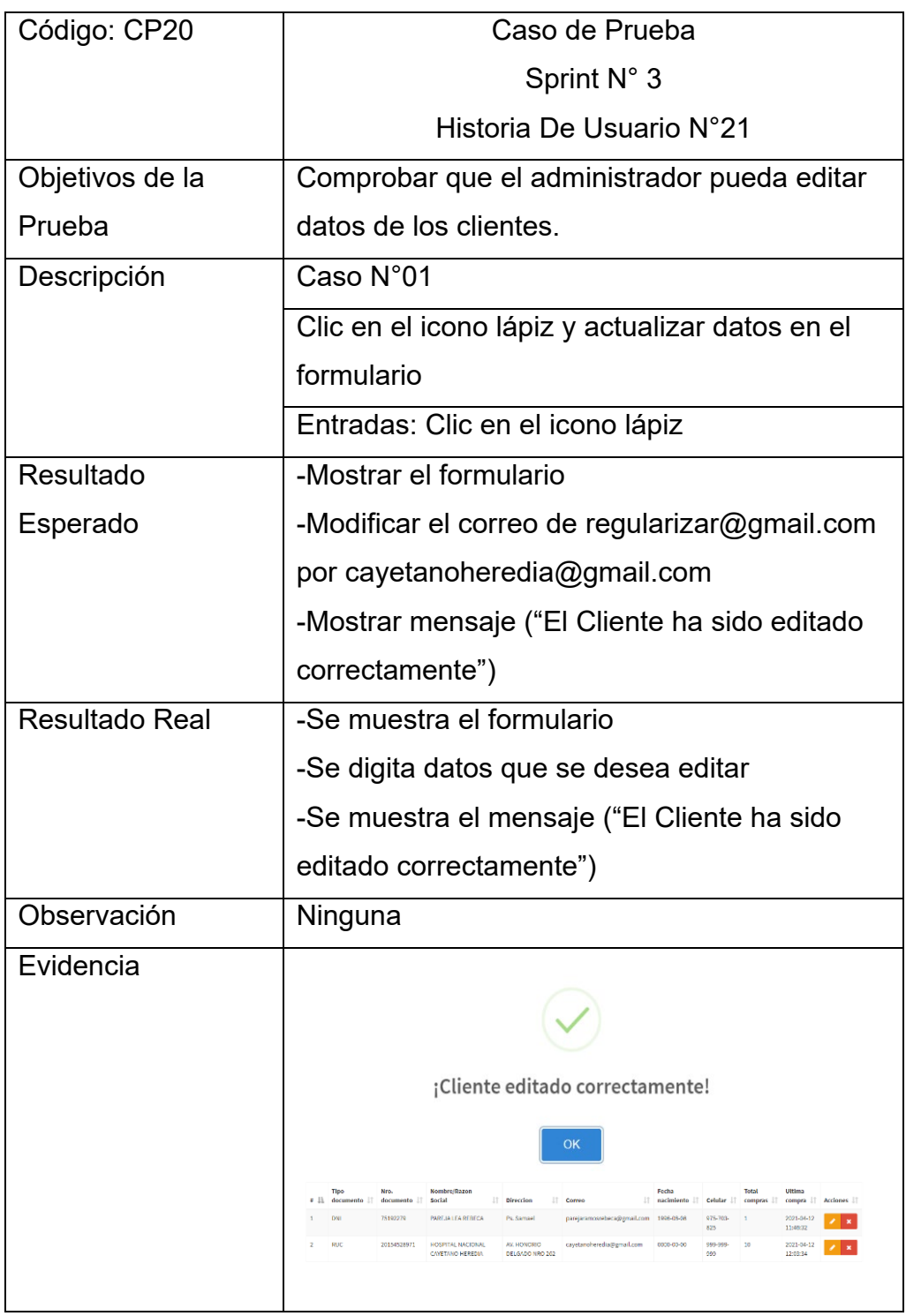

Tabla 48:Caso de prueba 20

*Fuente*: Catálogo de Pruebas

En la tabla 49, se prueba que el administrador pueda eliminar clientes para ello ir a clientes y dar clic en el icono eliminar, como resultado mostrar el mensaje de cliente eliminado.

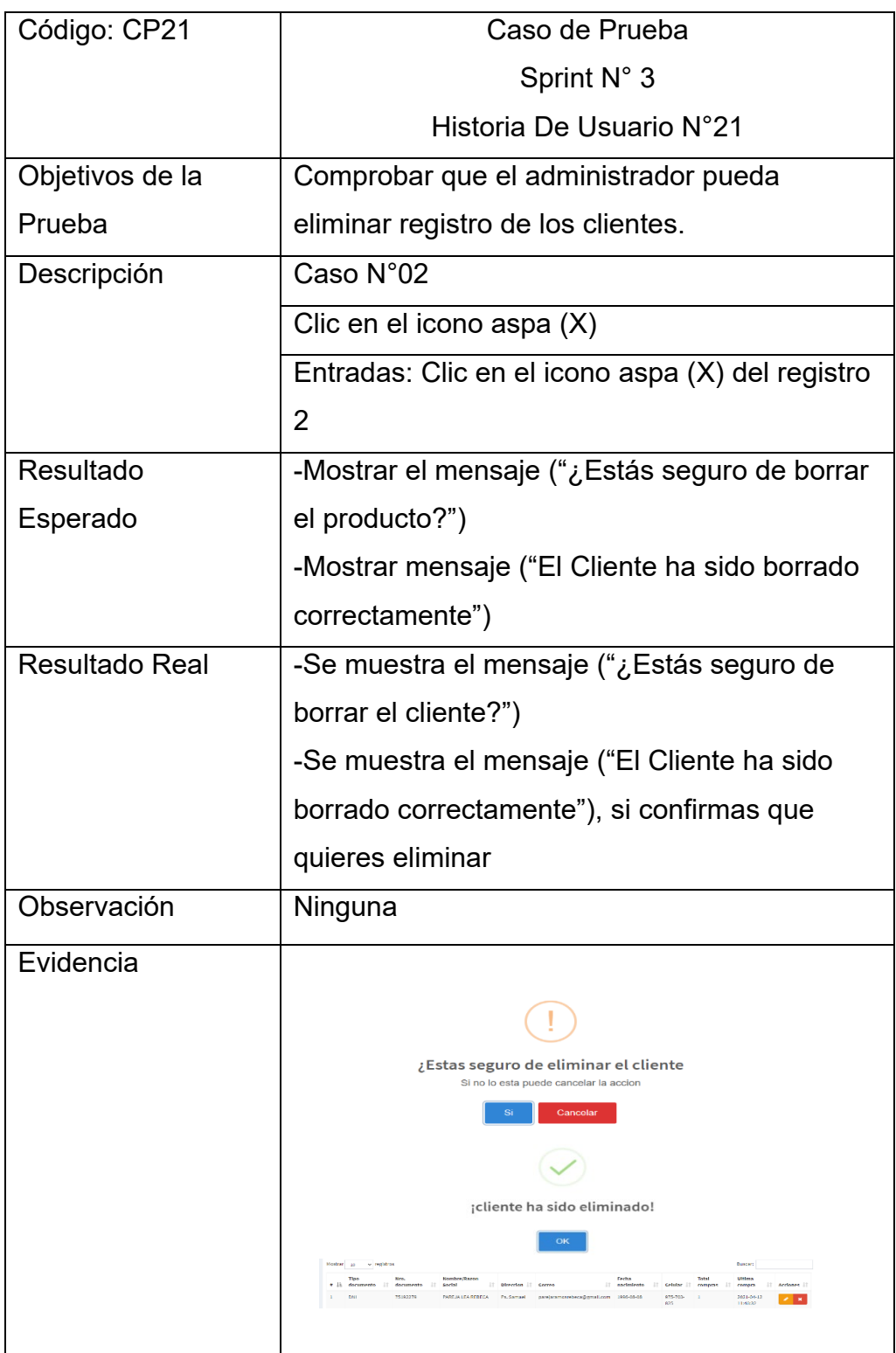

Tabla 49:Caso de prueba 21

*Fuente:* Catálogo de Pruebas

En la tabla 50, se prueba que el usuario debe contar con un usuario y contraseña para acceder al sistema, para ello debe escribir su usuario y contraseña correctamente, como resultado mostrar el dashboard del sistema.

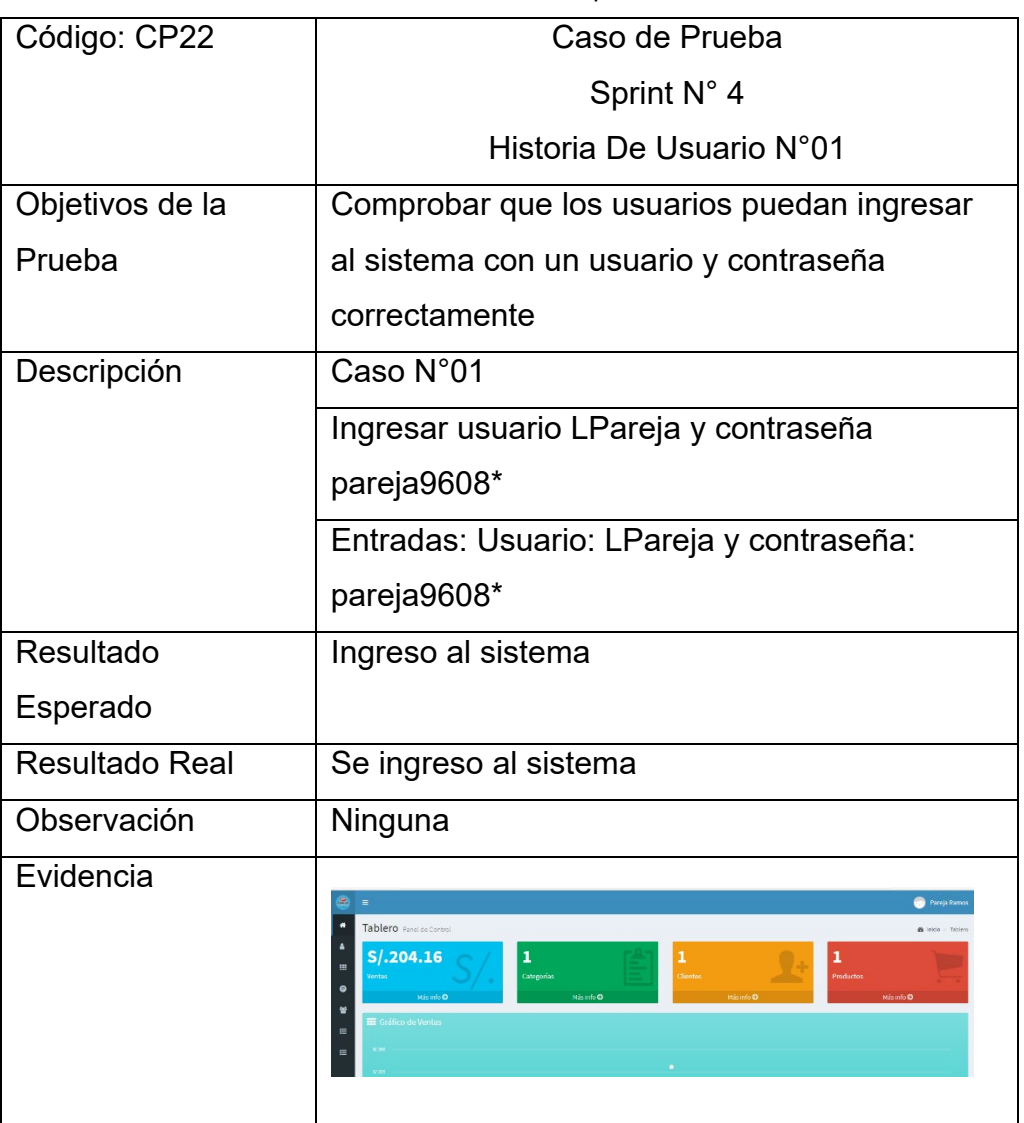

Tabla 50:Caso de prueba 22

*Fuente: Catálogo de Pruebas*

En la tabla 51, se prueba que el usuario no pueda acceder al sistema si no ingresas su usuario y contraseñas correctamente.

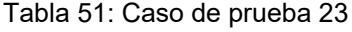

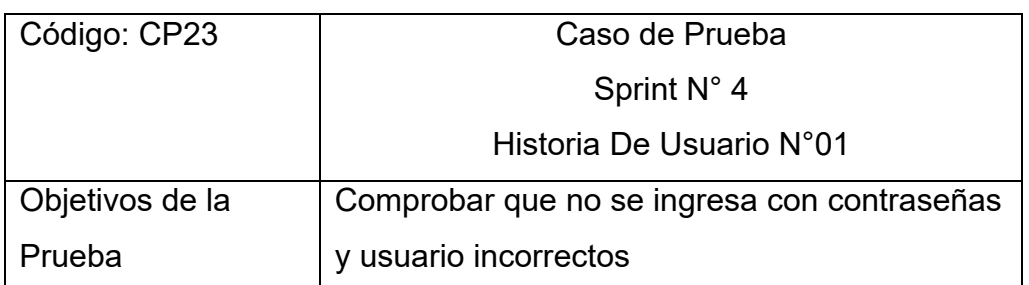

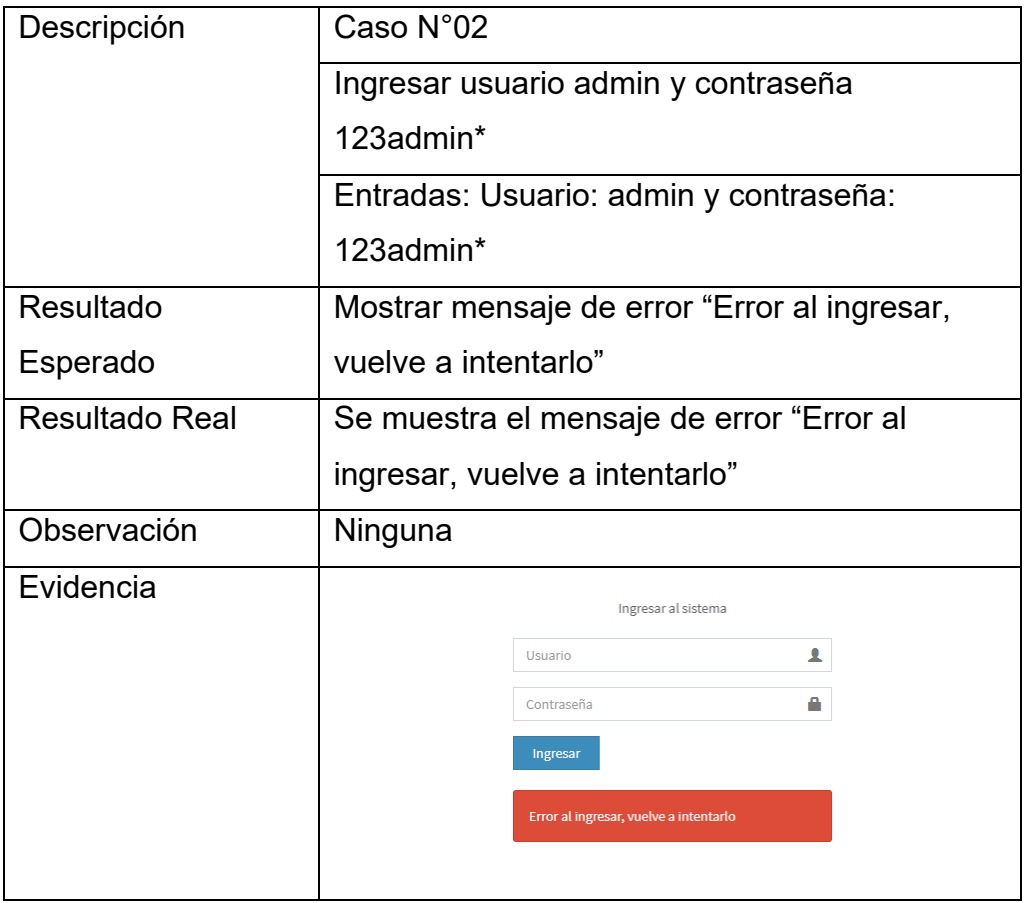

*Fuente:* Catálogo de Pruebas

En la tabla 52, se prueba que se crean los archivos de XML Y ZIP, para ello se debe generar una venta.

Tabla 52:Caso de prueba 24

| Código: CP24          | Caso de Prueba                               |  |
|-----------------------|----------------------------------------------|--|
|                       | Sprint N° 5                                  |  |
|                       | Historia De Usuario N°45                     |  |
| Objetivos de la       | Comprobar que se crean los archivos XML y    |  |
| Prueba                | ZIP.                                         |  |
| Descripción           | Caso N°01                                    |  |
|                       | Ingresar en Administrar Ventas, y clic en el |  |
|                       | botón verde de envío.                        |  |
|                       | Entradas: Clic en el botón enviar.           |  |
| Resultado             | Crear un nuevo archivo XML y ZIP dentro del  |  |
| Esperado              | sistema.                                     |  |
| <b>Resultado Real</b> | Se muestra los archivos creados.             |  |
| Observación           | Ninguna                                      |  |

| Evidencia |                                                                                   |                       |                         |              |  |  |
|-----------|-----------------------------------------------------------------------------------|-----------------------|-------------------------|--------------|--|--|
|           | Disco local (C:) > xampp > htdocs > FAGUMPOS > facturacion > xml<br>Este equipo > |                       |                         |              |  |  |
|           | $\sim$<br>Nombre                                                                  | Fecha de modificación | Tipo                    | Tamaño       |  |  |
|           | 20541371410-01-F001-3.XML                                                         | 11/04/2021 02:25      | <b>Documento XML</b>    | <b>18 KB</b> |  |  |
|           | 20541371410-01-F001-3.ZIP                                                         | 11/04/2021 02:25      | Archivo WinRAR Z        | 4 KB         |  |  |
|           | 20541371410-03-B001-7.XML                                                         | 11/04/2021 02:22      | Documento XML           | <b>19 KB</b> |  |  |
|           | <b>≥20541371410-03-B001-7.ZIP</b>                                                 | 11/04/2021 02:22      | <b>Archivo WinRAR Z</b> | 4 KB         |  |  |
|           | 20541371410-03-B001-8.XML<br>м                                                    | 11/04/2021 02:21      | <b>Documento XML</b>    | <b>13 KB</b> |  |  |
|           | 20541371410-03-B001-8.ZIP                                                         | 11/04/2021 02:21      | <b>Archivo WinRAR Z</b> | 4 KB         |  |  |
|           |                                                                                   |                       |                         |              |  |  |
|           |                                                                                   |                       |                         |              |  |  |
|           |                                                                                   |                       |                         |              |  |  |
|           |                                                                                   |                       |                         |              |  |  |
|           |                                                                                   |                       |                         |              |  |  |
|           |                                                                                   |                       |                         |              |  |  |
|           |                                                                                   |                       |                         |              |  |  |
|           |                                                                                   |                       |                         |              |  |  |

*Fuente:* Catálogo de Pruebas

En la tabla 53, se comprueba que los archivos XML se envíen a la SUNAT y se obtengan el CDR firmado.

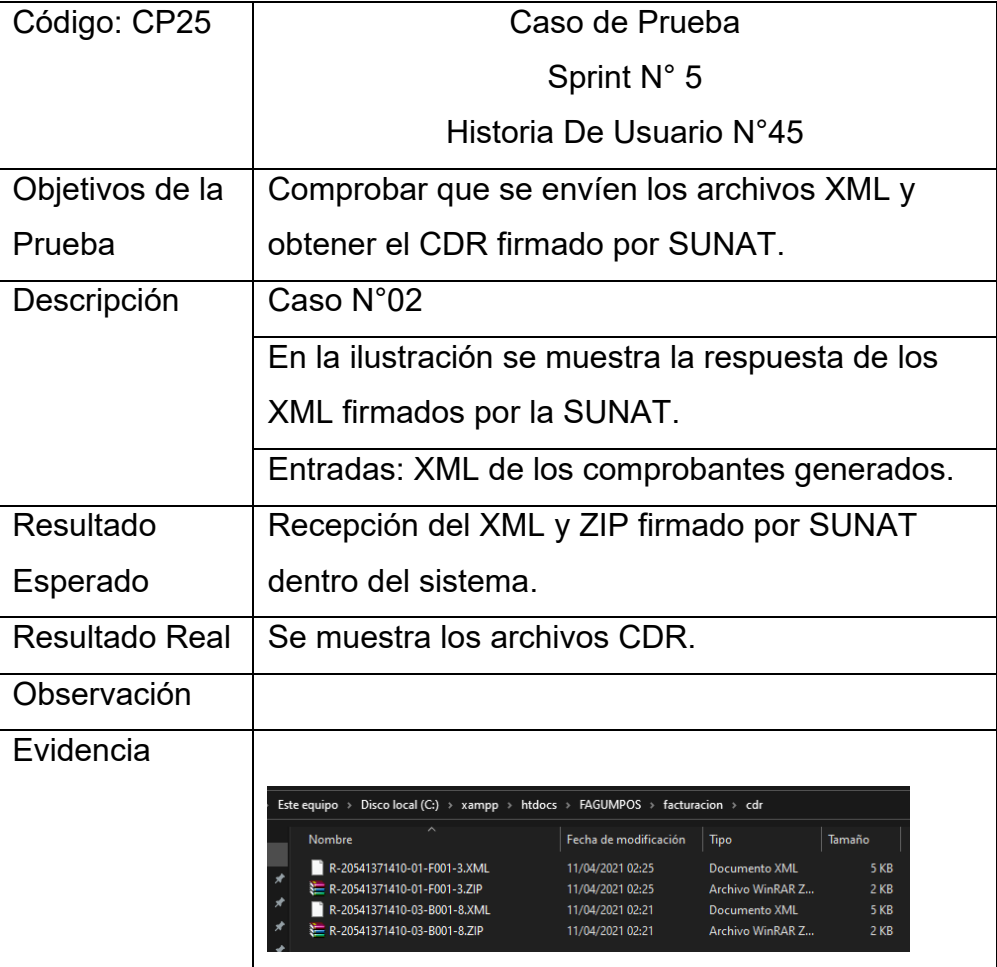

Tabla 53:Caso de prueba 25

*Fuente: Catálogo de Pruebas*

En la tabla 54, se prueba que los XML estén firmados por la SUNAT, para ello se deben generar los XML de los comprobantes y enviarlos.

| Código: CP26          | Caso de Prueba                                                                                                    |  |  |  |  |
|-----------------------|----------------------------------------------------------------------------------------------------|--|--|--|--|
|                       | Sprint N° 5                                                                                                    |  |  |  |  |
|                       | Historia De Usuario N°47                                                                                                    |  |  |  |  |
| Objetivos de la       | Comprobar que los XML estén firmados por                                                                                                    |  |  |  |  |
| Prueba                | SUNAT.                                                                                                    |  |  |  |  |
| Descripción           | Caso N°01                                                                                                    |  |  |  |  |
|                       | En la ilustración se muestra la respuesta de los                                                                                                    |  |  |  |  |
|                       | XML firmados por la SUNAT.                                                                                                    |  |  |  |  |
|                       | Entradas: XML de los comprobantes generados.                                                                                                    |  |  |  |  |
| Resultado             | <b>XML con las etiquetas Sing SUNAT</b>                                                                                                    |  |  |  |  |
| Esperado              |                                                                                                    |  |  |  |  |
| <b>Resultado Real</b> | Se muestra dentro del archivo la firma de                                                                                                    |  |  |  |  |
|                       | <b>SUNAT</b>                                                                                                    |  |  |  |  |
| Observación           | Ninguna                                                                                                    |  |  |  |  |
| Evidencia             | <cbc:id>SignSUNAT</cbc:id><br>- <cac:signatoryparty><br/>- <cac:partyidentification><br/><cbc:id>20131312955</cbc:id><br/></cac:partyidentification><br/>- <cac:partyname><br/><cbc:name>SUNAT</cbc:name><br/></cac:partyname><br/></cac:signatoryparty><br>- <cac:digitalsignatureattachment><br/>- <cac:externalreference><br/><cbc:uri>#SignSUNAT</cbc:uri><br/></cac:externalreference><br/></cac:digitalsignatureattachment><br><br>- <cac:senderparty><br/>- <cac:partyidentification></cac:partyidentification></cac:senderparty> |  |  |  |  |

Tabla 54:Caso de prueba 26

*Fuente:* Catálogo de Pruebas

En la tabla 55, se prueba el estado de envió de los comprobantes, para ello se debe generar los XML de los comprobantes generados.

| Código: CP27          | Caso de Prueba                                |  |  |  |
|-----------------------|-----------------------------------------------|--|--|--|
|                       | Sprint N° 5                                   |  |  |  |
|                       | Historia De Usuario N°44                      |  |  |  |
| Objetivos de la       | Comprobar el estado de envío de los           |  |  |  |
| Prueba                | comprobantes.                                 |  |  |  |
|                       |                                               |  |  |  |
| Descripción           | Caso N°01                                     |  |  |  |
|                       | En la ilustración se muestra el estado de los |  |  |  |
|                       | comprobantes.                                 |  |  |  |
|                       | Entradas: XML de los comprobantes generados.  |  |  |  |
| Resultado             | Mensaje de estado de envío de las facturas.   |  |  |  |
| Esperado              |                                               |  |  |  |
| <b>Resultado Real</b> | Se muestra el estado de envió en cada archivo |  |  |  |
|                       | XML.                                          |  |  |  |
| Observación           | Ninguna                                       |  |  |  |
| Evidencia             |                                               |  |  |  |
|                       | ¡Comprobante enviado<br>correctamente!        |  |  |  |
|                       | OK                                            |  |  |  |
|                       |                                               |  |  |  |

Tabla 55:Caso de prueba 27

*Fuente:* Catálogo de Prueba

En la tabla 56, se prueba el estado de envió, para ello se generan los XML de los comprobantes generados y como resultado se muestra el mensaje de comprobante enviado.

| Código: CP28          | Caso de Prueba                                                                                                    |  |  |  |  |
|-----------------------|----------------------------------------------------------------------------------------------------|--|--|--|--|
|                       | Sprint N° 5                                                                                                    |  |  |  |  |
|                       | Historia De Usuario N°44                                                                                                    |  |  |  |  |
| Objetivos de la       | Comprobar el estado de envío de los                                                                                                    |  |  |  |  |
| Prueba                | comprobantes.                                                                                                    |  |  |  |  |
| Descripción           | Caso N°02                                                                                                    |  |  |  |  |
|                       | En la ilustración se muestra el mensaje de                                                                                                    |  |  |  |  |
|                       | envío.                                                                                                    |  |  |  |  |
|                       | Entradas: XML de los comprobantes generados.                                                                                                    |  |  |  |  |
| Resultado             | Mensaje de estado de envío de las facturas.                                                                                                    |  |  |  |  |
| Esperado              |                                                                                                    |  |  |  |  |
| <b>Resultado Real</b> | Se muestra el mensaje de termino de proceso                                                                                                    |  |  |  |  |
| Observación           | Ninguna                                                                                                    |  |  |  |  |
| Evidencia             | - <cac:senderparty><br/>- <cac:partyidentification><br/><cbc:id>20131312955</cbc:id><br/></cac:partyidentification><br/></cac:senderparty><br>- <cac:receiverparty><br/>- <cac:partyidentification><br/><cbc:id>20123456789</cbc:id><br/></cac:partyidentification><br/></cac:receiverparty><br><cac:documentresponse><br/>- <cac:response><br/><cbc:referenceid>B001-2</cbc:referenceid><br/><cbc:responsecode>0</cbc:responsecode><br/><cbc:description>La Boleta numero B001-2, ha sido aceptada</cbc:description><br/></cac:response><br/>- <cac:documentreference><br/><cbc:id>B001-2</cbc:id><br/></cac:documentreference><br/>- <cac:recipientparty><br/>- <cac:partyidentification><br/><cbc:id>6-70200499</cbc:id><br/></cac:partyidentification><br/></cac:recipientparty><br/></cac:documentresponse><br>/ar:ApplicationResponse> |  |  |  |  |

Tabla 56:Caso de prueba 28

*Fuente*: Catálogo de Pruebas

En la tabla 57, se evidencia la prueba realizada al código del módulo crear categoría, haciendo uso de xdebug en visual studio Code, como datos de entrada se creó la categoría Sudaderas.

Tabla 57: Prueba del código del módulo crear categoría

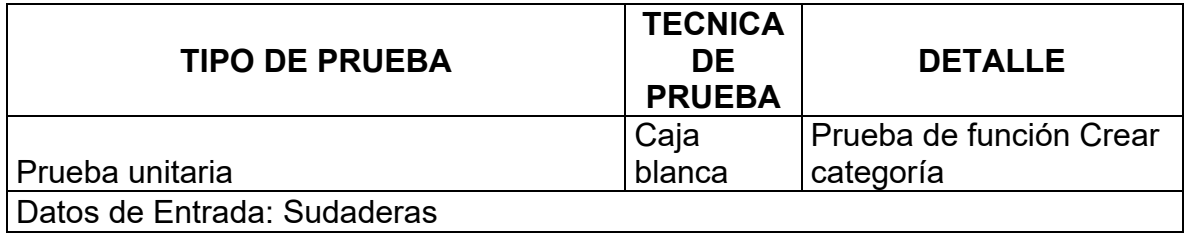

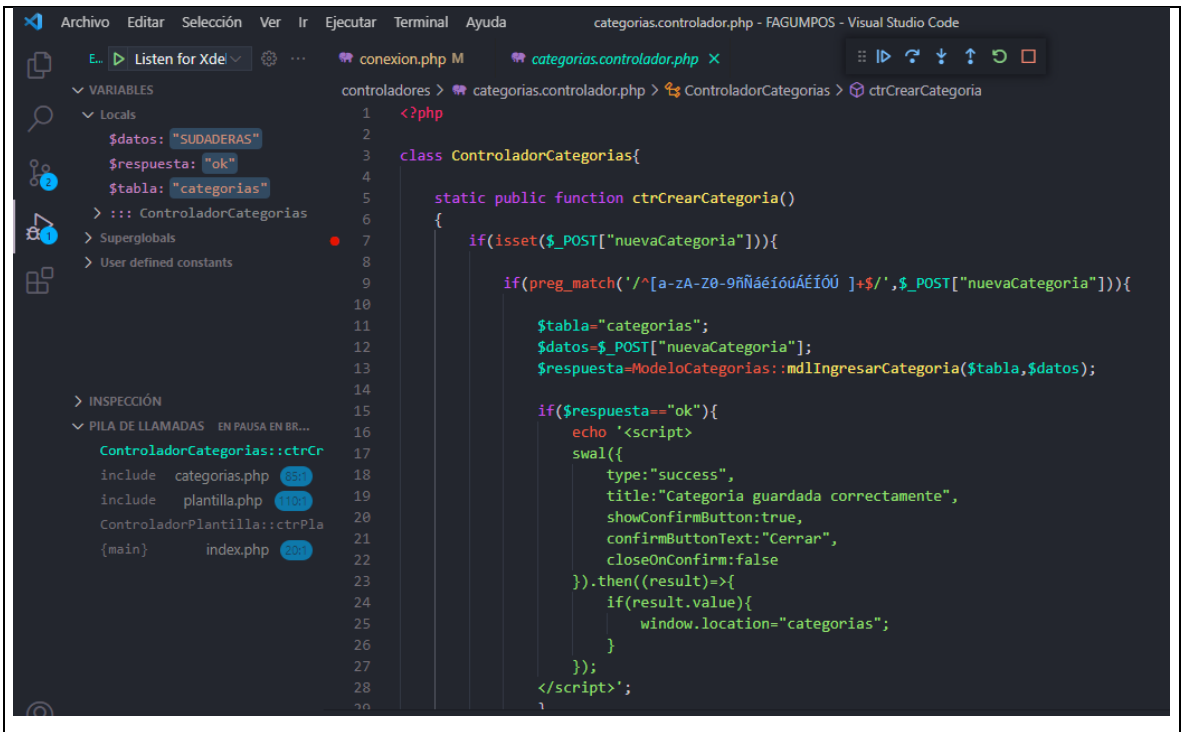

*Fuente:* Catalogo de Pruebas

En la tabla 58, se evidencia la prueba realizada al código de la función crear venta, haciendo uso de xdebug en visual studio Code, como datos de entrada se seleccionó 3 camisetas.

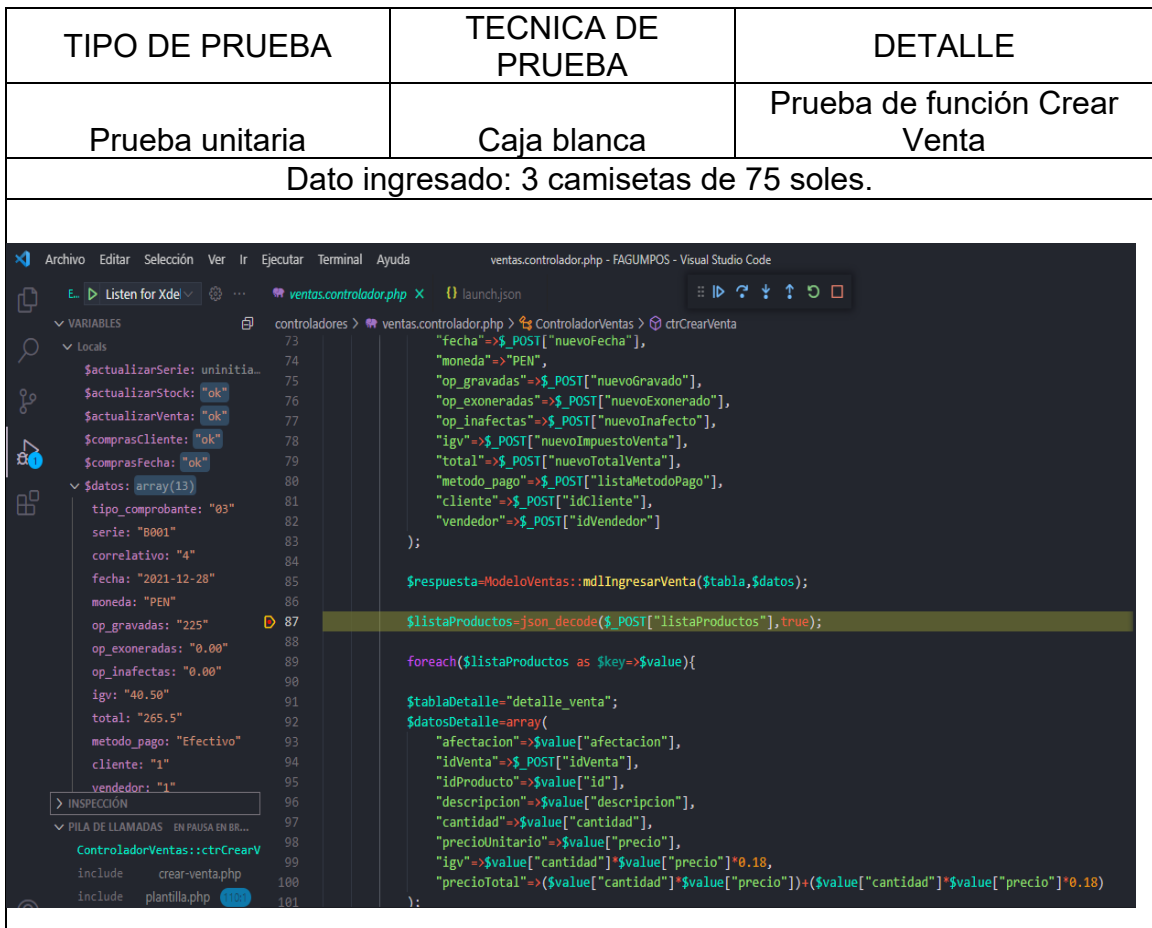

#### Tabla 58:Prueba del código de la función crear Venta

*Fuente:* Catálogo de pruebas

En la tabla 59, se evidencia la prueba realizada al código de la Función enviar Comprobante, haciendo uso de xdebug en visual studio Code, como datos de entrada de envió el comprobante B001-4.

Tabla 59:Prueba del código de la función Enviar Comprobante

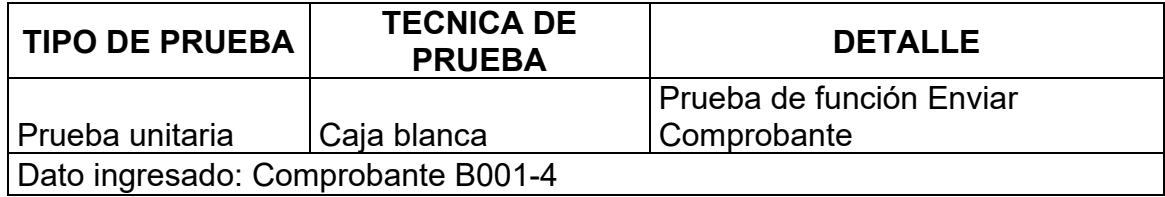

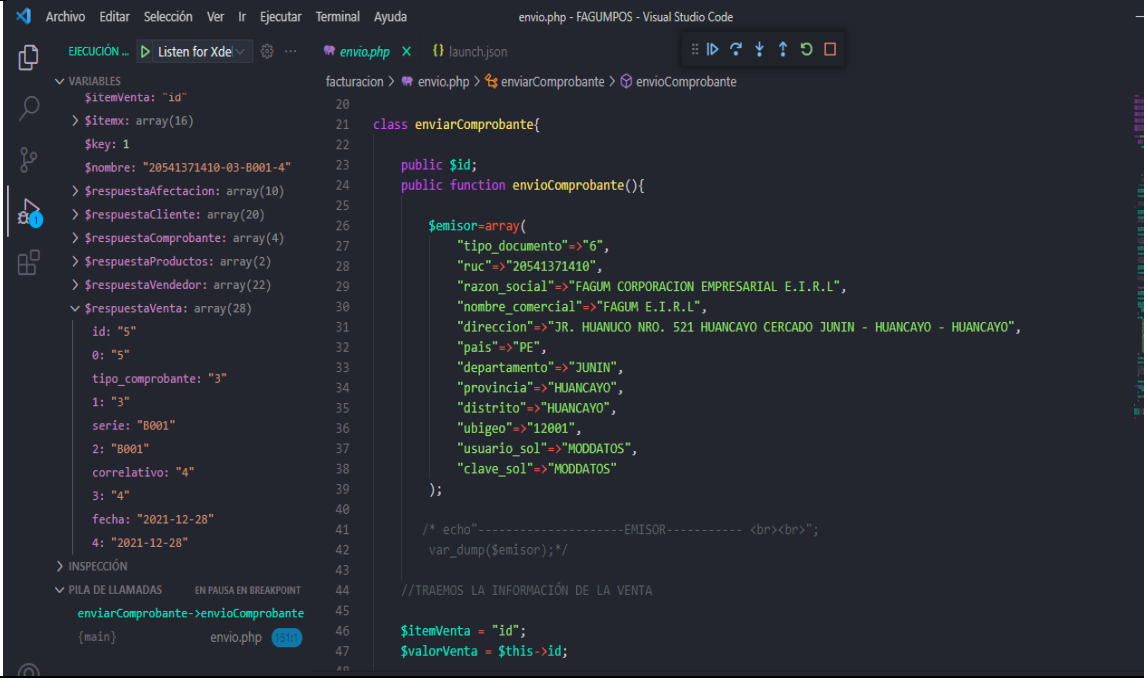

*Fuente:* Catálogo de Pruebas

### **5.4 Mecanismo De Seguridad**

Los mecanismos de Seguridad que se utilizaron fueron con la finalidad de brindar seguridad. Uno de los mecanismos con mayor prioridad son los accesos de acuerdo a rol y privilegios de cada usuario, porque esto va ayudar a un mejor manejo de perfil de usuario, es decir que el vendedor no tendrá accesos como el administrador. Otro mecanismo que se implementó son las contraseñas encriptadas con la función Crypt, con la finalidad que sea difícil de descifrar las contraseñas guardadas en la base de datos, véase el anexo L.

### **5.5 Extracción de Datos**

El mecanismo usado para la extracción de datos fueron los procedimientos almacenados mediante el cual se insertó, actualizo y elimino datos en la Base de datos. En la figura 76, se muestra un procedimiento que permite guardar una venta donde se envía datos a través de los parámetros que van conectando con el aplicativo web. Además de ello se utilizaron otros procedimientos para el tratamiento de datos de las demás entidades, véase el anexo N.

|                 | Ejecutar la(s) consulta(s) SQL en la tabla pos.venta: @                                                                                |
|-----------------|----------------------------------------------------------------------------------------------------|
|                 |                                                                                                    |
|                 | 1 CREATE PROCEDURE SP InsertarVenta                                                                                                    |
|                 | $2/(IN$ tipo comprobante int $(11)$ ,                                                                                                  |
| 3.              | IN serie varchar(11),                                                                                                    |
|                 | IN correlativo $int(11)$ ,                                                                                                    |
| 5.              | IN fecha date.                                                                                                    |
| 6               | IN moneda varchar $(11)$ ,                                                                                                    |
|                 | IN op_gravadas float,                                                                                                    |
| 8 <sup>1</sup>  | IN op exoneradas float,                                                                                                    |
| 9               | IN op inafectas float,                                                                                                    |
| 10 <sup>1</sup> | IN igv float,                                                                                                    |
| 11              | IN total float.                                                                                                    |
| 12              | IN metodo pago text,                                                                                                    |
|                 | 13 IN cliente $int(11)$ ,                                                                                                    |
| 14              | IN vendedor $int(11)$                                                                                                    |
| 15              |                                                                                                    |
|                 | 16 BEGIN                                                                                                    |
|                 | 17 INSERT INTO                                                                                                    |
|                 | venta(tipo_comprobante,serie,correlativo,fecha,moneda,op_gravadas,op_exoneradas,op_inafectas,igv,total,metodo_pago,cliente,vendedor)   |
|                 | VALUES(tipo_comprobante,serie,correlativo,fecha,moneda,op_gravadas,op_exoneradas,op_inafectas,igv,total,metodo_pago,cliente,vendedor); |
|                 | 18 END                                                                                                    |

Figura 76:Procedimiento Almacenado de Venta

*Fuente*: Catálogo de Pruebas

# **5.6 Métricas de Calidad del Aplicativo Web**

Tomando como referencia a la ISO/IEC 9126: Calidad de Software (35), se consideró las métricas para medir la calidad del aplicativo. En la tabla 60, se evidencia las métricas usadas en cuanto a las características de Usabilidad, Funcionalidad y Satisfacción.

| Característica: Usabilidad                                                   |                                                                                                    |             |                                                                                          |           |  |
|------------------------------------------------------------------------------|----------------------------------------------------------------------------------------------------|-------------|------------------------------------------------------------------------------------------|-----------|--|
| Subcaracteristica: Capacidad para ser usado                                  |                                                                                                    |             |                                                                                          |           |  |
| <b>METRICA</b>                                                               |                                                                                                    |             |                                                                                          |           |  |
| Propósito                                                                    | Formula                                                                                                    | Instrumento | Interpretación                                                                           | Resultado |  |
| ا Cuál es la<br>capacidad del<br>aplicativo para<br>usarlo con<br>facilidad? | $x = A/B$<br>A=Numero de<br>funciones usados que<br>le dificulto al usuario<br>B=Numero de<br><b>Funciones usadas</b>                           |             | $0 \le X$<br>Entre X se<br>Observación   mayor mejor es<br>la facilidad de<br><b>USO</b> | 0.36      |  |
|                                                                              | Característica: Funcional                                                                                                    |             |                                                                                          |           |  |
|                                                                              | Subcaracteristica: Completitud funcional                                                                                                    |             |                                                                                          |           |  |
| <b>METRICA</b>                                                               |                                                                                                    |             |                                                                                          |           |  |
| Propósito                                                                    | Formula                                                                                                    | Instrumento | Interpretación                                                                           | Resultado |  |
| ¿Cuán completa<br>esta la<br>funcionalidad del<br>aplicativo?                | $x=1-A/B$<br>A=Numero de Historias<br>de Usuario realizadas<br>correctamente<br>B=Numero de Historia<br>de Usuario planificadas<br>en un inicio | Observación | $0 \leq X \leq 1$<br>Entre más<br>cercado a 1,<br>más completa                           | 0.1       |  |
| Característica: Funcionalidad                                                |                                                                                                    |             |                                                                                          |           |  |
| Subcaracteristica: Precisión en calculo                                      |                                                                                                    |             |                                                                                          |           |  |
| <b>METRICA</b>                                                               |                                                                                                    |             |                                                                                          |           |  |

Tabla 60:Métricas de Calidad de Software

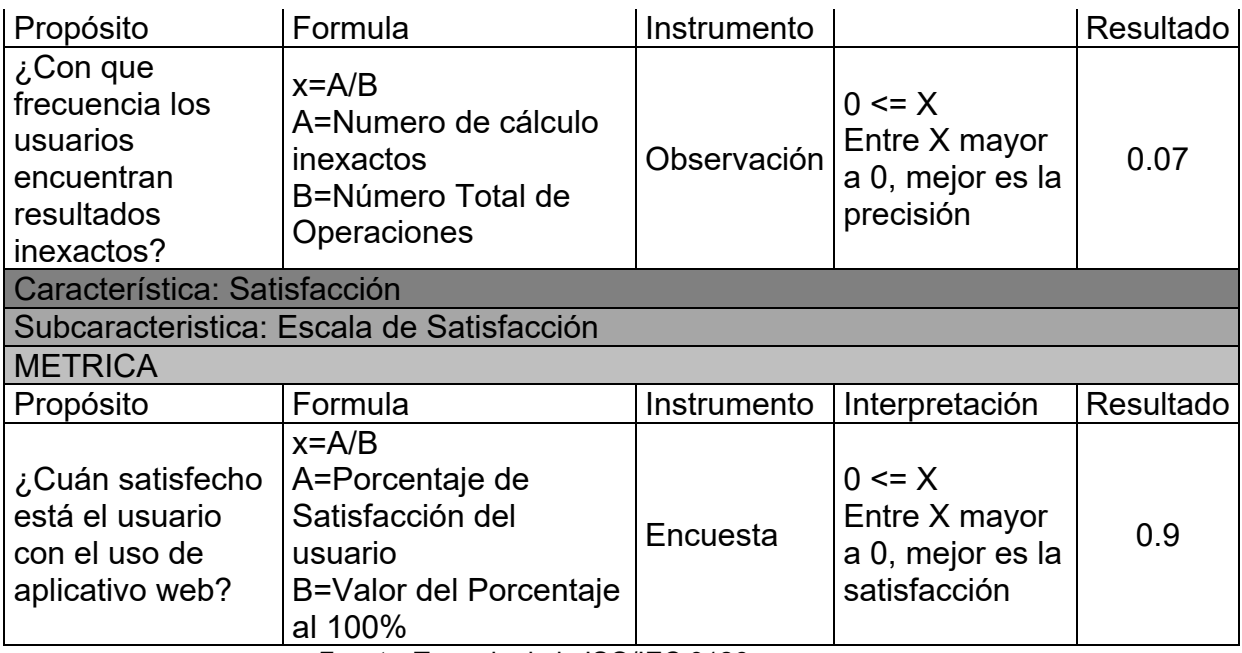

*Fuente:* Tomado de la ISO/IEC 9126

# **5.7 Resultados de la encuesta**

Para conocer la satisfacción de los clientes haciendo uso del aplicativo se realizó una encuesta a 120 clientes en total, véase el Anexo K.

1. ¿Qué tan satisfecho se encuentra con la atención brindada de la

empresa Fagum?

Tabla 61:satisfaccion de los clientes con la atención brindada

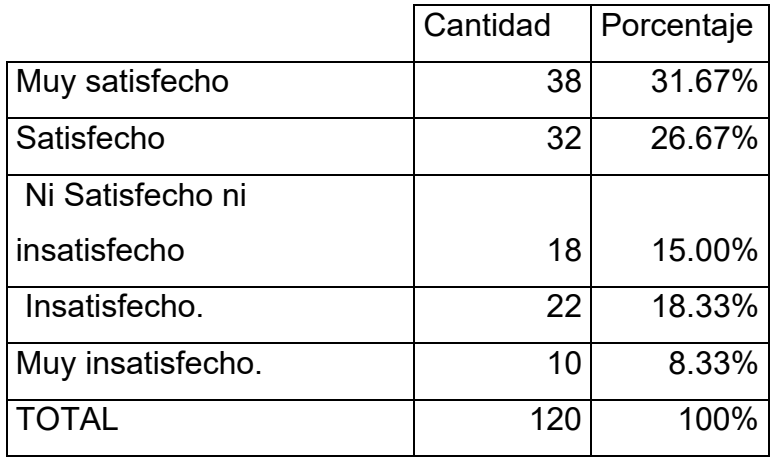

*Fuente*: Encuestas

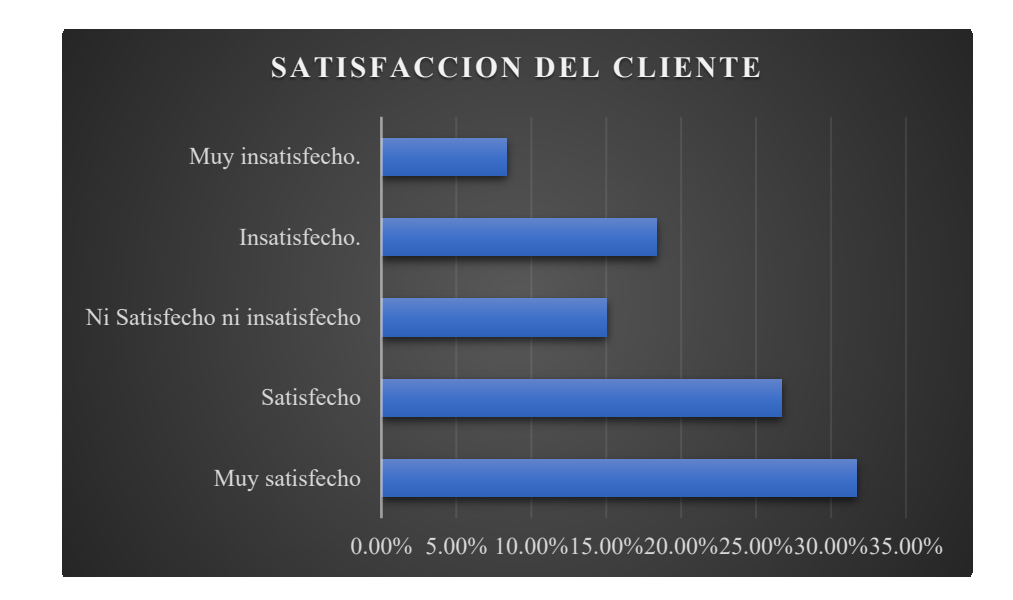

Figura 77:Satisfacción del cliente. *Fuente:* Encuestas.

El 31.67% de los clientes se encuentran satisfechos con la atención brindada dentro de la tienda y tan solo el 8.33% se muestra insatisfecho con la atención brindada.

2. ¿Cuánto tiempo se demora el personal en realizar las ventas? Tabla 62:Tiempo de atención.

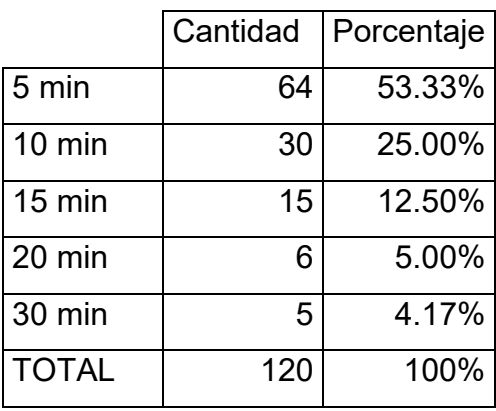

*Fuente:* Encuestas.

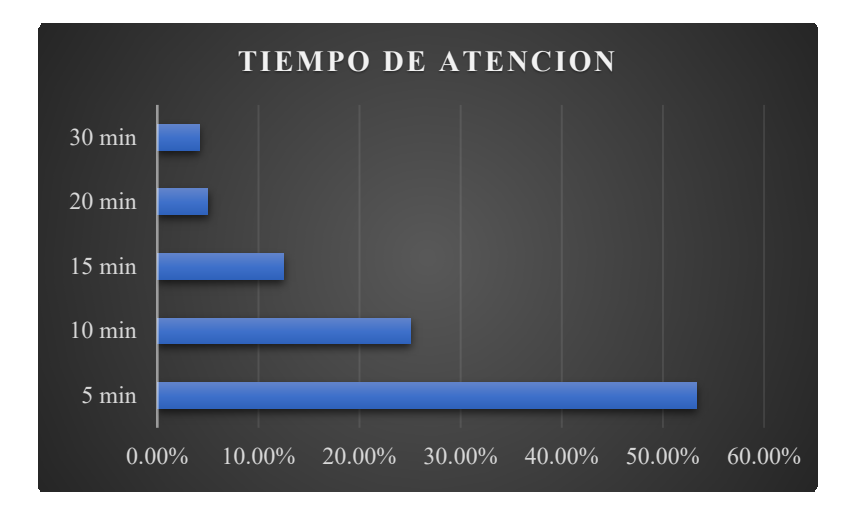

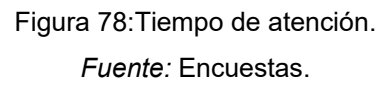

El 53.33% de los clientes mencionan que la atención se realiza en un promedio de 5 min mientras que solo el 4.17 % mencionan que se demoran más de 30 min en la atención.

### **CONCLUSIONES**

- 1. Se concluye que el desarrollo del aplicativo web mejoró de manera significativa al proceso de venta de la empresa, proporcionando información y datos actualizados que ayuda en la toma de decisiones y en los procesos del negocio como la gestión de logística de los productos, control de clientes, reporte de ventas y emisión de comprobantes electrónicos que demandaban gran cantidad de tiempo para los colaboradores de la empresa.
- 2. El aplicativo web mejoró la atención de los clientes en 26.67% debido a que el módulo de ventas maneja información actualizada del stock de los productos, datos de los clientes y permite la emisión de comprobantes electrónicos impresos, facilitando y agilizando el proceso de ventas, logrando la satisfacción del 31.67% de los clientes que vienen a realizar una compra en la empresa.
- 3. Con la integración del módulo de facturación se logró que la empresa Fagum realice la declaración de sus impuestos mediante la emisión de comprobantes de pago electrónicos el cual se rige a la Ley N°25632 - LEY MARCO DE COMPROBANTES DE PAGO y la normativa actualizada N.° 000193-2020/SUNAT.
### **TRABAJOS FUTUROS**

- 1. Comprar un hosting y dominio en el cual se pueda alojar al Aplicativo y acceder en cualquier momento, en cualquier lugar.
- 2. Utilizar impresoras de tickets, con la finalidad de entregar al cliente un comprobante de pago. De esta manera evitar el uso de papeles A4.
- 3. Desarrollar el módulo de emisión de guías de remisión y de consultas de comprobantes de pagos desde una página web.

#### **REFERENCIAS**

1. ARANGO, L y ROMERO, R. Sistema de facturación electrónica para la web de la distribuidora Mateito en Quito-Ecuador. Tesis (Título de ingeniería de sistemas). Quito: Universidad Politécnica Salesiana Sede Quit, 2019. [Fecha de consulta: 10 de Junio de 2021]. Disponible en

https://dspace.ups.edu.ec/bitstream/123456789/16913/1/UPS-ST003928.pdf.

2. REYES , A. Sistematización de envío de Facturas Electrónicas a cadenas comerciales - Veracruz. Universidad del centro Veracruz México 2018. Tesis (Título de ingeniería de sistemas). Veracruz: Universidad Tecnológica del Centro de Veracruz. [Fecha de consulta: 12 de junio de 2021]. Disponible en: http://reini.utcv.edu.mx/bitstream/123456789/584/1/008501- Sistematizaci%C3%B3n%20de%20envi%C3%B3%20de%20facturas%20electr onicas%20a%20cadenas%20comerciales.pdf.

3. MATUS, A, et. al. Desarrollo de una solución de facturación electrónica para integrar a las pymes con una plataforma de administración electrónica de recaudación de impuestos. 2017 Fourth International Conference on eDemocracy & eGovernment (ICEDEG). Julio, 2017 [Fecha de consulta: 10 de junio de 2021]. Disponible en: http://dx.doi.org/ 10.1109/ICEDEG.2017.7962518.

4. SANCHEZ , A., GUERRERO , B y LLERENA , G. Aplicación Web para la gestión comercial de la empresa VisanvitalCia. Ltda*. Polo del Conocimiento* [En línea]. 2017, [Fecha de consulta: 10 de junio de 2021]. Disponible en: http://dx.doi.org/10.23857/pc.v2i8.340.

5. NIEVE , V. Desarrollo de facturación electrónica multiempresa e integración con proveedor OSE. repositorio.upao.edu.pe. Tesis (Título deIngeniería de Computación y Sistemas). Trujillo: Universidad Privada Antenor Orrego, 2020. [Fecha de consulta: 13 de junio de 2021]*.* Disponible en: http://repositorio.upao.edu.pe/handle/20.500.12759/6473.

6. ROJAS , L. Aplicación web para la gestión de ventas de la empresa SAJOR. Tesis (Título de Ingeniería de Sistemas). Huancayo: Universidad Nacional del Centro del Perú, 2020. [Fecha de consulta: 10 de junio de 2021]. Disponible en: http://hdl.handle.net/20.500.12894/6251.

7. IPANAQUE, Y. Desarrollo de una aplicación web para la mejora del proceso de venta de equipos informáticos en la empresa suministros tecnológicos Terabyte en Lima. Tesis (Título de Ingeniero de Sistemas y Cómputo). Lima: Universidad Inca Garcilaso de la Vega, 2017. [Fecha de consulta: 10 de junio de 2021]. Disponible en:

http://repositorio.uigv.edu.pe/handle/20.500.11818/1762.

8. ARIAS , A. Aplicación web para el proceso de ventas en la Empresa Mayorista DAAL'S Inversiones SAC en el Distrito de Ate. Tesis (Título de Ingeniero de Sistemas). Lima: Universidad Cesar Vallejo, 2019. [Fecha de consulta: 20 de marzo de 2021]. Disponible en: https://hdl.handle.net/20.500.12692/51631.

9. MARTINEZ , L. Aprende qué es una aplicación web y ¡crea una que logre más descargas que WhatsApp!. En: *Crehana* [En línea]. 2021 [Fecha de consulta: 09 de Abril de 2021]. Disponible en:

https://www.crehana.com/pe/blog/tech/aplicacion-web-que-es/.

10. ICTEA. ¿Qué es una aplicación web?. s.f. [Fecha de consulta: 24 de junio de 2021]. Disponible en:

https://www.ictea.com/cs/index.php?rp=/knowledgebase/4205/What-is-a-webapplication.html.

11. NAPS Tecnología y educación. naps.com. Arquitectura de una aplicación web. 2015 [Fecha de consulta: 08 de Marzo de 2021]. Disponible en: https://naps.com.mx/blog/arquitectura-de-una-aplicacion-web/.

12. CREHANA. Programador PHP, un maestro inigualable en análisis de código y desarrollo web. 2021. [Fecha de consulta: 21 de Diciembre de 2021]. Disponible en: https://www.crehana.com/es/blog/desarrollo-web/programadorphp/.

13. MDN Web Docs. Fundamentos de JavaScript. 2021 [Fecha de consulta: 24 de Junio de 2021]. Disponible en:

https://developer.mozilla.org/es/docs/Learn/Getting\_started\_with\_the\_web/Java Script\_basics.

14. CODIGO Facilito. ¿Qué es html?. 2015 [Fecha de consulta: 25 de Marzo de 2021]. Disponible en: https://codigofacilito.com/articulos/que-es-html.

15. HOSTINGER Tutoriales. ¿Qué es CSS?. 2019 [Fecha de consulta: 25 de Marzo de 2021]. Disponible en: https://www.hostinger.es/tutoriales/que-es-css/.

16. PAVON, J. *Programacion orientada Objetos*. Madrid: Universidad Complutense de Madrid, 2009.

17. PAVON , J. *Estructura de las Aplicaciones Orientadas a Objetos.* Madrid: Universidad Complutense de Madrid, 2008.

18. INBOUNDCYCLE. Proceso de venta: qué es, cómo funciona, etapas y ejemplos*.* 2019 [Fecha de consulta: 1 de Febrero de 2021] . Disponible en: https://www.inboundcycle.com/proceso-de-venta-que-es-y-comofunciona#:~:text=El%20proceso%20de%20venta%20es,o%20servicio%20de% 20la%20compa%C3%B1%C3%ADa..

19. SUNAT. Comprobantes que se pueden emitir desde los sistemas del contribuyente. s.f. [Fecha de consulta: 1 de Febrero de 2021]. Disponible en: https://orientacion.sunat.gob.pe/index.php/empresas-menu/comprobantes-depago-empresas/comprobantes-de-pago-electronicos-empresas/see-desde-lossistemas-del-contribuyente/2-comprobantes-que-se-pueden-emitir-desde-seesistemas-del-contribuyente/factura-ele.

20. SUNAT. ¿Que entiende por tributo?. s.f. [Fecha de consulta: 1 de Febrero de 2021] . Disponible en:

https://www.sunat.gob.pe/institucional/quienessomos/sistematributario\_entiend e.html.

21. SUNAT. Comprobantes de Pago Electrónico - CPE. 2021 [Fecha de consulta: 1 de Febrero de 2021] . Disponible en: https://cpe.sunat.gob.pe/informacion\_general/cpe.

22. SUNAT. Manual del programador. RS 097-2012/SUNAT y modificatorias. Lima: 2016.

23. FACTURADOR.COM. Archivo XML: fundamental para la facturación electrónica. facturadorelectronico.com. 2015 [Fecha de consulta: 1 de Febrero de 2021]. Disponible en:

https://www.facturadorelectronico.com/blog/2015/07/archivo-xml-fundamentalpara-la-facturacion-

electronica.html#:~:text=El%20archivo%20PDF%20es%20la,y%20el%20monto %20del%20servicio..

24. DIGYSOFT. Credenciales de API SUNAT. s.f. [Fecha de consulta: 1 de Febrero de 2021]. Disponible en: http://digysoft.com/credenciales-de-apisunat/#:~:text=Las%20Credenciales%20de%20API%20SUNAT,de%20Pago%2 0por%20Servicio%20WEB.

25. CASTRO y Gonzalez. La calidad de los productos y su importancia. 2017 [Fecha de consulta: 1 de Febrero de 2021]. Disponible en: https://blog.castroygonzalez.es/la-calidad-de-los-productos-y-su-importancia/.

26. NOTICIERO Contable. CDR Sunat – Constancia de Recepción. 2018 [Fecha de consulta: 1 de Febrero de 2021]. Disponible en: https://www.noticierocontable.com/cdr-sunat/.

27. ADAPT . luis-goncalves.com. *luis-goncalves.com.* [En línea] 25 de Enero de 2019. . Disponible en: https://luis-goncalves.com/es/que-es-la-metodologiaagil/.

28. SUNAT. cpe.sunat.gob.pe. [En línea] 28 de Diciembre de 2020. [Citado el: 1 de Febrero de 2021]. Disponible en:

https://cpe.sunat.gob.pe/aliados/ose#:~:text=El%20Operador%20de%20Servici os%20Electr%C3%B3nicos%20(OSE)%20es%20qui%C3%A9n%20se%20enc arga,otro%20documento%20que%20se%20emita..

29. PAVON , Juan. *Estructura de las Aplicaciones Orientadas a Objetos el patron modelo-vista-controlador(MVC).* Madrid : Programacion orientadaa objetos, 2008.

30. HUAMAN, Joselyn y HUAYANCA, Carlos. *Desarrollo e implementación de un sistema de información para mejorar los procesos de compras y ventas en la empresa Humaju.* Universidad Autonoma del Peru, Lima : 2017.

31. MOLINARI, Constanza. Kleer. *Kleer.* [En línea] 21 de Agosto de 2018. [Citado el: 1 de Febrero de 2021]. Disponible en:

https://medium.com/kleer/qu%C3%A9-es-una-retrospectiva-a191bc822468.

32. SUNAT. sunat.gob.pe. [En línea] [Fecha de consulta: 1 de Febrero de 2021]. Disponible en:

https://www.sunat.gob.pe/institucional/quienessomos/index.html.

33. CPE SUNAT. Conceptos generales. 2018 [Fecha de consulta: 10 de Junio de 2021]. Disponible en:

https://cpe.sunat.gob.pe/informacion\_general/conceptos\_generales.

34. TODOPMP. Guía TodoPMP para certificarse como Project Management Professional PMP. 2017 [Fecha de consulta: 2021 de Setiembre de 20]. Disponible en: https://todopmp.com/guia-todopmp-para-certificarse-comoproject-manager-professional-pmp/.

35. INFORMATICA. ISO 9126. s.f. [Fecha de consulta: 2021 de Junio de 25]. Disponible en: https://sites.google.com/site/informaticamcprats/iso-9126.

#### **ANEXOS**

## **Anexo A. Acta de Constitución del Proyecto**

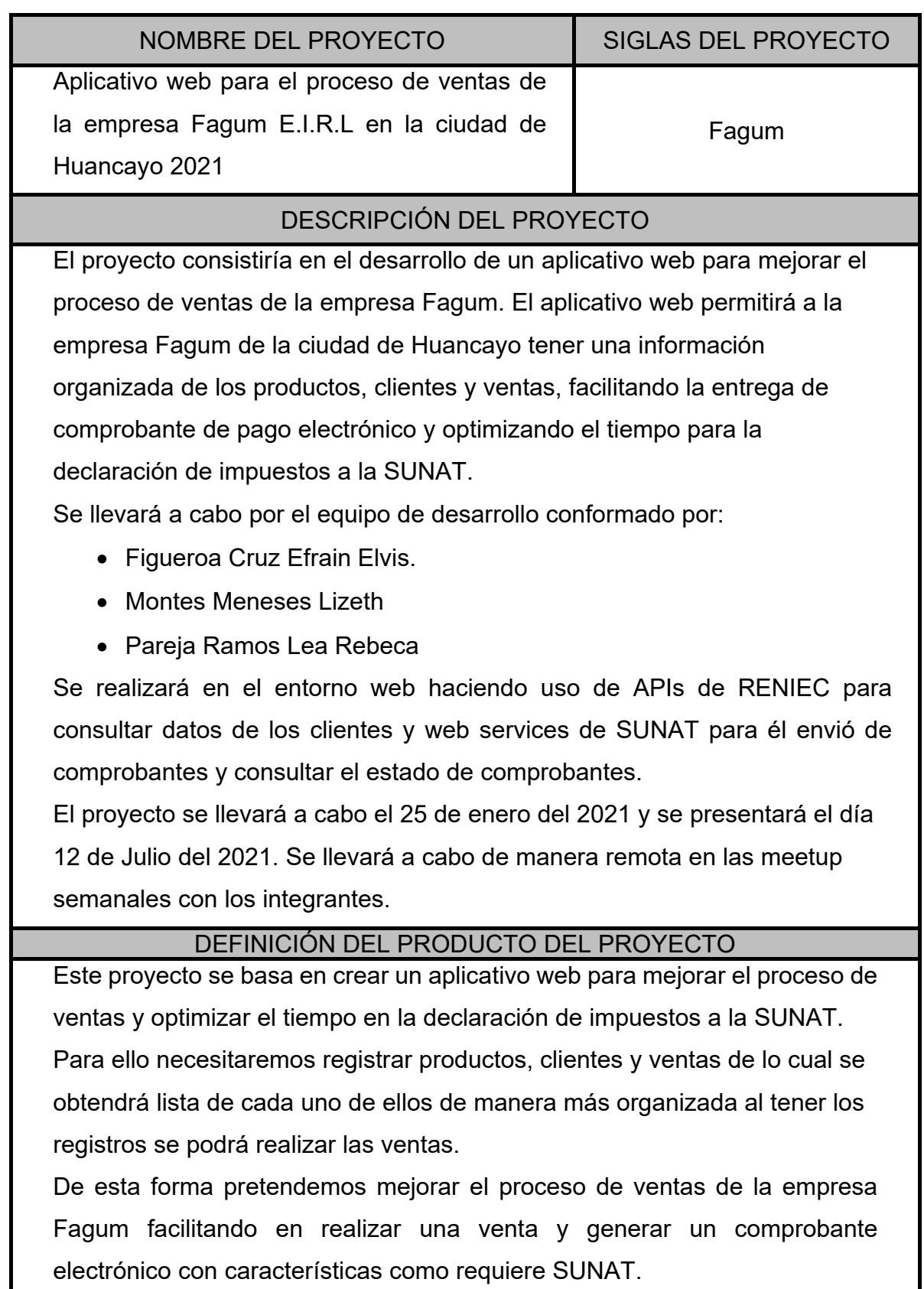

# DEFINICIÓN DE REQUISITOS DEL PROYECTO **REQUERIMIENTOS FUNCIONALES:** • Desarrollo del módulo de usuarios. • Desarrollo del módulo de clientes. • Desarrollo de módulo de productos. • Desarrollo de módulo de ventas. • Desarrollo de módulo de facturación. • Registrar ventas • Reporte de Ventas • Realizar mantenimiento de cliente. • Realizar mantenimiento de ventas. • Modificar comprobante. • Realizar mantenimiento del producto. • Generar comprobantes en formato PDF. • Descargar reporte en formato PDF. **REQUERIMIENTOS NO FUNCIONALES** • Fácil de usar. OBJETIVOS DEL PROYECTO **CONCEPTO OBJETIVOS CRITERIO DE ÉXITO ALCANCE** Cumplir con las fechas de los siguientes entregables: Desarrollo del aplicativo web e Informe Final. Aprobación de todos los entregables del proyecto. **TIEMPO** Concluir el Proyecto en el plazo solicitado. Concluir el Proyecto del 25 de enero hasta el 12 de Julio del 2021. **COSTO** Cumplir con el presupuesto No exceder el presupuesto estimado del Proyecto S/ 15,670.00 del Proyecto. FINALIDAD DEL PROYECTO

Proporcionar un aplicativo web para mejorar el proceso de ventas de la empresa Fagum en la ciudad de Huancayo con registros de clientes,

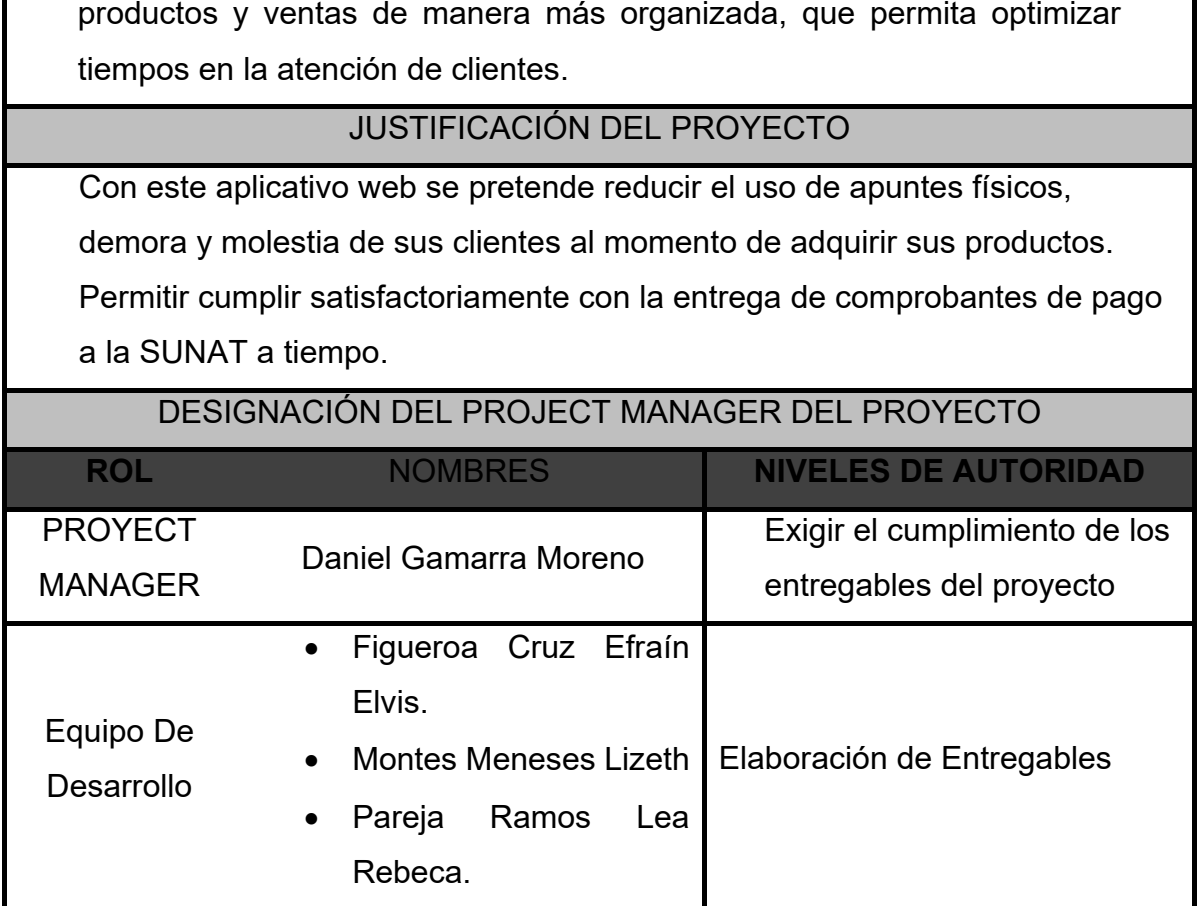

**ER PAQUIN RALL INVER** ë Montes loek diffrez a bir

#### **Anexo B. Entrevista con el Product Owner**

#### **Entrevista**

El 26 enero del 2021 se realizó una entrevista con el dueño de empresa Fagum en la cual se llegaron acordar los siguientes puntos:

El aplicativo web contara con un panel administrativo que será una interfaz principal donde se visualizara en gráficos las ventas que fueron realizadas y los productos más vendidos. Así mismo contara con los módulos de usuarios, clientes, productos, ventas y facturación.

El módulo de usuario tendrá un formulario para registrar a los usuarios luego de ser registrados se visualizará en una lista.

El módulo de clientes tendrá un formulario para el registro de clientes del cual se puedan ingresen datos del cliente como en número de DNI, los nombres, dirección, el correo, la fecha de nacimiento y el número de celular. Considerar las acciones de eliminar y editar a clientes.

El módulo de productos debe tener un formulario para registrar producto y categorías. Cada producto debe contar con una imagen del producto, el stock, el nombre del producto. Considerar las acciones de editar el stock y eliminar el producto. En el módulo de ventas debe contar con la opción para agregar venta y listado de ventas, generar comprobantes de pago en formato PDF.

Al finalizar la entrevista en símbolo de acuerdo se procedió con la firma del dueño.

ontes

### **Anexo C. Reunión de retrospectiva del sprint 0**

- Diseño de base de datos
- Diseño de mockups
- Arquitectura del proyecto
- Mapa de procesos

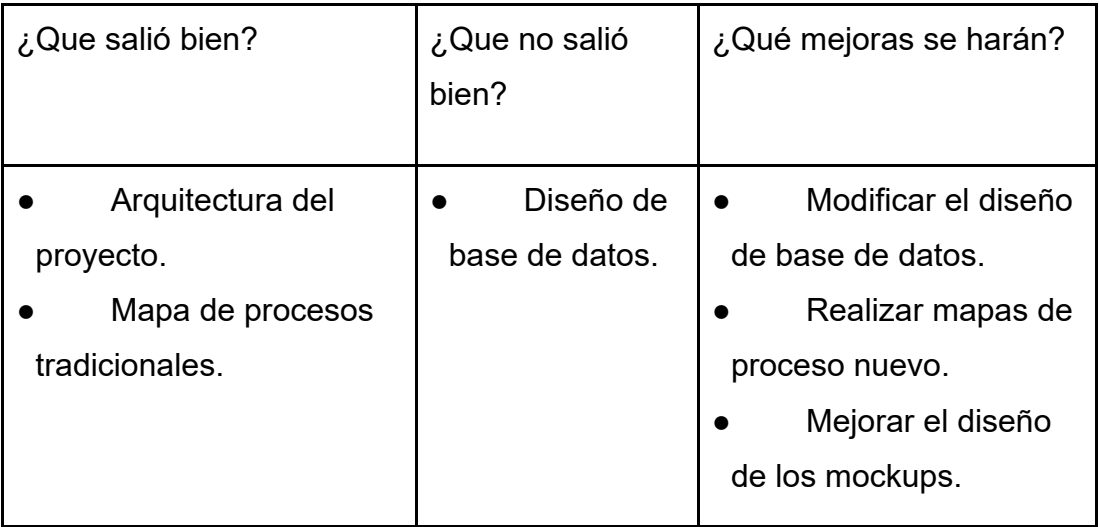

## **Anexo D. Reunión de retrospectiva del sprint 1**

- Registro de Producto
- Registro de Clientes
- Registro de Venta

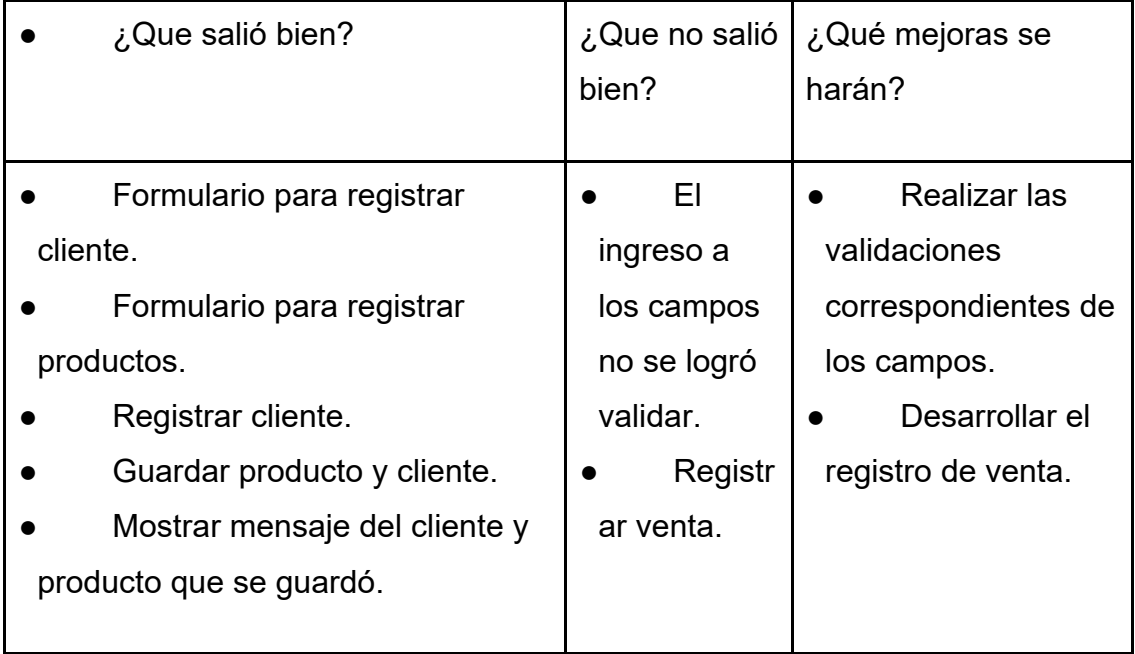

## **Anexo E. Reunión de retrospectiva del sprint 2**

- Generar comprobante
- Consulta de Ventas
- Registro de Usuario

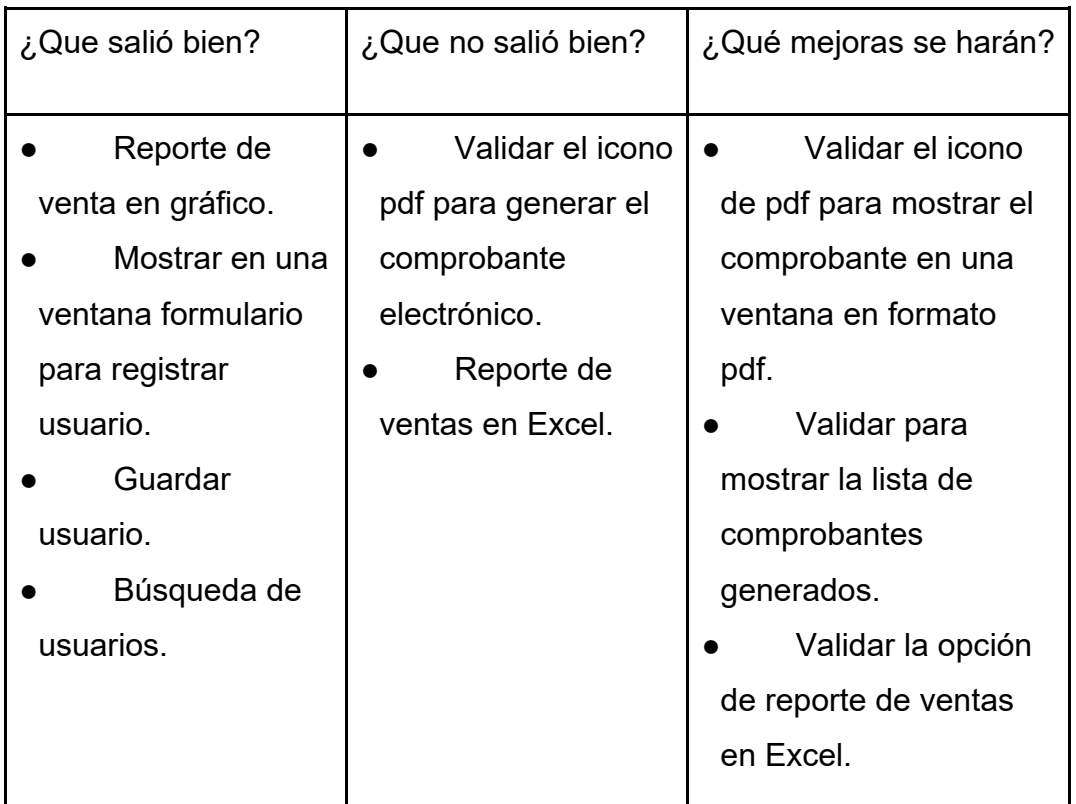

### **Anexo F. Reunión de retrospectiva del sprint 3**

- Mantenimiento de Usuario
- Mantenimiento de Producto
- Mantenimiento de Cliente

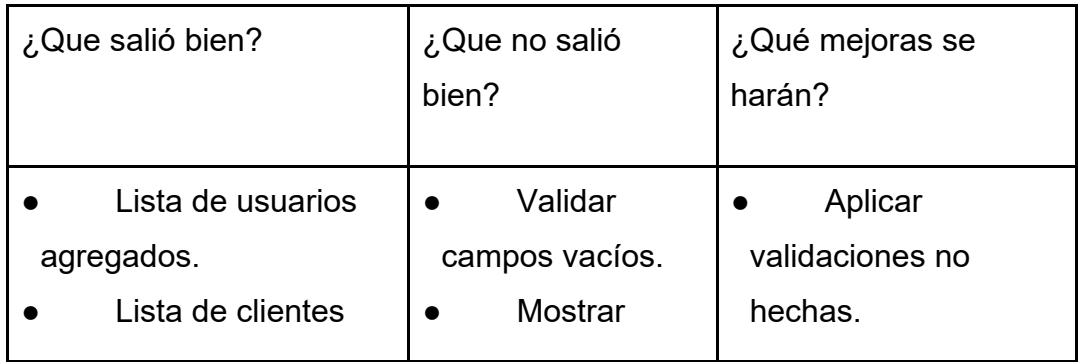

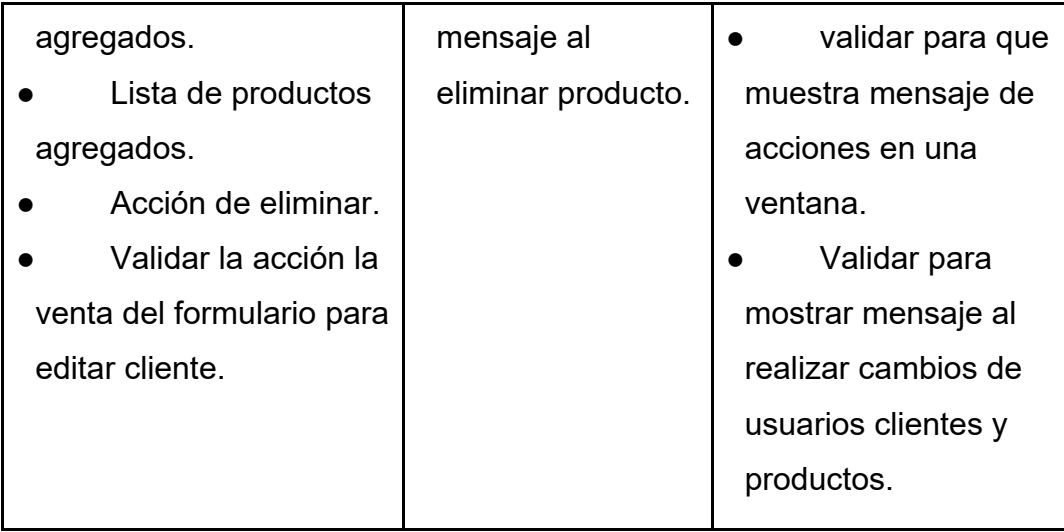

# **Anexo G. Reunión de retrospectiva del sprint 4**

- Enviar Comprobante
- Inicio de Sesión

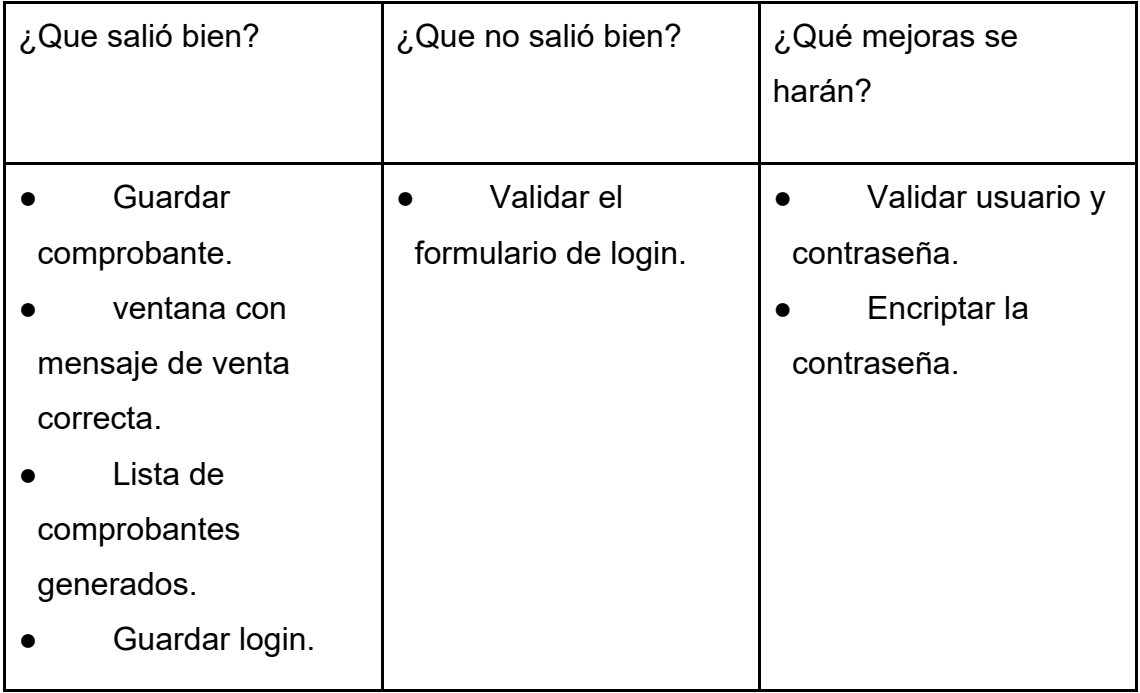

## **Anexo H. Reunión de retrospectiva del sprint 5**

- Consultar estado de comprobante
- Consultar el envío del comprobante

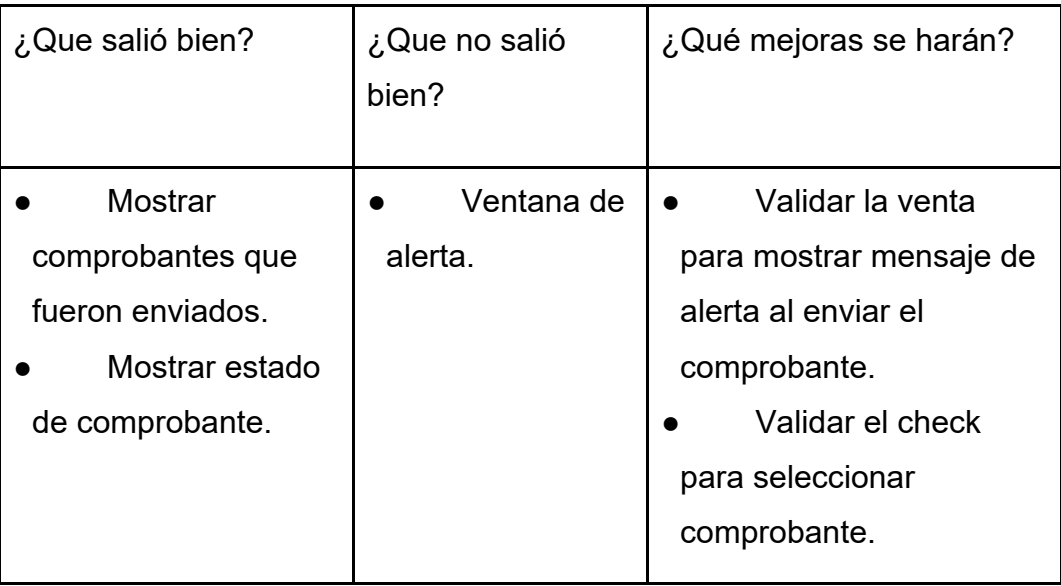

# **Anexo I. Catálogo de pruebas**

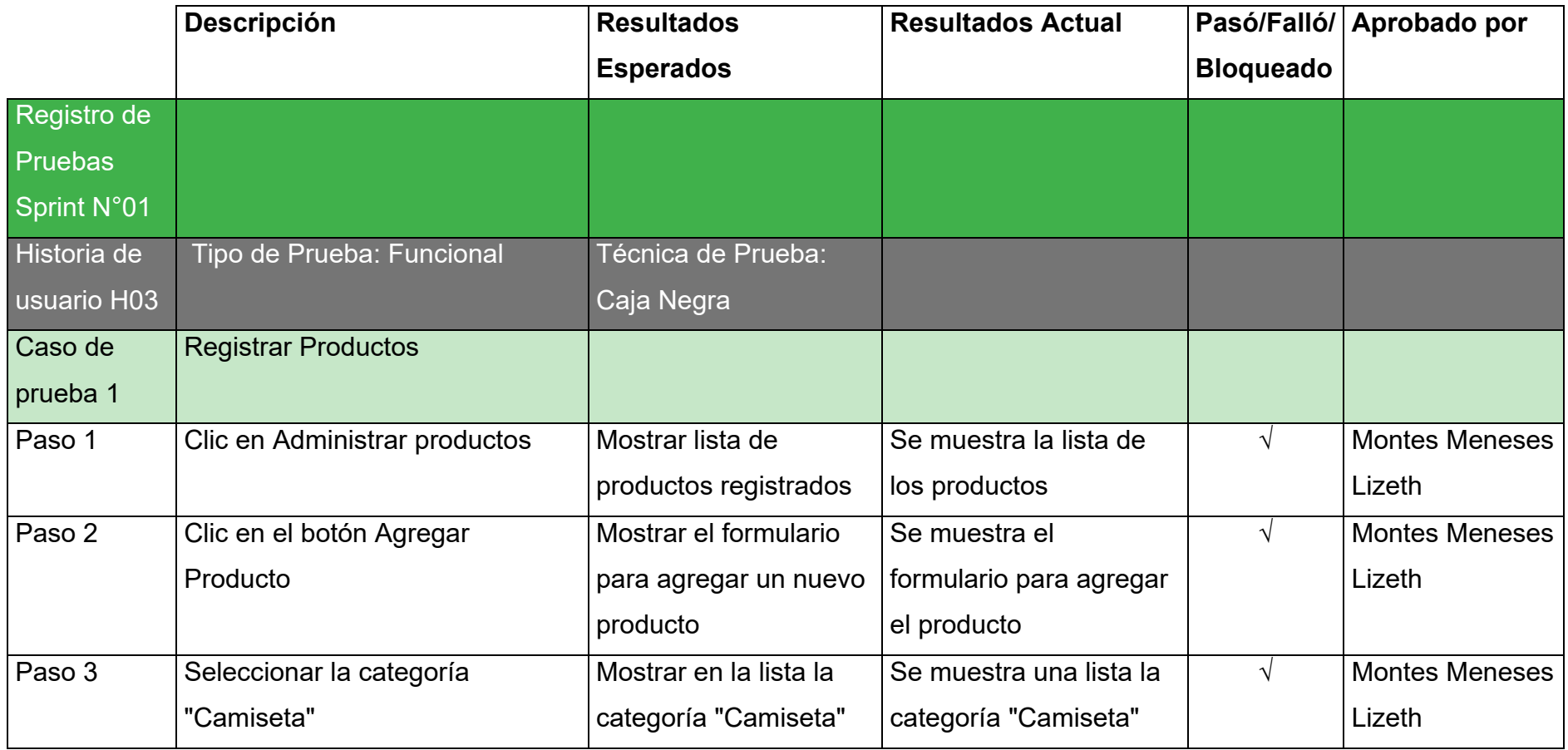

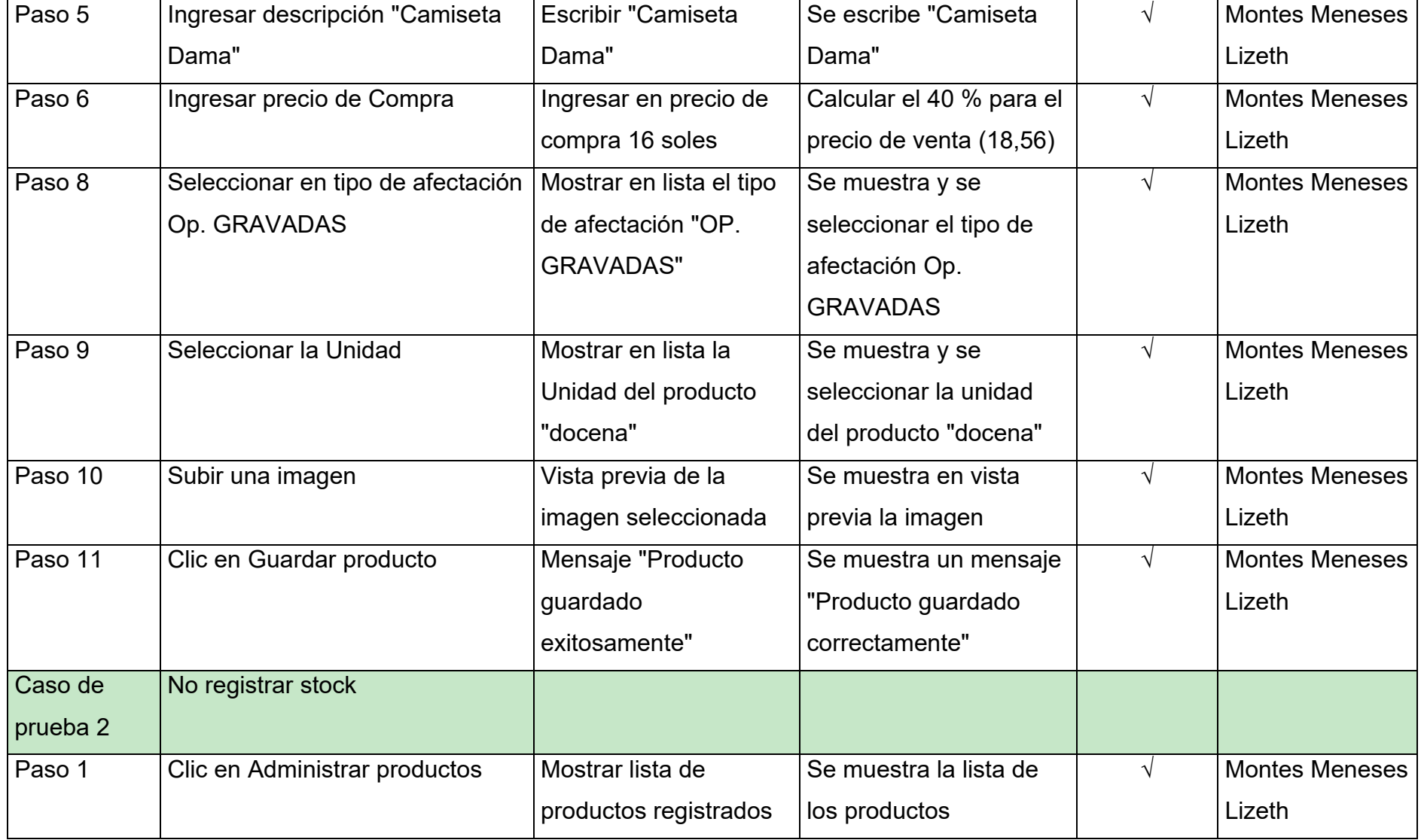

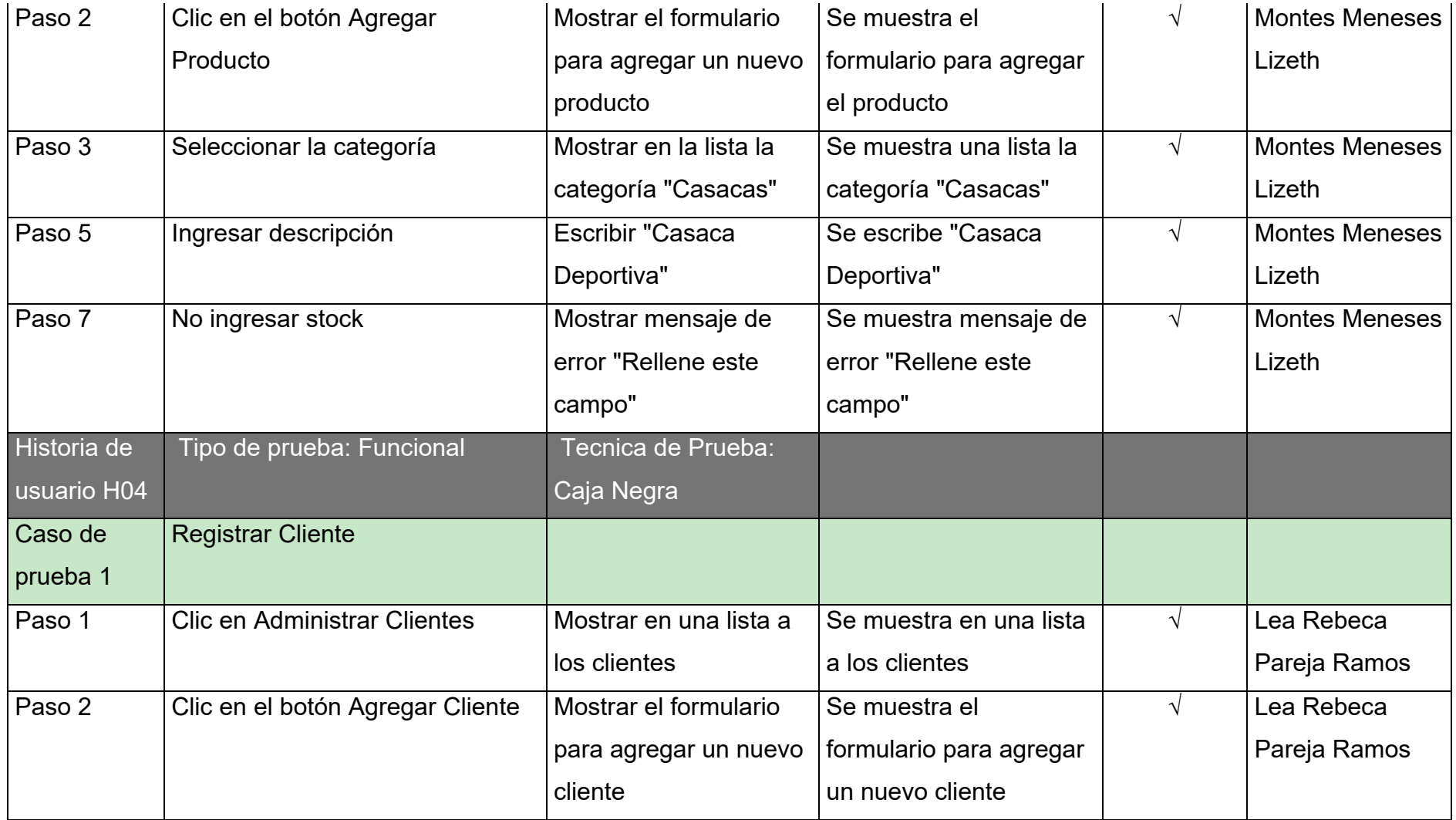

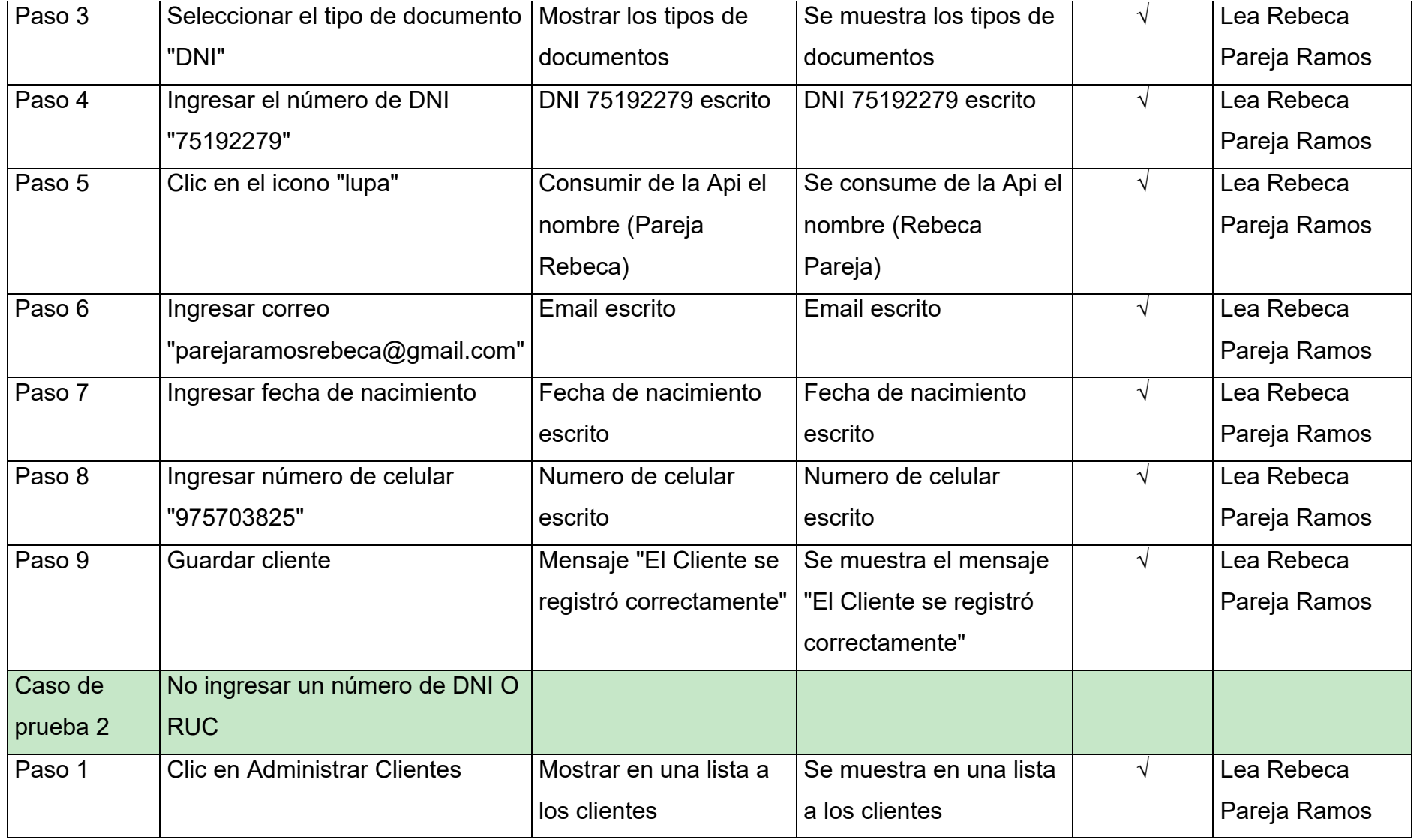

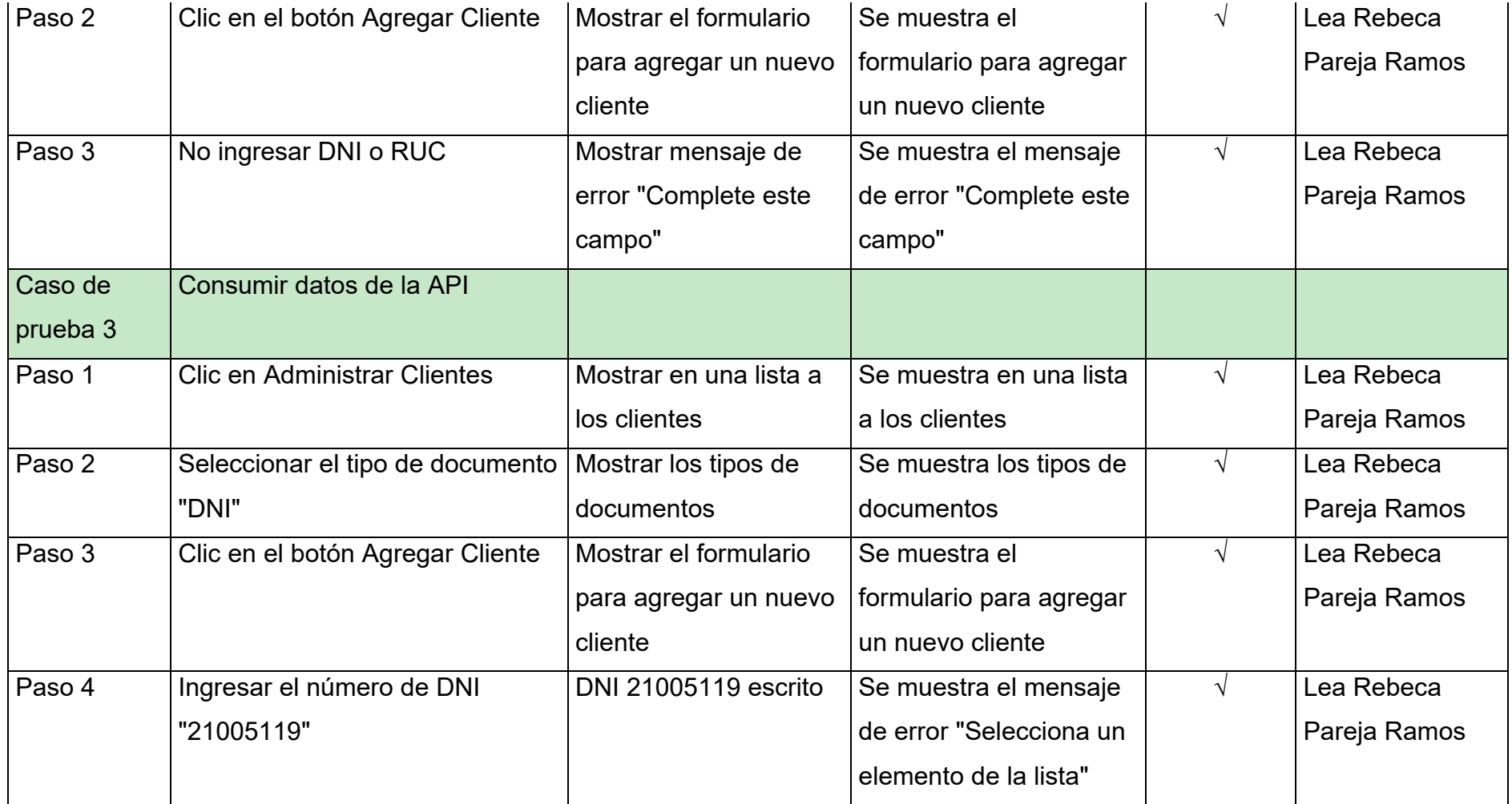

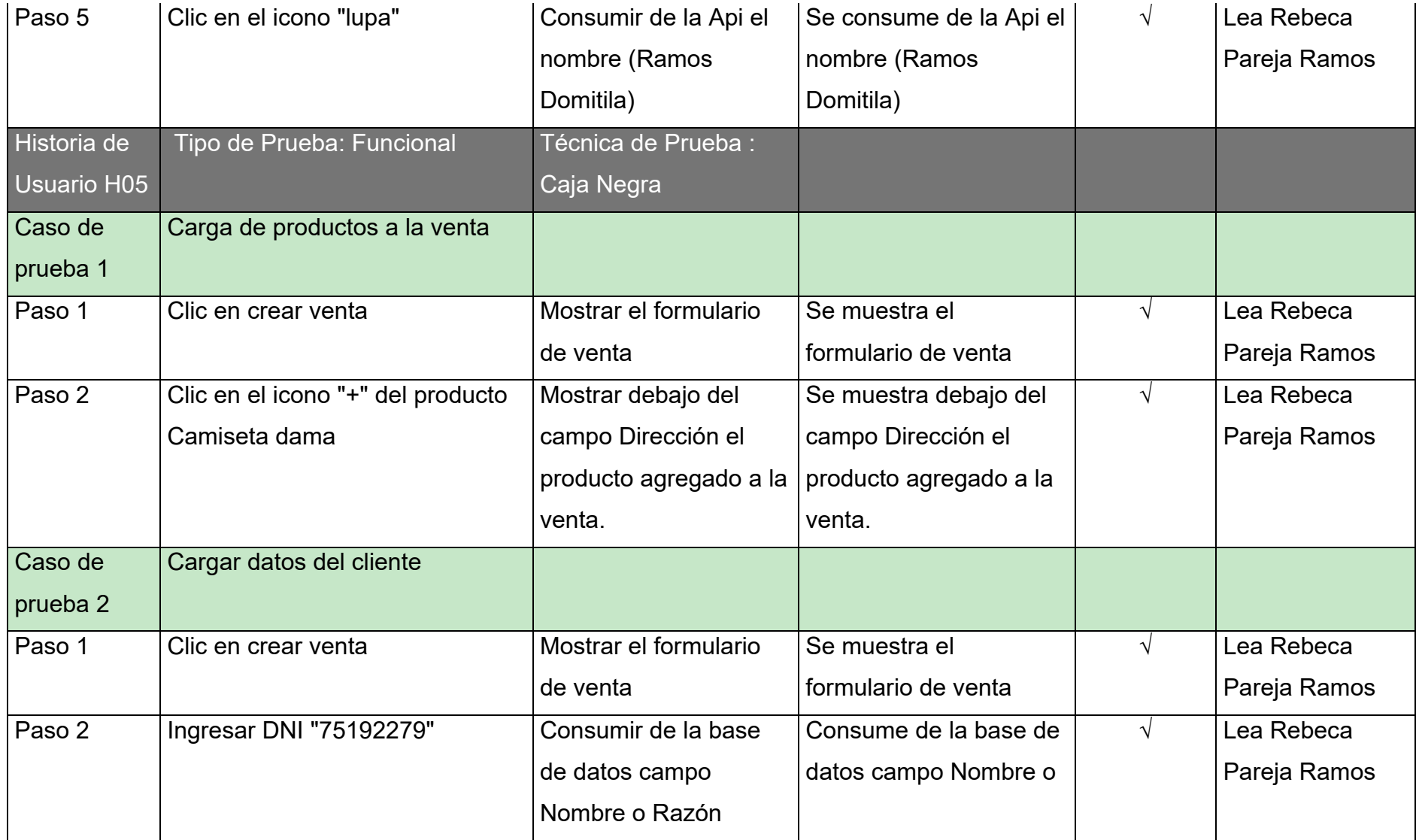

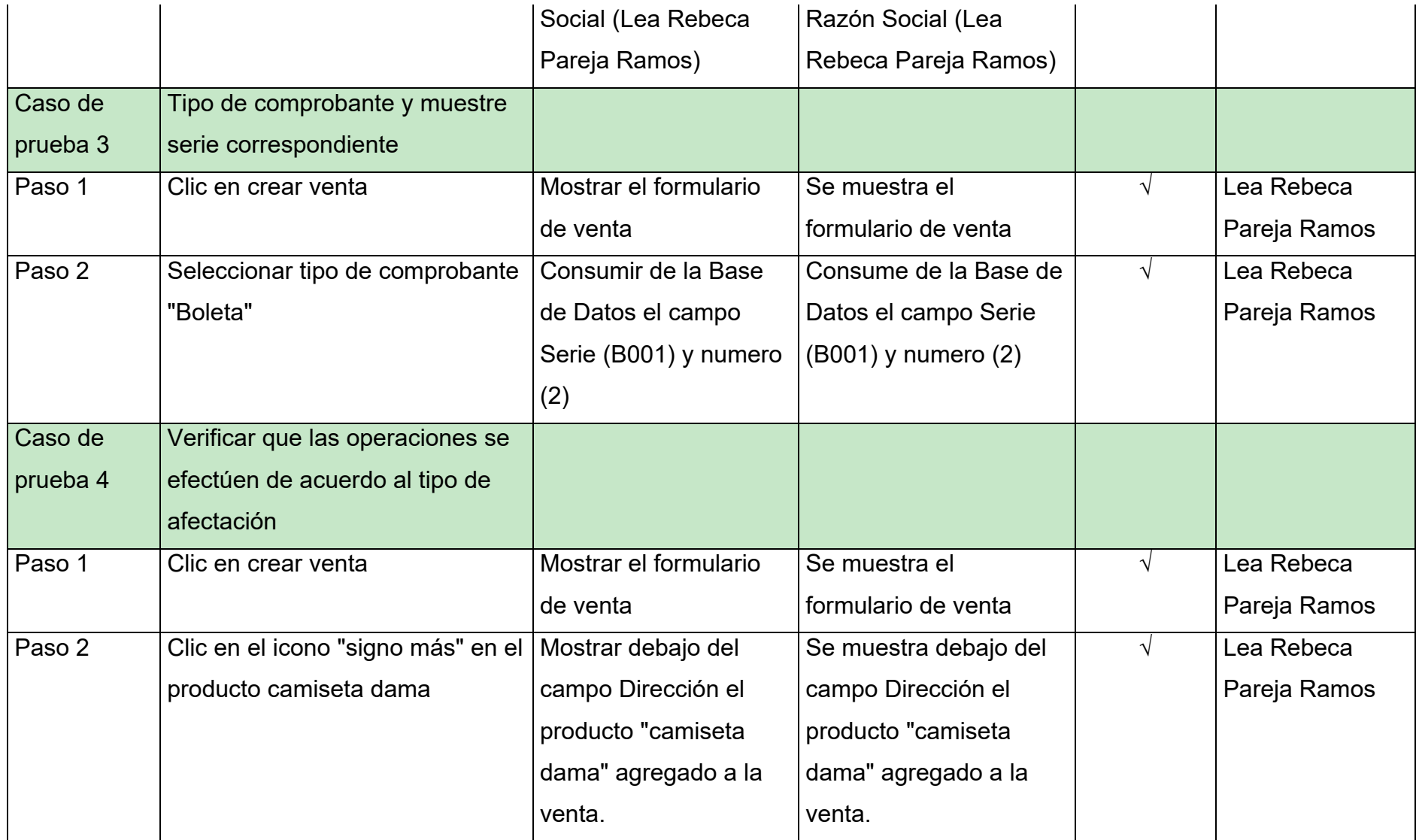

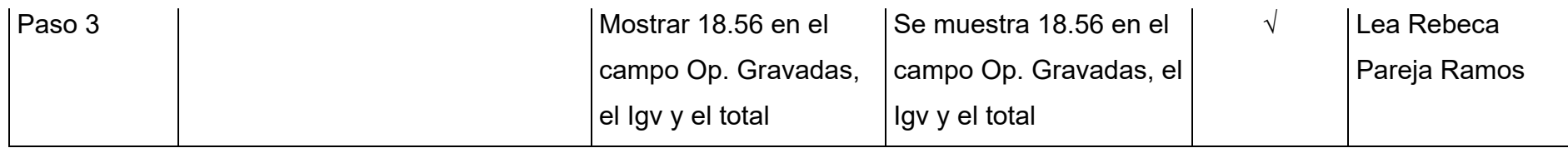

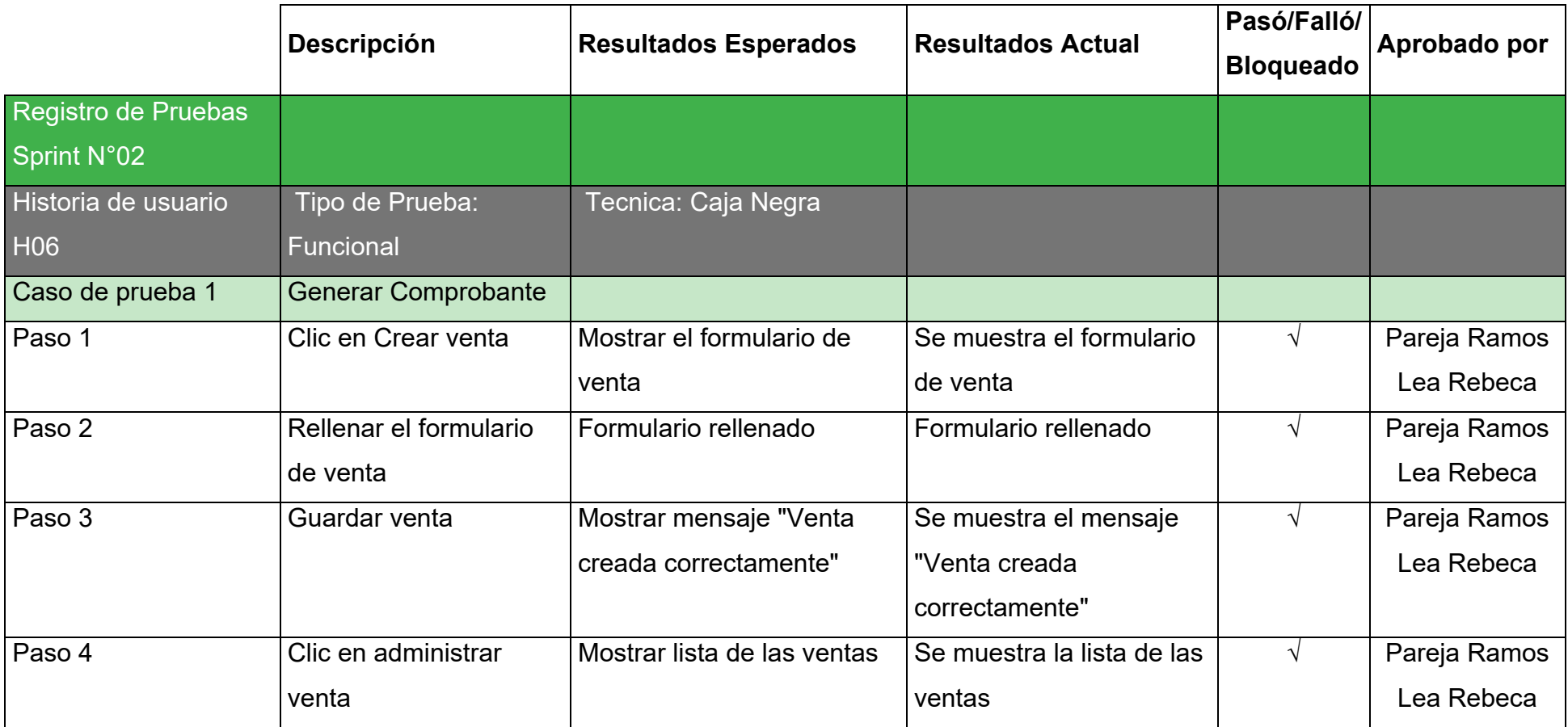

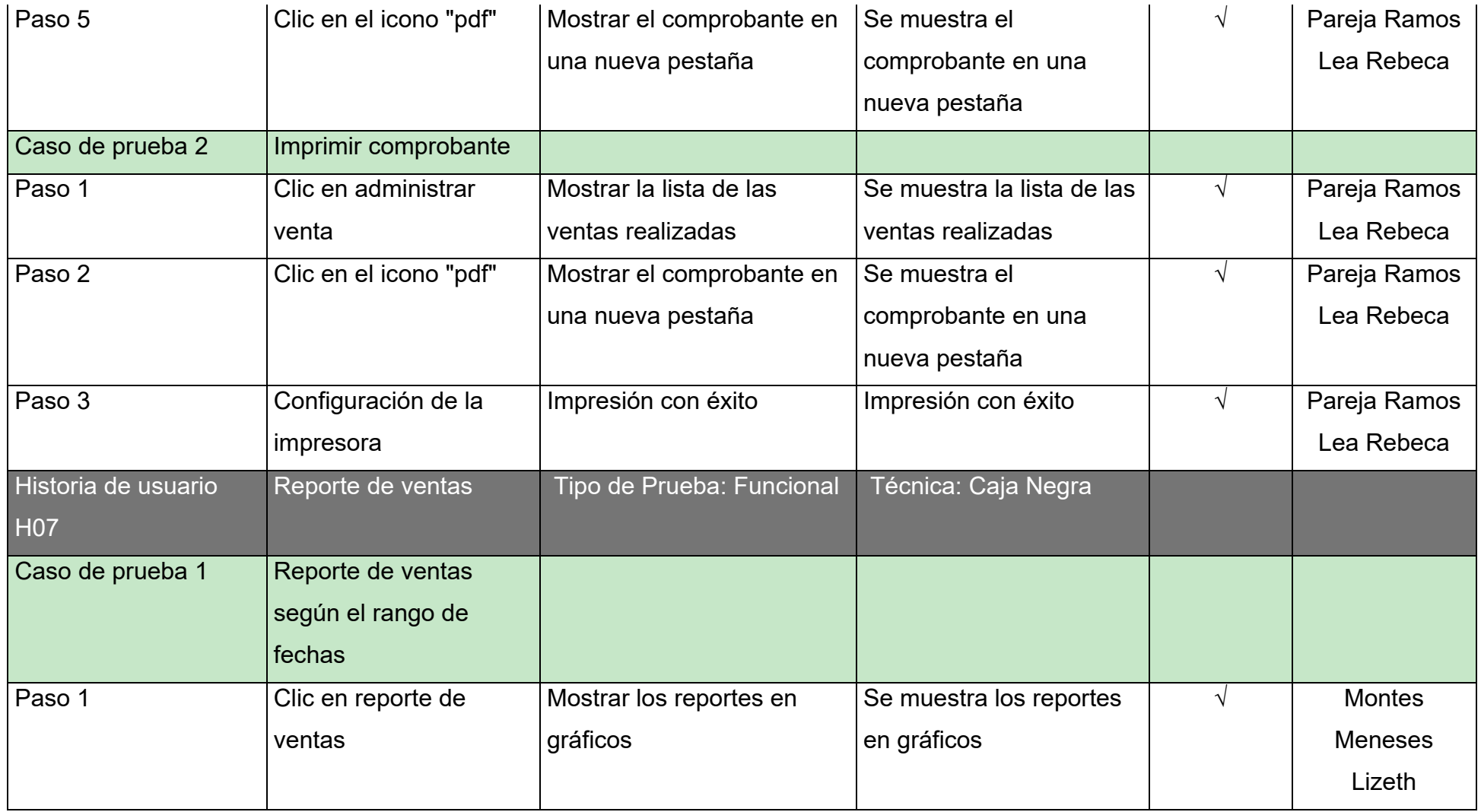

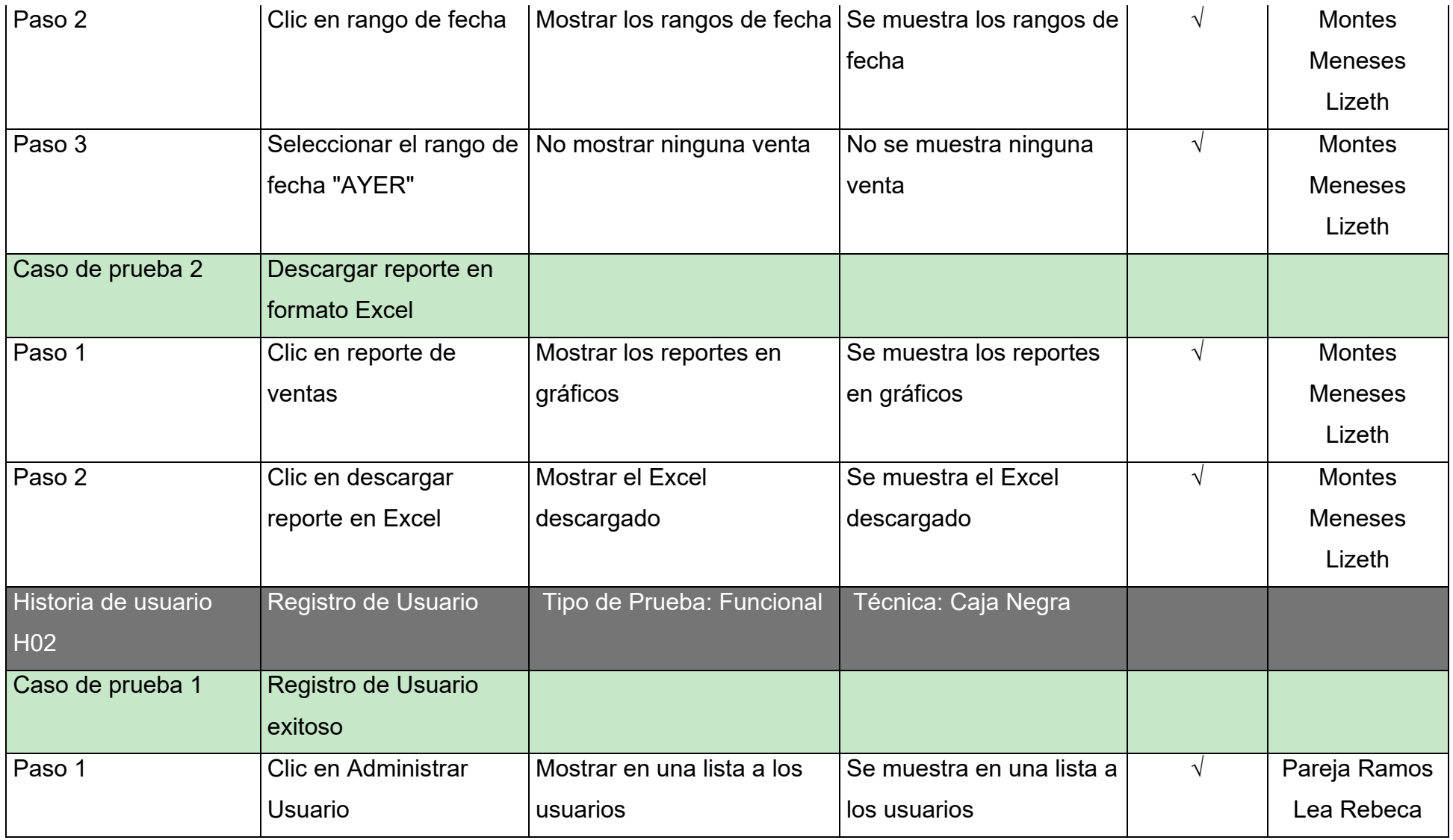

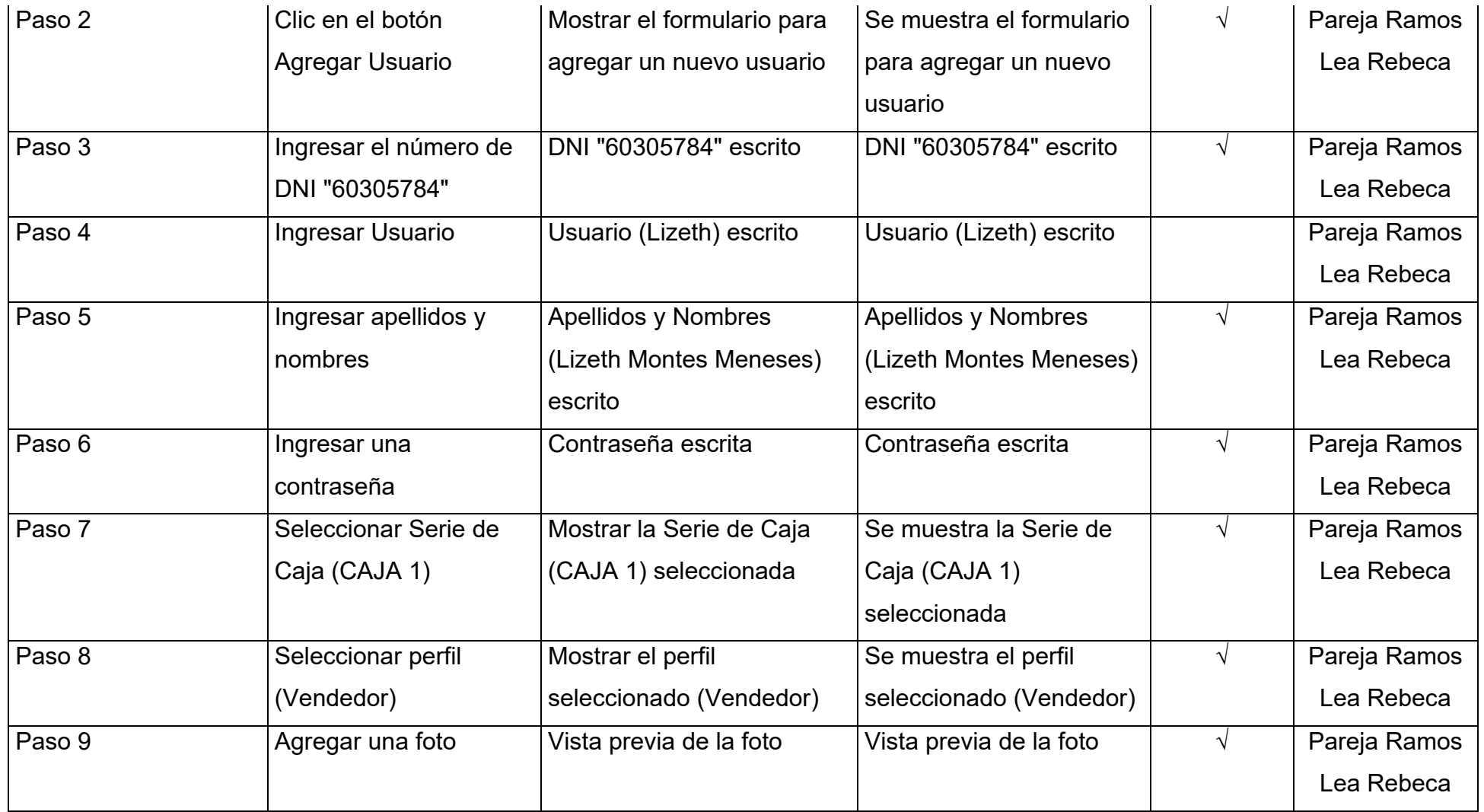

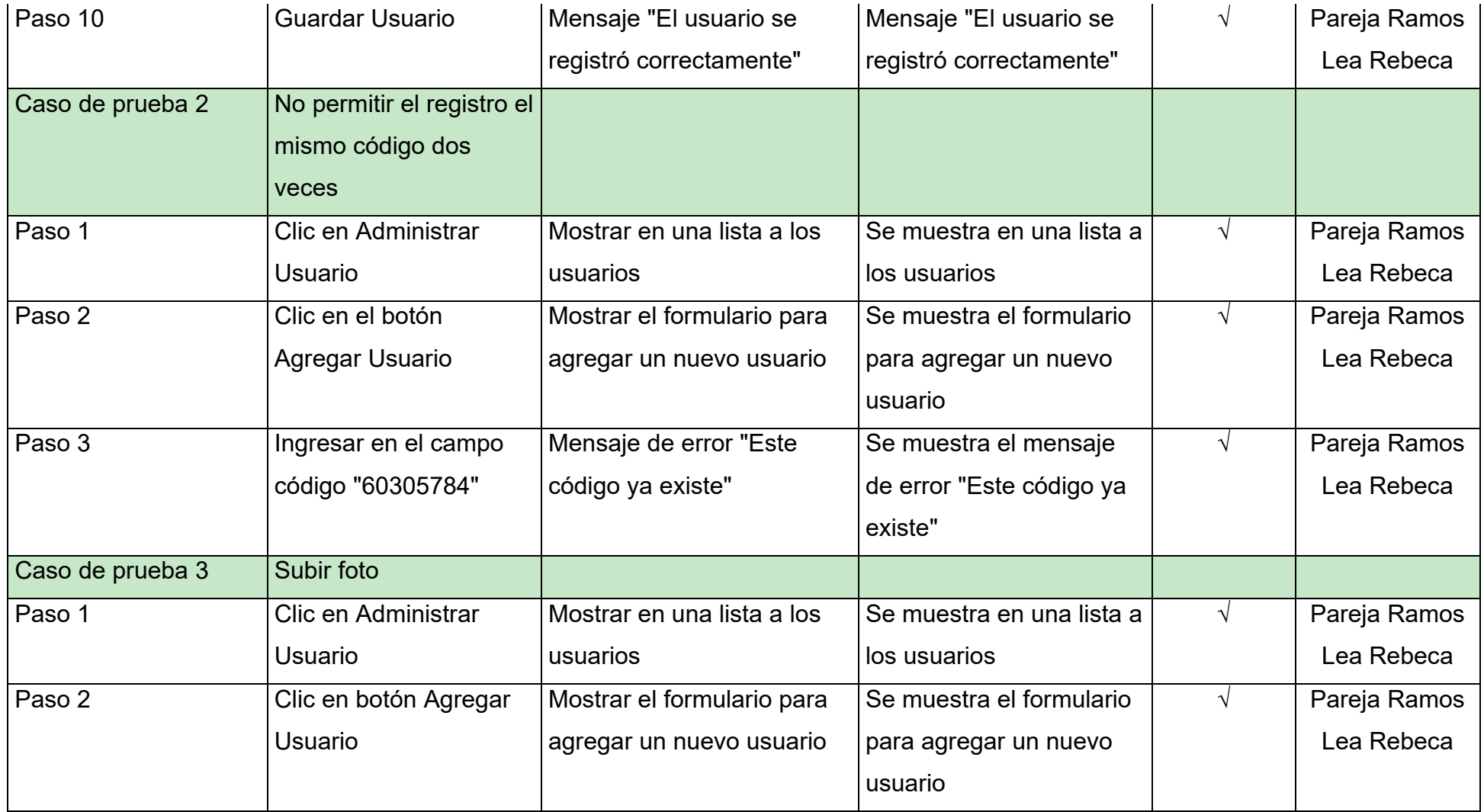

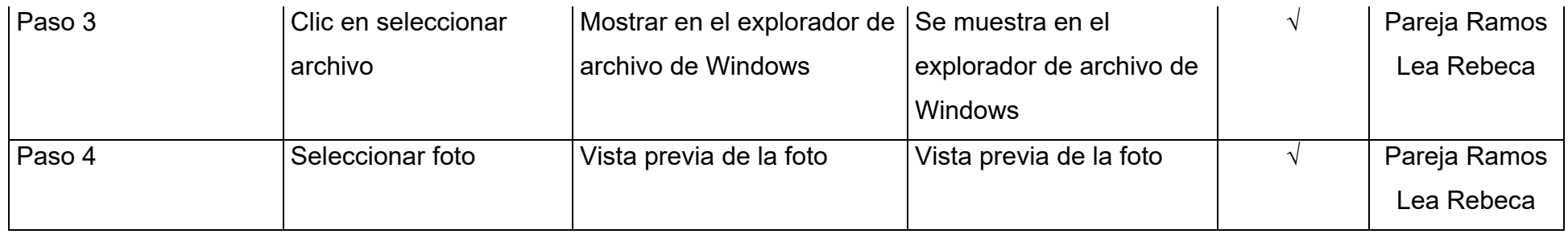

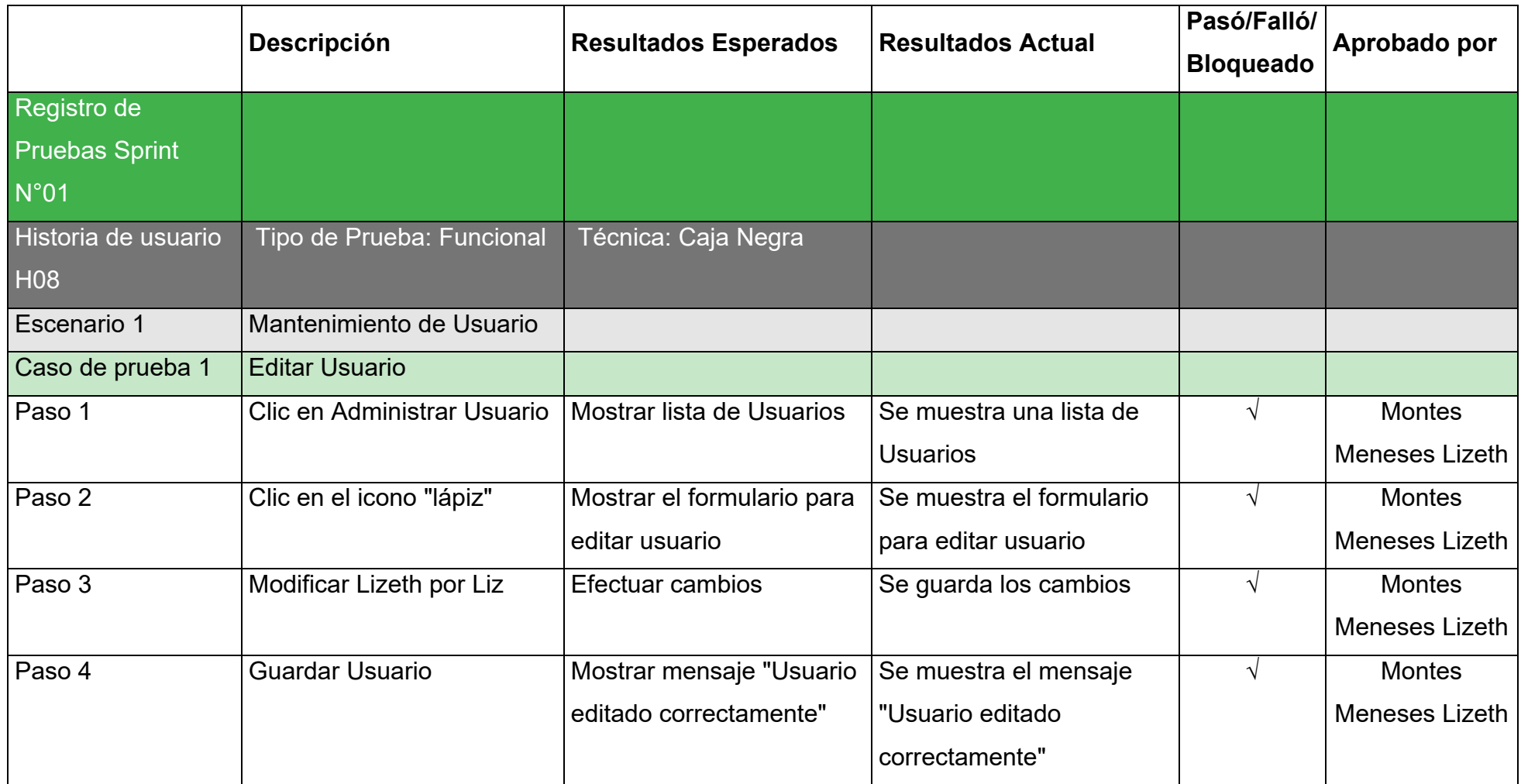

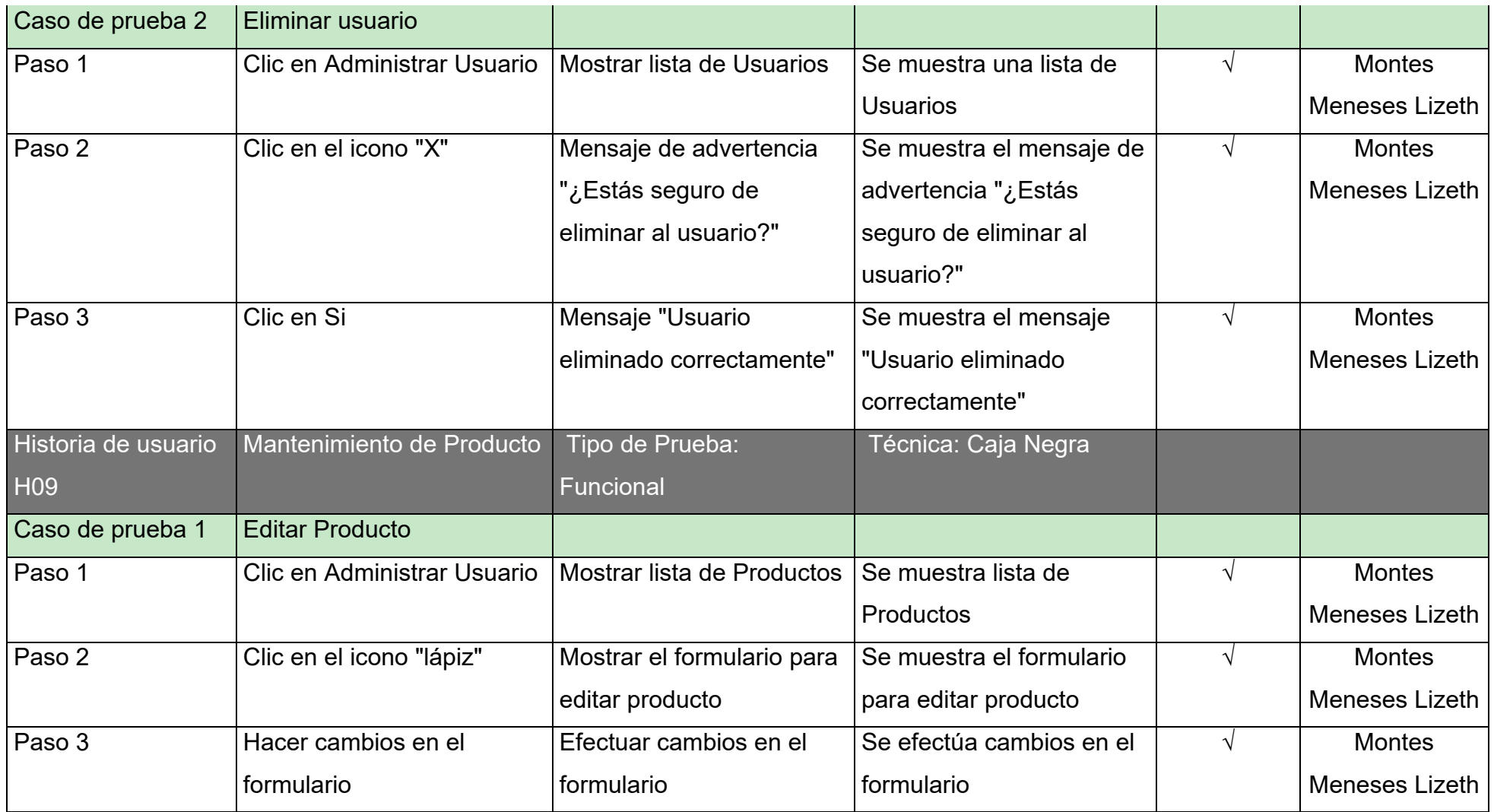

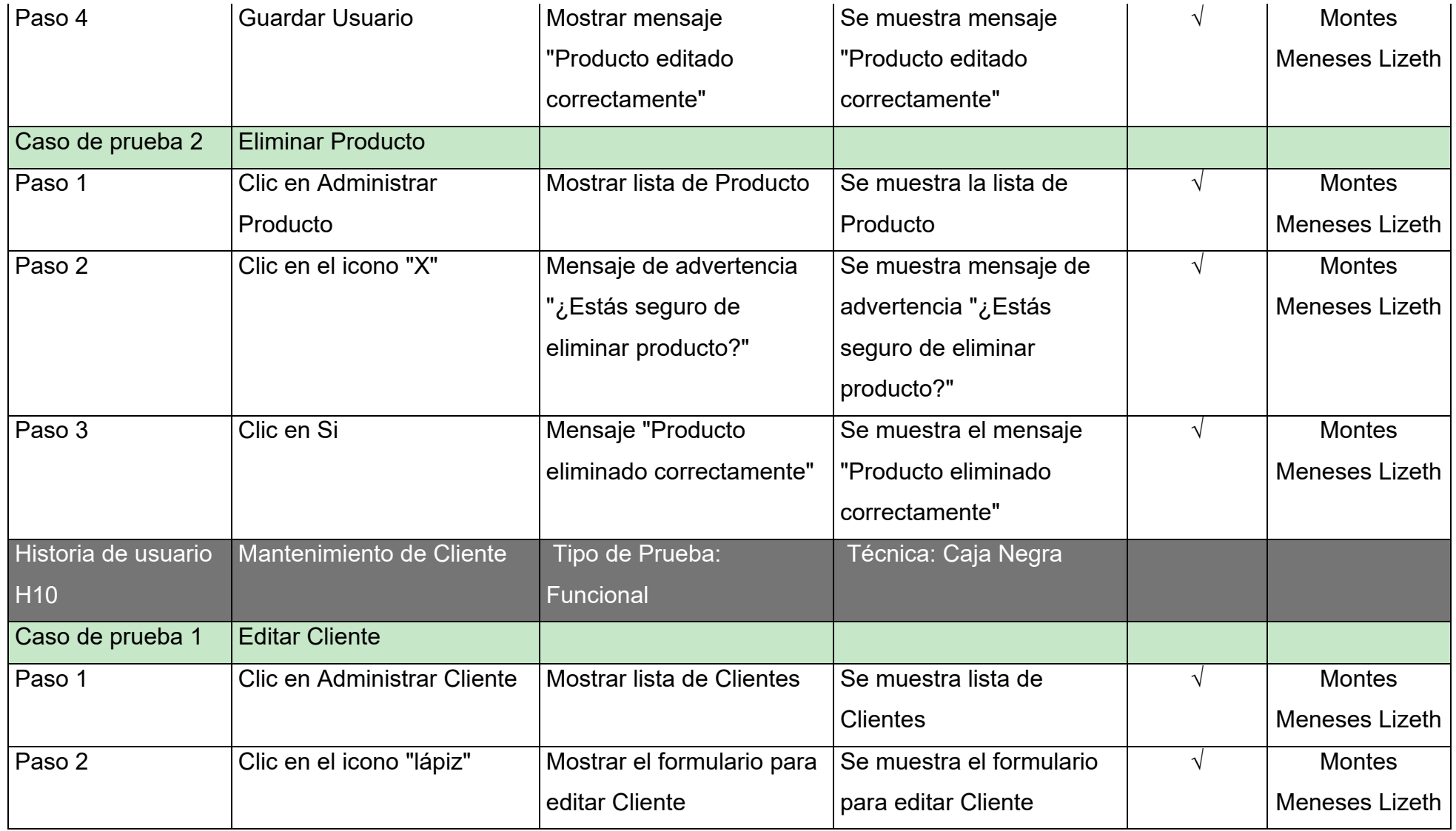

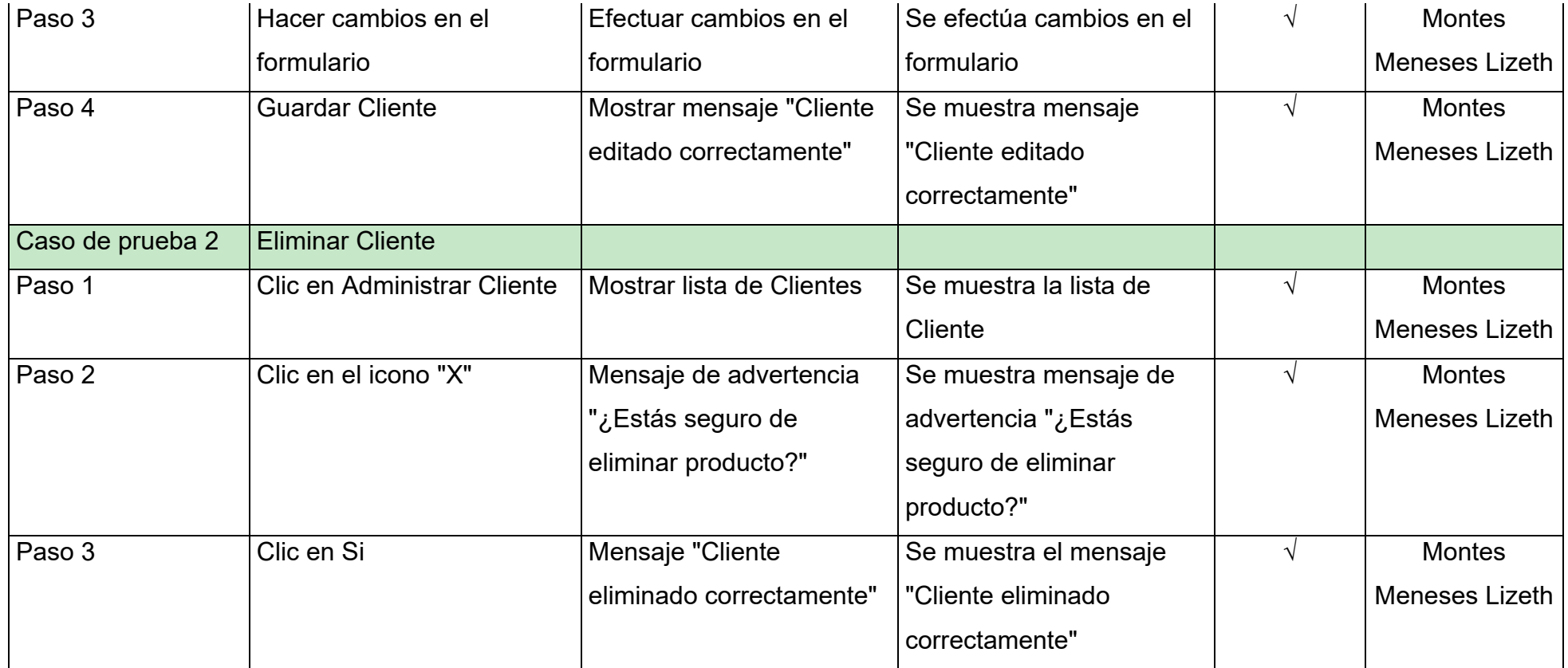

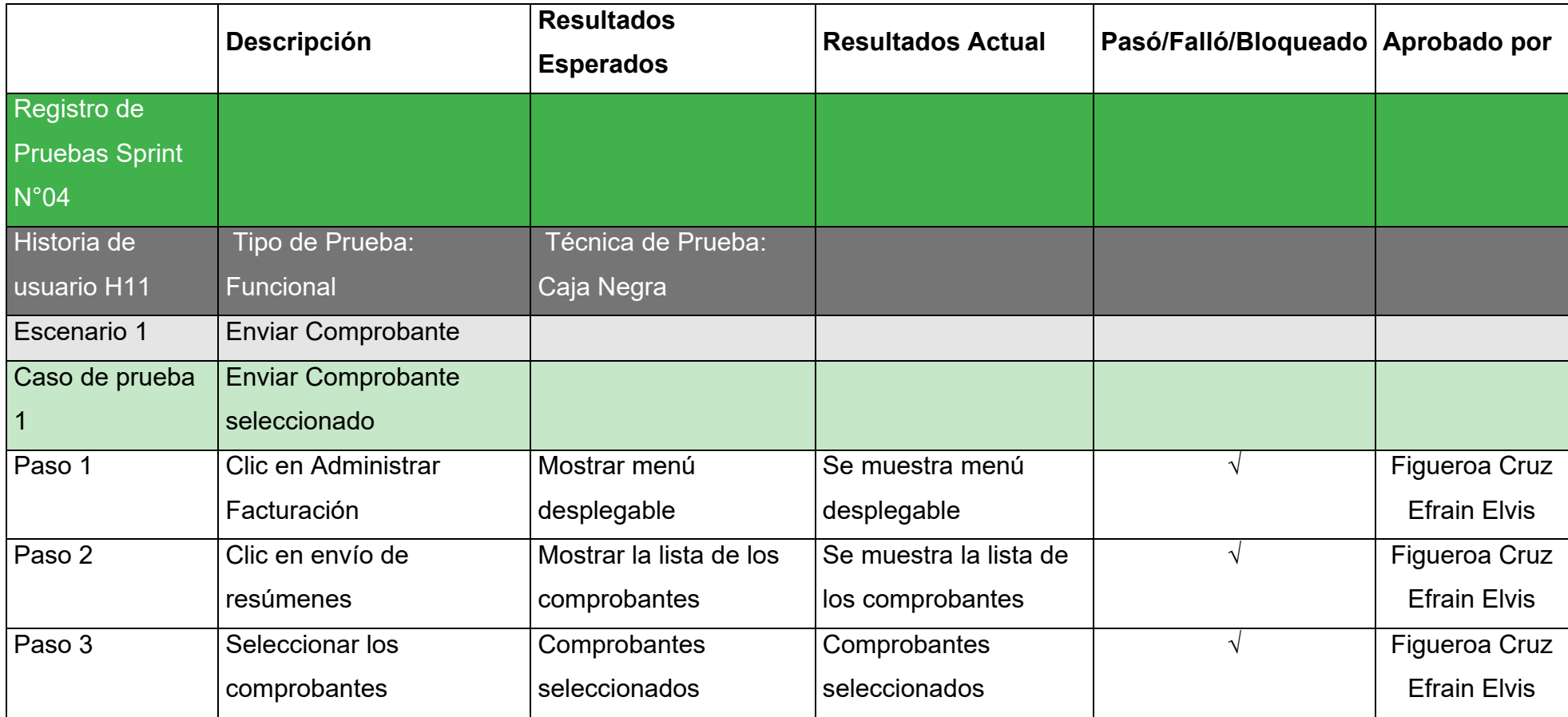

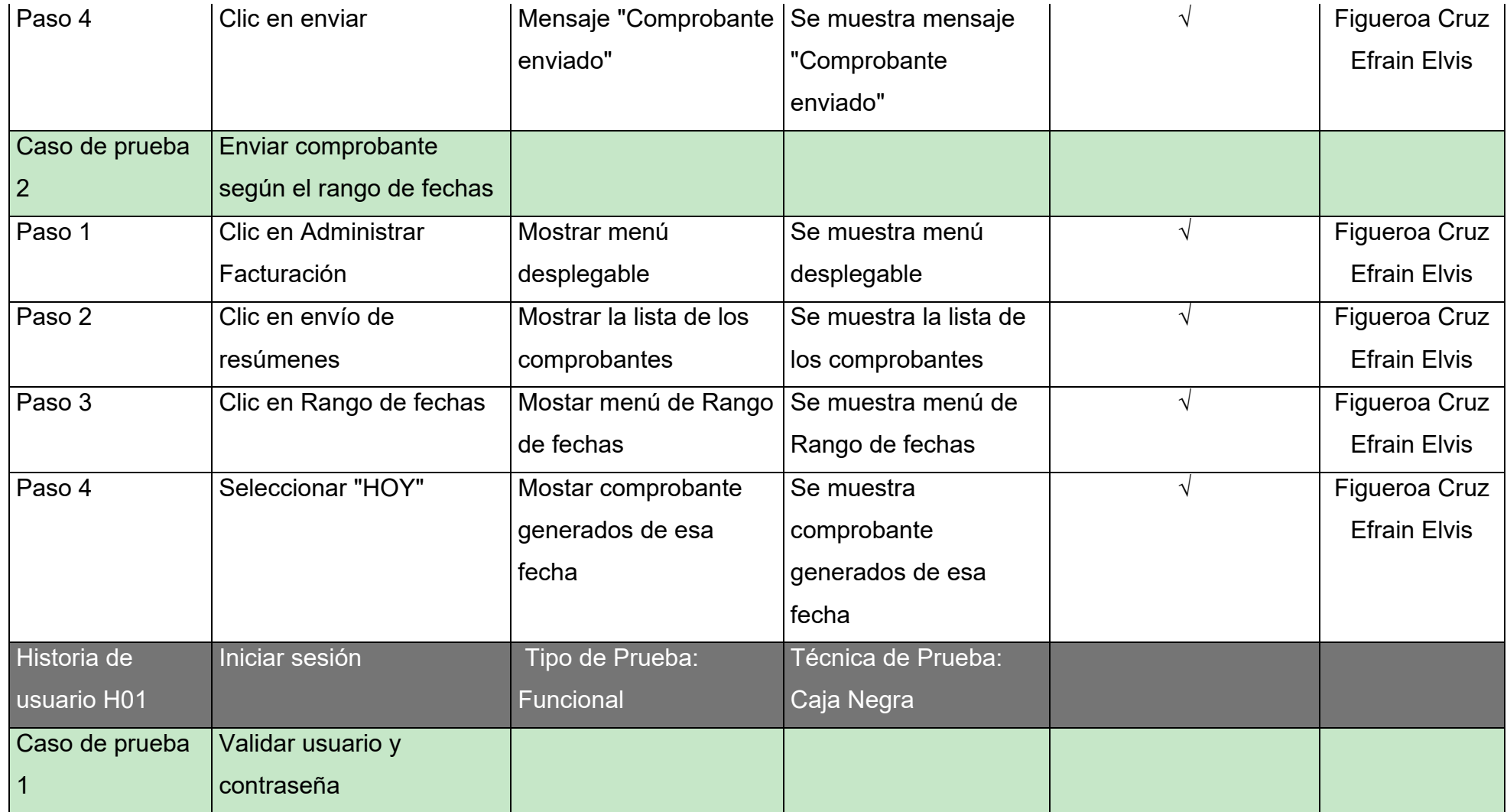

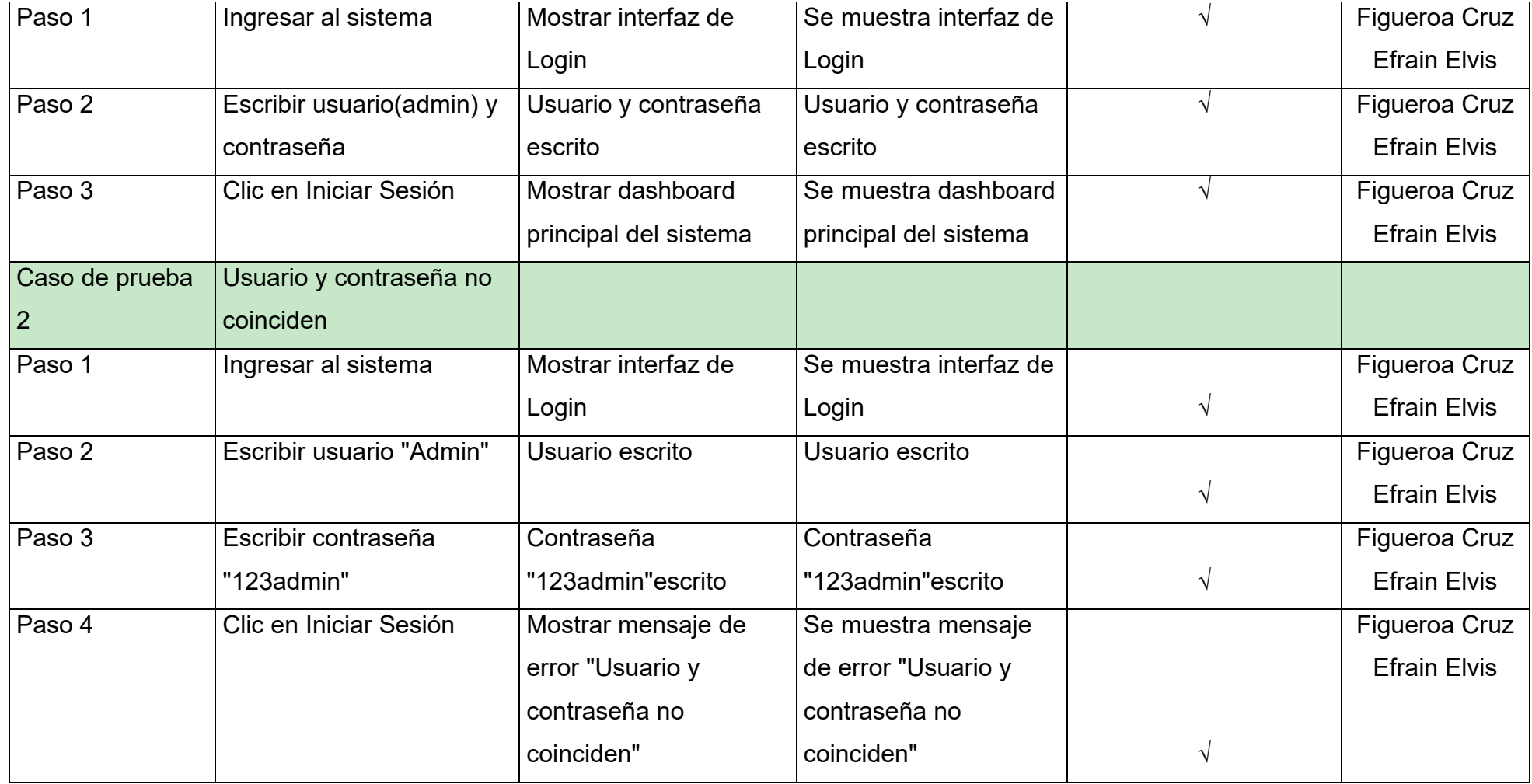

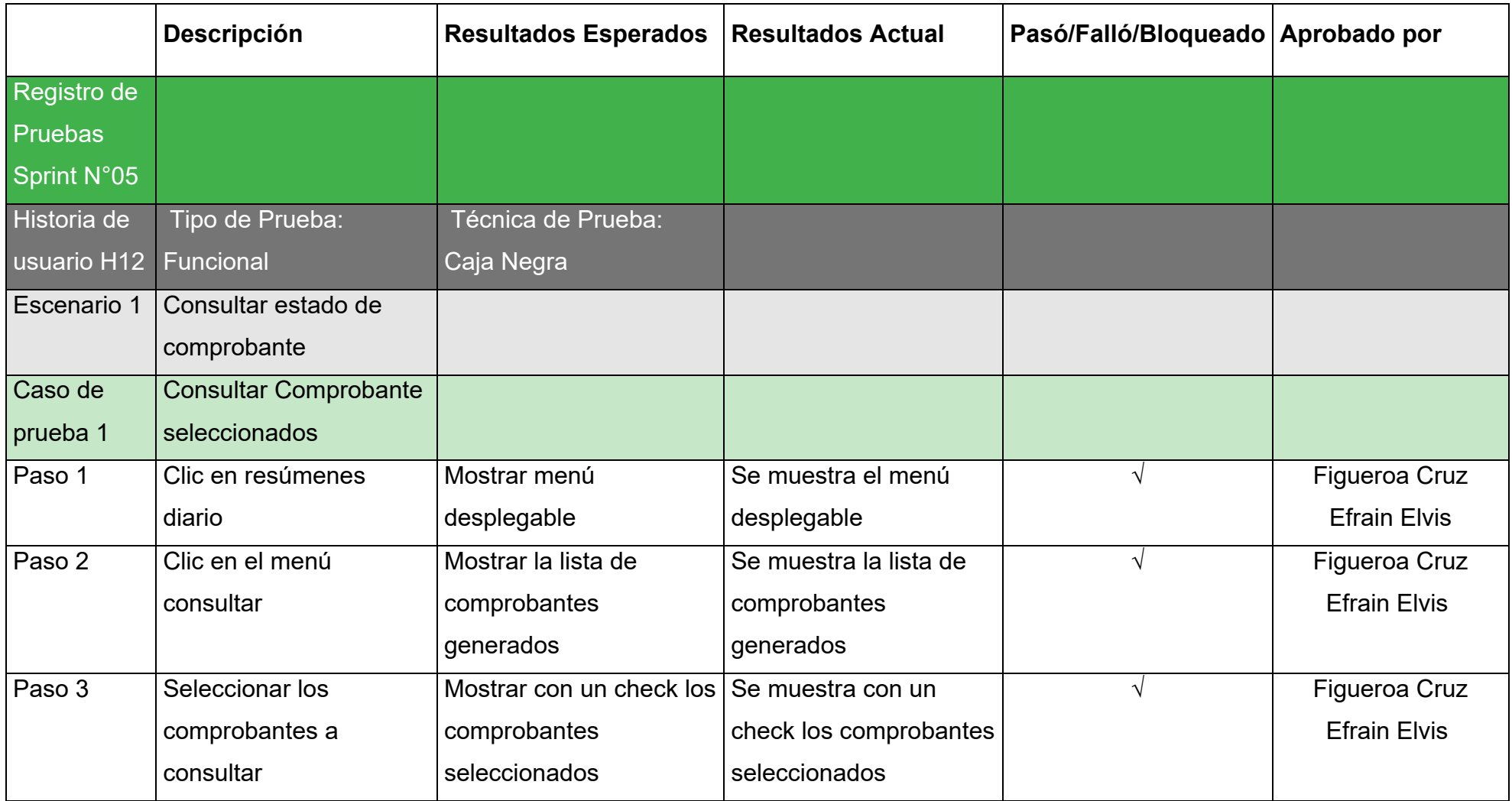

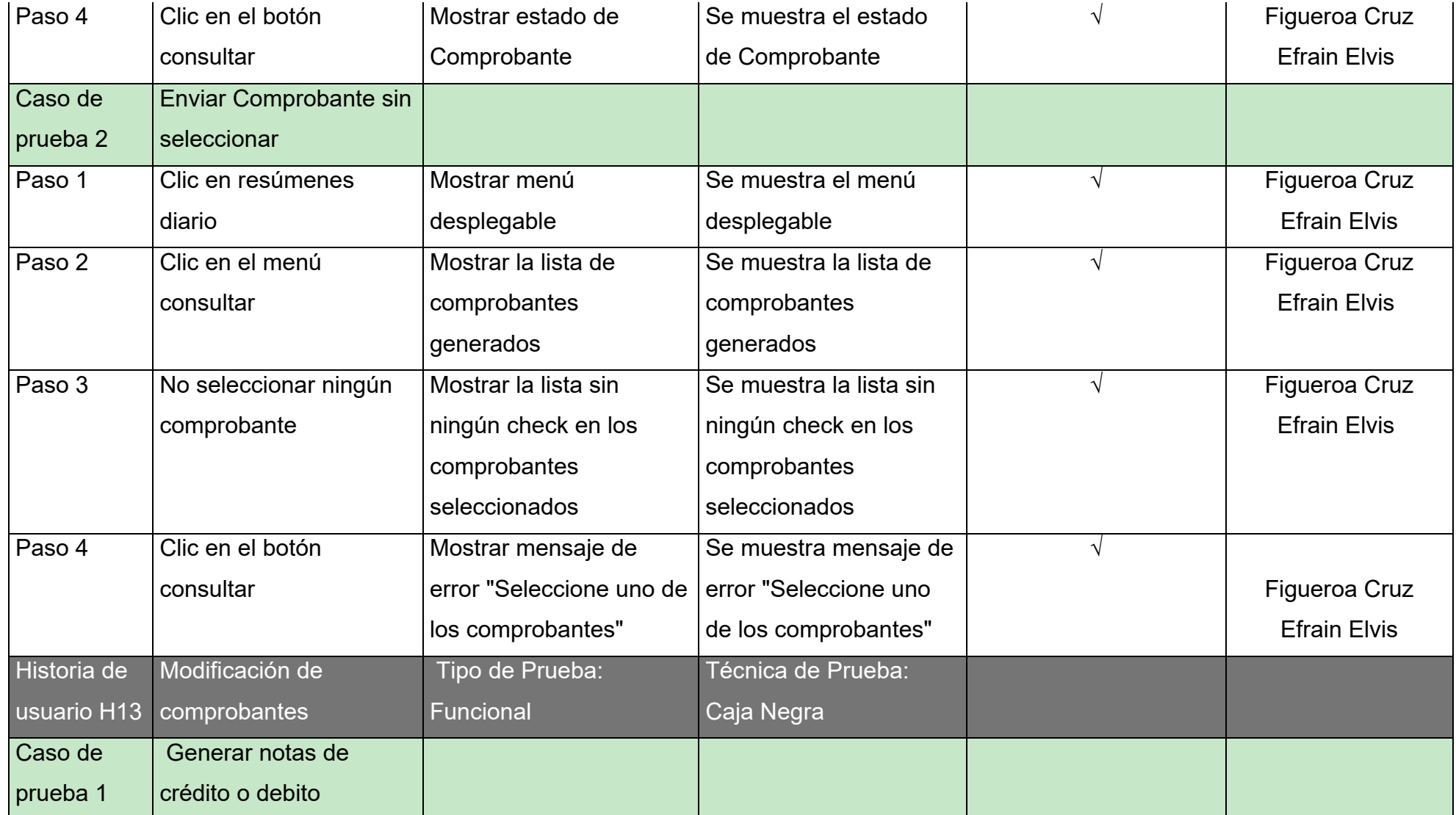
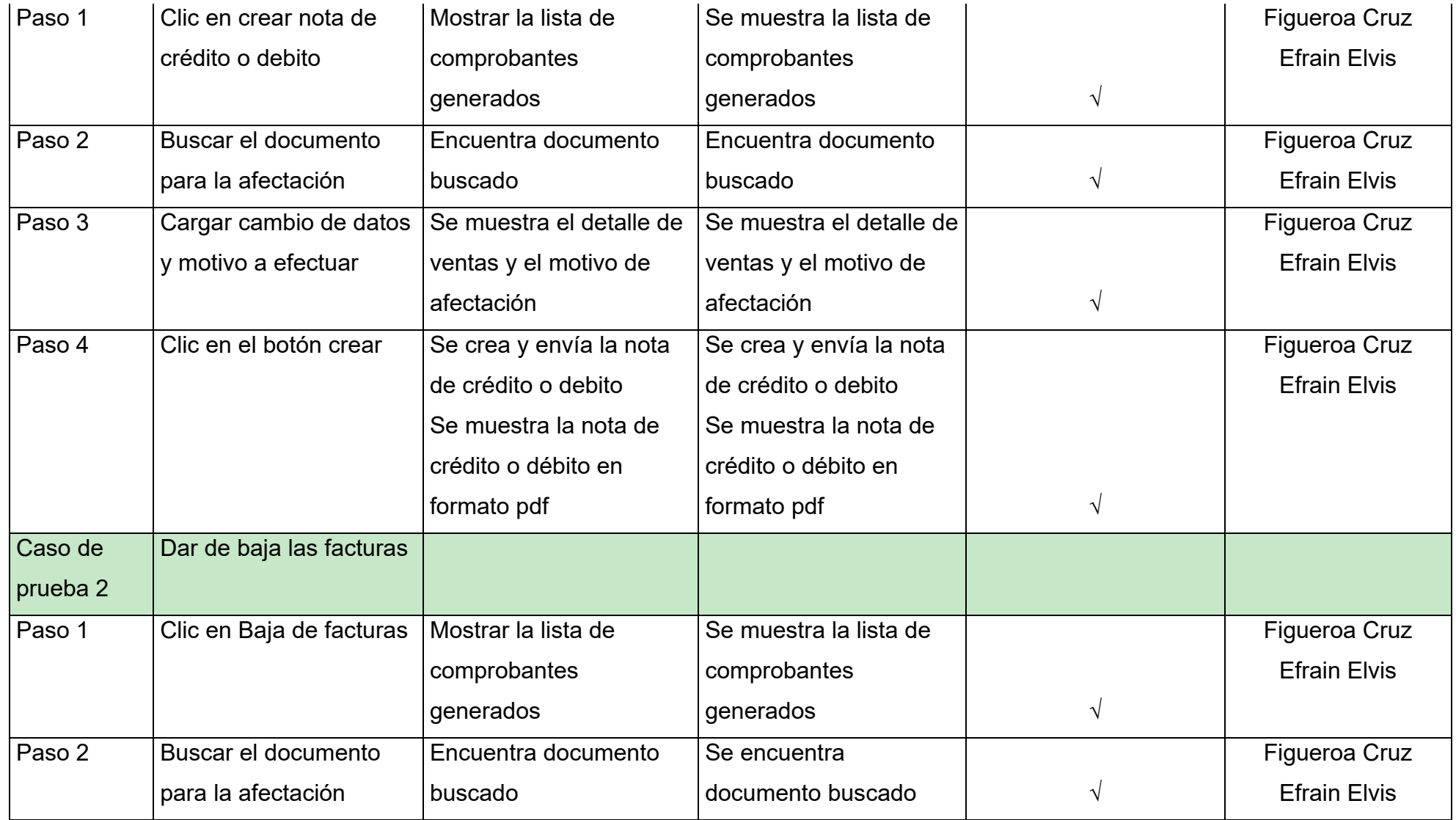

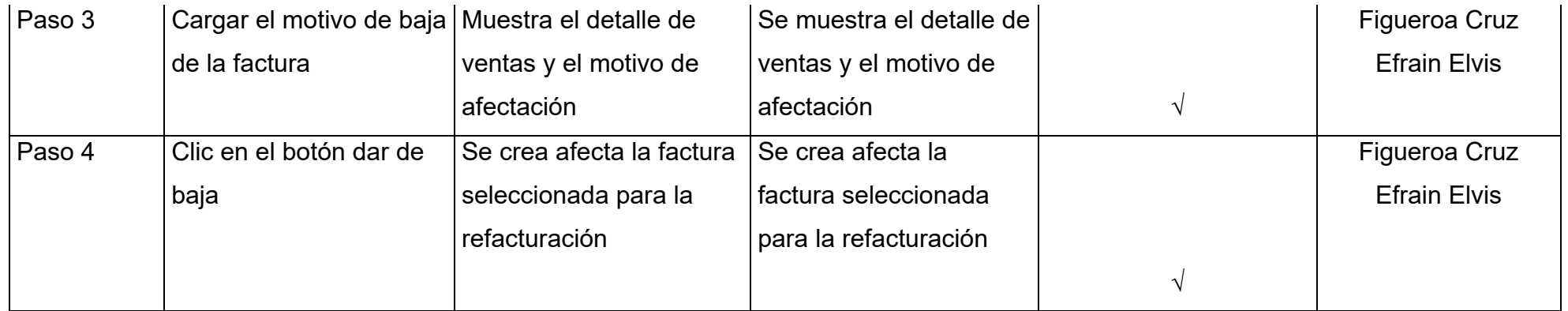

# **Anexo J. Actas de Reuniones**

# **ACTA N° 001**

# **REUNIÓN ORDINARIA**

Siendo las 7:00 pm horas del día 25 de enero del 2021 se reúnen los integrantes del proyecto "Aplicativo web para el proceso de ventas de la empresa Fagum E.I.R.L en la ciudad de Huancayo 2021", mediante una reunión virtual para tratar la siguiente agenda:

- 1. Conocer los horarios disponibles de cada integrante.
- 2. Establecer los horarios para los meetups.
- 3. Acordar fecha para el meetup con el gerente de la empresa.

- 1. Según los horarios de los integrantes coincidimos que algunos de los horarios disponibles.
- 2. Establecemos los meetups los días martes y jueves de 01 de febrero hasta 12 de abril de 2021.
- 3. Se estableció la fecha del meetup para el 15 de febrero 2021, con el gerente de la empresa.

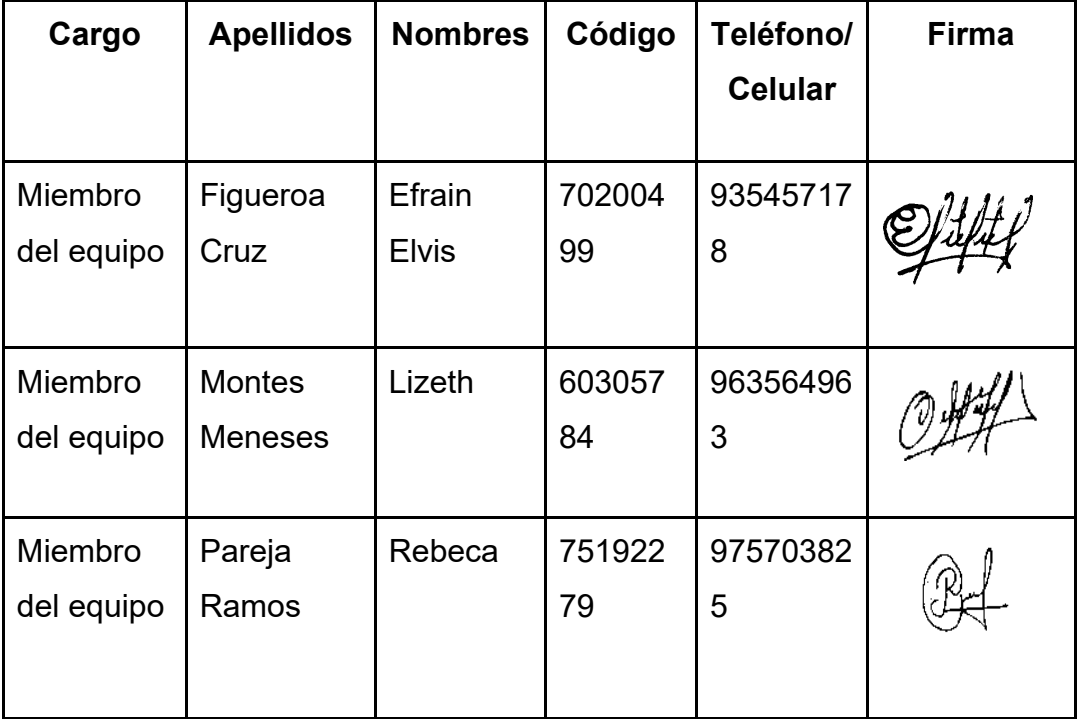

# **REUNIÓN ORDINARIA**

Siendo las 8:00 pm horas del día 15 de febrero del 2021 se reúnen los integrantes del proyecto "Aplicativo web para el proceso de ventas de la empresa Fagum E.I.R.L en la ciudad de Huancayo 2021", mediante una reunión virtual para tratar la siguiente agenda:

- 1. Presentar propuesta de solución.
- 2. Desarrollar el avance del informe.
- 3. Ajustar el título de la tesis.
- 4. Desarrollar el sprint 01.

- 1. Se presentó propuesta de solución al gerente de la empresa Fagum, al problema que la empresa atraviesa en el proceso de ventas.
- 2. Se logró elaborar el planteamiento del problema y formulación del problema.
- 3. Se logró establecer el título de la tesis.
- 4. Se desarrolló el registro de productos, clientes y ventas, pero quedo pendiente validaciones de los campos.

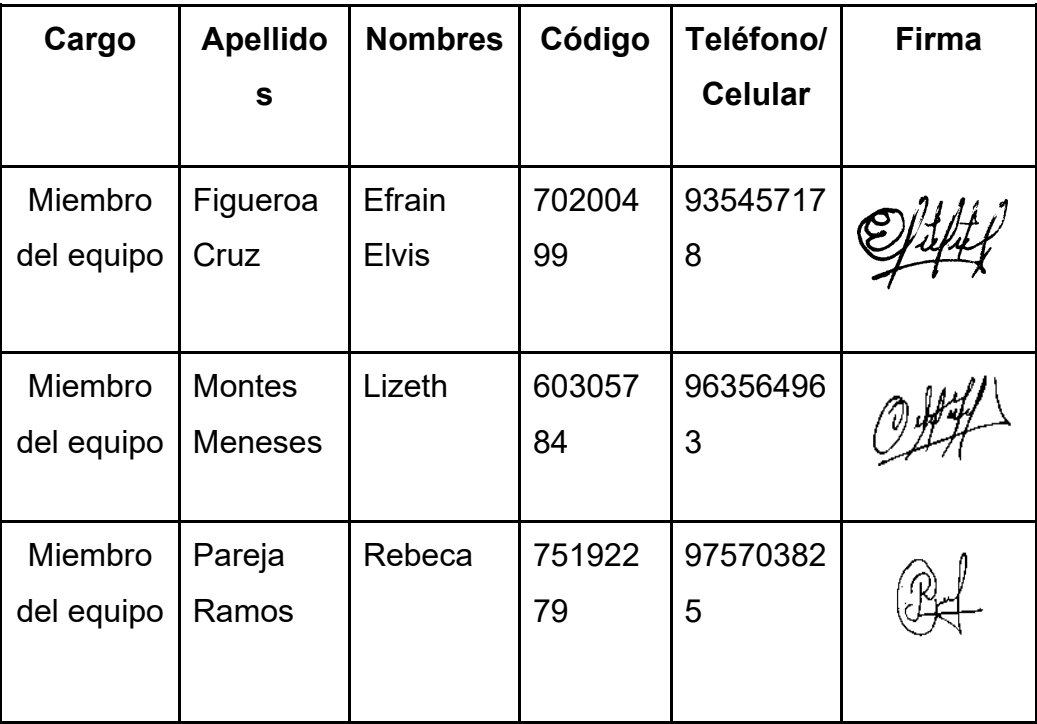

### **REUNIÓN ORDINARIA**

Siendo las 7:00 pm horas del día 2 de marzo del 2021 se reúnen los integrantes del proyecto "Aplicativo web para el proceso de ventas de la empresa Fagum E.I.R.L en la ciudad de Huancayo 2021", mediante una reunión virtual para tratar la siguiente agenda:

- 1. Entregar avance del informe.
- 2. Presentar el sprint 01 culminado.
- 3. Desarrollar el sprint 02.

- 1. Los integrantes compartieron los avances de los capítulos de I y II.
- 2. Se logró presentar el sprint 01, con sus respectivas validaciones.
- 3. Se logró generar comprobante en formato pdf, consulta de ventas y registro de usuario.

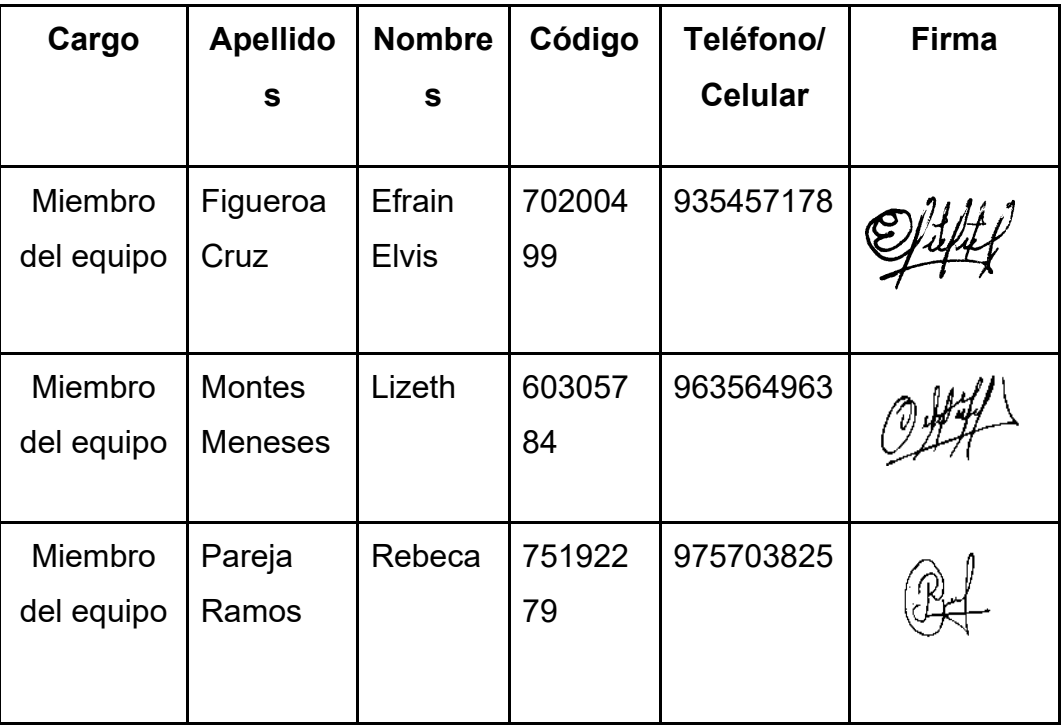

# **REUNIÓN ORDINARIA**

Siendo las 7:00 pm horas del día 16 de marzo del 2021 se reúnen los integrantes del proyecto "Aplicativo web para el proceso de ventas de la empresa Fagum E.I.R.L en la ciudad de Huancayo 2021", mediante una reunión virtual para tratar la siguiente agenda:

- 1. Presentar el sprint 01 y 02 al gerente de la empresa.
- 2. Designar a los integrantes para el avance del informe.
- 3. Desarrollar el sprint 03.

- 1. Se presentó el sprint 01(registro productos, clientes y ventas) y sprint 02(Generar venta, consulta de ventas y registro de usuarios)
- 2. Se designaron a cada estudiante para que avance con el desarrollo del informe, a la vez presente en el siguiente meetup su avance.
- 3. Se desarrolló mantenimiento de Usuario, mantenimiento de Producto Y mantenimiento de Cliente.

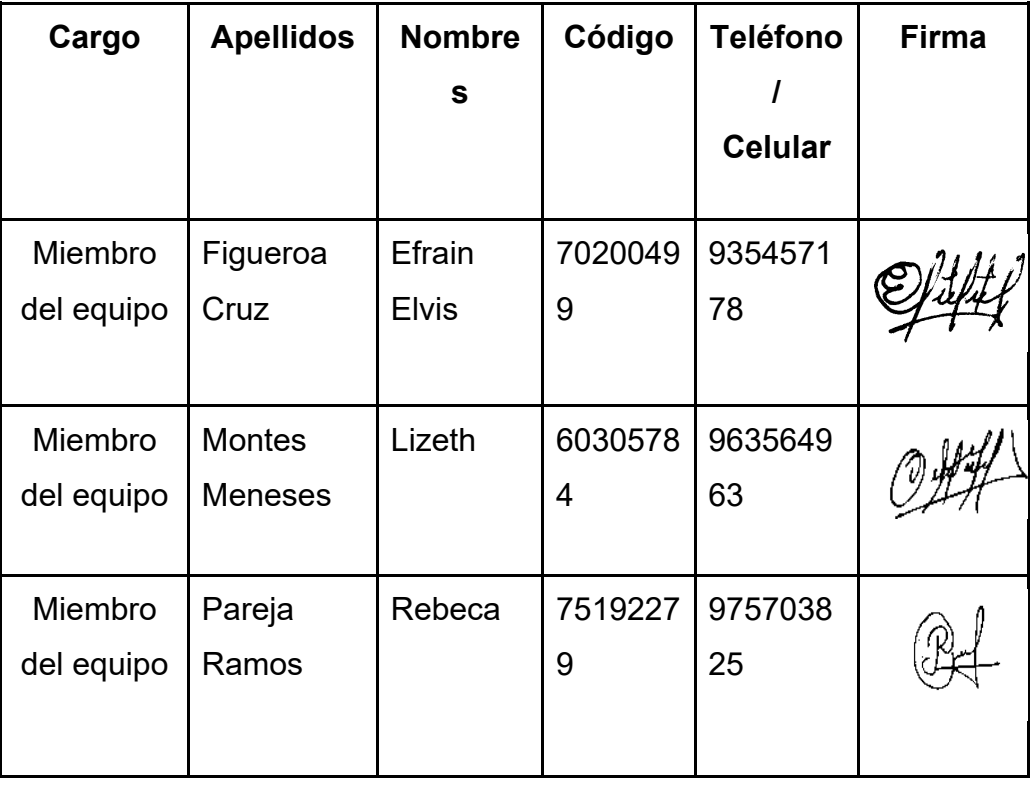

# **REUNIÓN ORDINARIA**

Siendo las 7:00 pm horas del día 6 de abril del 2021 se reúnen los integrantes del proyecto "Aplicativo web para el proceso de ventas de la empresa Fagum E.I.R.L en la ciudad de Huancayo 2021", mediante una reunión virtual para tratar la siguiente agenda:

- 1. Entregar avances del informe.
- 2. Desarrollar el sprint 04.
- 3. Designar avance del sprint 05.

- 1. Los integrantes presentaron sus avances del informe.
- 2. Se desarrolló el módulo de facturación envió de comprobante a la vez inicio de sesión.
- 3. Se designó a los integrantes para avance con consultar estado de comprobante consultar el envío del comprobante.

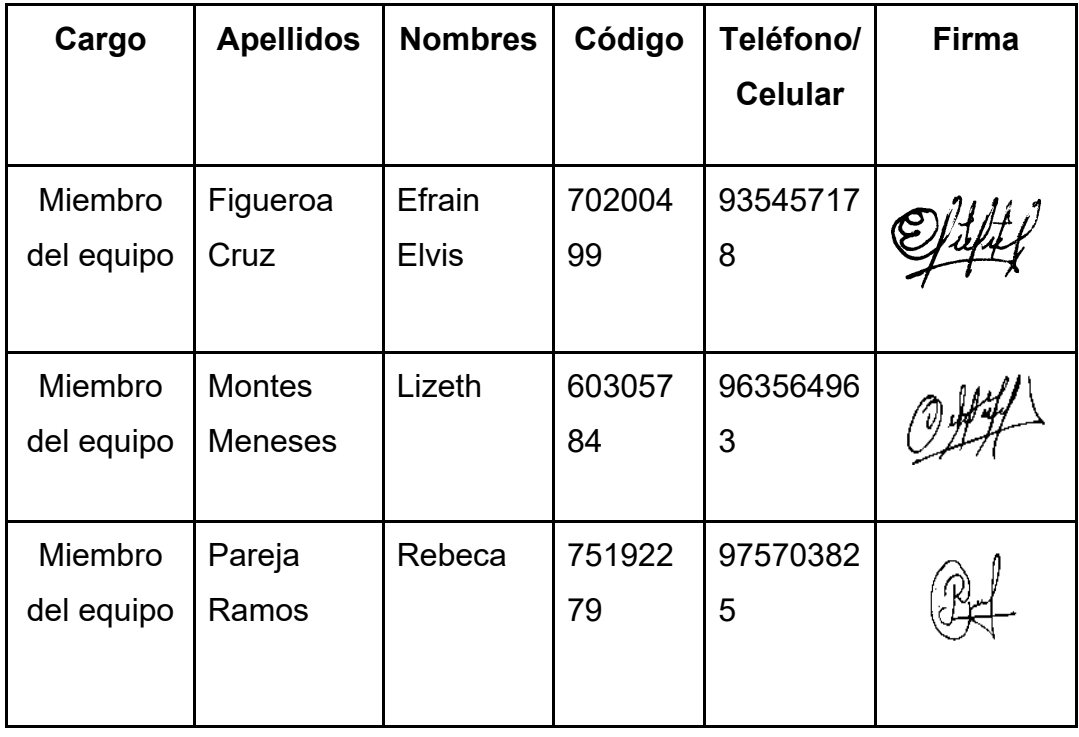

### **REUNIÓN ORDINARIA**

Siendo las 7:00 pm horas del día 10 de abril del 2021 se reúnen los integrantes del proyecto "Aplicativo web para el proceso de ventas de la empresa Fagum E.I.R.L en la ciudad de Huancayo 2021", mediante una reunión virtual para tratar la siguiente agenda:

- 1. Realizar revisión del informe.
- 2. Presentar el Sprint 03, 04 y 05 al gerente de la empresa.

- 1. Al realizar la revisión del informe se encontró algunos pendientes por completar.
- 2. Durante la sesión se presentó al gerente de la empresa los Sprint mantenimiento de uusuario, mantenimiento de producto, mantenimiento de cliente, enviar comprobante, inicio de sesión, Consultar estado de comprobante y consultar el envío del comprobante.

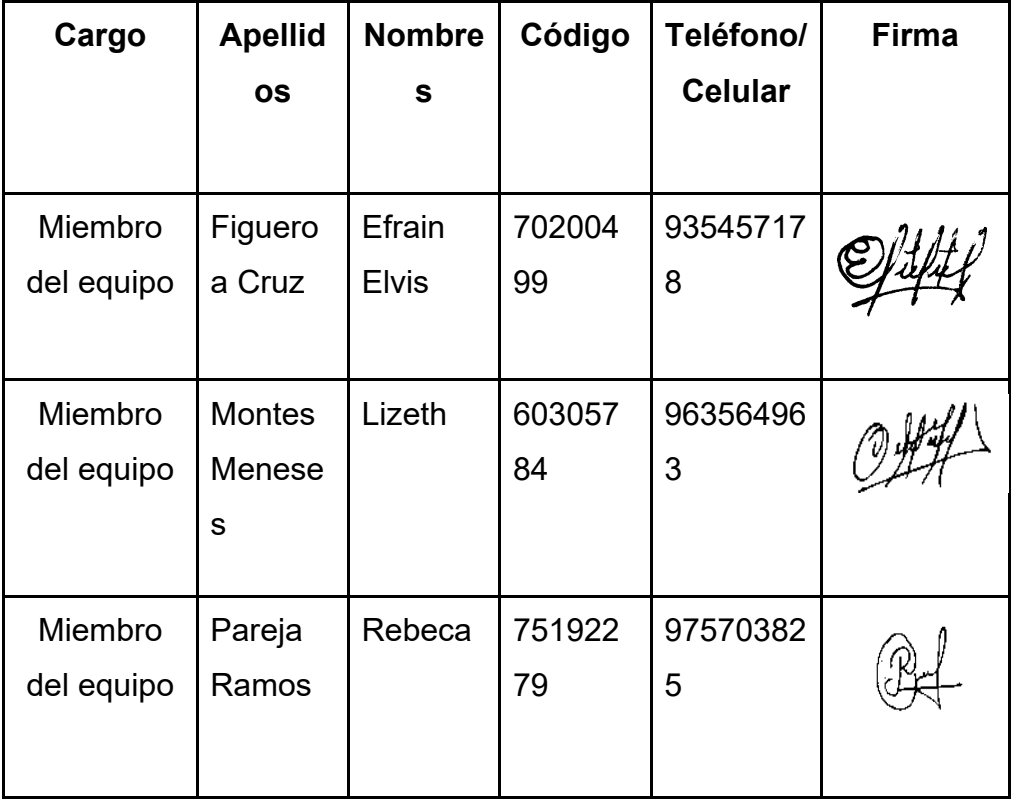

#### Anexo K. Encuesta

#### **ENCUESTA**

Mediante esta encuesta, sabremos qué tan satisfecho se encuentra el cliente con la atención de la empresa Fagum.

1. ¿Qué tan satisfecho se encuentra con la atención brindada de la empresa Fagum?

- a) Muy satisfecho.
- b) Satisfecho.
- c) Ni Satisfecho ni insatisfecho,
- d) Insatisfecho.
- e) Muy insatisfecho.
- 2. ¿Cuánto tiempo se demora el personal en realizar las ventas?
	- a) 5 minutos.
	- b) 10 minutos.
	- c) 15 minutos.
	- d) 20 minutos.
	- e) 30 minutos.
- 3. ¿Cuánto tiempo se demora en la entrega de pedidos?
	- a) Una semana.
	- b) Dos semanas.
	- c) Tres semanas.
	- d) Un mes.
	- e) Más de un mes
- 4) ¿Cuál es la probabilidad de que vuelva a comprar productos de la empresa Fagum?
	- a) Muy probable.
	- b) Probable
	- c) Ni probable Ni improbable
	- d) No probable.
	- e) No muy probable.
- 5) ¿Cuál es la frecuencia con la realiza compras en la empresa?
	- a) Semanal.
	- b) Mensual.
	- c) Trimestral.
	- d) Semestral.

# **Anexo L. Mecanismos de Seguridad**

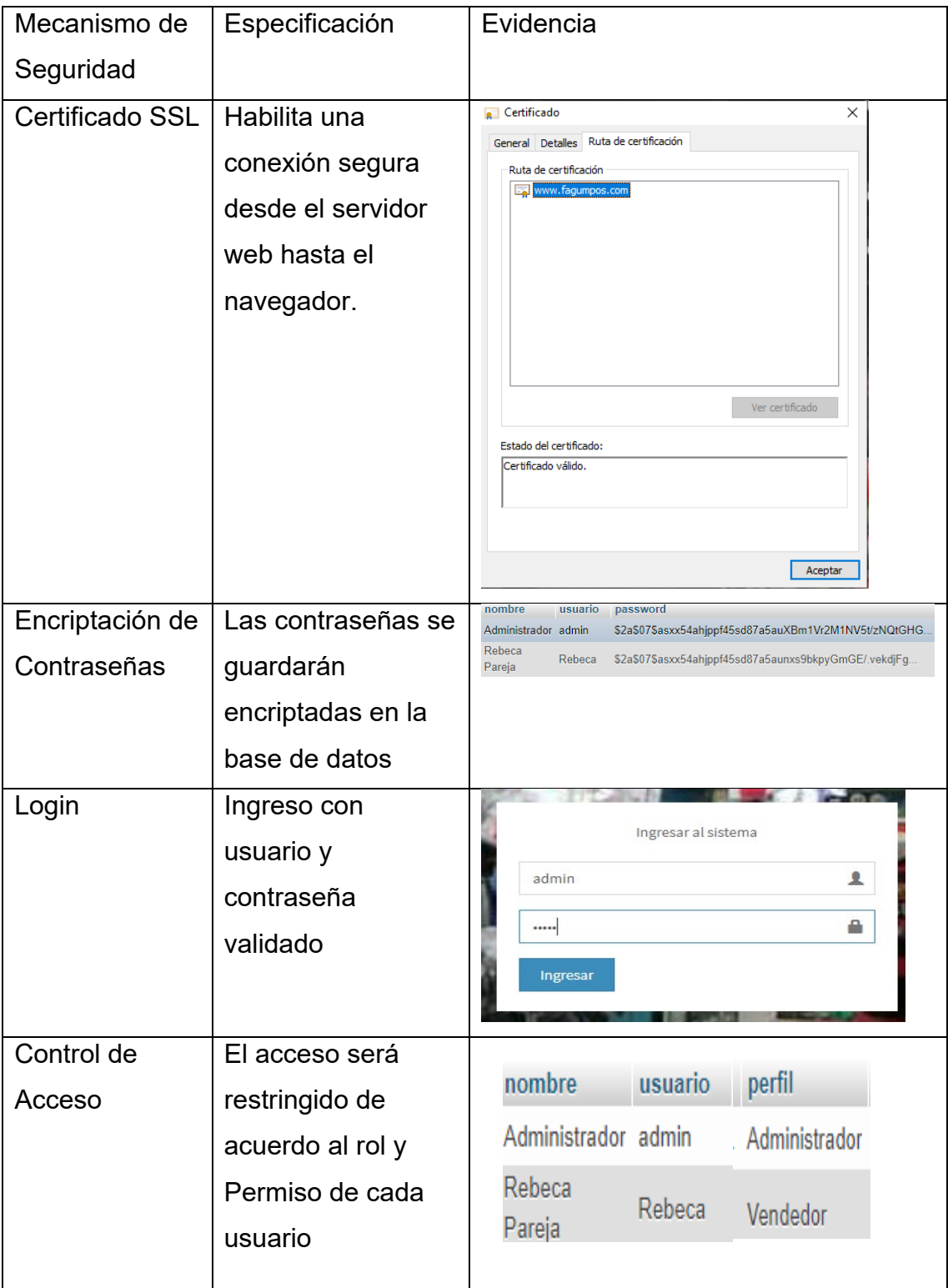

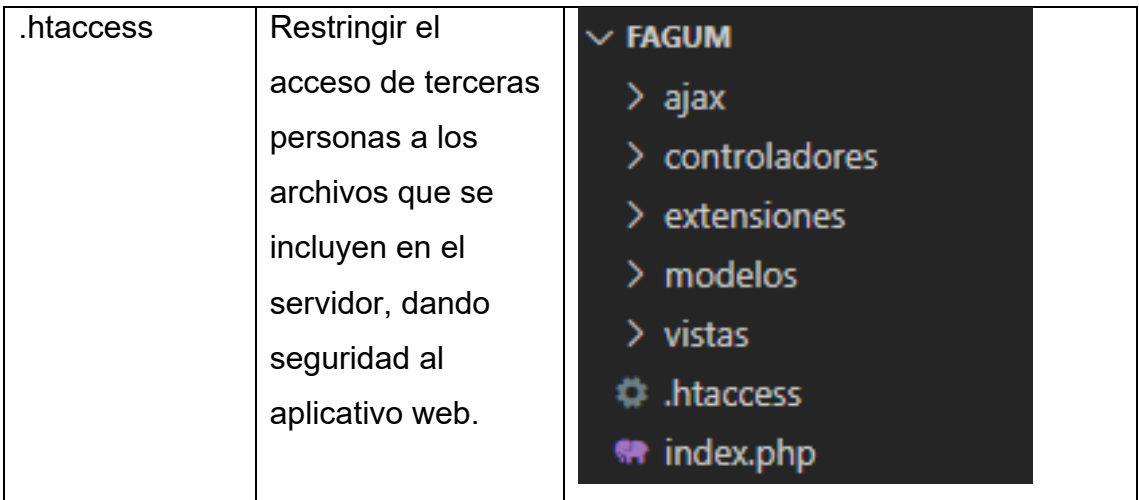

# **Anexo M. Diccionario de Base de Datos**

# • Clientes

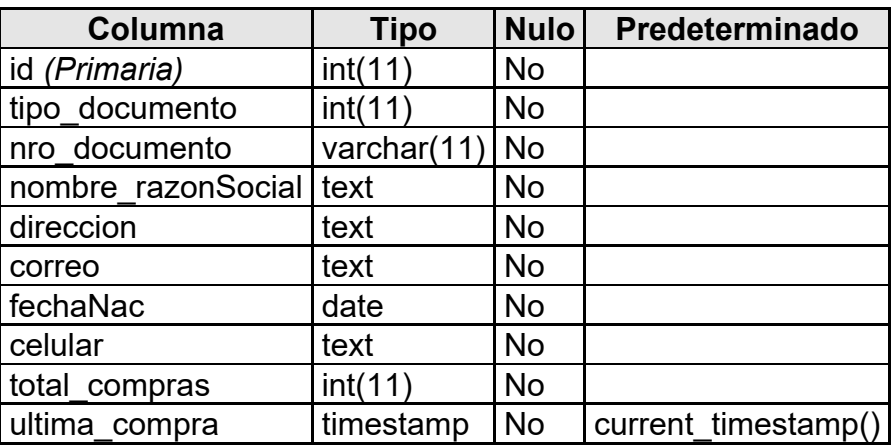

• Detalle Venta

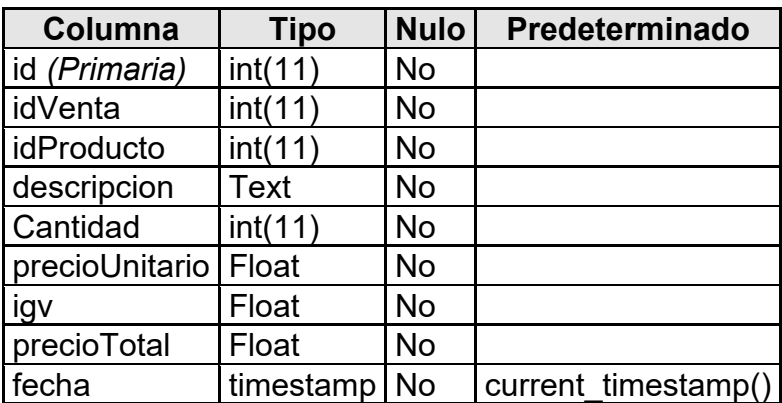

• Producto

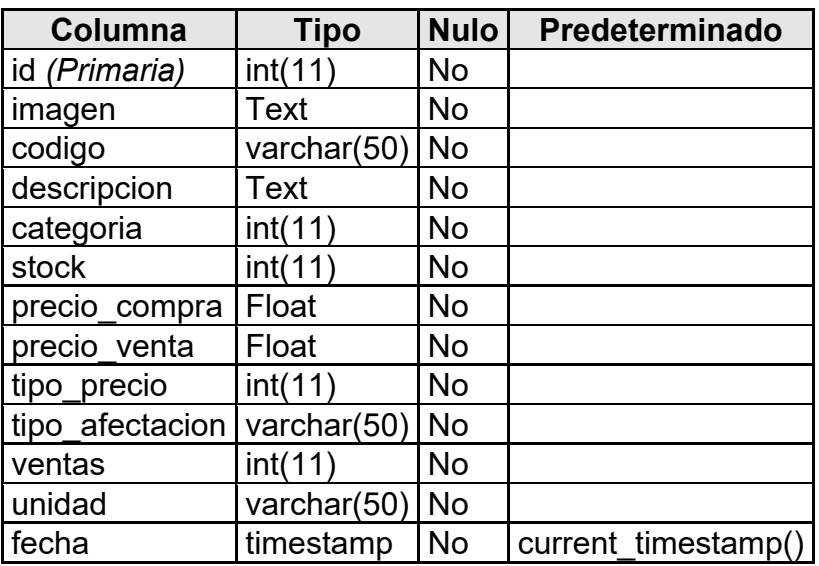

• Usuario

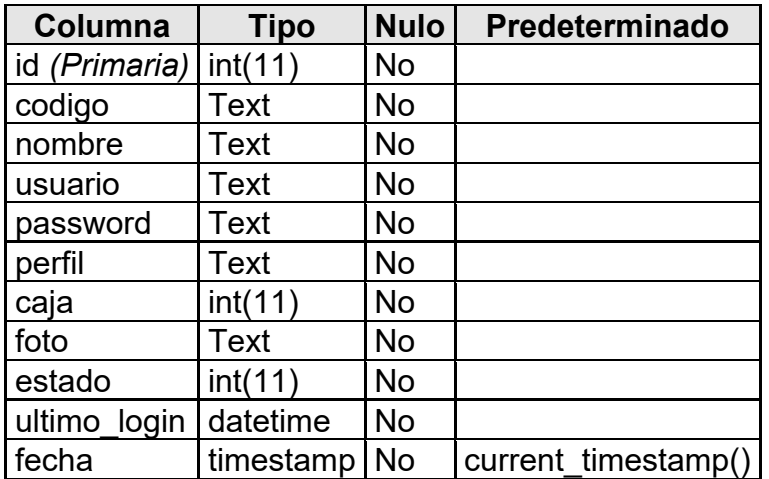

# • Venta

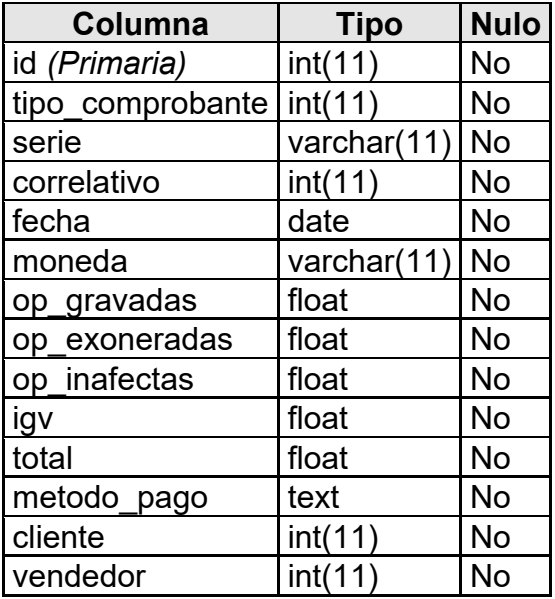

• Nota De Crédito Detalle

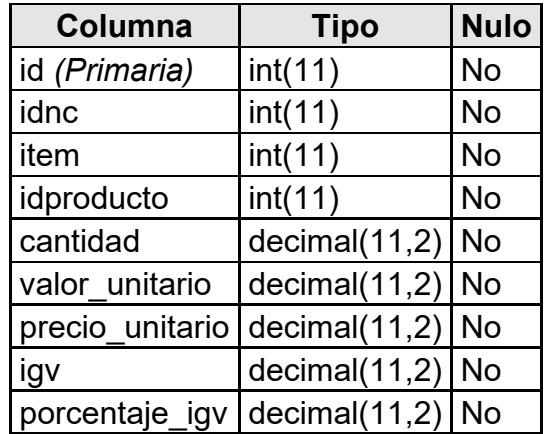

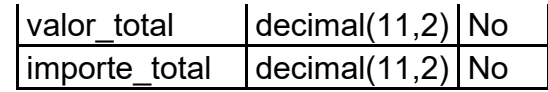

• Nota de crédito

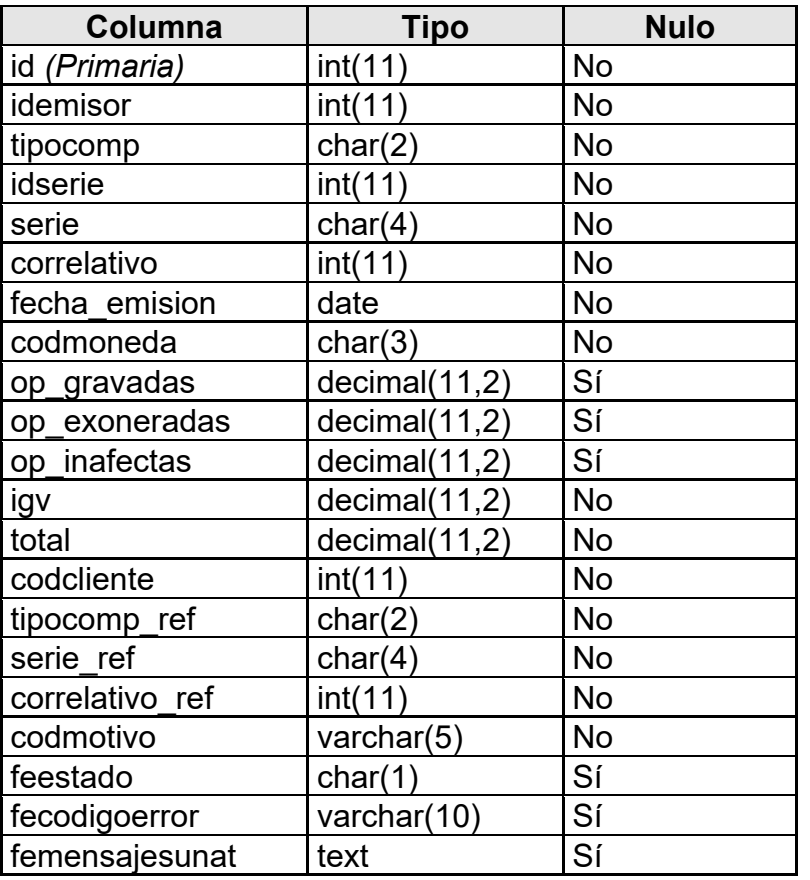

• Nota De Debito

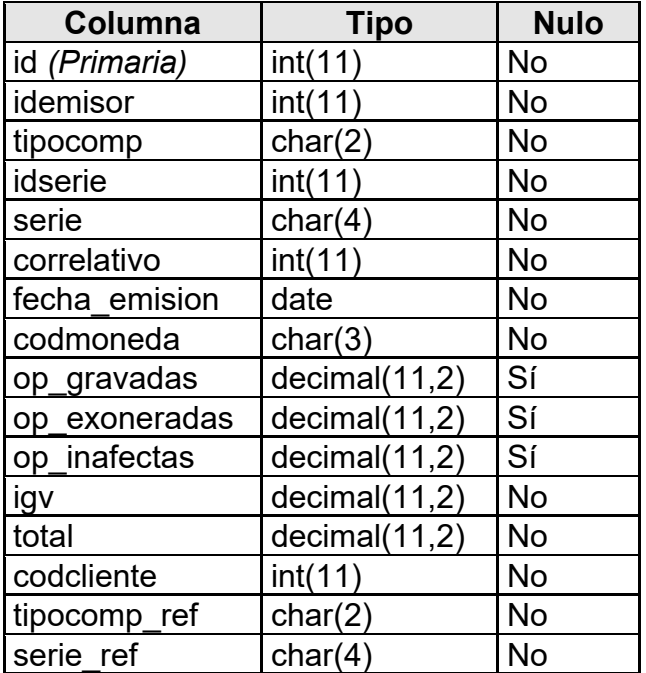

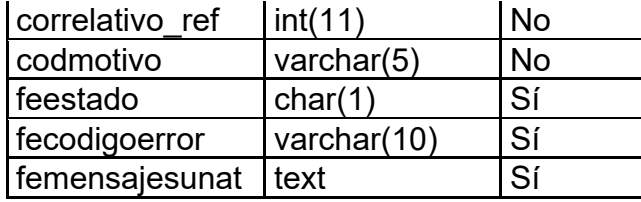

# **Anexo N. Lista De Procedimientos Almacenados**

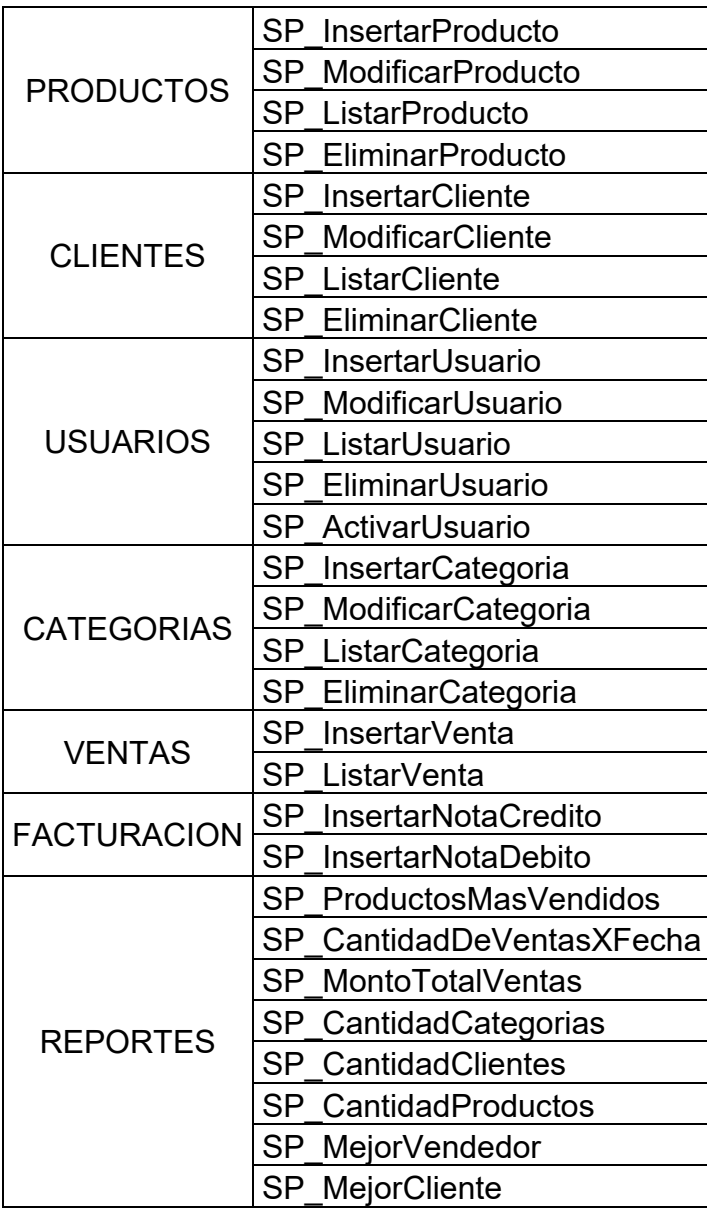

#### Anexo M. Código Fuente de Creación de XML Factura

```
static public function CrearXMLFactura($nombrexml, $emisor, $cliente,
$comprobante, $detalle)
\{$doc = new DOMDocument(); //clase que permite crear documento
archivos, xml
$doc->formatOutput = FALSE;
$doc->preserveWhiteSpace = TRUE;
\text{Gdoc}->encoding = 'utf-8':
llcrear el texto XMI de la factura electronica
$xml = ' ?xml version="1.0" encoding="UTF-8"?>
<Invoice xmlns="urn:oasis:names:specification:ubl:schema:xsd:Invoice-
2"xmlns:cac="urn:oasis:names:specification:ubl:schema:xsd:CommonAggr
egateComponents-2"
xmlns:cbc="urn:oasis:names:specification:ubl:schema:xsd:CommonBasi
cComponents-2"
                       xmlns:ds="http://www.w3.org/2000/09/xmldsig#"
xmlns:ext="urn:oasis:names:specification:ubl:schema:xsd:CommonExten
sionComponents-2">
<ext:UBLExtensions>
<ext:UBI Extension>
<ext:ExtensionContent />
</ext:UBLExtension>
</ext:URLExtensions>
<cbc:UBLVersionID>2.1</cbc:UBLVersionID>
<cbc:CustomizationID>2.0</cbc:CustomizationID>
<cbc:ID>'.$comprobante['serie'].'-'.$comprobante['correlativo'].'</cbc:ID>
<cbc:lssueDate>'.$comprobante['fecha'].'</cbc:lssueDate>
<cbc:lssueTime>00:00:00</cbc:lssueTime>
<cbc:DueDate>'.$comprobante['fecha'].'</cbc:DueDate>
<cbc:InvoiceTypeCode
listID="0101">0'.$comprobante['tipo_comprobante'] '</cbc:InvoiceTypeC
ode>
```
<cbc:Note

languageLocaleID="1000"><![CDATA['.CantidadEnLetra(\$comprobante['t otal']).']]></cbc:Note>

<cbc:DocumentCurrencyCode>'.\$comprobante['moneda'].'</cbc:Docume

ntCurrencyCode>

<cac:Signature>

<cbc:ID>' \$emisor['ruc'].'</cbc:ID>

<cbc:Note><![CDATA['.\$emisor['nombre\_comercial'].']]></cbc:Note>

<cac:SignatoryParty>

<cac:PartyIdentification>

<cbc:ID>'.\$emisor['ruc'].'</cbc:ID>

</cac:PartyIdentification>

<cac:PartyName>

<cbc:Name><![CDATA['.\$emisor['razon\_social'].']]></cbc:Name>

</cac:PartyName>

</cac:SignatoryParty>

<cac:DigitalSignatureAttachment>

<cac:ExternalReference>

<cbc:URI>#SIGN-EMPRESA</cbc:URI>

</cac:ExternalReference>

</cac:DigitalSignatureAttachment>

</cac:Signature>

<cac:AccountingSupplierParty>

<cac:Party>

<cac:PartyIdentification>

<cbc:ID

schemeID="'.\$emisor['tipo\_documento'].'">'.\$emisor['ruc'].'</cbc:ID>

</cac:PartyIdentification>

<cac:PartyName>

<cbc:Name><![CDATA['.\$emisor['nombre\_comercial'].']]></cbc:Name>

</cac:PartyName>

<cac:PartyLegalEntity>

<cbc:RegistrationName><![CDATA['.\$emisor['razon\_social'].']]></cbc:Re gistrationName>

<cac:RegistrationAddress>

<cbc:ID>'.\$emisor['ubigeo'].'</cbc:ID>

<cbc:AddressTypeCode>0000</cbc:AddressTypeCode>

<cbc:CitySubdivisionName>NONE</cbc:CitySubdivisionName>

<cbc:CityName>'.\$emisor['provincia'].'</cbc:CityName>

<cbc:CountrySubentity>'.\$emisor['departamento'].'</cbc:CountrySubentit

 $V$ 

<cbc:District>'.\$emisor['distrito'].'</cbc:District>

<cac:AddressLine>

<cbc:Line><![CDATA['.\$emisor['direccion'].']]></cbc:Line>

</cac:AddressLine>

<cac:Country>

<cbc:IdentificationCode>'.\$emisor['pais'].'</cbc:IdentificationCode>

</cac:Country>

</cac:RegistrationAddress>

</cac:PartyLegalEntity>

</cac:Party>

</cac:AccountingSupplierParty>

<cac:AccountingCustomerParty>

<cac:Party>

<cac:PartyIdentification>

<cbc:ID

schemeID="'.\$cliente['tipo\_documento'].'">'.\$cliente['nro\_documento'].'</c bc:ID>

</cac:PartyIdentification>

<cac:PartyLegalEntity>

<cbc:RegistrationName><![CDATA['.\$cliente['nombre\_razonSocial'].']]></ cbc:RegistrationName> <cac:RegistrationAddress>

<cac:AddressLine>

<cbc:Line><![CDATA['.\$cliente['direccion'].']]></cbc:Line>

</cac:AddressLine>

<cac:Country>

<cbc:IdentificationCode>PE</cbc:IdentificationCode>

</cac:Country>

</cac:RegistrationAddress>

</cac:PartyLegalEntity>

</cac:Party>

</cac:AccountingCustomerParty>

<cac:PaymentTerms>

<cbc:ID>FormaPago</cbc:ID>

<cbc:PaymentMeansID>Contado</cbc:PaymentMeansID>

</cac:PaymentTerms>

<cac:TaxTotal> <cactive example of the state of the state of the state of the state of the state of the state of the state of the state of the state of the state of the state of the state of the state of the state of the s

currencyID="'.\$comprobante['moneda'].'">'.\$comprobante['igv'].'</cbc:Ta xAmount>

<cac:TaxSubtotal>

<cbc:TaxableAmount

currencyID="'.\$comprobante['moneda']."">'.\$comprobante['op\_gravadas']. '</cbc:TaxableAmount>

<cbc:TaxAmount

currencyID="'.\$comprobante['moneda'].'">'.\$comprobante['igv'].'</cbc:Ta

xAmount>

<cac:TaxCategory>

<cac:TaxScheme>

<cbc:ID>1000</cbc:ID>

<cbc:Name>IGV</cbc:Name>

<cbc:TaxTypeCode>VAT</cbc:TaxTypeCode>

</cac:TaxScheme>

</cac:TaxCategory>

</cac:TaxSubtotal>';

if(\$comprobante['op\_exoneradas']>0){

```
$xml.='<cac:TaxSubtotal>
```
<cbc:TaxableAmount

```
currencyID="'.$comprobante['moneda'].'">'.$comprobante['op_exonerada
s'].'</cbc:TaxableAmount>
```
<cbc:TaxAmount

```
currencyID="'.$comprobante['moneda'].'">0.00</cbc:TaxAmount>
```
<cac:TaxCategory>

<cbc:ID schemeID="UN/ECE 5305" schemeName="Tax Category Identifier" schemeAgencyName="United Nations Economic Commission for Europe">E</cbc:ID>

<cac:TaxScheme>

```
<cbc:ID schemeID="UN/ECE 5153"
```

```
schemeAgencyID="6">9997</cbc:ID>
```

```
<cbc:Name>EXO</cbc:Name>
```

```
<cbc:TaxTypeCode>VAT</cbc:TaxTypeCode>
```

```
</cac:TaxScheme>
```

```
</cac:TaxCategory>
```
</cac:TaxSubtotal>';

# }

if(\$comprobante['op\_inafectas']>0){

\$xml.='<cac:TaxSubtotal>

<cbc:TaxableAmount

```
currencyID="'.$comprobante['moneda']."'>'.$comprobante['op_inafectas'].
```
'</cbc:TaxableAmount>

<cbc:TaxAmount

currencyID="'.\$comprobante['moneda']."'>0.00</cbc:TaxAmount>

```
<cac:TaxCategory>
```

```
<cbc:ID schemeID="UN/ECE 5305" schemeName="Tax Category 
Identifier" schemeAgencyName="United Nations Economic Commission 
for Europe">E</cbc:ID>
```

```
<cac:TaxScheme>
```
<cbc:ID schemeID="UN/ECE 5153" schemeAgencyID="6">9998</cbc:ID>

```
<cbc:Name>INA</cbc:Name>
```
<cbc:TaxTypeCode>FRE</cbc:TaxTypeCode> </cac:TaxScheme> </cac:TaxCategory> </cac:TaxSubtotal>';

# }

\$total antes de impuestos =

\$comprobante['op\_gravadas']+\$comprobante['op\_exoneradas']+\$compro bante['op\_inafectas'];

\$xml.='</cac:TaxTotal>

<cac:LegalMonetaryTotal>

<cbc:LineExtensionAmount

currencyID="'.\$comprobante['moneda']."'>'.\$total\_antes\_de\_impuestos.'< /cbc:LineExtensionAmount>

<cbc:TaxInclusiveAmount

currencyID="'.\$comprobante['moneda'].'">'.\$comprobante['total'].'</cbc:T axInclusiveAmount>

<cbc:PayableAmount

currencyID="'.\$comprobante['moneda'].'">'.\$comprobante['total'].'</cbc:P ayableAmount>

</cac:LegalMonetaryTotal>';

foreach(\$detalle as \$k=>\$v){

\$xml.='<cac:InvoiceLine>

<cbc:ID>'.intval(\$v['item']+1).'</cbc:ID>

<cbc:InvoicedQuantity

unitCode="'.\$v['unidad'].'">'.\$v['cantidad'].'</cbc:InvoicedQuantity>

<cbc:LineExtensionAmount

currencyID="'.\$comprobante['moneda']."'>'.\$v['valor\_total'].'</cbc:LineExt ensionAmount>

<cac:PricingReference>

<cac:AlternativeConditionPrice>

<cbc:PriceAmount

currencyID="'.\$comprobante['moneda'].'">'.\$v['precio\_unitario'].'</cbc:Pri ceAmount>

<cbc:PriceTypeCode>0'.\$v['tipo\_precio'].'</cbc:PriceTypeCode>

</cac:AlternativeConditionPrice>

</cac:PricingReference>

<cac:TaxTotal>

<cbc:TaxAmount

currencyID="'.\$comprobante['moneda'].'">'.\$v['igv'].'</cbc:TaxAmount>

<cac:TaxSubtotal>

<cbc:TaxableAmount

currencyID="'.\$comprobante['moneda']."">'.\$v['valor\_total'].'</cbc:Taxable Amount>

<cbc:TaxAmount

currencyID="'.\$comprobante['moneda'].'">'.\$v['igv'].'</cbc:TaxAmount>

<cac:TaxCategory>

<cbc:Percent>'.\$v['porcentaje\_igv'].'</cbc:Percent>

<cbc:TaxExemptionReasonCode>'.\$v['codigo\_afectacion\_alt'].'</cbc:Tax

ExemptionReasonCode>

<cac:TaxScheme>

<cbc:ID>'.\$v['codigo\_afectacion'].'</cbc:ID>

<cbc:Name>'.\$v['nombre\_afectacion'].'</cbc:Name>

<cbc:TaxTypeCode>'.\$v['tipo\_afectacion'].'</cbc:TaxTypeCode>

</cac:TaxScheme>

</cac:TaxCategory>

</cac:TaxSubtotal>

</cac:TaxTotal>

<cac:Item>

<cbc:Description><![CDATA['.\$v['descripcion'].']]></cbc:Description>

<cac:SellersItemIdentification>

<cbc:ID>'.\$v['codigo'].'</cbc:ID>

</cac:SellersItemIdentification>

</cac:Item>

<cac:Price>

<cbc:PriceAmount

currencyID="'.\$comprobante['moneda'].'">'.\$v['valor\_unitario'].'</cbc:Pric eAmount>

```
</cac:Price>
</cac:InvoiceLine>';
}$xml.="</Invoice>";
$doc->loadXML($xml); //crear el xml en base a un texto
$doc->save($nombrexml . '.XML'); //guarda el xml generado
}
```
#### Anexo O. Código Fuente de envío de Comprobante Electrónico

```
static public function EnviarComprobanteElectronico($emisor, $nombre,
$rutacertificado="", $ruta archivo xml = "xml/", $ruta archivo cdr =
"cdr="sub>\{\deltaobjfirma = new Signature();
$flg firma = 0; //Posicion del XML: 0 para firma
// $ruta xml firmar = $ruta . '.XML'; //es el archivo XML que se va a firmar
$ruta = $ruta archivo xml . $nombre . '.XML';
$ruta firma = $rutacertificado. 'certificado prueba.pfx'; //ruta del archivo
del certicado para firmar
$pass firma = 'ceti
$resp = $objfirma->signature xml($fig firma, $ruta,$ruta firma,
$pass firma);
print r($resp);
echo '</br> XML FIRMADO';
//FIRMAR XML - FIN
//CONVERTIR A ZIP - INICIO
$zip = new ZipArchive;
$nombrezip = $nombre." ZIP":$rutazip = $ruta archivo xml . $nombre ".ZIP":
if($zip->open($rutazip, ZipArchive::CREATE) === TRUE)
\{$zip->addFile($ruta, $nombre . '.XML');
$zip > close(); }
echo '</br>XML ZIPEADO':
//CONVERTIR A ZIP - FIN
//ENVIAR EL ZIP A LOS WS DE SUNAT - INICIO
$ws = 'https://e-beta.sunat.gob.pe/ol-ti-itcpfegem-beta/billService'; //ruta
del servicio web de pruebad e SUNAT para enviar documentos
$ruta archivo = $rutazip;
$nombre \arcsin 5nombrezip;
$contenido_del_zip = base64 encode(file get contents($ruta archivo));
//codificar y convertir en texto el .zip
```
//echo '</br> '. \$contenido del zip; ='<soapenv:Envelope \$xml envio xmlns:soapenv="http://schemas.xmlsoap.org/soap/envelope/" xmlns:ser="http://service.sunat.gob.pe" xmlns:wsse="http://docs.oasisopen.org/wss/2004/01/oasis-200401-wsswssecurity-secext-1.0.xsd"> <soapenv:Header> <wsse:Security> <wsse:UsernameToken>

<wsse:Username>'.\$emisor['ruc'].\$emisor['usuario\_sol'].'</wsse:Userna  $me<sub>2</sub>$ 

<wsse:Password>'.\$emisor['clave\_sol'].'</wsse:Password>

</wsse:UsernameToken>

</wsse:Security>

</soapenv:Header>

<soapenv:Body>

<ser:sendBill>

<fileName>' \$nombre archivo.'</fileName>

<contentFile>'.\$contenido del zip.'</contentFile>

</sersendBill>

</soapenv:Body>

</soapenv:Envelope>"

 $$header = array($ 

"Content-type: text/xml; charset=\"utf-8\"".

"Accept: text/xml",

"Cache-Control: no-cache"

"Pragma: no-cache"

"SOAPAction: ",

"Content-lenght: ".strlen(\$xml envio))

\$response = curl exec(\$ch); // ejecucion del llamado y respuesta del WS **SUNAT** 

```
$httpcode = curl_getinfo($ch,CURLINFO_HTTP_CODE); // objten el 
codigo de respuesta de la peticion al WS SUNAT
$estadofe = "0"; //inicializo estado de operación interno
if($httpcode == 200)//200: La comunicacion fue satisfactoria
{
$doc = new DOMDocument();//clase que nos permite crear documentos
```
XML

\$doc->loadXML(\$response); //cargar y crear el XML por medio de textxml response

```
if( isset( $doc->getElementsByTagName('applicationResponse')-
>item(0)->nodeValue ) ) // si en la etique de rpta hay valor entra
```

```
{$cdr = $doc->getElementsByTagName('applicationResponse')->item(0)-
>nodeValue; //guadarmos la respuesta(text-xml) en la variable
```

```
$cdr = base64_decode($cdr); //decodificando el xml
```
file put contents(\$ruta archivo cdr . 'R-' . \$nombrezip, \$cdr ); //guardo el CDR zip en la carpeta cdr

```
$zip = new ZipArchive);
```

```
if($zip->open($ruta archivo cdr. 'R-' . $nombrezip ) === true ) //rpta es
identica existe el archivo
```
# {

```
$zip->extractTo($ruta_archivo_cdr, 'R-' . $nombre . '.XML');
```
\$zip->close();

 $\}$  \$estadofe = '1';

echo 'Procesado correctamente, OK';

} else {

```
$estadofe = '2';
```

```
$codigo = $doc->getElementsByTagName('faultcode')->item(0)-
```
>nodeValue;

```
$mensaje = $doc->getElementsByTagName('faultstring')->item(0)-
>nodeValue;
```
# //LOG DE TRAX ERRORES DB

echo 'Ocurrio un error con código: ' . \$codigo . ' Msje:' . \$mensaje;

}}

else { //Problemas de comunicacion

 $\$$ estadofe = "3"; //LOG DE TRAX ERRORES DB echo curl\_error(\$ch); echo 'Hubo existe un problema de conexión'; }curl\_close(\$ch);//ENVIAR EL ZIP A LOS WS DE SUNAT - FIN  $\}$ 

# **Anexo O. Evidencia**

**a)** Instalación de Servidor

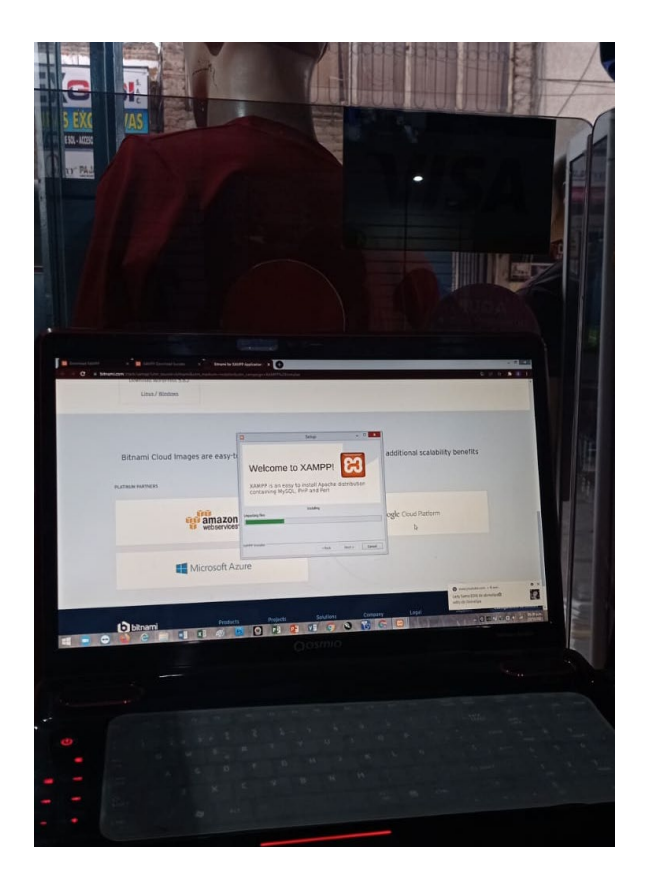

**b)** Ejecución del Aplicativo Web

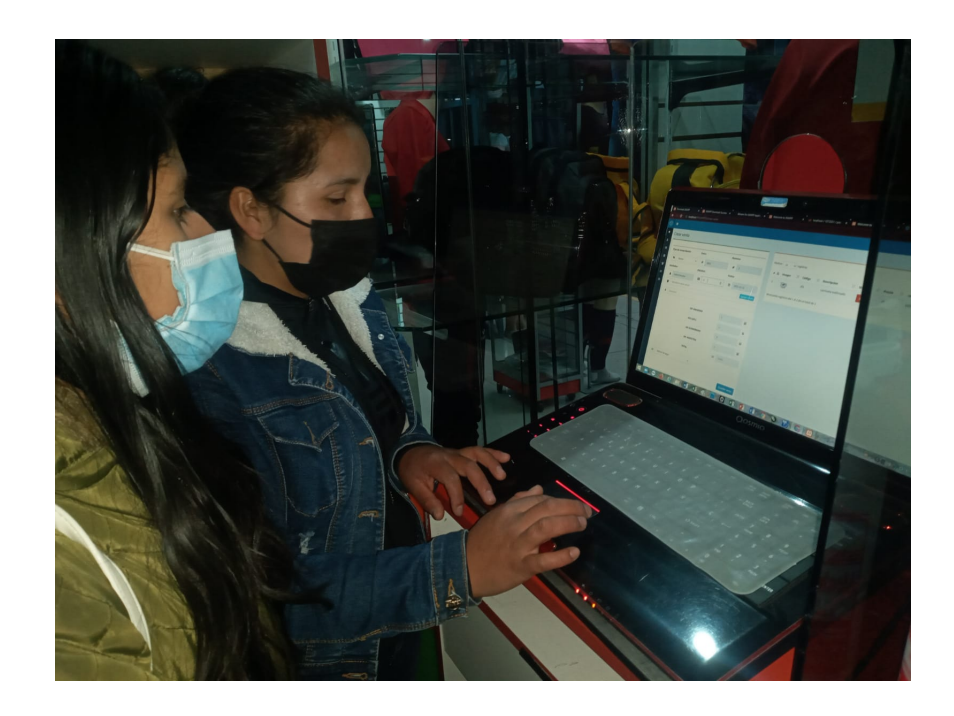

- $\overline{\mathbf{u}}$
- **c)** El Product Owner usando el Aplicativo Web